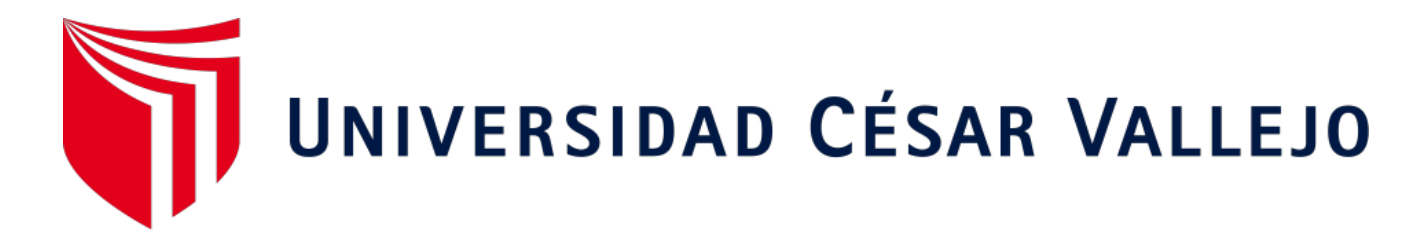

# FACULTAD DE INGENIERÍA Y ARQUITECTURA ESCUELA PROFESIONAL DE INGENIERÍA CIVIL

# **Modelamiento y diseño estructural de una edificación de 8 niveles de concreto armado, urbanización San Luis, distrito y provincia Ica**

TESIS PARA OBTENER EL TÍTULO PROFESIONAL DE:

Ingeniero Civil

# **AUTORES:**

Santiago Andres, Derian Jesus Orlando (ORCID: 0000-0001-7212-7527) Tipacti Gomez, Luigui Joao (ORCID: 0000-0001-9600-015X)

# **ASESOR:**

Dr. Herrera Viloche, Alex Arquimedes (ORCID: 0000-0001-9560-6846)

# **LÍNEA DE INVESTIGACIÓN:**

Diseño Sísmico y Estructural

TRUJILLO - PERÚ

2020

#### **DEDICATORIA**

Yo, Derian Jesus Orlando Santiago Andres Dedicado a Dios por darnos salud y vida a mí y a mis padres para poder estar presentes al lograr mis metas, y a mis padres por su apoyo incondicional a pesar de muchas dificultades desde siempre

> Yo, Luigui Joao Tipacti Gomez, dedico el presente proyecto de investigación en primer lugar a Dios por ser mi guía dia a dia , a mis padres Henry y Rina por brindarme su apoyo incondicional , a mi esposa Bianca e hijita Ghia Isabella quienes son mi motor para luchar dia a dia y por último a mi abuelito Jóse Antonio que es mi angelito que me guía desde el cielo.

#### **AGRADECIMIENTO**

A nuestro asesor el Dr.Ing Alex Arquimedes Herrera Viloche , por todo el apoyo y la enseñanza de Calidad brindada durante toda la etapa como nuestro asesor .

> A el Dr.Ing. Alan Yordan Valdivieso por el apoyo brindado en este camino hacia el logro de nuestro título profesional de Ingeniería Civil.

A la Universidad Cesar Vallejo por abrirnos Sus puertas y darnos la oportunidad de Continuar con nuestra meta de ser grandes Ingenieros civiles.

# **ÍNDICE**

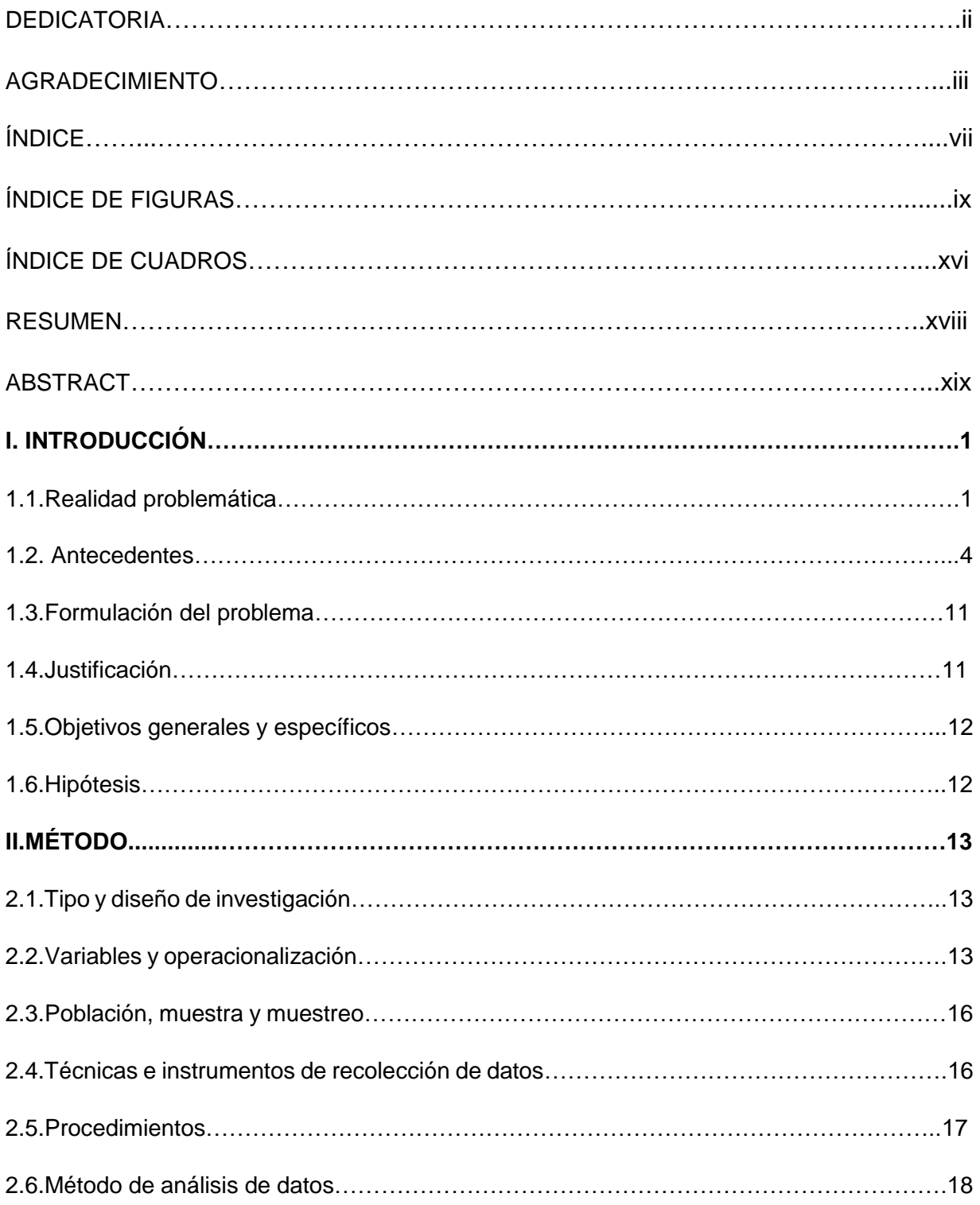

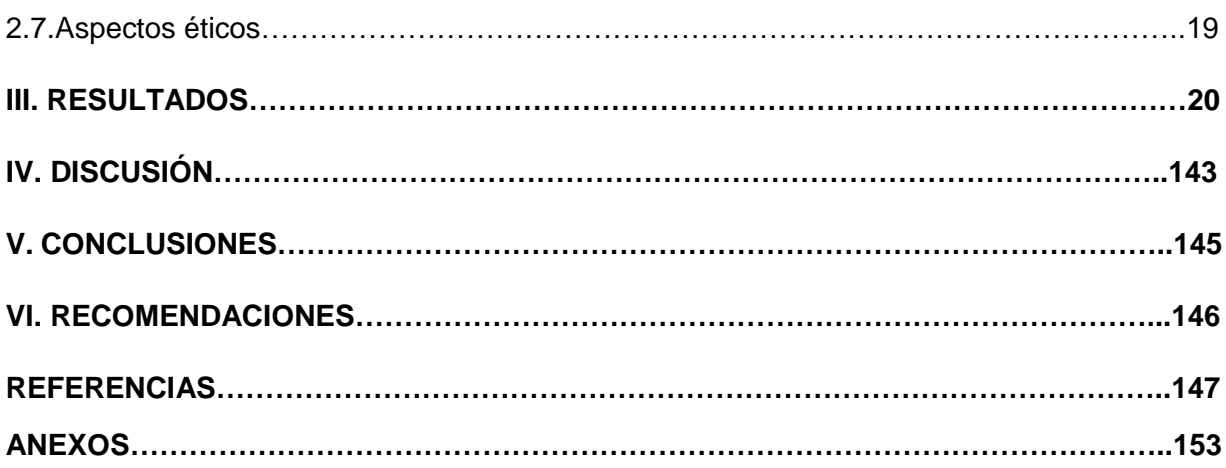

# **ÍNDICE DE FIGURAS**

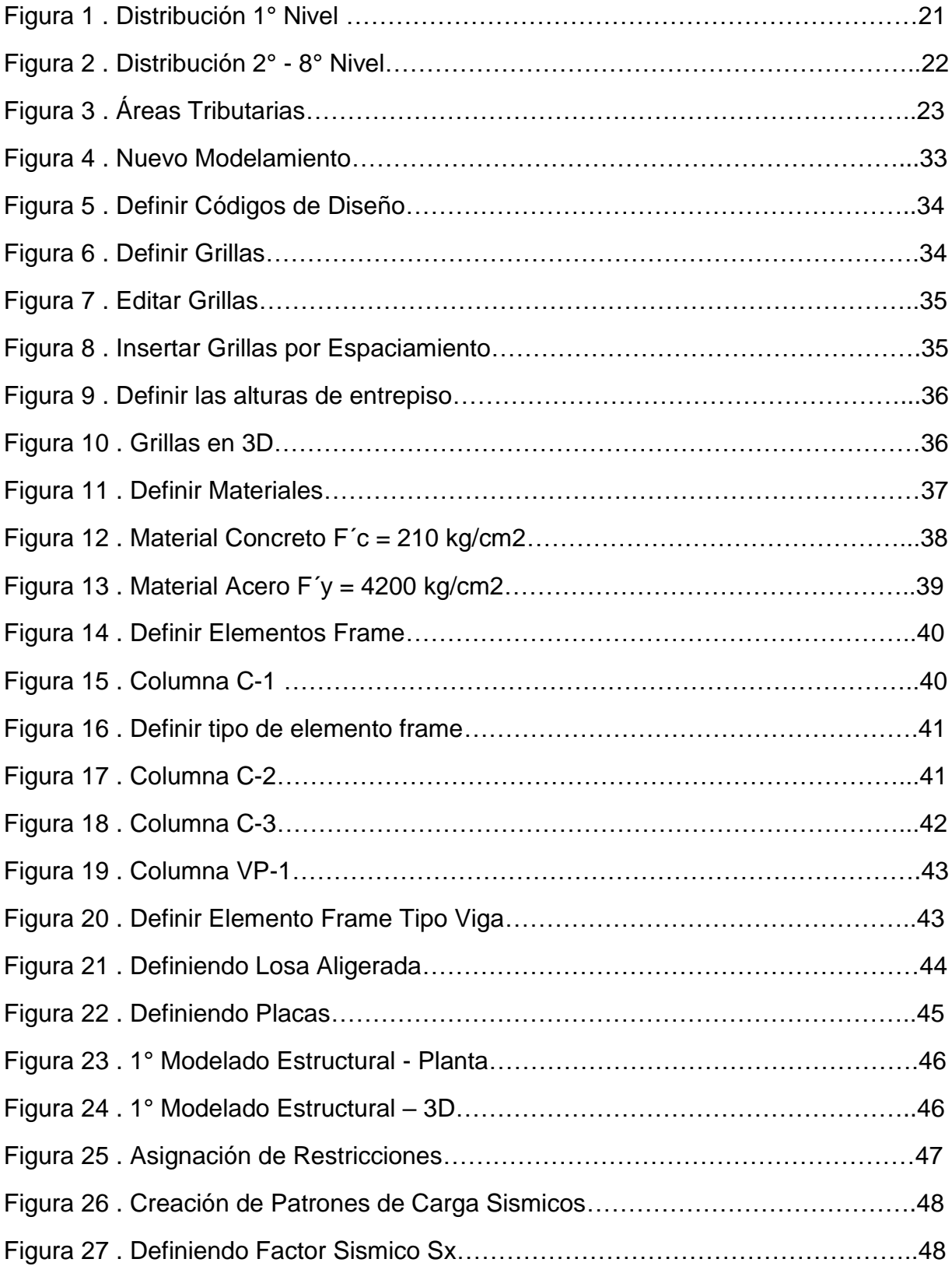

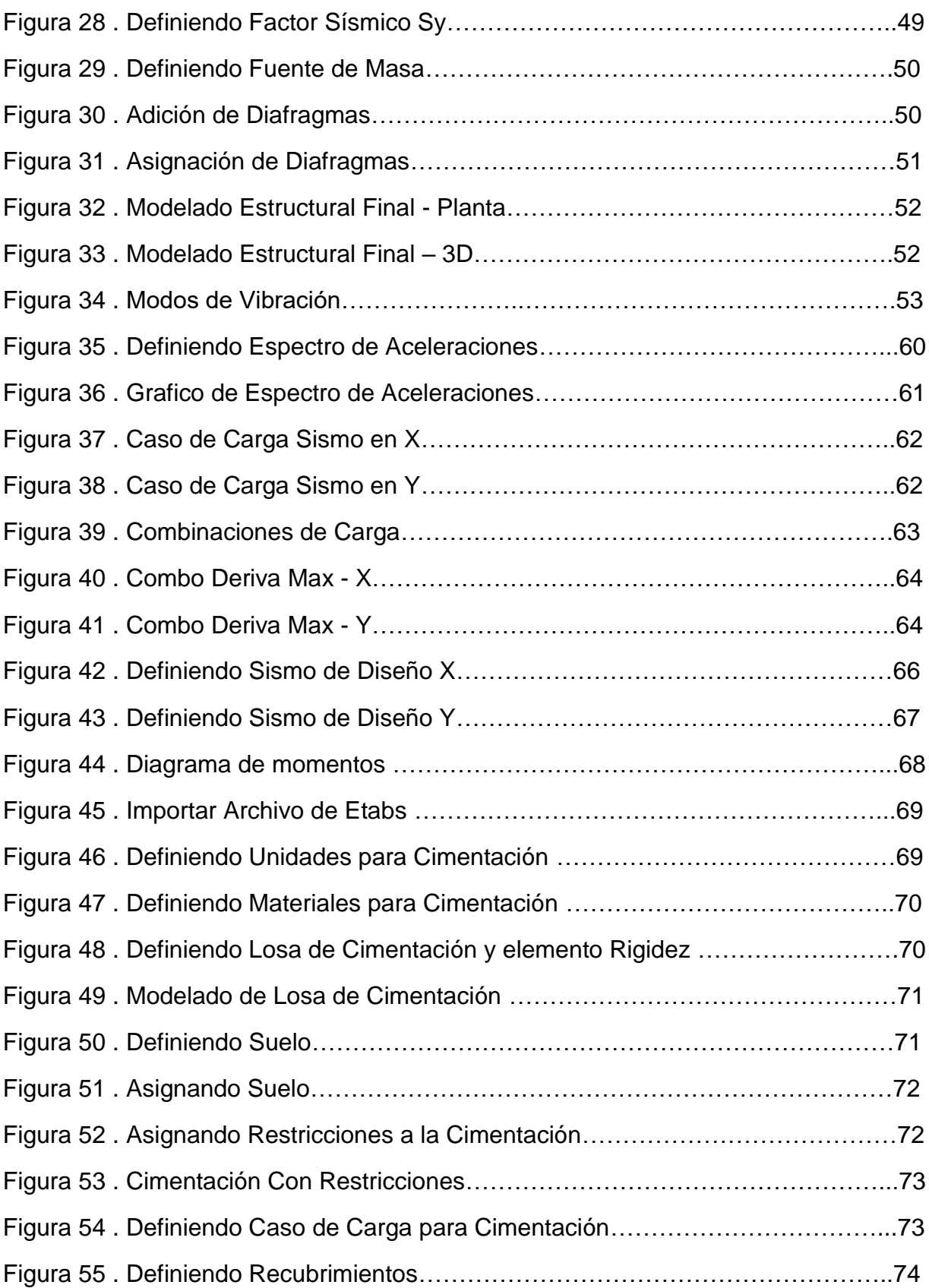

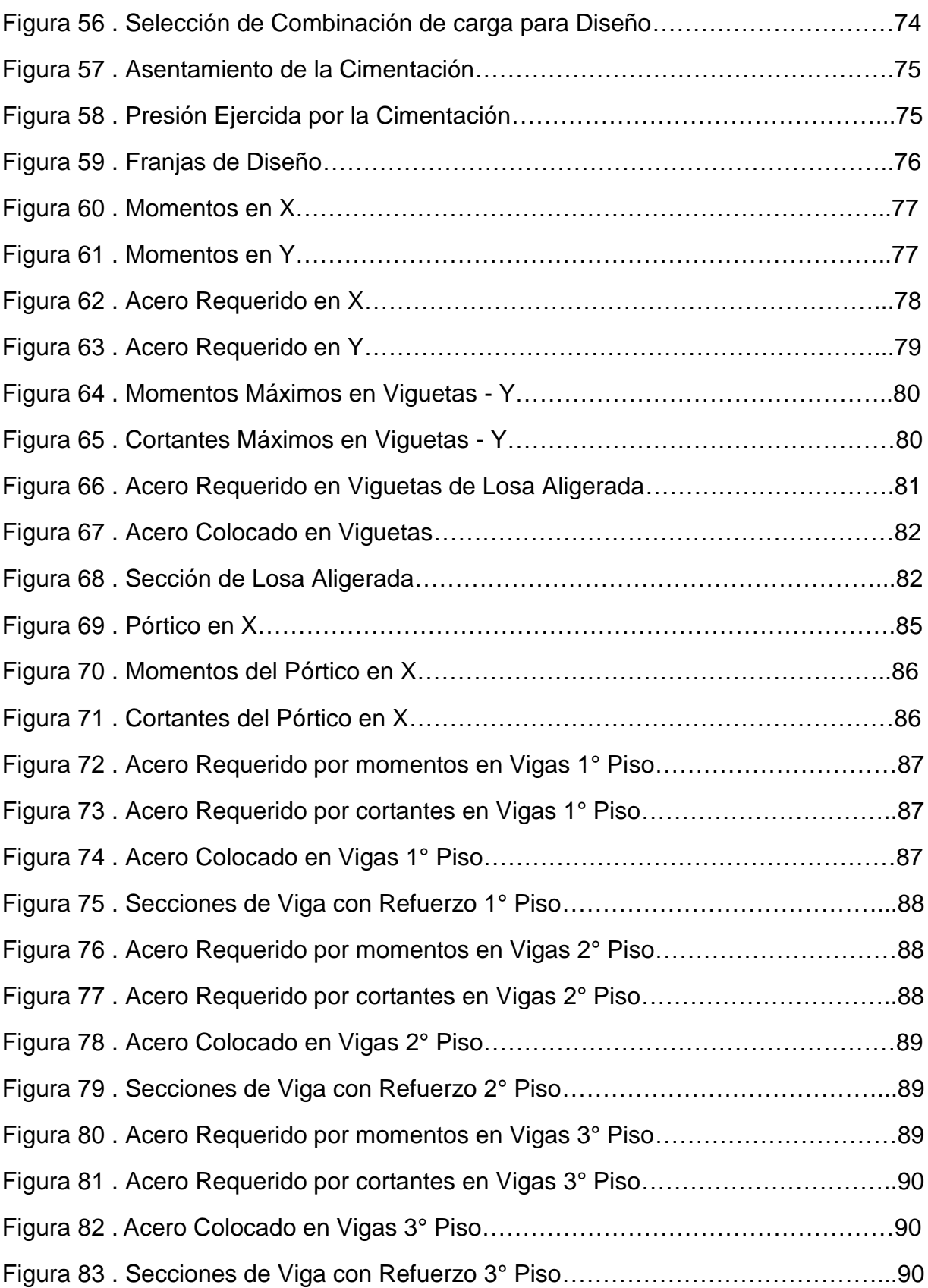

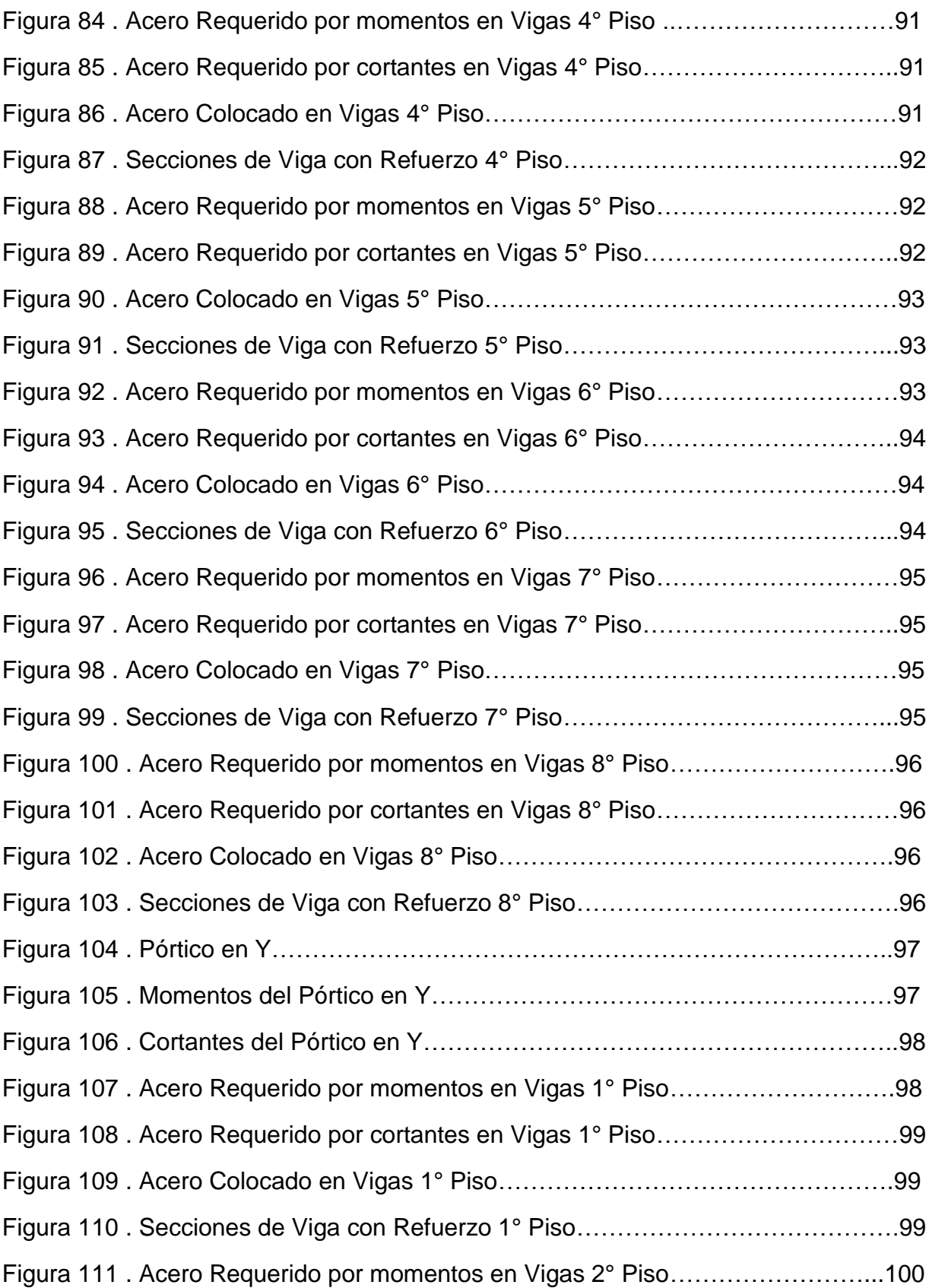

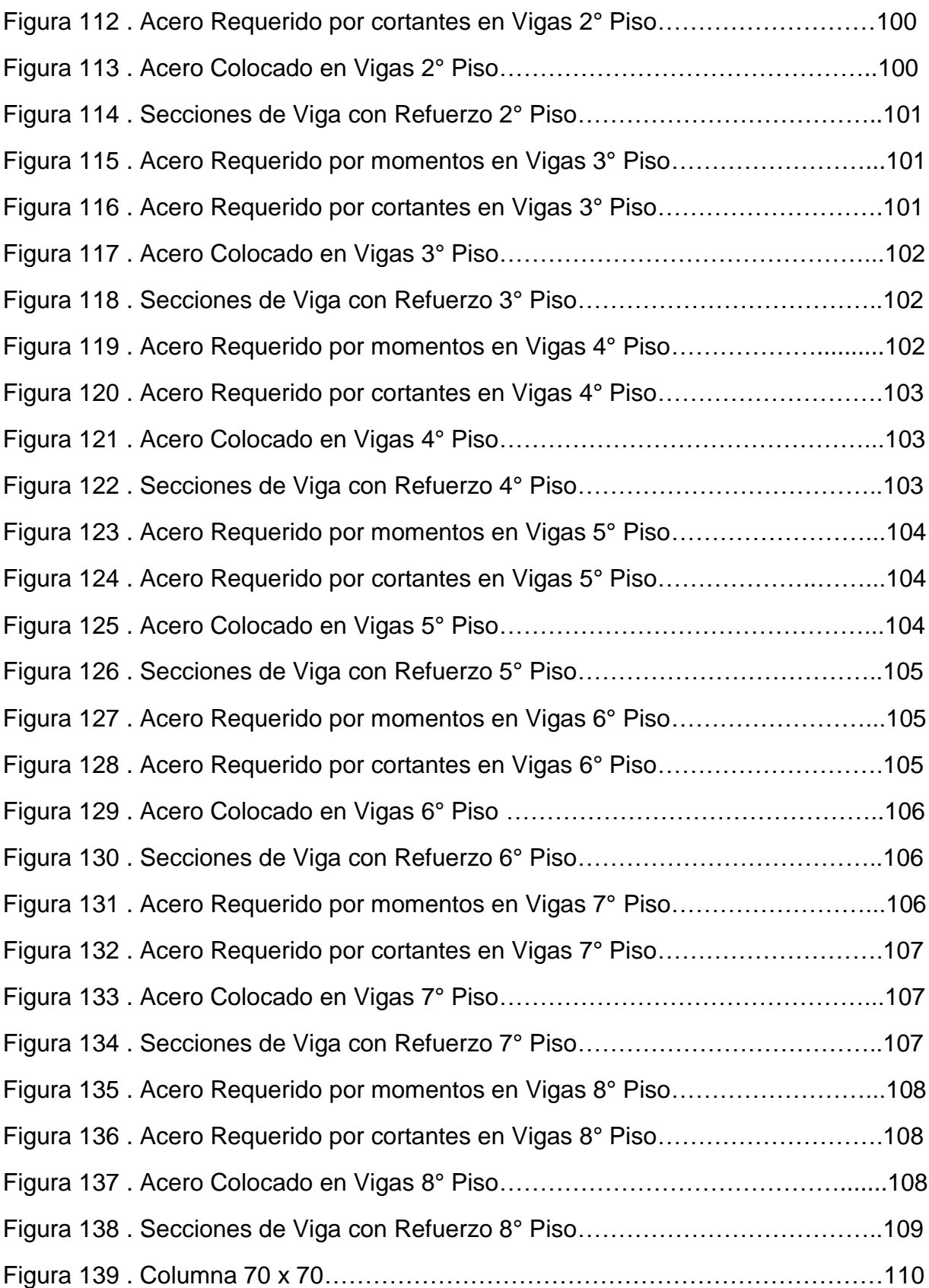

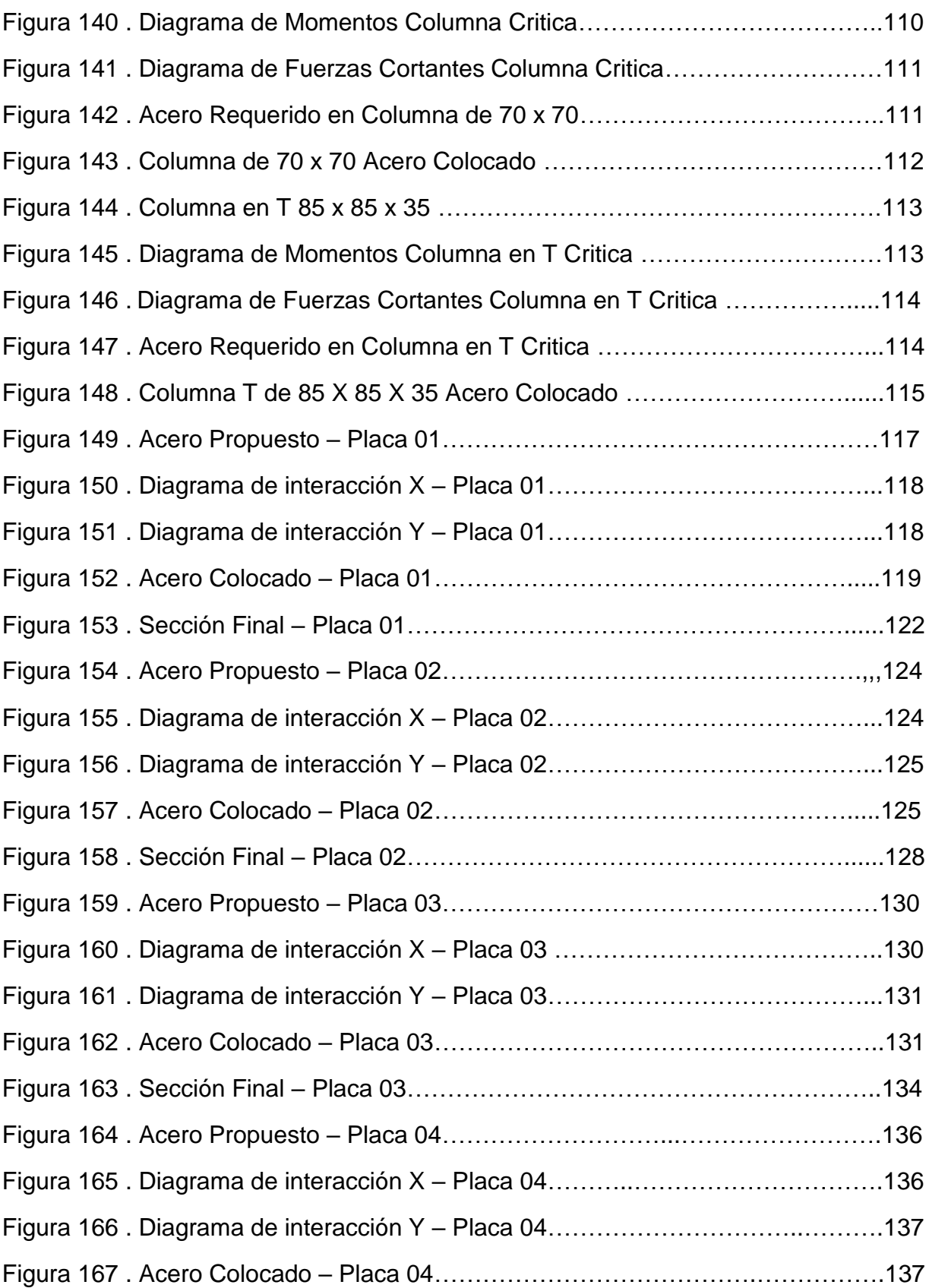

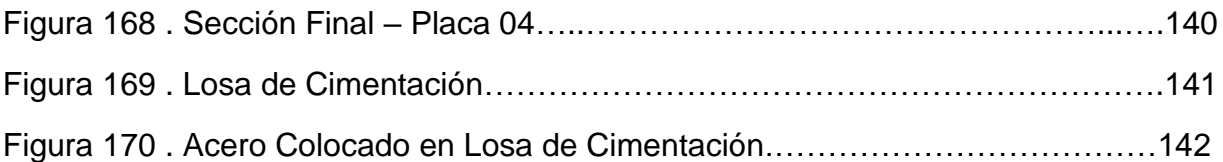

# **ÍNDICE DE CUADROS**

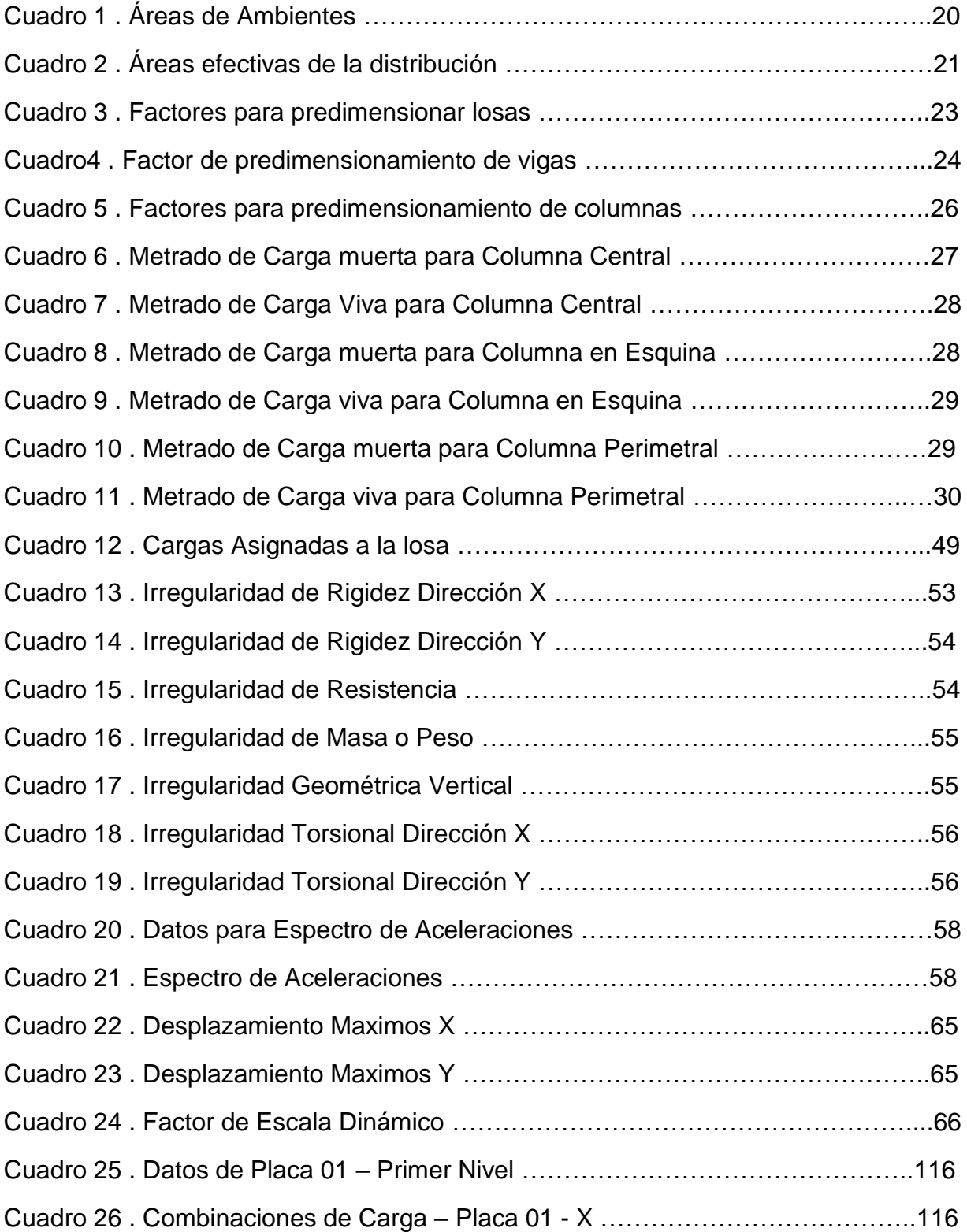

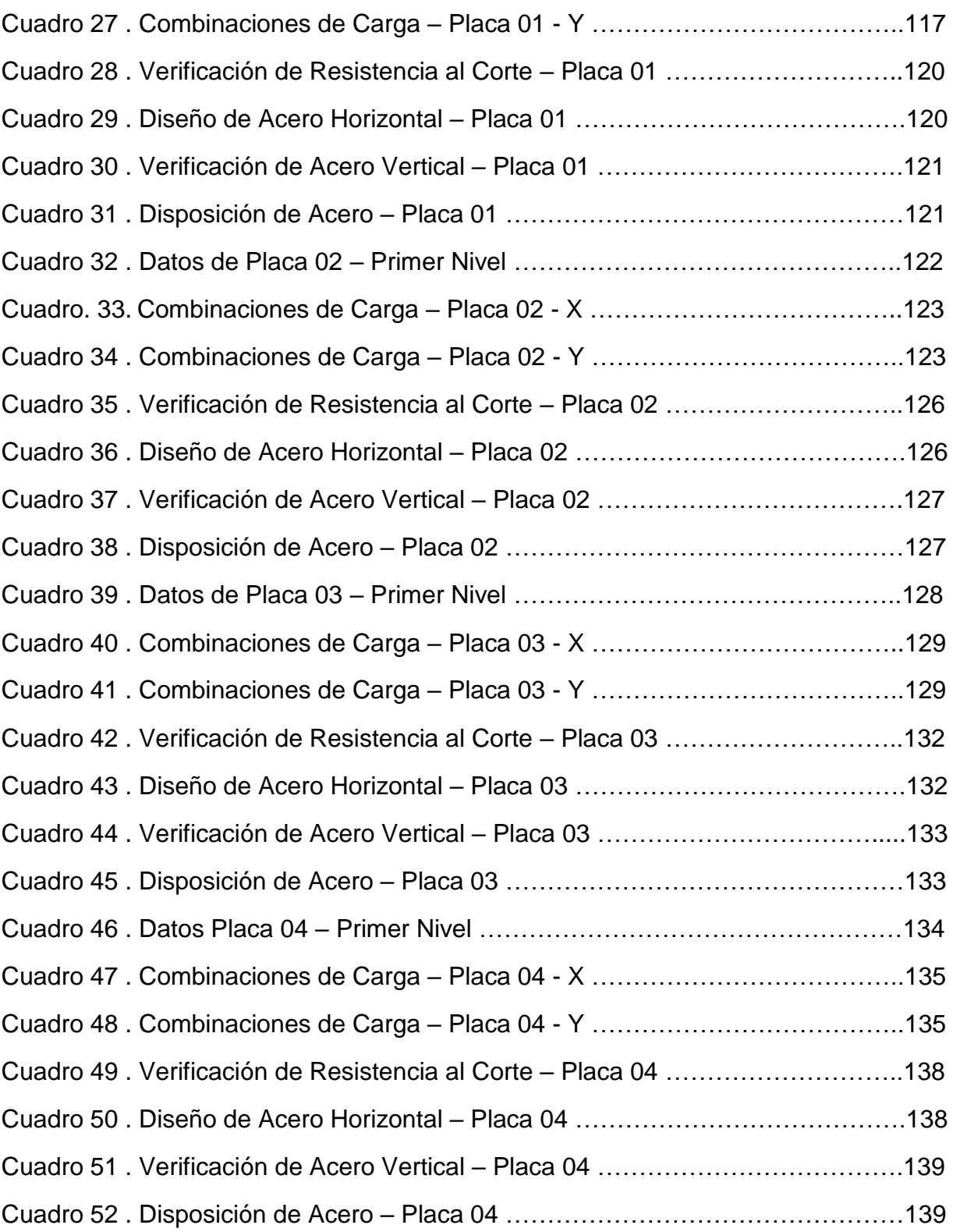

#### **RESUMEN**

El presente proyecto de investigación tuvo como objetivo principal realizar el Modelamiento y Diseño Estructural de una Edificación de 8 Niveles de Concreto Armado , Urbanización San Luis, Distrito y Provincia Ica. El diseño de investigación usado fue el no experimental, Transversal Descriptivo Simple. La población de la presente investigación fue el área total de 4650 m2 y la muestra se considerada fue el área del lote 1 y 2, las cuales tienen un área de 832.00 m2. Como resultados obtuvimos que el sistema estructural en el eje X es dual y que en el eje Y es de Muros estructurales, las placas cuentan con un espesor de 0.35 m, la losa aligerada es de 0.25 m, tenemos sección de columna en "T" con medidas de 0.85 m x 0.85 m x 0.35 m y columnas cuadradas de 0.70 m x 0.70 m y con vigas de 0.35 m x 0.60 m, también se realizó el diseño estructural de una losa de cimentación empleando el software Safe y para realizar el modelamiento y diseño estructural de nuestra edificación empleamos el software Etabs dentro del cual insertamos parámetros sísmicos estipulados por la norma E.030 del RNE, dentro del cual tienen como requisito fundamental la verificación de desplazamientos máximos de la edificación , estos desplazamientos no debes de exceder de 0.007 en edificaciones de Concreto Armado . Para el Diseño estructural hicimos la configuración del programa Etabs para que nos diseñe con nuestra Normativa vigente que es la norma E.060 del Reglamento Nacional de Edificaciones. Finalizando se realizó y se presentaron todos los planos respectivos dentro de los cuales se encuentran los planos de estructuras y ubicación y arquitectura de nuestro proyecto.

Palabras Clave : Diseño estructural , desplazamientos , modelamiento estructural

#### **ABSTRACT**

The main objective of this research project was to carry out the Structural Modeling and Design of a Building of 8 Levels of Reinforced Concrete, San Luis Urbanization, Ica District and Province. The research design used was the non-experimental, Simple Descriptive Transversal. The population of the present investigation was the total area of 4650 m2 and the sample considered was the area of lots 1 and 2, which have an area of 832.00 m2. As results we obtained that the structural system in the X axis is dual and that in the Y axis it is structural walls, the plates have a thickness of 0.35 m, the lightened slab is 0.25 m, we have a column section in "T" With measurements of 0.85 mx 0.85 mx 0.35 m and square columns of 0.70 mx 0.70 m and with beams of 0.35 mx 0.60 m, the structural design of a foundation slab was also carried out using Safe software and to carry out the modeling and structural design of our building We use the Etabs software into which we insert seismic parameters stipulated by the RNE E.030 standard, within which the verification of maximum displacements of the building is a fundamental requirement, these displacements must not exceed 0.007 in Reinforced Concrete buildings. For the structural design, we made the configuration of the Etabs program to design us with our current Regulations, which is standard E.060 of the National Building Regulations. At the end, all the respective plans were carried out and presented, within which are the structures and location and architecture plans of our project.

Keywords: Structural design, displacements, structural modeling

## I. INTRODUCCIÓN

# 1.1 REALIDAD PROBLEMÁTICA

En el Perú la Ciudad de Ica se encuentra en una zona de alta vulnerabilidad sísmica , la cual esta expuesta a movimientos sísmicos constantes , producto de esto las edificaciones cuentan con un alto grado de deterioro debido a los eventos sísmicos ocurridos en la localidad , producto de la carencia de un análisis estático , análisis sísmico y mal diseño estructural .

La región Ica ha sido golpeada con varios fenómenos sísmicos entre ellos unos de los mas importantes y de mayor magnitud fue hace 13 años el 15 de agosto del 2007 , el cual causo grandes pérdidas de vidas humanas y pérdidas materiales , en dicho evento sísmico salieron a relucir las carencias estructurales productos de la autoconstrucción ya que hasta viviendas de solo un nivel fueron afectadas quedando en estado crítico.

Si las Edificaciones se siguen construyendo sin un buen análisis sísmico y un buen diseño estructural en los próximos eventos sísmicos seguiremos teniendo grandes pérdidas humanas, grandes pérdidas materiales debido al mal diseño las edificaciones.

Es por lo que en el presente proyecto se propone diseñar y modelar un edificio de 8 niveles de concreto armado en la Urbanización San Luis cumpliendo con todas las normativas vigentes Nacionales.

## TEÓRIAS RELACIONADAS AL TEMA

1.1.1. Diseño Arquitectónico:

El diseño arquitectónico es un acto de creatividad, en el que se plasman los detalles que tendrá una edificación respecto a distribución de ambientes, decoración de zonas, desniveles, entre otros aspectos.

#### 1.1.2. Análisis Sísmico:

#### 1.1.2.1 Análisis Estático:

Evalúa el estado de fatiga de la estructura sometida a fuerzas constantes durante un tiempo prolongado. La evaluación de la etapa de fatiga se realiza en conclusión al sondear las características de diseño tomadas frente al criterio de resistencia. (San Bartolomé, 1998, p. 177).

## 1.1.2.2 Análisis Dinámico

Es estudio de las velocidades, aceleraciones y fuerzas que surgen en una estructura como consecuencia de las deformaciones y desplazamientos. (San Bartolomé, 1998, p. 177).

## 1.1.3. Diseño Estructural:

Es el estudio del equilibrio entre la composición natural de los elementos estructurales y la conducta frente a las capacidades mecánicas con la condición de tener un equilibrio entre costo y calidad. (Morales, 2006, p. 8).

## 1.1.3.1 Diseño por corte:

Método que evita la ampliación de grietas inclinadas, teniendo como resultado una mayor profundidad de la franja comprimida, incrementando la capacidad de adherencia del acero longitudinal y evitando la falla por desgarramiento para así lograr incrementar la ductilidad del conjunto y poder evitar las roturas frágiles. (McCormac y Brown, 2011, p. 63).

#### 1.1.3.2 Diseño por flexión:

Es el que evalúa el estado límite de servicio que normalmente influye en las dimensiones de los elementos estructurales los cuales son sometidos a cortante u otras acciones estructurales. (McCormac y Brown, 2011, p. 68).

1.1.3.3 Elementos Estructurales:

## **Cimentación:**

Es la que constituye un elemento estructural intermedio el cual nos permite transmitir las cargas de una estructura hacia el suelo subyacente , de tal modo que esta presión ejercida no rebase la capacidad portante del suelo. (Luis López García, 1999, p. 3)

## **Columnas:**

Son elementos estructurales capaces de resistir fuerzas de compresión y flexión, estos elementos estructurales son los encargados de transmitir todas las cargas de la estructura hacia la cimentación; siendo estos uno de los elementos de mayor importancia en la estructura. (San Bartolomé, 1998, p. 28).

## **Escaleras:**

Las escaleras son elementos estructurales que permiten el acceso entre dos planos (plantas) , los cuales se encuentran situados a distinto nivel, constituidas por peldaños o escalones. (E.T.S.A. Sevilla, 1998, p. 2).

## **Losa aligerada unidireccional:**

Plataforma constituida de concreto armado, conformada de cierto número de viguetas en una sola dirección apoyada sobre un conjunto de vigas portantes y de ladrillos de arcilla para llenar los vacíos entre viguetas.

## **Muros de concreto armado:**

Son elementos estructurales verticales que reciben cargas verticales, y que, tiene mayor longitud en una dirección, proporcionan una gran estabilidad e inflexibilidad lateral ante movimientos sísmicos. (McCormac y Brown, 2011, p. 538).

## **Platea de Cimentación:**

Es la que consiste en una losa de concreto armado, con refuerzo en ambas direcciones y colocada en toda el área de la edificación, tanto superior como inferior. Este tipo de cimentación es empleado cuando la cantidad de pisos son altos o el peso de la edificación es considerable, para la baja capacidad portante que presenta el suelo. También cuando el área a cimentar requerida es mayor o igual al 50 % del área del terreno de la edificación.

## **Viga de cimentación:**

Cimento lineal conectado a las zapatas. Cuenta con una disposición de viga, por lo que su refuerzo será el de una viga trabajando a flexión, solamente que este elemento estructural el refuerzo longitudinal de la armadura sujeto a tracción estará ubicado en la parte superior. Normalmente se emplean para disminuir las presión admisible en la cimentación y para el control de excentricidades.

## **Zapatas:**

Grupo de elementos estructurales de una edificación en el que su trabajo es la transmisión de las cargas pertenecientes a la edificación hacia el suelo, distribuyéndolas de tal manera que no superen su presión admisible. El área de contacto entre la cimentación y el suelo debe de ser de mayor dimensión que los elementos soportados, excepto en suelos rocosos. (Morales, 2013, p. 143).

## 1.2 ANTECEDENTES

AGUIAR y ORTIZ (2017), en el artículo denominado "Seismic analysis of a twelve story building of Manta city considering soil Structure Interaction", tienen como propósito comprobar los periodos de vibración y desplazamientos máximos teniendo una interacción con los suelos. Los resultados obtenidos nos muestran que el periodo para el asentamiento del suelo, tanto transversal como longitudinal son 1.065 y 1.143 segundos respectivamente, de igual manera nos detalla los desplazamientos máximos los cuales son 12.959 y 10.948 para el E-W y N-S el cual representa al asentamiento transversal y para el asentamiento longitudinal tenemos 14.032 y 11,051 tanto para el E-W Y N-

S. A manera de conclusión se empleó el método de aceleración espectral el cual permitió conocer la deriva máxima de pisos superiores al 70% en los primeros 10 niveles.

ÁLVAREZ (2019), en el artículo denominado "Influence of the dead loads in the seismic design of ductile frames of reinforced concrete", plantea como objetivo realizar el diseño estructural de una edificación de 5 pisos en Santiago de Cuba. Los resultados muestran un suelo de tipo S2, un porcentaje de contenido de humedad de 3.18%, una resistencia a la compresión de 35 Mpa, columnas cuadradas de 0.50 m x 0.50 m, vigas peraltadas de 0.30 m x 0.50 m y losa de 0.20 m. En conclusión, se comprobó que la carga muerta tiene gran influencia en el diseño estructural.

ARCHUNDIA et.al (2018), en el artículo denominado "Revisión de la seguridad sísmica de un edificio de concreto reforzando de mediana altura fuertemente irregular existente en la ciudad de México", tiene como objetivo mostrar el comportamiento estructural en su estado actual. Los resultados manifiestan a detalle los distintos estudios realizados en laboratorios, teniendo como resultado un periodo de vibración 0.65 seg, la contenida de finos es 7.51%, además de ello nos presenta el modelo estructural tridimensional empleando el software de análisis estructural ETABS. Se concluye que se debe ejecutar variedad de investigaciones del análisis dinámico para de esta manera poder obtener resultados más precisos del comportamiento de la estructura.

BARBA MEDINA Y LA TORRE (2020), en su tesis titulada, "Diseño estructural de un edificio de pisos en el suelo rígido de Lima haciendo uso de losas postensadas" , nos plantea un edificio de 40 niveles empleando losas postensadas , Antes de iniciar con el análisis se realizo el predimensionamiento de los elementos estructurales , en segundo lugar se procedió a realizar el modelamiento estructural respectivo debido a que ya se tenían datos de ingreso , al culminar con el modelamiento estructural se inicio con las labores de análisis sísmico empleando la normativa peruana en vigencia , continuando con el proyecto se realizo la verificación del análisis modal , desplazamientos máximos , irregularidades estructurales y por último se procedió a realizar el diseño estructural de todos sus elementos estructurales tomando en cuenta las normas establecidas en el Reglamento Nacional de Edificaciones , Concluyendo que el sistema estructural planteado es el mas óptimo para la edificación de 40 niveles.

BOZZO et.al (2019), en el artículo nombrado "Modeling, analysis and seismic design of structures using energy dissipators SLB", plantea detallar el modelamiento tridimensional que tienen las estructuras. Dentro de los resultados se precisa que mediante el software Etabs se diseñará la estructura utilizando las distintas escalas de aceleración, en los análisis se redujo el factor de reducción "R" que oscila entre 6 y 10 dentro de este rango la estructura no presenta deterioros; además en el perfil estratigráfico se muestra en los 2 primeros estratos un suelo SM y en el último OL. Para finalizar se concluye que para tener un análisis y diseño lo más acercado a la realidad se debe efectuar un modelamiento tridimensional de la estructura con el programa Etabs.

CORREIA y SILVA (2017), en su artículo llamado "Simplified assesment of the effects of columns shortening on the response of tall concrete buildings", tienen como finalidad efectuar el diseño estructural del edificio. Los resultados nos muestran vigas peraltadas de 0.40 m x 0.70 m, columnas rectangulares de 0.30 m x 0.50 m, losa de 0.15 m, muros de concreto armado de 0.20 m de espesor, el tipo de suelo que se encontró es arcilloso. Se concluye con el diseño estructural y el análisis sísmico de la edificación.

DIAZ, MORALES y PALACIOS (2019), en este artículo llamado "Analysis of structural performance of existing RC building designated as tsunami evacuation shelter in case of earthquake-tsunami scenarios in Lima city", tienen como objetivo emplear una técnica en la cual se va a evaluar el comportamiento estructural y el porcentaje de deterioros ocasionado en caso de sismos o tsunami . Los resultados obtenidos expresan el valor de la deriva máxima obtenidas en el piso más alto entre todos los interiores , para el análisis dinámico es 1.25% y para el análisis estático es 1.76%, esta deriva supera el 29% en el análisis dinámico, el drift máximo es 0.00615; además se encuentra ubicado en la zona 4 teniendo como factor de zona Z= 0.45, el factor del suelo es S=1.1 y el factor de uso U=1.65. En conclusión, debe efectuarse un análisis estructural a los edificios para así determinar el nivel de deterioro y de esta manera contar con seguridad para la estructura de los edificios y las personas que habitan en ellos.

DURAND, GONZALEZ y RUIZ (2018), en el artículo llamado "Evaluacion del comportamiento estructural del edificio el Marvy", tienen como objetivo realizar una evaluación sísmica estructural de la edificación. Los resultados obtenidos nos expresan que la edificación cuenta con una área techada de 380.85 m2 y área libre de 124.77 m2, tiene de ancho 25,12m, 27,58m de longitud y 9,25m de altura total , las losas cuentan con un espesor de 0.20m, columnas rectangulares de 0.30m x 0.45m, muros de concreto armado de 0.20m y las vigas de 0.45m x 0.30m; también nos muestra el refuerzo transversal de las columnas con acero de 3/8" y longitudinal de 3/4". Se concluye con el diseño estructural del edificio Marvy.

HERRERA (2020) ,en su tesis titulada, "Diseño estructural de un edificio de oficinas de 5 pisos en Barranco" , en su tesis busca realizar el análisis sísmico dinámico y el diseño estructural de un edificio de oficinas de concreto armado. Esta edificación tiene cinco pisos y una azotea. Se encuentra ubicado en un suelo S1 con una capacidad portante admisible de 4.5 kg/cm2. El análisis sísmico y el diseño estructural deberá respetar los requisitos indicados por el Reglamento Nacional de Edificaciones (RNE). El sistema estructural que predomina en la edificación es de muros de concreto armado. El techado es de losas macizas y losas aligeradas convencional de 20 cm de espesor.

Además, la edificación cuenta con los siguientes elementos estructurales: vigas peraltadas, columnas y muros de concreto armado en el sótano. La cimentación, contara con zapatas combinadas, aisladas, conectadas ,cimientos corridos y vigas de cimentación. Se realizo la estructuración y predimensionamiento de los elementos estructurales en base al diseño arquitectónico y al metrado de cargas realizado de manera manual. Las cargas que han sido asumidas corresponden a las cargas indicadas en la norma E.020. Luego, se hizo un modelamiento tridimensional en el software ETABS para realizar el análisis sísmico dinámico de la estructura. Después, se comprobó que la edificación cumpla con todos los requisitos mínimos indicados de la norma E.030. Se diseñó la edificación teniendo en cuenta todos los requisitos indicados de la norma E.060. Se tomó en cuenta los criterios para los elementos estructurales que solo son sometidos a cargas gravitacionales y para los que también son sometidos a cargas dinámicas sísmicas. Adicionalmente, se verifico las condiciones por carga de servicio de algunos elementos de la edificación. Para el diseño de las losas macizas y aligeradas, el muro de sótano y verificar la longitud de confinamiento de la placa se utilizó el software SAP 2000.

LIAS Y PASCUAL (2020), en su tesis titulada, " Diseño Estructural de una Edificación Multifamiliar de 10" se obtuvo que para edificaciones de 10 niveles el estudio de mecánica de suelos que debe de realizarse es el ensayo de penetración estándar , asi mismo concluye que el uso de software para el análisis de una estructura es sumamente ventajoso y bastante provechoso debido a que nos permite evaluar de una manera mas rápida los calculo , de igual manera ratificar los cálculos realizados por método manual .

MOROCHO (2016), en su tesis titulada "Diseño estructural de un edificio de concreto armado de siete pisos", nos presenta el diseño estructural de un edificio multifamiliar de concreto armado el cual tiene un sistema estructural dual, compuesto de losas aligeradas y losas macizas. En primer lugar, realizó el pre-dimensionamiento de elementos estructurales, como segundo paso procedió a realizar el modelamiento estructural para emplear un análisis sísmico, comprobando que se cumpla con los requerimientos que se establecen en la Norma E.030, luego con los datos mecánicos del suelo y teniendo la capacidad portante del terreno se procedió a realizar el diseño de la cimentación, seguido del diseño estructural de los elementos estructurales de concreto armado, todo acorde a lo indicado en la norma E.060, para finalizar se diseño la tabiquería guiándonos de la norma de albañilería E.070. Concluyendo que el pre-dimensionamiento realizado, los desplazamientos máximos permisibles presentes en nuestra edificación, el control de irregularidades tanto en altura como en planta y los cálculos obtenidos están dentro de lo requerido y recomendado por la normativa peruana vigente.

NEIRA BUSTAMENTE (2017) , en su tesis titulada "DISEÑO DE UN EDIFICIO DE DIECIOCHO PISOS ESTRUCTURADO CON MUROS MECEDORES Y COMPARACIÓN CON UNO TRADICIONAL" se logró obtener como resultado en una edificación de 18 niveles que los muros de concreto armado controlan significativamente los desplazamientos laterales en edificaciones de gran altura asimismo se logro apreciar que los muros de concreto armado fundados sobre suelos estables han dado una respuesta favorable prácticamente sin presentar daño alguno, asimismo , en zona donde el suelo es blando los muros de concreto armado tuvieron una respuesta con daño en zonas criticas , teniendo que requerir a una reparación , para ello se hizo la propuesta de colocar muros mecedores ,ya que la finalidad de estos es eliminar el daño producido en la estructura .

OBESO (2020), en su tesis titulada, "Diseño estructural en concreto armado de una vivienda multifamiliar de 8 niveles", planteo el diseño estructural de una vivienda multifamiliar de 8 pisos. En cada uno de los niveles de la edificación tienen dos departamentos, cada departamento fue diseñado de acuerdo a los requerimientos mínimos según la norma A.010 y A0.20. Se buscó que la estructura tenga una rigidez adecuada en ambas direcciones para tener un mejor control de los desplazamientos máximos laterales, luego se realizó el pre-dimensionamiento los elementos estructurales. El análisis sismorresistente se llevo a cabo mediante el uso del software Etabs, empleando los parámetros indicados en la norma E 0.30 de Diseño Sismorresistente, verificando si el sistema estructural planteado inicialmente es el correcto para cumplir con los lineamientos establecidos en la norma. Finalmente se llevó a cabo el diseño de los elementos estructurales empleando los softwares Etabs, safe y Sap200, respetando los requisitos mínimos indicados en la norma E 0.60.

PARRAGA (2020), en su tesis titulada, "Diseño estructural de un edificio multifamiliar en Jesús María", plantea el análisis sísmico y diseño estructural de los elementos estructurales que conforman una edificación multifamiliar de 5 niveles. El edificio tiene un semisótano empleado de manera exclusiva para estacionamientos, y 5 niveles, de los cuales 4 son similares. El edificio multifamiliar cuenta con 14 departamentos y 14 estacionamientos. Los elementos estructurales verticales de la estructura son columnas y muros de concreto armado también llamadas placas ubicadas en toda la planta según los criterios de estructuración. Los elementos estructurales horizontales son conformados por vigas peraltadas, vigas chatas y por las losas tanto aligeradas como macizas. La cimentación está conformada por zapatas conectadas , zapatas aisladas , zapatas corridas y zapatas aisladas.

SIESQUEN JOSE Y SIESQUEN LUIS (2020) en su tesis titulada," "Diseño estructural y modelamiento sismo resistente del nuevo pabellón de 10 pisos " plantea , el diseño sismo resistente del nuevo pabellón de 10 niveles de la facultad de ingeniería civil de la universidad César Vallejo, Moche, Trujillo, iniciando por la etapa de pre dimensionamiento estructural de los siguientes elementos: las losas ,columnas , vigas y escaleras , con los datos del pre dimensionamiento obtenidos se empleó el software ETABS para modelar la estructura del pabellón de 10 niveles, ingresando al software todos los parámetros normativos indicados por la normativa Peruana actual como son la E.030 Diseño sismo-resistente, E.020.Cargas, E.050.Suelos y cimentaciones, E.060 Concreto armado. Se ha tenido en consideración en los softwares al momento de calcular las cuantías requeridas y mínimas de acero debido a que no se encuentra la norma técnica peruana en su base de datos debido a ello se realizó el cálculo de forma empírica y empleando otro software llamado DIANSCA para verificar los resultados obtenidos. Como resultado de todo el procedimiento se obtuvo una edificación con un sistema estructural de muros estructurales.

## 1.3 FORMULACIÓN DEL PROBLEMA

¿Cuál es el Modelamiento y Diseño Estructural de una Edificación de 8 Niveles de Concreto Armado Urbanización San Luis, Distrito - Provincia de Ica?

## 1.4 JUSTIFICACIÓN

a) TEÓRICA

Dar a Conocer la importancia que todas las Edificaciones deben de cumplir con todas las normas indicadas en el Reglamento Nacional de Edificaciones

## b) METODOLÓGICA

Emplear el software Etabs , de esta manera podremos evaluar y verificar el diseño estructural de la edificación 8 niveles.

## c) TECNICA

En la ciudad de Ica existe la necesidad de mejorar las edificaciones ya que se encuentra en una zona de alta vulnerabilidad sísmica.

## 1.5 OBJETIVOS

## 1.5.1 OBJETIVO GENERAL

- Elaborar el: "Modelamiento y Diseño Estructural de una Edificación de 8 Niveles de Concreto Armado Urbanización San Luis , Distrito y Provincia de Ica."

## 1.5.2 OBJETIVOS ESPECÍFICOS

- Realizar el diseño de arquitectura
- Efectuar el pre-dimensionamiento estructural
- Emplear el modelamiento estructural
- Realizar el diseño estructural sismorresistente

## 1.6 HIPÓTESIS

El Modelamiento y Diseño Estructural de una "Edificación de 8 Niveles de Concreto Armado Urbanización San Luis , Distrito y Provincia de Ica.", cuenta con el adecuado diseño y distribución de los elementos estructurales de tal manera que se cumpla con lo estipulado en las normativas del Reglamento Nacional de Edificaciones (RNE).

- II. MÉTODO
- 2.1. Tipo y diseño de investigación

Para el presente proyecto se empleará el diseño no experimental descriptivo simple, teniendo el siguiente esquema a utilizar:

M O

Dónde:

M: Área del terreno 832.00 m2 .

O: Recolección de Datos del Área del Proyecto.

## 2.2. Variables y operacionalización

2.2.1 Variable

Modelamiento y Diseño Estructural de un Edificio de Concreto armado.

- Definición Conceptual: El diseño que se empleara será el que tenga una buena resistencia en el rango elástico, todos aquellos sismos severos que ocurran durante su vida útil deben de generar un nivel de daño imperceptible, para así garantizar su funcionamiento luego de la ocurrencia de un movimiento sísmico.
- Definición Operacional: El diseño de la edificación de 8 niveles se realizará siguiendo los procedimientos mencionados en el marco teórico, empleando los requisitos mencionados en el Reglamento Nacional de Edificaciones, ya que estas nos permitirán la buena realización de nuestro presente proyecto de investigación.

## 2.2.2 Dimensiones

- Diseño de Arquitectura
- $\triangleright$  Pre-dimensionamiento Estructural
- $\triangleright$  Modelamiento Estructural
- Diseño Estructural Sismorresistente

# 2.2.3 Operacionalización de Variables

Variables:

Modelamiento y Diseño Estructural de un Edificio de Concreto armado. (V. Cuantitativa / Independiente)

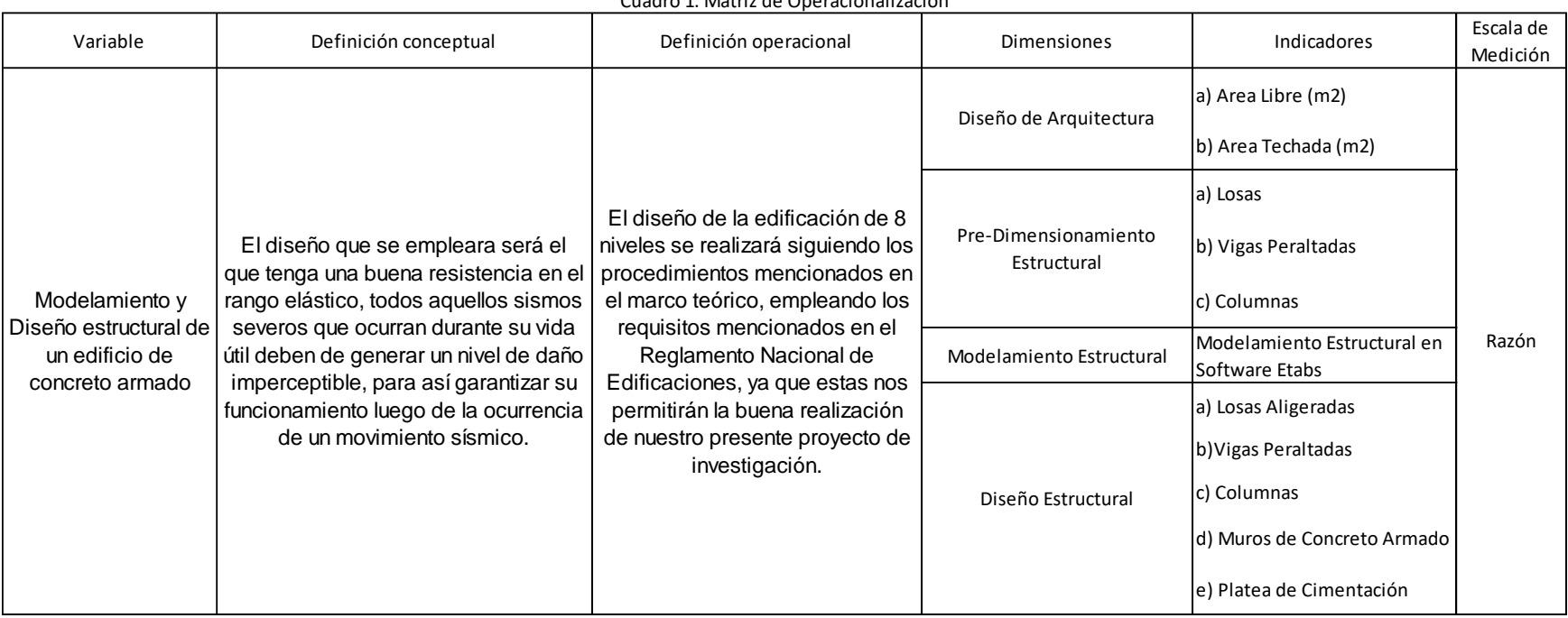

Cuadro 1. Matriz de Operacionalización

Fuente. Elaboración Propia

- 2.3. Población, muestra y muestreo
	- Población: En el presente proyecto se estimó a la población como el área total comprendida de 4650.00 m2 en la Urbanización San Luis de Ica.
	- Muestra: La muestra del proyecto se consideró al área del Lote 1 y 2 de la manzana B, el cual comprende 832 m2 en la Urbanización San Luis de Ica.
	- Muestreo: Es no probabilístico porque se realizó el diseño estructural de la edificación de concreto armado teniendo en cuenta las normas vigentes del RNE.
- 2.4. Técnicas e instrumentos de recolección de datos
- 2.4.1 Técnicas:

La técnica que emplearemos para la realización del presente proyecto de investigación será la observación y las bases de ingeniería establecidas por los investigadores del presente proyecto de investigación.

## 2.4.2 Instrumentos:

- $\triangleright$  Instrumentos documentales: Se utilizará la observación para recolectar datos fundamentales del proyecto.
- > Instrumentos mecánicos:

Se utilizará equipos de georreferenciación que nos permitan la encontrar la ubicación y tener datos topográficos de la superficie del proyecto.

> Instrumentos electrónicos:

Se emplearan dispositivos y equipos de computación como memorias USB , discos duros externo para almacenar los datos de la investigación y laptops que cuenten con softwares que se harán mención para el procesamiento de la información.

## 2.5. Procedimientos

 $\triangleright$  Permiso

Se solicitó permiso a los propietarios de la Urbanización San Luis de Ica mediante una carta de presentación para que nos autoricen el poder realizar el presente proyecto de tesis en dicha ubicación de la Urbanización San Luis de Ica.

## $\triangleright$  Reconocimiento

Se reconoció la ubicación del presente proyecto, la cual se encuentra ubicado en la Urbanización San Luis de Ica.

## Diseño Arquitectónico

Para elaborar el plano de arquitectura se tuvo que tener en cuenta las medidas indicadas por el propietario, con esas condiciones se procedió a realizar el plano de arquitectura teniendo en cuenta las normas (A010 y A020) del RNE.

## $\triangleright$  Pre-Dimensionamiento Estructural

Para iniciar con el análisis y diseño estructural primero se tuvo que elaborar un pre-dimensionamiento estructural ya que el software requiere que se ingresen datos previos y secciones preliminares para luego proceder con la comprobación de las secciones obtenidas como resultado para que estas puedan ser optimizadas con el análisis estructural.

#### > Modelamiento Estructural

En el modelamiento estructural insertaremos las dimensiones de los elementos estructurales hallados en el predimensionamiento para luego optimizar dichos elementos empleando la normativa peruana vigente , este modelamiento se efectuó en el software ETABS 2016 y SAFE 2016.

#### > Diseño estructural

En el diseño estructural se realizó el diseño sismorresistente de los elementos estructurales: losas aligeradas, vigas peraltadas , columnas, placas, zapatas; teniendo en consideración lo estipulado en el Reglamento Nacional de Edificaciones .

- 2.6. Método de análisis de datos
	- $\triangleright$  Para la recolección de información del área en estudio procederemos a realizar la georreferenciación usando un GPS de mano y el software Google Earth para representar dicha georreferenciación que se empleara en el terreno del proyecto.
	- Los resultados Estudio de Mecánica de Suelos fueron proporcionados por un vecino cercano a la edificación.
	- Se realizó el diseño arquitectónico a utilizando el software AutoCAD 2018, empleando las normas A.010 y A.020 del Reglamento Nacional de Edificaciones.
	- Se realizó el análisis estático y el análisis dinámico a través del modelado estructural con el software ETABS 2016 y SAFE 2016 tomando en cuenta la normativa vigente del Reglamento Nacional de Edificaciones.

 Para la elaboración del análisis y diseño estructural se emplearán las Normas Técnicas E.020, E.030, E.050, E.060, también softwares ETABS 2016 y SAFE 2016 según corresponda para la edificación de 8 niveles.

## 2.7. Aspectos éticos

El presente proyecto de investigación se realizará con justicia y compromiso, contando con todos los permisos necesarios por parte de los propietarios correspondientes y empleando de manera adecuada las siguientes normas:

- $\triangleright$  Norma Técnica A.010: Consideraciones generales de diseño.
- ▶ Norma Técnica A.020: Vivienda.
- $\triangleright$  Norma Técnica E.020: Cargas.
- $\triangleright$  Norma Técnica E.030: Diseño Sismo-resistente.
- $\triangleright$  Norma Técnica E.050: Suelos y Cimentaciones.
- Norma Técnica E.060: Concreto Armado.

#### III. RESULTADOS

#### 3.1 Diseño de Arquitectura

#### 3.1.1 Entorno Urbano

La ubicación del terreno en estudio se encuentra dentro del centro de la ciudad de ica a unos 5 minutos desplazándose a pie desde la plaza de armas de la ciudad de ica ,

#### 3.1.2 Descripción Arquitectónica

El presente proyecto es de una edificación de Concreto Armado de 8 pisos el cual cuenta con un área de 560 m2 con las siguientes medidas siendo 28.00 m de frente y 20.00 m de fondo.

El primer nivel cuenta con 2 Departamentos , Gimnasio y Cafetería , escalera y ascensor , desde el segundo al octavo nivel es planta típica y cuenta con 4 departamentos; los 2 departamento de la parte posterior cuentan con sala-comedor , 3 dormitorios , 2 baños y 1 lavandería , los 2 departamentos de adelante cuentan con sala-comedor , 2 dormitorios 2 baños y 1 lavandería , en los siguiente cuadros se muestra el área de los ambientes de los 4 departamentos:

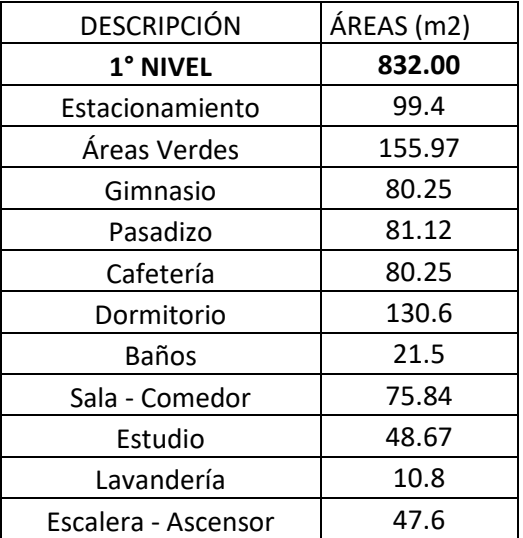

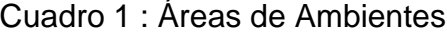
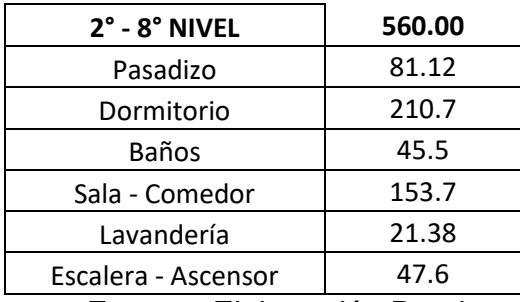

Fuente : Elaboración Propia

Cuadro 2 : Áreas efectivas de la distribución

| Área techada                        | Área libre |  |  |  |  |  |
|-------------------------------------|------------|--|--|--|--|--|
| 529.03                              | 302.97     |  |  |  |  |  |
| $\Gamma$ usata : Flabercaión Drania |            |  |  |  |  |  |

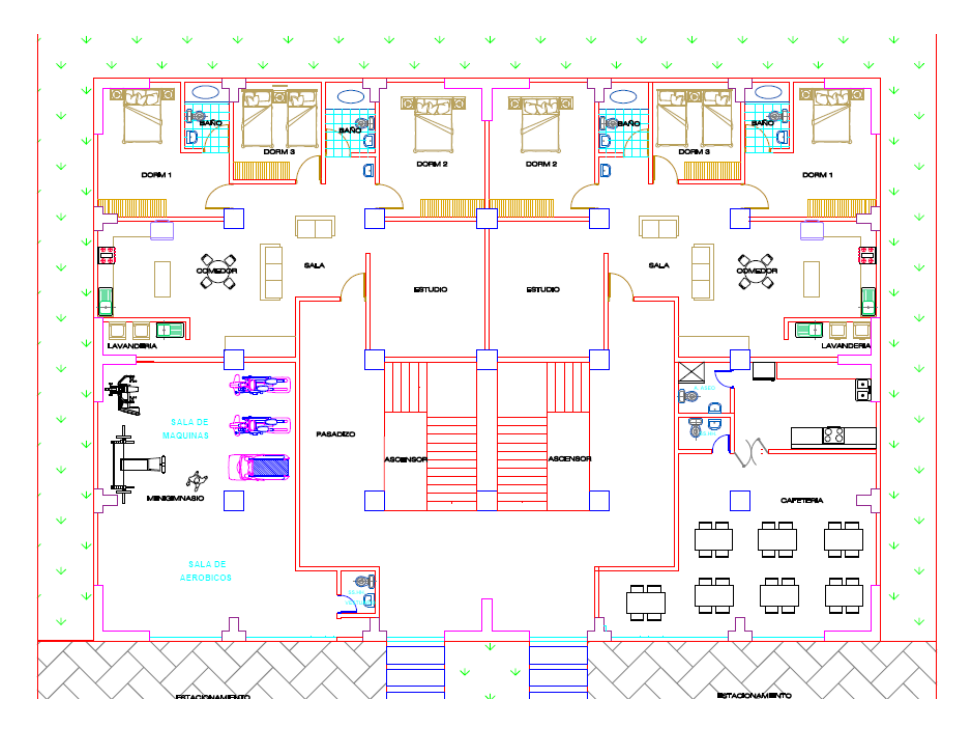

Figura 1 : Distribución 1° Nivel Fuente : Elaboración Propia

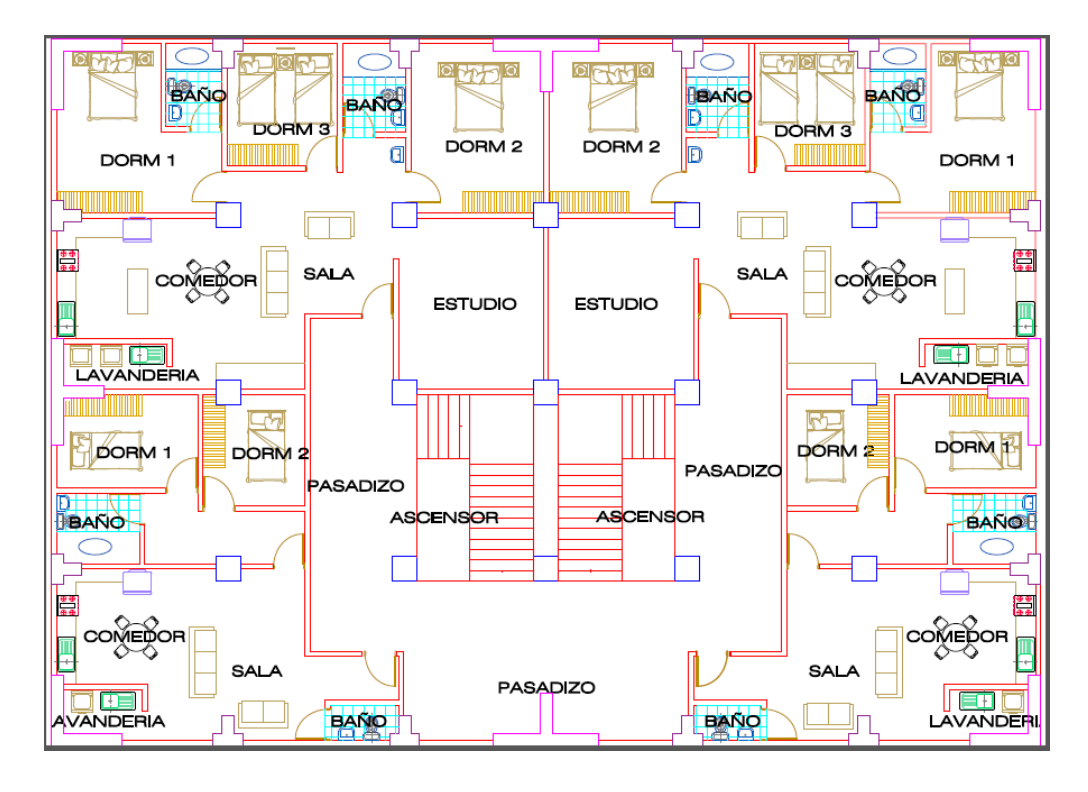

Figura 2 : Distribución 2° - 8° Nivel Fuente : Elaboración Propia

3.2 Pre-dimensionamiento Estructural

En esta parte previa al análisis sísmico se realizará el predimensionamiento de las secciones de los elementos estructurales empleando criterios aproximados con el objetivo de poder calcular el peso total del edificio.

Las secciones obtenidas luego del pre-dimensionamiento estructural serán evaluadas al momento de ingresar al diseño de concreto armado y se determinara si estas cumplen con los requisitos indicados en el RNE\_E060.

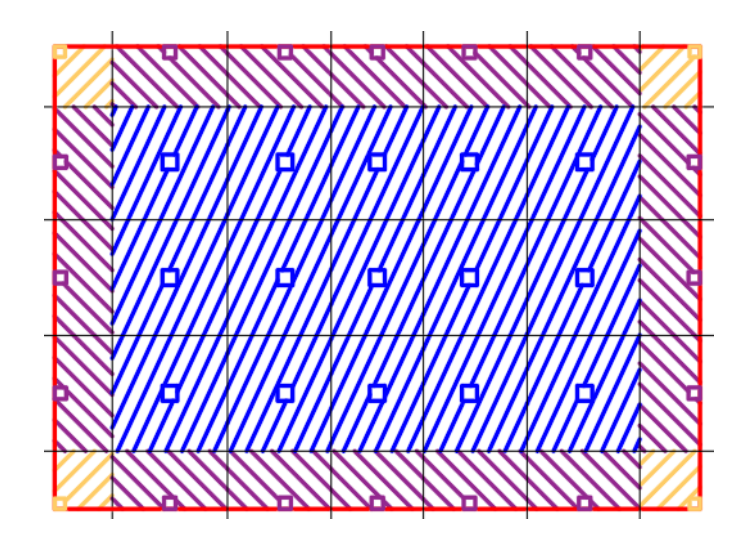

Figura 3 : Áreas Tributarias Fuente : Elaboración Propia

3.2.1 Pre-dimensionamiento de Losas Aligeradas en una Dirección

Para el pre-dimensionamiento de las losas aligeradas en una dirección tomamos como criterio el colocarlas en la dirección con la luz mas corta, para esta ocasión será en la dirección Y – Y .

El espesor lo determinamos tomando en cuenta lo recomendado en el RNE y a continuación se detallará:

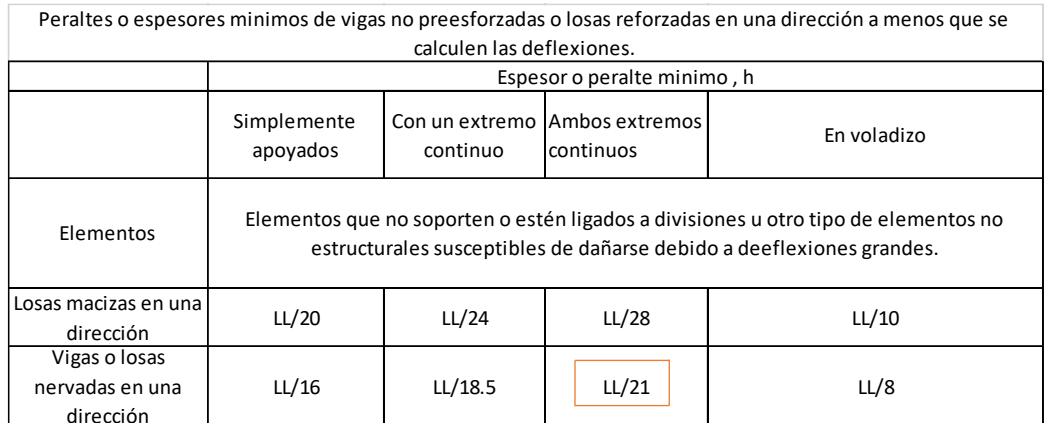

Cuadro 3 : Factores para predimensionar losas

Fuentre : Extraida del RNE

Espesor de losa aligerada =  $\frac{LL}{21} = \frac{5 \, m}{21}$  $\frac{3m}{21}$  = 0.23  $\approx$  0.25 m El espesor de losa aligerada a emplear es de 0.25 m

#### 3.2.2 Pre-dimensionamiento de Vigas

3.2.2.1 Vigas Principales

Son aquellas vigas encargadas de soportar el peso de la losa aligeradas o de la losa maciza , estas vigas en conjunto con las columnas forman los pórticos principales.

Para nuestro pre-dimensionamiento de nuestras vigas principales hemos tomado en cuenta la siguiente tabla en la cual el factor por el cual se divide la longitud de la luz libre va a variar dependiendo de la Sobre Carga (S/C) que se tome en cuenta de acuerdo al tipo de uso que se le dará a la edificación.

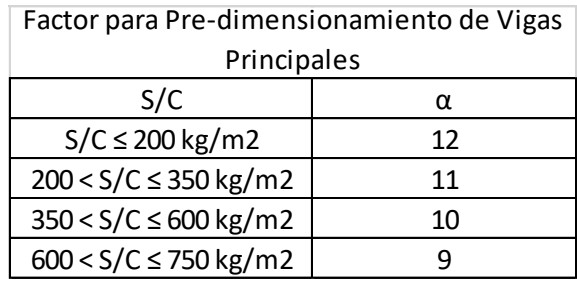

Cuadro 4 : Factor de predimensionamiento de vigas Fuente: Extraído del libro del Magister. Ricardo Oviedo

h = 
$$
\frac{LL}{\alpha}
$$
  
b =  $\frac{B}{20} \ge 0.25m$  ó b =  $\frac{h}{2}$   
Dónde:  
h= Peralte de Viga  
b= Base de Viga

B= Ancho Tributario  $LL = Luz$  libre

Para nuestro Proyecto nuestras dimensiones de vigas principales se detallan a continuación Datos: S/C= 200kg/m2  $B = 5 m$ 

 $LL = 5 m$ 

Peralte de Viga Principal:

$$
h = \frac{5}{12} = 0.416 \approx 0.45 \ m
$$

Base de Viga Principal

$$
b = \frac{5}{20} = 0.25 \approx 0.30 \ m
$$

Nuestras Vigas Principales tendrás dimensiones de 0.30 m x 0.45 m inicialmente para todos los pisos

VP1 – 0.30 X 0.45

### 3.2.2.2 Vigas Secundarias

Nuestras Vigas Secundarias son aquellas vigas encargadas de soportar su peso propio y el de la tabiquería que se encuentre sobre ella, son las encargadas de distribuir su carga hacia las vigas principales.

Los criterios a tomar en cuenta para el predimensionamiento de nuestras vigas secundarias son los siguientes.

La dimensión de la base mínima para una viga secundaria será de 0.25 m y para determinar el peralte emplearemos la siguiente formula:

$$
h=\frac{LL}{14}
$$

Dónde:

 $LL = Luz$  libre

h = Peralte de Viga

Para nuestro proyecto hemos empleado las siguientes dimensiones de vigas secundarias:

Peralte de Viga Secundaria

$$
h = \frac{5}{14} = 0.35m
$$

Para uniformizar nuestras secciones de vigas hemos tomado como decisión el emplear las mismas dimensiones obtenidas de las VP-1 que son de 0.30 m x 0.45 m

VP2 – 0.30 X 0.45

### 3.2.3 Pre-dimensionamiento de Columnas

En las columnas hemos tomado las consideraciones de predimensionamiento involucrando la carga por gravedad de la estructura, su área tributaria y factores que dependerán de la ubicación en la que se encuentran nuestras columnas. Emplearemos los siguientes criterios:

# Cuadro 5 : Factores para predimensionamiento de columnas

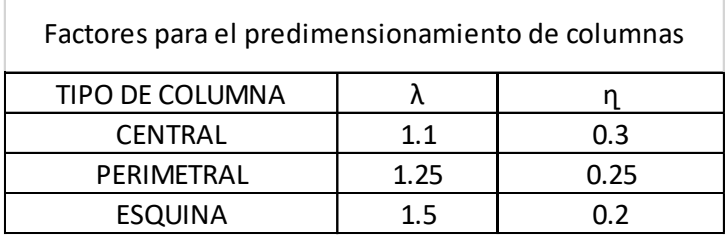

Fuente: Extraido del Libro del Magister Ricardo Oviedo

$$
Acol = \frac{\lambda \, Pg}{\eta \, f'c}
$$

Dónde:

λ,ղ= Factores que dependen de las columnas

Pg= Carga por Gravedad.

F´c= Esfuerzo de Compresión del concreto

Previo al pre-dimensionamiento de las columnas hemos realizado el metrado respectivo de cargas de cada columna presente en nuestro proyecto.

Columna Central

 $C-1$ 

Metrado de Carga Muerta

Cuadro 6: Metrado de Carga muerta para Columna **Central** 

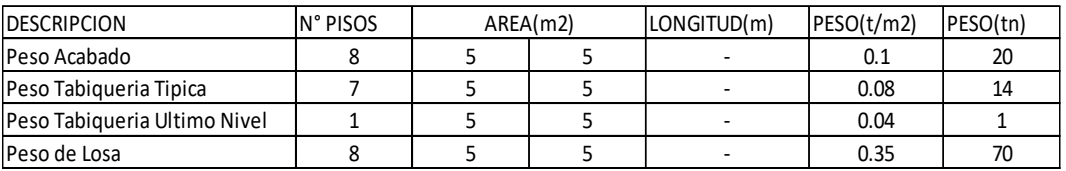

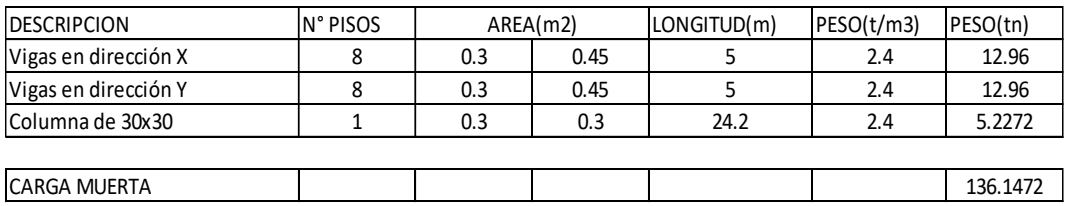

### Metrado de Carga Viva

#### Cuadro 7: Metrado de Carga Viva para Columna Central

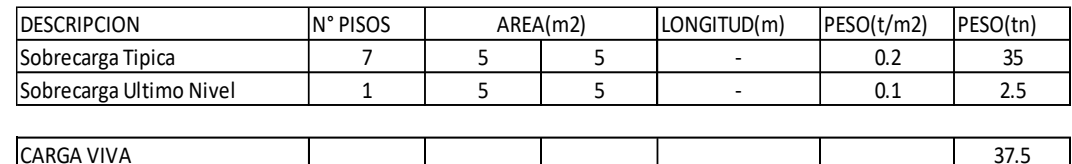

Fuente: Elaboración Propia

CARGA POR SERVICIO (  $CM+CV$ ) = 173.65 Tn. CARGA ULTIMA  $1.4CM+1.7CV = 254.36$  Tn.

$$
Acol = \frac{1.1 \times 173.65 \text{ T}n}{0.3 \times 0.21} = 3031.95 \text{ cm}2
$$

$$
Acol = \sqrt{3031.95} \, cm2 = 60 \, cm
$$

Nuestra columna central empleada en un inicio será cuadrada de 0.60 m x 0.60 m.

Columna en Esquina

C-2

Metrado de Carga Muerta

Cuadro 8: Metrado de Carga muerta para Columna en

**Esquina** 

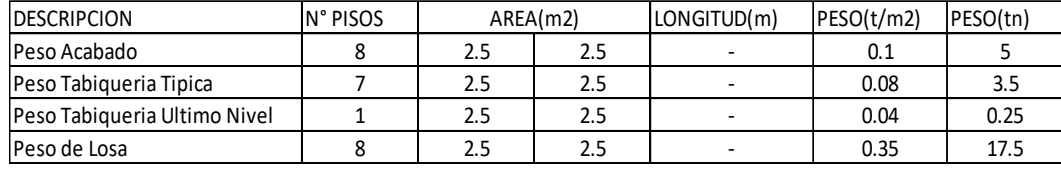

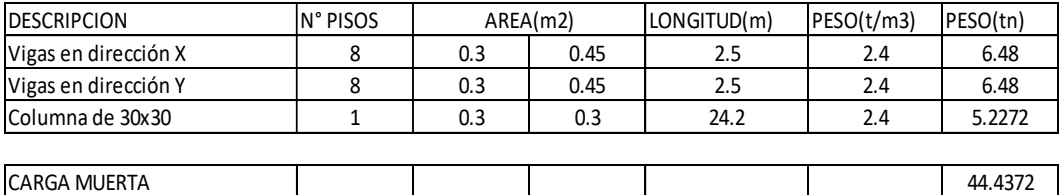

### Metrado de Carga Viva

Cuadro 9: Metrado de Carga viva para Columna en

#### **Esquina**

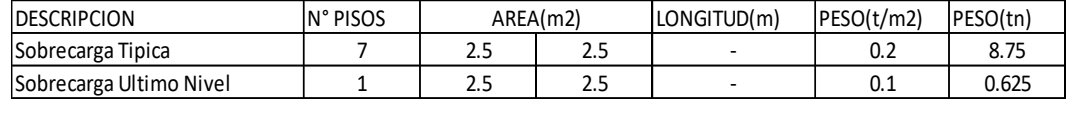

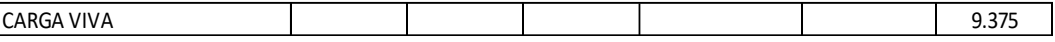

Fuente: Elaboración Propia

CARGA POR SERVICIO (  $CM+CV$ ) = 53.81Tn. CARGA ULTIMA  $1.4CM+1.7CV = 78.15$  Tn.

$$
Acol = \frac{1.5 \times 53.81 \text{ T}n}{0.2 \times 0.21} = 1921.86 \text{ cm}2
$$

$$
Acol = \sqrt{1921.86} \text{ cm}2 = 45 \text{ cm}
$$

Nuestras columnas en esquinas empleadas en un inicio serán cuadradas de 0.45 m x 0.45 m.

Columna Perimetral

C-3

Metrado de Carga Muerta

Cuadro 10: Metrado de Carga muerta para Columna

**Perimetral** 

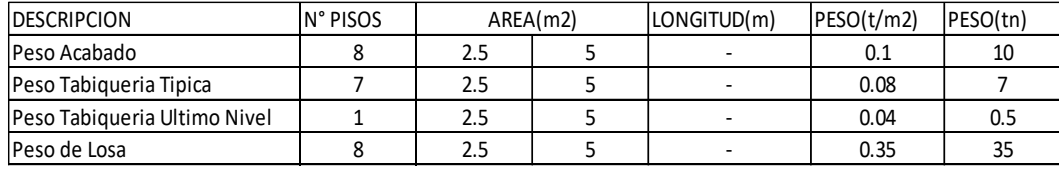

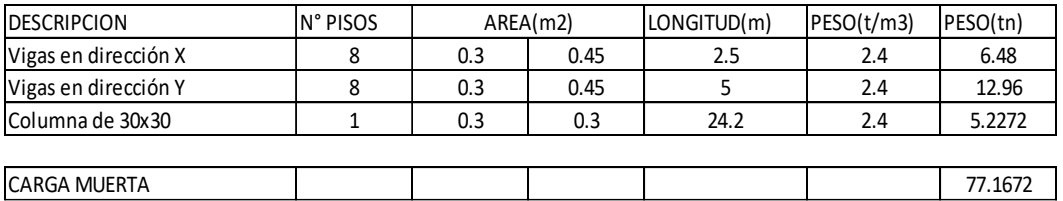

#### Metrado de Carga Viva

Cuadro 11: Metrado de Carga viva para Columna

**Perimetral** 

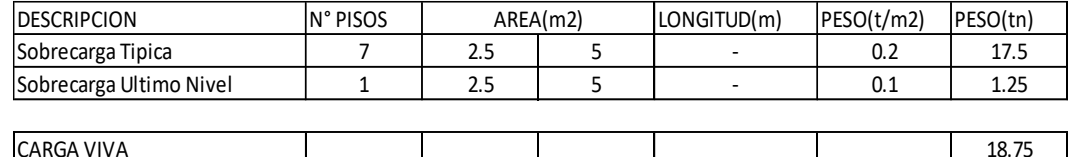

Fuente: Elaboración Propia

CARGA POR SERVICIO (  $CM+CV$ ) = 95.92Tn. CARGA ULTIMA 1.4CM $+1.7$ CV = 139.91 Tn.

> $Acol =$  $1.5 x 95.92 Tn$  $\frac{644424442}{0.2 \times 0.21}$  = 2283.74 cm2

$$
Acol = \sqrt{2283.74} \, cm2 = 50 \, cm
$$

Nuestras columnas en esquinas empleadas en un inicio serán cuadradas de 0.50 m x 0.50 m.

#### 3.2.4 Pre-dimensionamiento de Placas

Habiendo realizado un análisis previo del comportamiento estructural de nuestra estructura empleando el programa Etabs el cual fue realizado con el sistema aporticado, nos dio como resultado que para cumplir los criterios de la dinámica estructural debíamos de incorporar Placas para tener un comportamiento correcto en el análisis modal , estos elementos nos favorecieron al momento de controlar las derivas de nuestra estructura llegando a cumplir con lo estipulado en el RNE .

La ecuación empleada para el cálculo aproximado de el área de placas requerida en nuestra estructura se detalla a continuación:

$$
Ac = (\frac{v}{\phi \times 0.53 \times \sqrt{210}}) \qquad \phi = 0.85
$$

Dónde:

V= Fuerza Cortante Sísmica

Para hallar la fuerza cortante sísmica empleamos la siguiente ecuación con los datos de nuestro proyecto:

$$
V = \frac{Z \times U \times C \times S}{R} \times Pedficio
$$

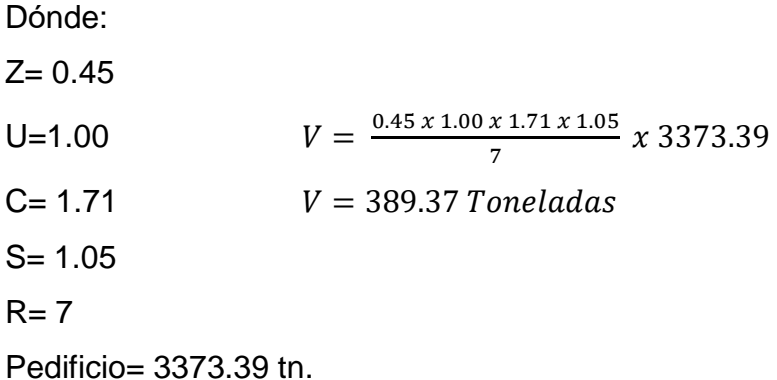

Para determinar nuestra Área de Corte empleamos las siguientes ecuaciones:

Determinando Corte que necesita absorber nuestra placa.

> $V = 53.48\% X (389.37)$  $V = 208.24$  Toneladas

Determinando Área de Corte

$$
Ac = \left(\frac{208.24}{0.85 \times 0.53 \times \sqrt{210}}\right)
$$

 $Ac = 3.189 \, m2$ 

Para la Dirección X-X

$$
Ac X - X = \frac{3.189}{2} = 1.59 m2
$$

Determinando el área de placas

 $A placas = 2 \times 0.30 \times 2.70 = 1.62 \, m2$ 

Como resultado hemos obtenido que las placas empleadas en la dirección X-X son 2 placas de 0.30 m de espesor y 2.70 m de longitud .

### 3.2.5 Pre-dimensionamiento de Losa de Cimentación

Para realizar el predimensionamiento de nuestra losa de cimentación tomaremos las cargas mas criticas de las columnas centrales para de esta manera definir con que espesor de losa maciza se iniciara el modelamiento y análisis estructural..

La ecuación que se ha empleado para el cálculo aproximado de el espesor de la losa de cimentación es la siguiente:

$$
\emptyset Vc = \emptyset (1.06\sqrt{f'c} \times bo \times d
$$

Datos de la columna mas critica:

CC=0.60 x 0.60  $Wu=1.4(136.14)+1.7(37.5) = 254.346$  ton  $Bo = 4(0.6+d) = 2.40+4d$ Reemplazando:  $\overline{a}$ 

$$
\emptyset Vc = 0.85(1.06 \times \sqrt{210})(2.4 + 4d)(d)
$$
  
0.85(1.06 \times \sqrt{210} \times 10)(2.40 + 4d)(d) \ge 254.346

$$
(2.40 + 4d)(d) \ge 1.948
$$

$$
d \ge 0.46
$$

$$
h \approx d + 0.09 > 0.55
$$

Con el resultado obtenido tuvimos como resultado iniciar con una losa de cimentación de 0.55 m de altura .

3.3 Modelamiento Estructural

Inicio al modelamiento

- Para iniciar el modelamiento en el software Etabs primero Seleccionamos en el recuadro New Model como se indica en la siguiente figura:

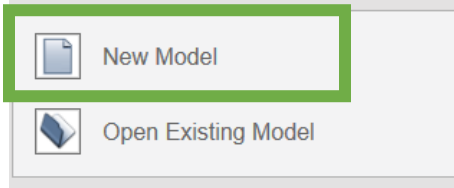

Figura 4 : Nuevo Modelamiento Fuente: Elaboración Propia

Una vez habiendo presionado New Model, en la siguiente ventana procedemos a marcar la casilla Use Built-in Setting With en la cual debemos definir nuestras unidades de medida y nuestras normas de diseño a emplear dentro de las cuales usaremos el sistema de medida MKS (Metros, Kilogramos , Segundos) , las secciones de acero serán definidas por el AISC14 , el código de diseño del acero será el AISC 360-10 y la norma de concreto armado que emplearemos es el ACI 318-08 debido a que es la más parecida a nuestra norma de diseño de concreto armado la E-060 , estas se insertaran como se muestra en la siguiente figura:

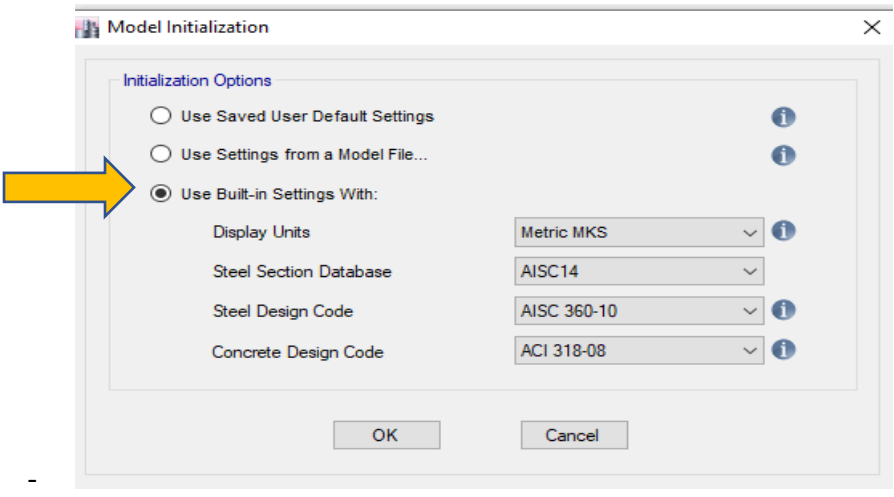

Figura 5 : Definir Códigos de Diseño Fuente: Elaboración Propia

-

- Al término de la configuración de nuestras unidades de medidas y nuestros códigos de diseño de manera automática nos aparecerá una venta en la cual debemos de definir nuestras grillas del proyecto o también llamado eje de coordenadas , esta ventana lleva por nombre New Model Quick Template ,dentro de esta ventana podemos definir nuestras grillas tanto para nuestro plano en planta como plano en elevación , si nuestras distancias entre eje y eje es igual solo empleamos las casillas que se indican al inicio, las que se muestran en la siguiente figura:

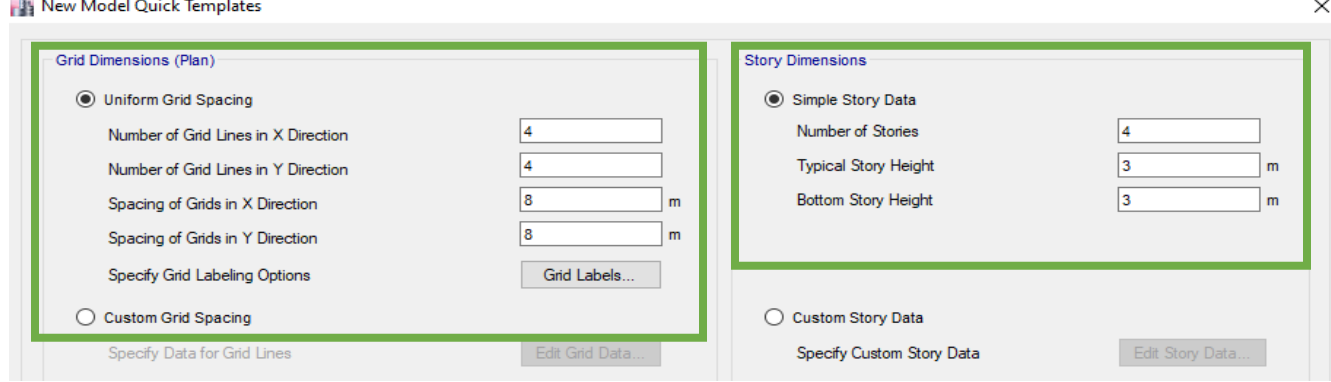

Figura 6 : Definir Grillas Fuente : Elaboración Propia

- En el caso se tenga distancias irregulares lo cual es nuestro caso emplearemos la opción Custom Grid Spacing para el caso de los ejes en planta y para la altura de entrepiso usaremos la opción Custom Story Data y pulsaremos en la opción Edit Grid data y en la opción Edit Story Data para definir nuestras dimensiones irregulares asi como se muestra en la figura a continuación:

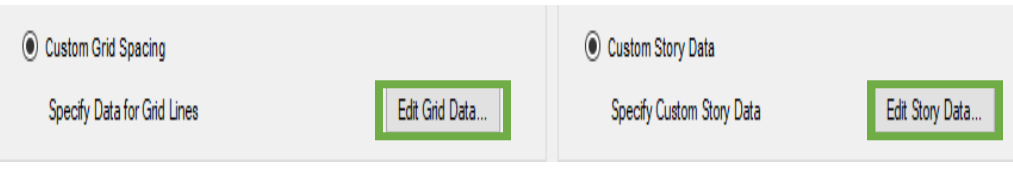

-

Figura 7: Editar Grillas

Fuente: Elaboración Propia

Seguidamente continuamos con la definición de nuestras grillas con la opción Edit Grid Data, seleccionando la opción Display Grid Data as Spacing para poder ingresar la distancia entre grilla y grilla ya que la otra opción se tendría que trabajar con coordenadas, nuestros datos se ingresaron como se muestra en la figura:

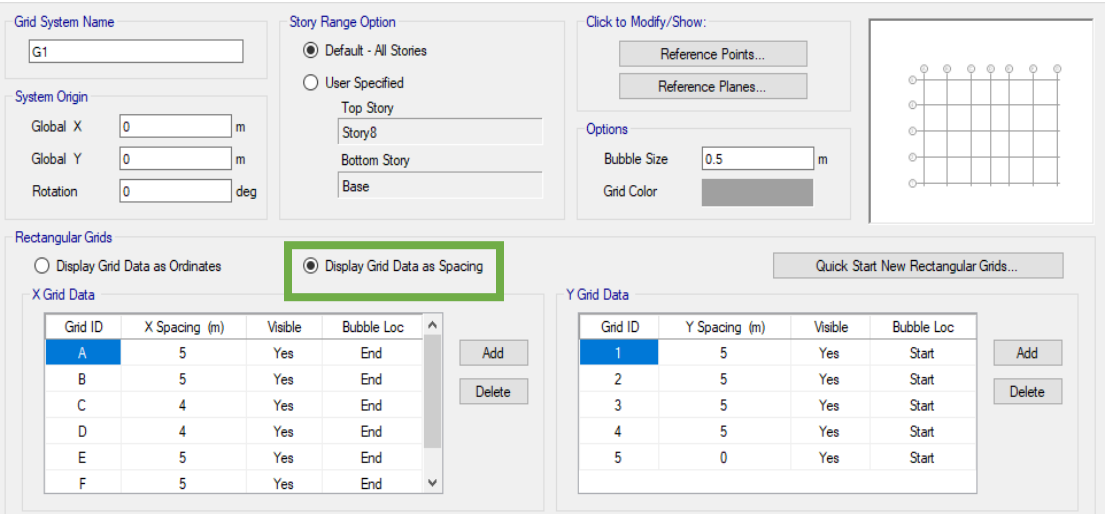

Figura 8 : Insertar Grillas por Espaciamiento

Fuente: Elaboración Propia

- Continuamos con la edición de nuestras alturas de entrepiso y selecconamos la opción Edit Story Data dentro de esta ventana ingresaremos la altura cada nivel de nuestra edificación y se define si existe piso maestro o no , nuestros datos se ingresaron de la siguiente manera :

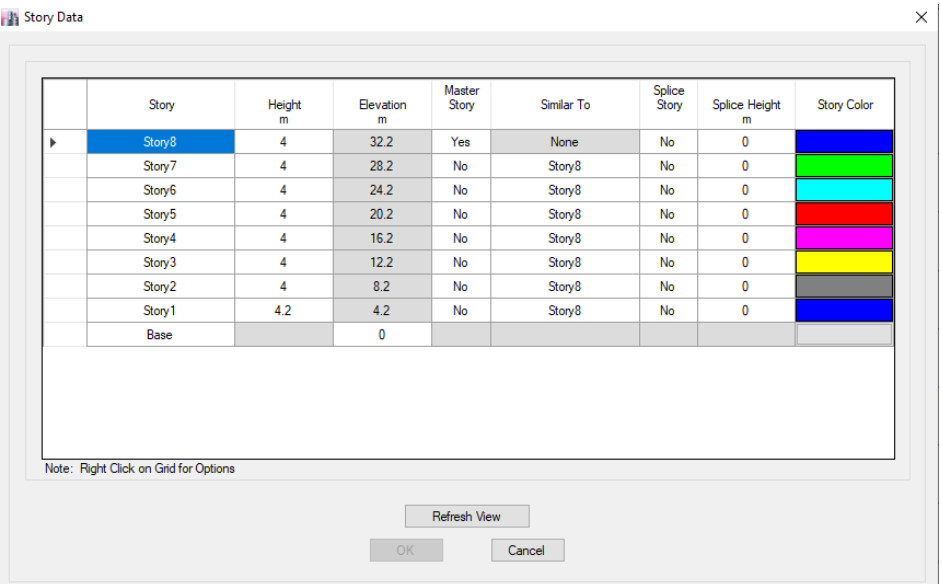

Figura 9: Definir las alturas de entrepiso

Fuente: Elaboración Propia

A continuación, se muestra como quedan nuestras grillas definidas y nuestra altura de entrepiso:

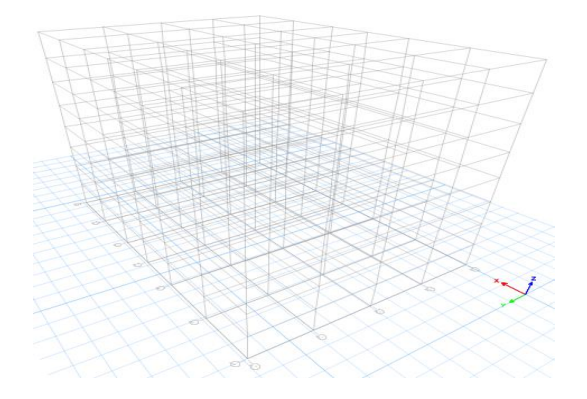

Figura 10 : Grillas en 3D Fuente: Elaboración Propia

- Continuando con el modelamiento estructural , el siguiente paso a seguir es el definir nuestros materiales en este caso el concreto y acero para definir nuestros materiales debemos de ir a la opción Define > Define Materials y nos aparecerá una ventana como nos muestra la siguiente figura:

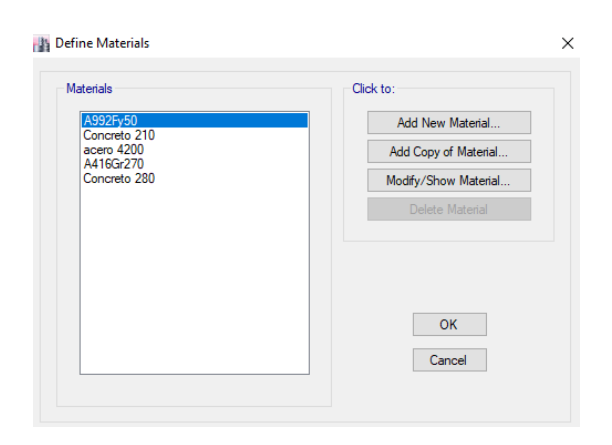

Figura 11 : Definir Materiales Fuente: Elaboración Propia

- A partir de esta ventana iniciaremos definiendo nuestros materiales comenzando por el concreto armado el cual tendrá una resistencia de 210kg/cm2 , un peso volumetrico de 2400kg/m3 , un módulo de elasticidad hallado con la fórmula 15000 x  $\sqrt{f'c}$  y un coeficiente de poisson de 0.20 , asi como se muestra en la figura:

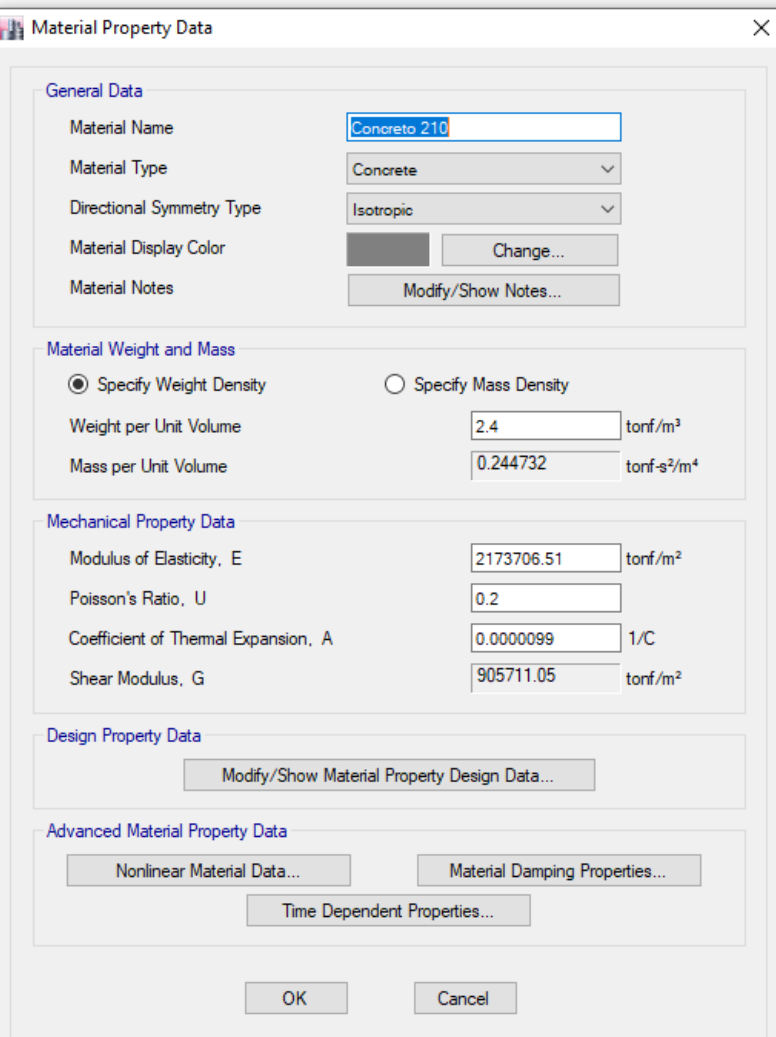

Figura 12 : Material Concreto F´c = 210 kg/cm2

Fuente: Elaboración Propia

- Continuamos definiendo nuestras propiedades del Acero grado 60 , el cual tiene las siguientes características , Peso volumétrico de 7800 kg/m3 , modulo de elasticidad de 20000000 ton/m2 y con un esfuerzo de fluencia F´Y= 4200kg/cm2 , como se muestra en la siguiente figura: **Naterial Property Data** 

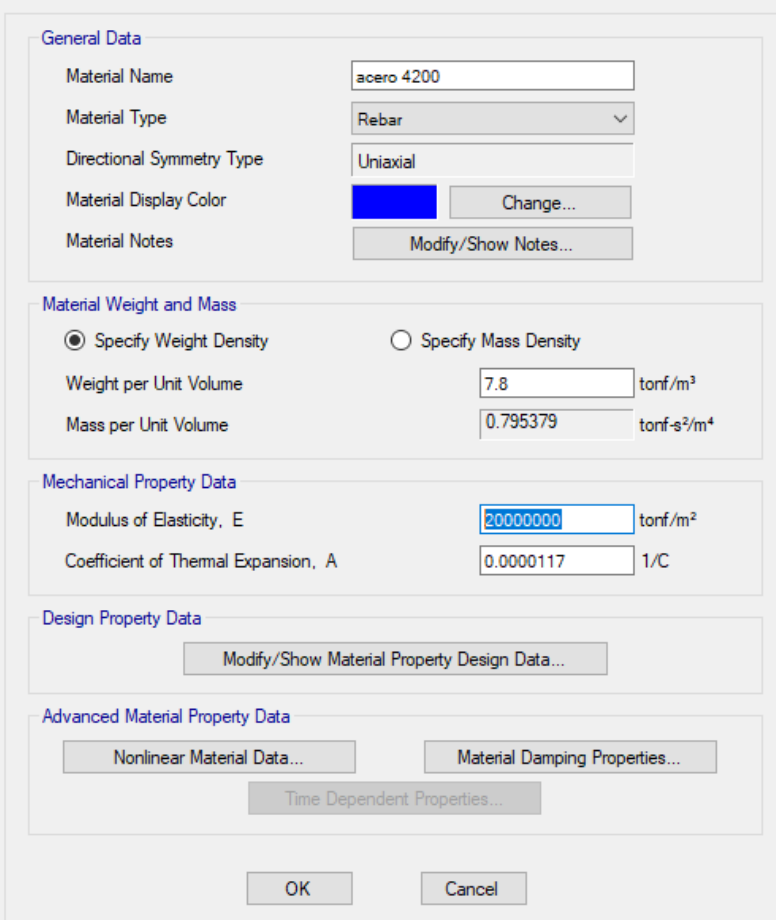

Figura 13 : Material Acero F'y = 4200 kg/cm2

Fuente: Elaboración Propia

Siguiendo con nuestro modelamiento continuaremos definiendo nuestras secciones tanto columnas y vigas ingresando a Define > Section Properties > Frame Section en esta ventana definiremos nuestras columnas y vigas pulsando en la opción Add New Property en esta ventana seleccionaremos la opción donde dice concreto y pulsamos en la opción donde se encuentra el rectángulo ya que nuestras columnas y vigas empleadas tienen sección cuadra y rectangular , en la siguiente figura se muestra la opción a seleccionar:

 $\times$ 

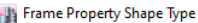

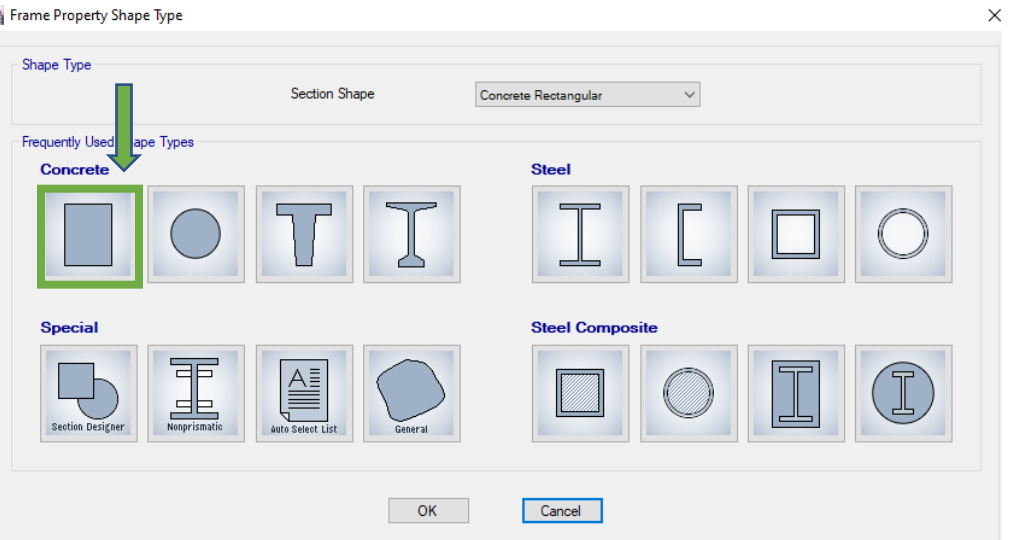

Figura 14 : Definir Elementos Frame

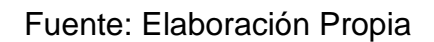

- Primero definimos nuestra columna C1 – 0.60 X 0.60 como se muestra en la figura:

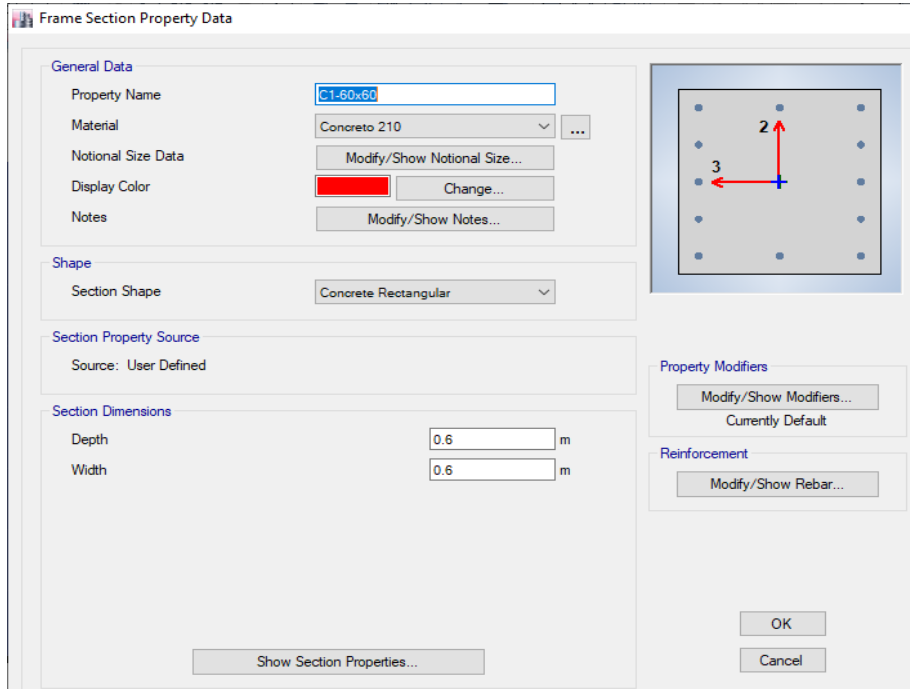

Figura 15 : Columna C-1 Fuente: Elaboración Propia

- Una vez definida nuestra sección de columnas iremos a la opción Modify/ Show Rebar , para darle el tipo de estribaje que se le colocara a nuestra columna:

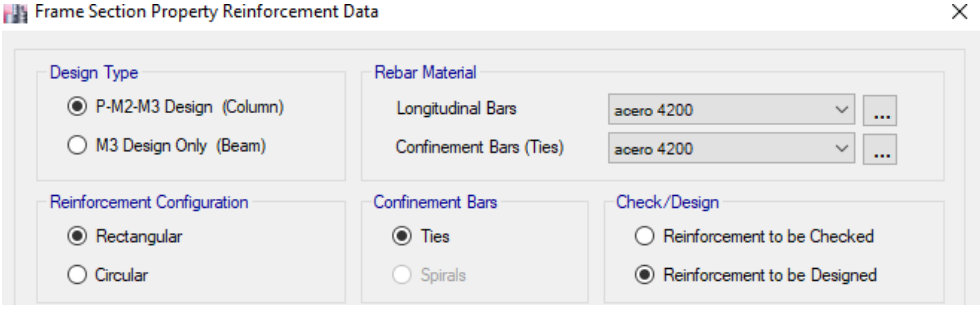

Figura 16 : Definir tipo de elemento frame Fuente: Elaboración Propia

- De igual manera seguiremos los mismos pasos mencionados anteriormente ya que nuestras otras columnas son cuadradas solo que presentan otras dimensiones asi como se muestran en las siguientes figuras:

Columna C2 – 0.45 X 0.45

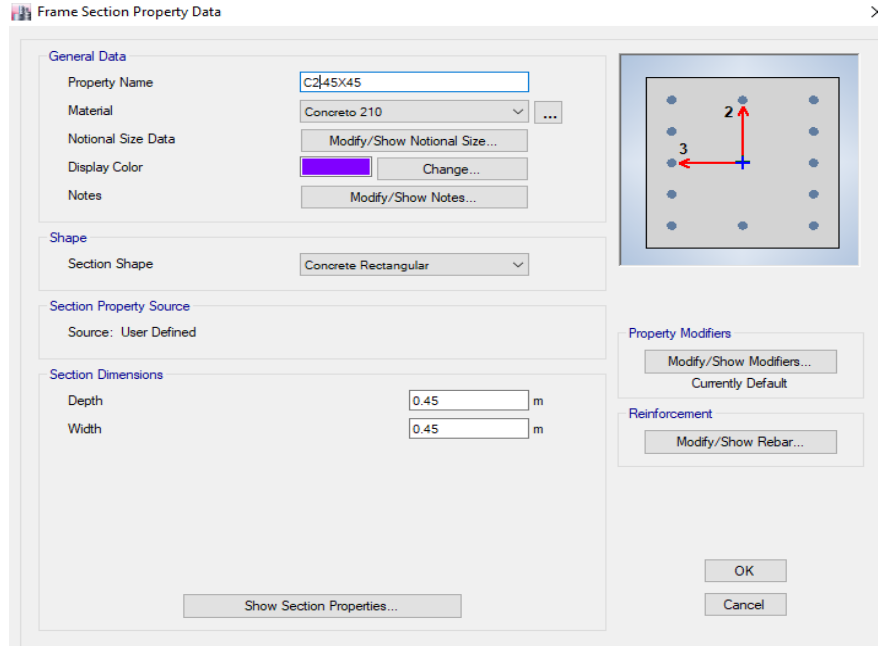

Figura 17 : Columna C-2 Fuente: Elaboración Propia

# Columna C3 – 0.50 X 0.50

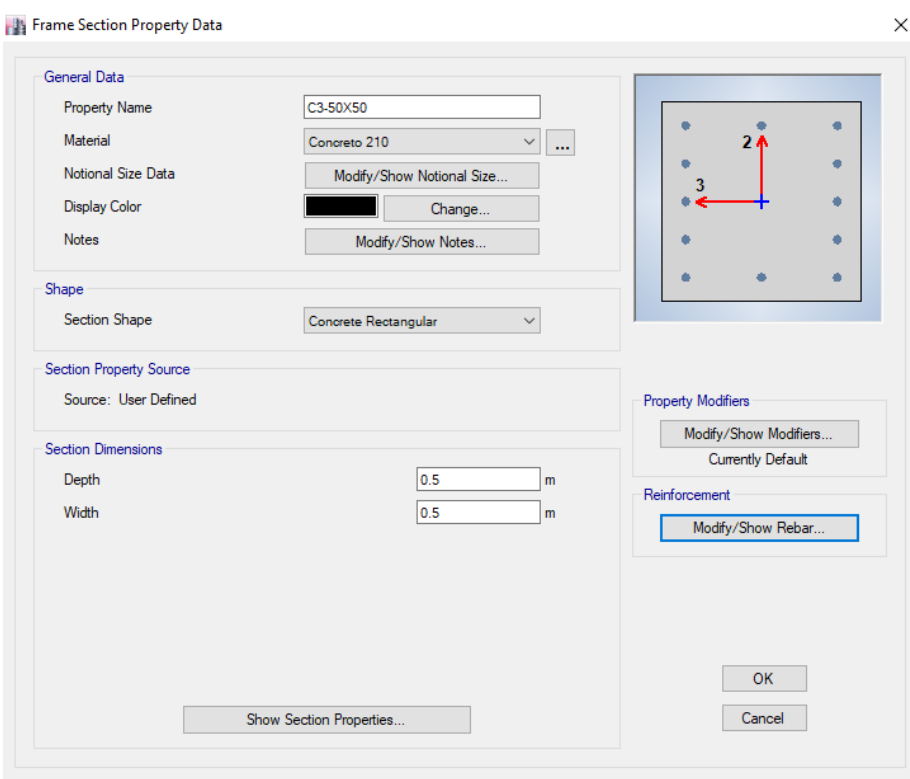

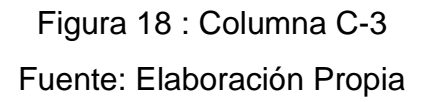

- Para definir nuestras vigas empleamos los mismos pasos empleados en la definición de columnas así como se muestra en la siguiente figura:

VP1 – 0.30 X 0.45

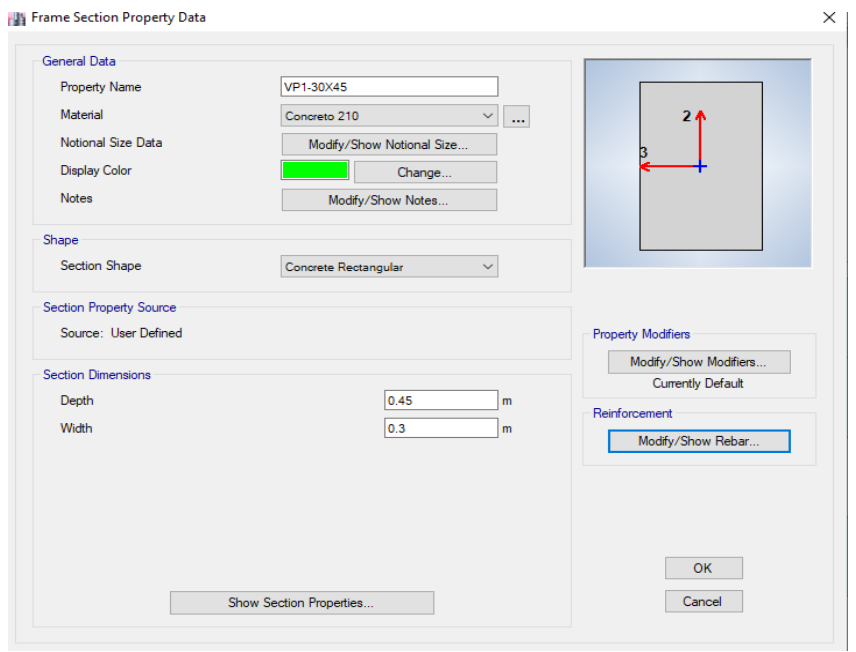

Figura 19 : Columna VP-1

Fuente: Elaboración Propia

- Luego de colocar las dimensiones que tendrá nuestra viga procedemos a ingresar a la opción Modify/Show Rebar para indicarle al programa que es una viga y precisar el recubrimiento que llevara , en la siguiente figura se precisa el detalle:

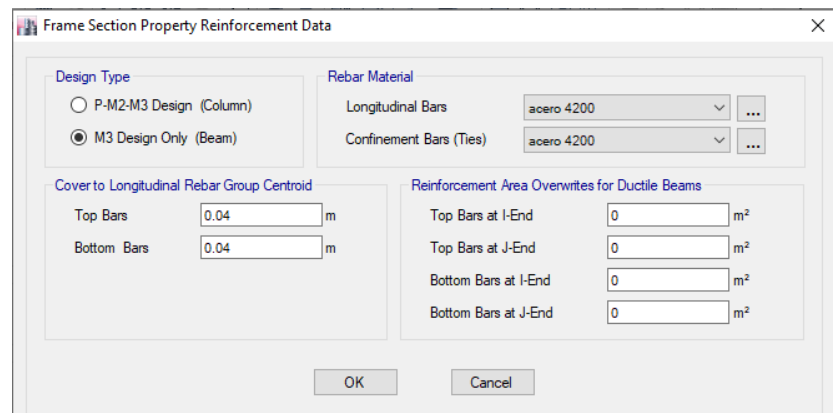

Figura 20 : Definir Elemento Frame Tipo Viga Fuente: Elaboración Propia

- Continuando con nuestro modelamiento procedemos a definir nuestra losa aligerada ingresando a Define > Section Properties > Slab Section en esta ventana nos hemos dirigido a la opción Add New Property y definimos nuestra losa aligerada como se muestra en la siguiente figura:

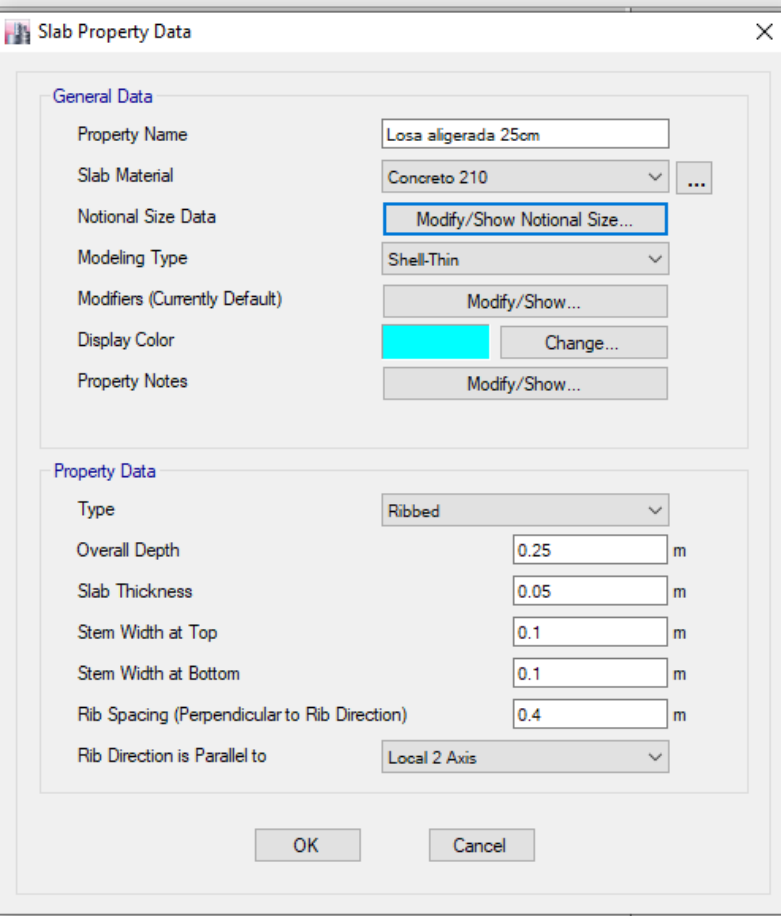

Figura 21 : Definiendo Losa Aligerada

Fuente: Elaboración Propia

- Para definir los muros de corte o también llamados placas iremos a a Define > Section Properties > Wall Section en esta ventana nos hemos dirigido a la opción Add New Property y definimos nuestros muros de corte como se muestra en la siguiente figura:

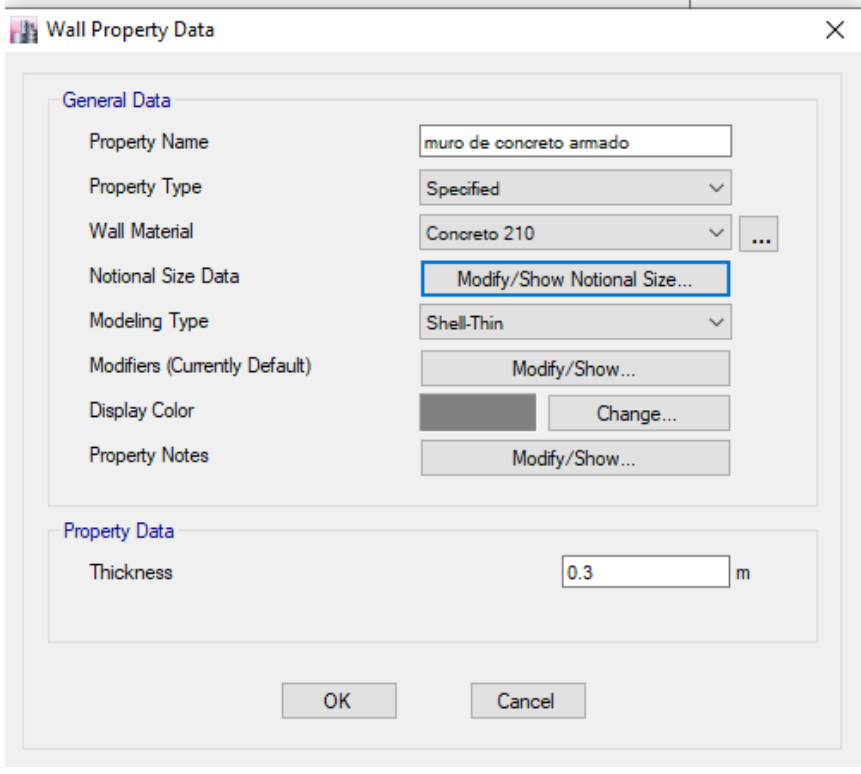

Figura 22 : Definiendo Placas Fuente: Elaboración Propia

- Al terminar de definir nuestros elementos Frame , Shell y Wall se procedió a realizar el modelamiento estructural colocando nuestras columnas , vigas , muros de corte y losas aligeradas como se muestra en las siguientes figuras:

|                           | 5(m)               | 5(m)               | 4(m)               | 4(m)                              | 5(m)               | 5(m)                     |
|---------------------------|--------------------|--------------------|--------------------|-----------------------------------|--------------------|--------------------------|
| $\overline{5}$ (ii)       | m<br>$\Rightarrow$ | m<br>$\Rightarrow$ | m<br>$\Rightarrow$ | m<br>$\Rightarrow$                | $\Rightarrow$      | $\Rightarrow$            |
| $\widehat{\equiv}$<br>to. | ↽                  | $\Rightarrow$      | $\Rightarrow$      | $\Rightarrow$<br>$\ddot{}$<br>- 1 | ↽                  | ↽<br>۰                   |
| $\frac{5}{9}$ (ii)        | Ħ<br>↽             | ↽                  | H                  |                                   | $\Rightarrow$      | $\overline{\phantom{a}}$ |
| $\overline{5}$ (ii)       | $\Rightarrow$<br>œ | $\Rightarrow$<br>쁰 | $\Rightarrow$      | $\Rightarrow$<br>÷<br>н           | $\Rightarrow$<br>÷ | $\overline{\phantom{a}}$ |

Figura 23 : 1° Modelado Estructural - Planta Fuente: Elaboración Propia

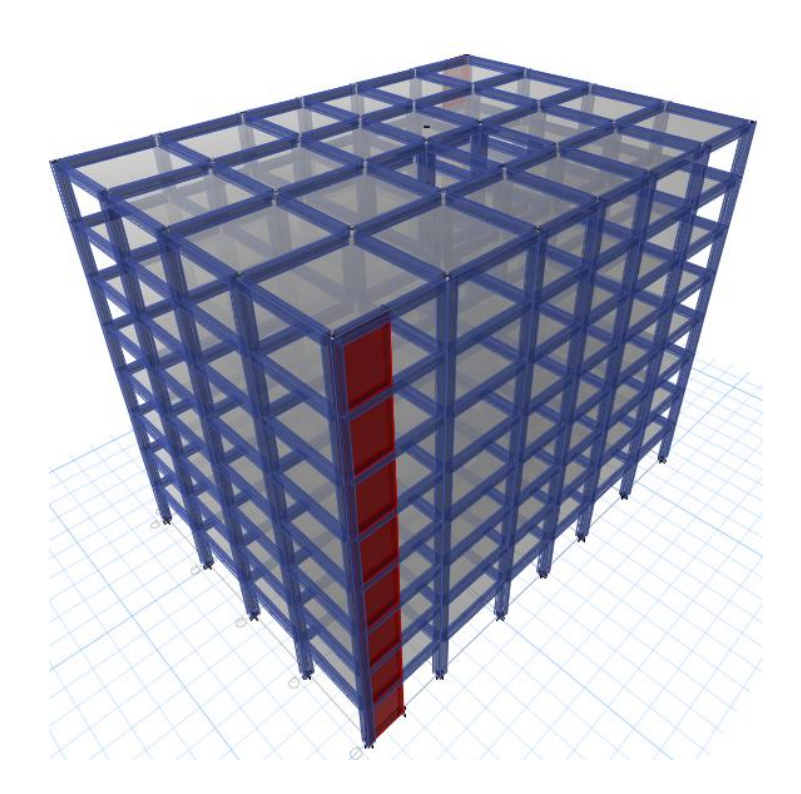

Figura 24 : 1° Modelado Estructural – 3D Fuente: Elaboración Propia

- Determinamos nuestras restricciones en nuestros apoyos ASSIGN > JOINT > RESTRAINTS en esta ventana seleccionamos la opción de Empotramiento así como se muestra en la siguiente figura:

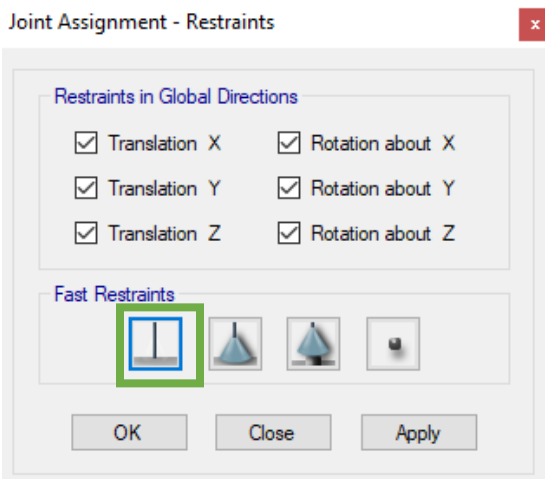

Figura 25 : Asignación de Restricciones Fuente: Elaboración Propia

- Terminando el modelado de la estructura procedemos a insertar los patrones de carga de nuestro sismo estático para obtener un primer análisis en el cual evaluaremos nuestras irregularidades estructurales, para ingresar a nuestros patrones de carga nos vamos a DEFINE > LOAD PATTERNS , en esta ventana adicionaremos 2 cargas SX y SY como se presenta en la siguiente figura:

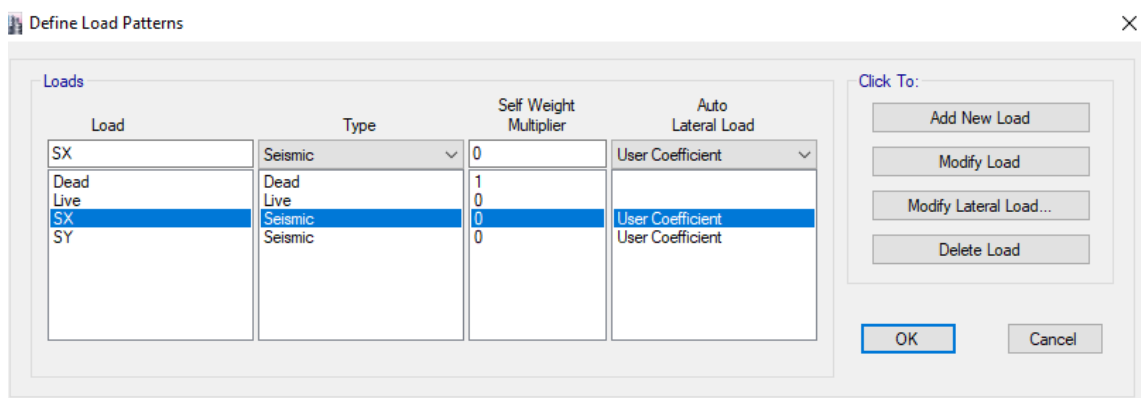

Figura 26 : Creación de Patrones de Carga Sísmicos Fuente: Elaboración Propia

- Una vez definidos nuestros patrones de carga de nuestro sismo estático no dirigimos a MODIFY LATERAL LOAD para insertar nuestros valores de C y de K así como se muestran en las siguientes figuras:

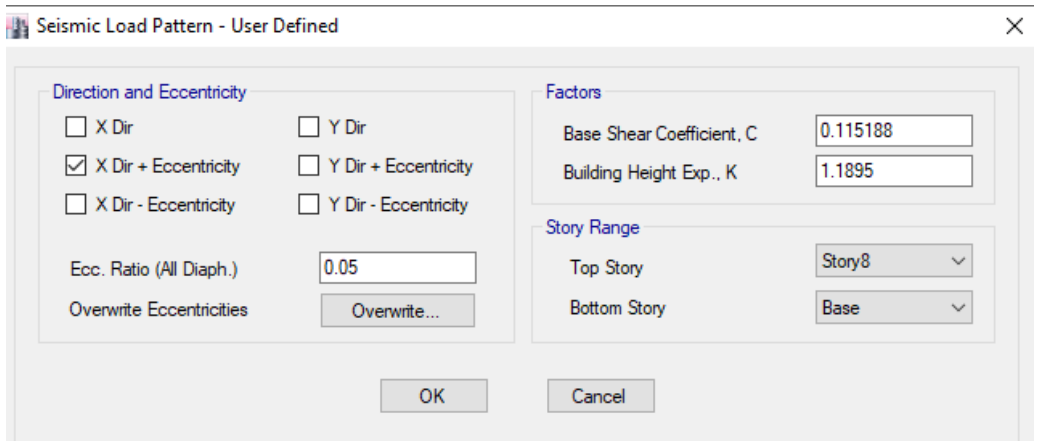

Figura 27 : Definiendo Factor Sísmico Sx

Seismic Load Pattern - User Defined

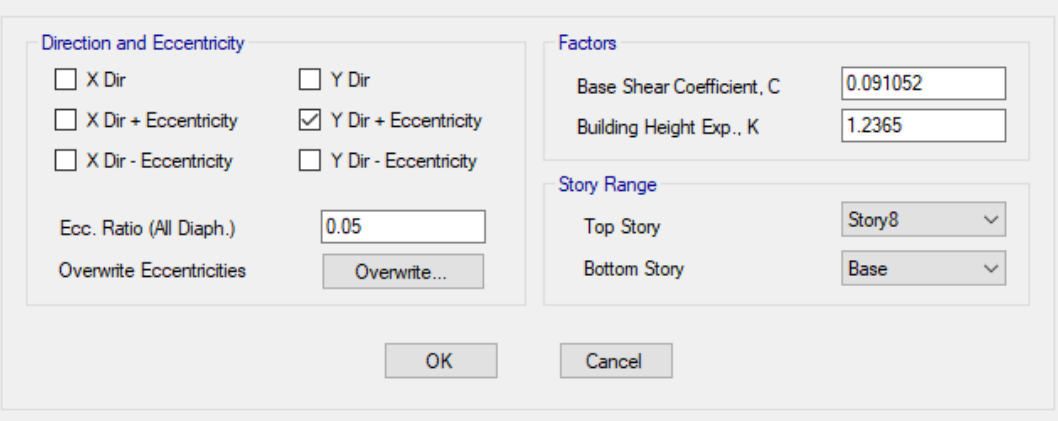

Figura 28 : Definiendo Factor Sísmico Sy Fuente: Elaboración Propia

- Asignamos Carga Muerta y Carga Viva a nuestra estructura empleando el siguiente cuadro:

Cuadro 12 : Cargas Asignadas a la losa

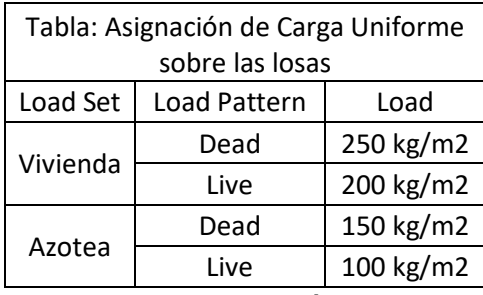

Fuente: Elaboración Propia

- Definimos nuestra fuente de masa para ingresando a DEFINE > MASS SOURCE > ADD NEW MASS SOURCE en dicha ventana tendremos que definir como nos indica el RNE Art.26 de la norma E.030 ,así como se muestra en la siguiente figura:

×

![](_page_65_Picture_43.jpeg)

Figura 29 : Definiendo Fuente de Masa Fuente: Elaboración Propia

- Continuamos adicionando los diafragmas que sean necesarios para nuestra edificación estos serán igual a la cantidad de niveles que presenta nuestra estructura , para adicionar los diafragmas necesarios ingresamos a DEFINE > DIAPHRAGMS > ADD NEW DIAPHRAGM dentro de esta ventana crearemos todos los diafragmas como se muestra en nuestra siguiente figura:

![](_page_65_Picture_44.jpeg)

Figura 30 : Adición de Diafragmas Fuente: Elaboración Propia

- Para asignar los diafragmas a cada nivel hemos seleccionado todas las losas aligeradas de cada piso e ingresamos a ASSIGN > SHELL > DIAPHRAGMS en esta ventana seleccionamos el diafragma que le pertenece al piso seleccionado:

![](_page_66_Figure_1.jpeg)

Figura 31 : Asignación de Diafragmas Fuente: Elaboración Propia

Continuando con el modelamiento y análisis estructural al realizar el primer análisis nos percatamos de que en el análisis modal no cumplía con el comportamiento dinámico regular que debe de tener una estructura ,de tal manera que debimos de hacer una nueva estructuración incrementando las secciones de las columnas, volviendo algunas columnas cuadradas en columnas en " T " y adicionando mas placas a la estructura llegamos a tener un comportamiento dinámico regular de la estructura , como resultado obtuvimos la siguiente estructura:

![](_page_67_Figure_0.jpeg)

-

Fuente: Elaboración Propia

![](_page_68_Picture_284.jpeg)

Figura 34 : Modos de vibración

Fuente: Elaboración Propia

- Al ya tener la nueva estructura definida se procedió a realizar el análisis de irregularidades por fuerzas sísmicas equivalentes así como se muestra en los siguientes Cuadros:
	- 1. IRREGULARIDAD EN ALTURA

Cuadro 13 : Irregularidad de Rigidez Dirección X

**IRREGULARIDAD DE RIGIDEZ (PISO BLANDO)**

![](_page_68_Figure_7.jpeg)

**En la dirección "X":**

| Story  | Load<br>Case | VX. VY    | Z    | <b>UX</b> | $\Delta_{CM(i)}$ | $K_i$   | 0.70 $* K_{i+1}$ | <b>ESTRUCTURA</b> | $K_i$   | $0.8*\frac{1}{2}(K_{i+1}+K_{i+2}+K_{i+3})$ | <b>ESTRUCTURA</b> |
|--------|--------------|-----------|------|-----------|------------------|---------|------------------|-------------------|---------|--------------------------------------------|-------------------|
|        |              | tonf      | m    | mm        | <sub>mm</sub>    |         |                  |                   | X       |                                            |                   |
| Story8 | Sismo X      | $-125.12$ | 32.2 | 33.310    | 2.60             | 48.158  |                  |                   | 48.158  |                                            |                   |
| Story7 | Sismo X      | $-290.56$ | 28.2 | 30.712    | 3.47             | 83,808  | 33.711           | <b>REGULAR</b>    | 83,808  |                                            |                   |
| Story6 | Sismo X      | $-429.88$ | 24.2 | 27.245    | 4.32             | 99.533  | 58.665           | <b>REGULAR</b>    | 99.533  |                                            |                   |
| Story5 | Sismo X      | $-543.61$ | 20.2 | 22.926    | 5.03             | 108.009 | 69.673           | <b>REGULAR</b>    | 108.009 | 61.733                                     | <b>REGULAR</b>    |
| Story4 | Sismo X      | $-632.36$ | 16.2 | 17.893    | 5.46             | 115.754 | 75.606           | <b>REGULAR</b>    | 115.754 | 77.693                                     | <b>REGULAR</b>    |
| Story3 | Sismo X      | $-696.90$ | 12.2 | 12.430    | 5.43             | 128.391 | 81.028           | <b>REGULAR</b>    | 128.391 | 86.212                                     | <b>REGULAR</b>    |
| Story2 | Sismo X      | $-738.21$ | 8.2  | 7.002     | 4.64             | 158.993 | 89.873           | <b>REGULAR</b>    | 158.993 | 93.908                                     | <b>REGULAR</b>    |
| Storyl | Sismo X      | $-757.85$ | 4.2  | 2.359     | 2.36             | 321.257 | 111.295          | <b>REGULAR</b>    | 321.257 | 107.503                                    | <b>REGULAR</b>    |
|        |              |           |      |           |                  |         | F.I. (X)         |                   |         | F.I. $(X)$                                 |                   |

Fuente: Elaboración Propia

### Cuadro 14 : Irregularidad de Rigidez Dirección Y

**En la dirección "Y":**

![](_page_69_Picture_400.jpeg)

Fuente: Elaboración Propia

Como nos muestran los resultados nuestra estructura no presenta irregularidad de rigidez normal por tal motivo tampoco presenta irregularidad de rigidez extrema.

Cuadro 15 : Irregularidad de Resistencia

#### **IRREGULARIDAD DE RESISTENCIA (PISO DÉBIL)**

 $\sum V c_i < 0.80 * \sum V c_{(i+1)}$ 

 $\sum (bw * d)_i < 0.8 * \sum (bw * d)_{(i+1)}$ 

![](_page_69_Picture_401.jpeg)

En el cuadro 15 nos muestra que tampoco presenta irregularidad de resistencia o también llamada irregularidad por piso débil.

## Cuadro 16 : Irregularidad de Masa o Peso

#### **IRREGULARIDAD DE MASA O PESO**

#### $W_i > 1.5 * \{W_{i+1}; W_{i-1}\}\$

![](_page_70_Picture_502.jpeg)

Fuente: Elaboración Propia

En el cuadro 16 en el cual evaluamos la irregularidad de masa o peso nos da como resultado que nuestra estructura no presenta irregularidad de masa o peso.

Cuadro 17: Irregularidad Geométrica Vertical

![](_page_70_Picture_503.jpeg)

![](_page_70_Picture_504.jpeg)

![](_page_70_Picture_505.jpeg)

En el cuadro 17 nos muestra los resultados de las evaluaciones realizadas a nuestra estructura por irregularidad geométrica vertical en ambos sentidos , donde nos indica que nuestra estructura es regular ante este tipo de irregularidad.

Con respecto a la irregularidad de discontinuidad de sistemas resistentes no aplica a este proyecto en mención debido a que todos los niveles son continuos .

### 2. IRREGULARIDAD EN PLANTA

Cuadro 18: Irregularidad Torsional Dirección X

**Irregularidad torsional**

![](_page_71_Picture_563.jpeg)

# Fuente: Elaboración Propia

Cuadro 19: Irregularidad Torsional Dirección Y

![](_page_71_Picture_564.jpeg)
Para el caso de las irregularidades en planta solo evaluamos la irregularidad estructural torsional debido a que nuestros drift máximos son mayores al 50% del drift máximo permitido según el RNE.

En los cuadros 18 , 19 nos muestran los resultados obtenidos de nuestro análisis por torsión la cual no se encuentra presente en nuestra edificación de acuerdo a nuestros datos obtenidos.

Para concluir con nuestro análisis de irregularidades indicamos que las otras irregularidades estructurales en planta no aplican a nuestra estructura debido a que tenemos una estructura con una geometría regular.

Siguiendo con el modelamiento y análisis de la estructura, una vez ya obtenido nuestro Coeficiente de reducción sísmica ya pasamos a definir nuestros espectros de aceleraciones los cuales se pueden definir en el mismo software de Etabs o empleando un método manual , para nuestro caso nosotros hemos empleado un método manual que fue reflejado en hojas de cálculo como se muestra en los siguientes cuadros:

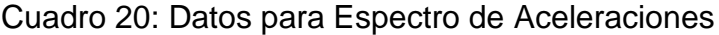

# **ESPECTRO DE ACELERACIONES DE LA NORMA PERUANA E030-2018**

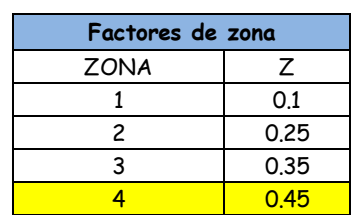

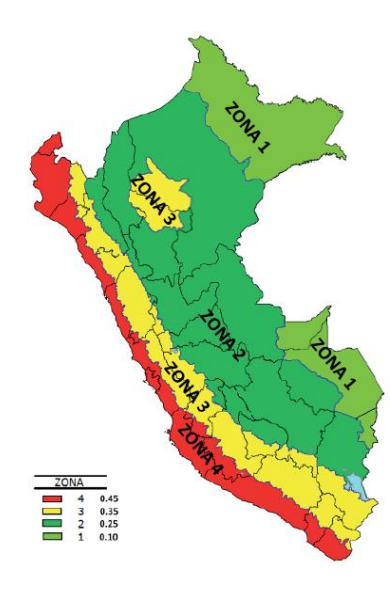

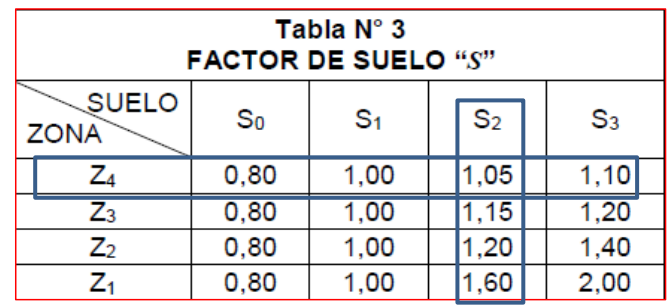

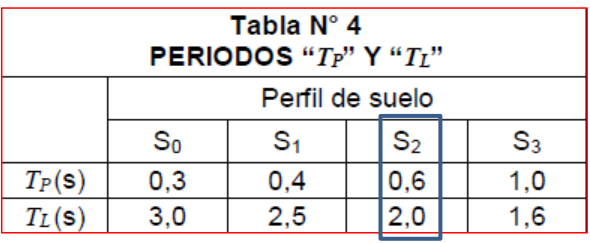

Fuente: Elaboración Propia

Cuadro 21: Espectro de Aceleraciones

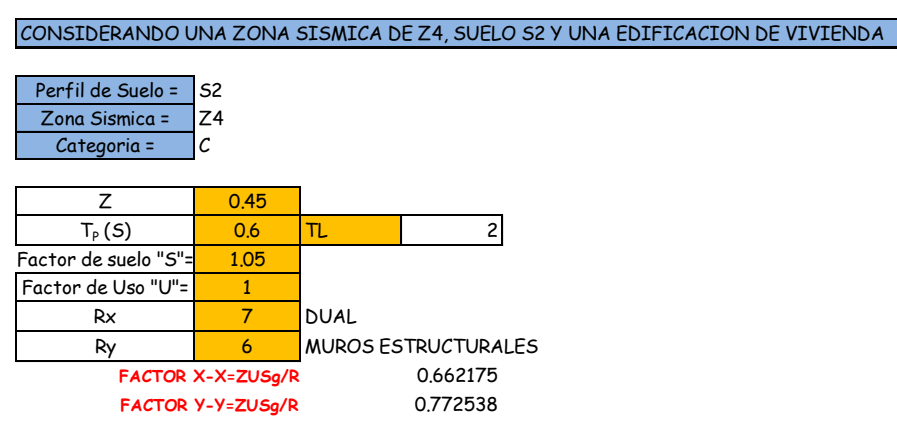

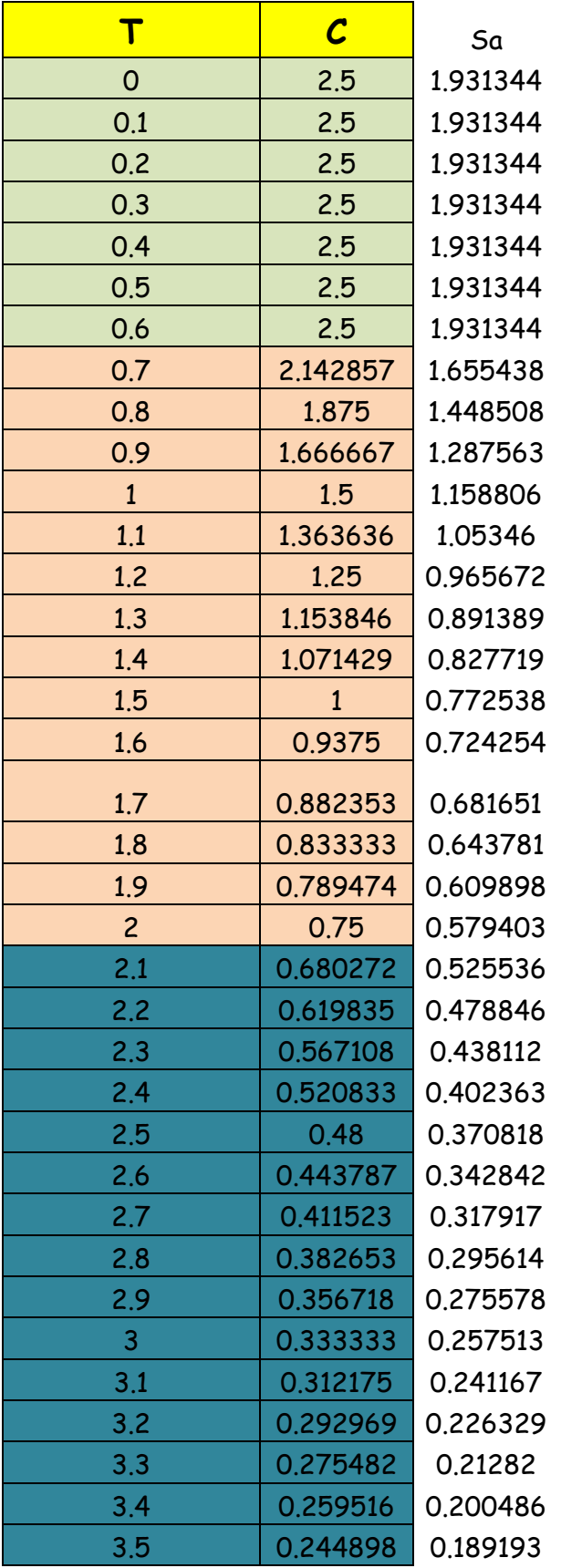

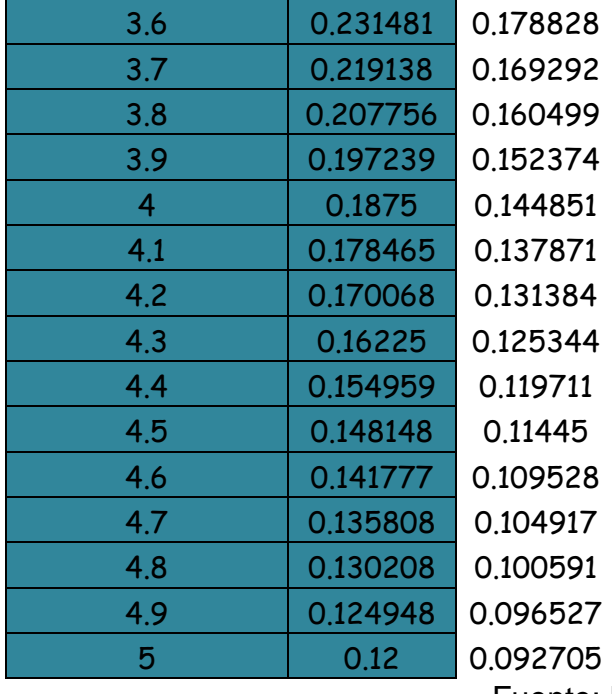

-

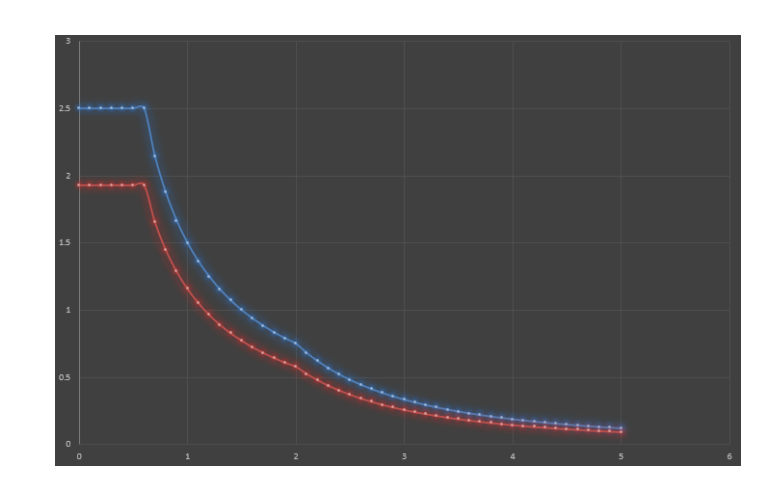

Fuente: Elaboración Propia

- Una vez ya definido nuestro espectro de aceleraciones de manera manual procedimos a ingresarlo al programa Etabs ubicándonos en la ventana DEFINE > FUNCTIONS > RESPONSE SPECTRUM en esta ventana selecionamos la opción From File seguidamente de la opción Add New Function asi como se muestra en las siguiente figuras:

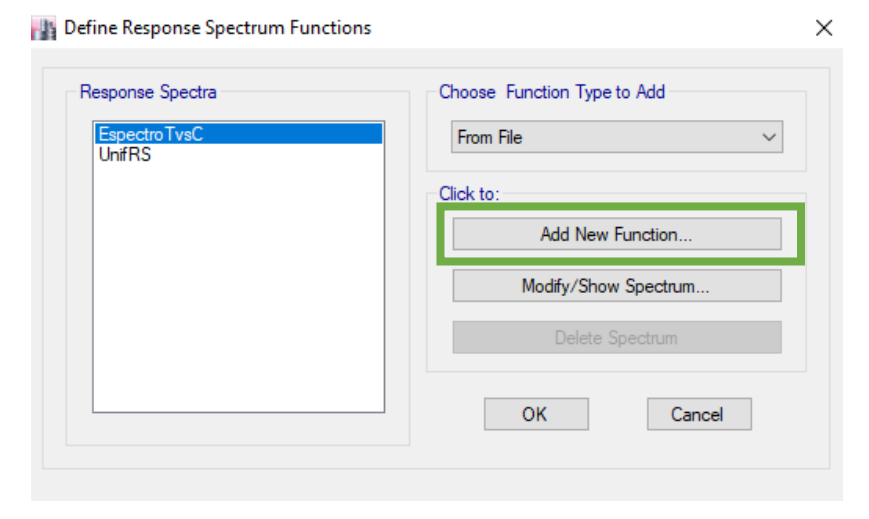

Figura 35: Definiendo Espectro de Aceleraciones Fuente: Elaboración Propia

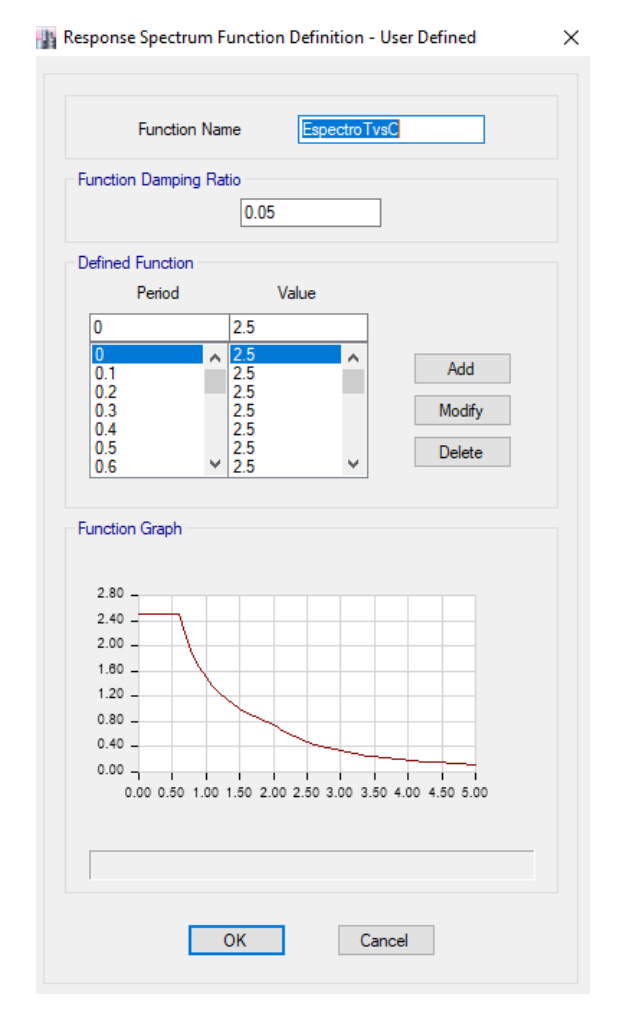

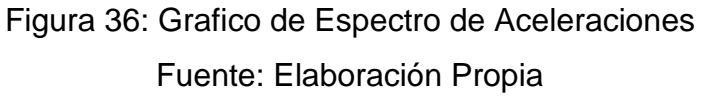

-

-

-

Luego de haber definido nuestro espectro de aceleraciones en base a nuestro tipo de suelo , zona sísmica , sistema estructural , tipo de uso , Coeficiente de amplificación sísmica y nuestro Coeficiente de Reducción sísmica procedemos a nuestros casos de cargas a los cuales adicionamos nuestros casos de cargas sísmicas empleando nuestro espectro de aceleraciones definido , para definirlo nos dirigimos hacia DEFINE > LOAD CASES > ADD NEW CASE , en esta ventana definimos nuestro Espectro en la dirección X y en la dirección Y asi como se muestra en la siguiente figura:

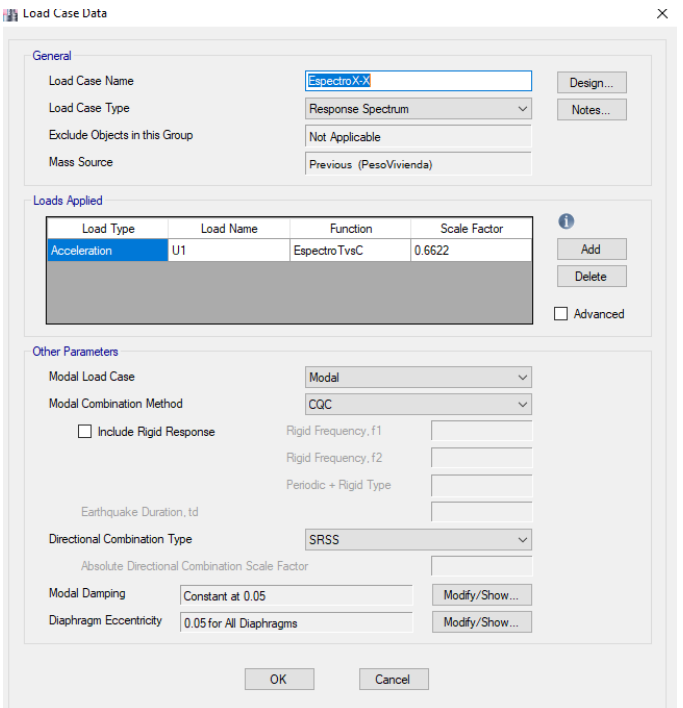

Figura 37: Caso de Carga Sismo en X

Fuente: Elaboración Propia

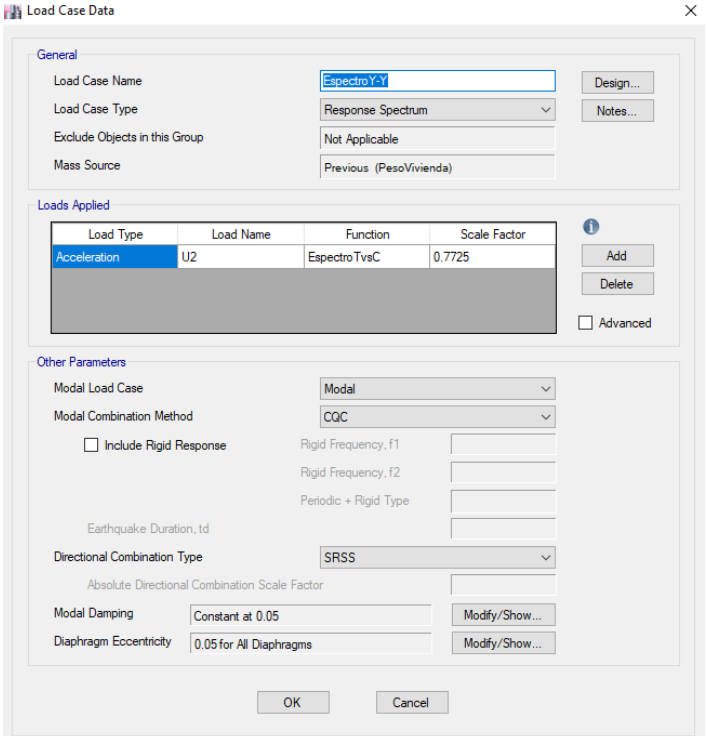

Figura 38: Caso de Carga Sismo en Y Fuente: Elaboración Propia

- Al culminar de haber definido nuestros casos de cargas sísmicos continuamos a definir nuestras combinaciones de cargas dentro de las cuales adicionamos una combinación de carga para verificar nuestros drift máximos , para definir nuestras combinaciones de cargas ingresamos a DEFINE > LOAD COMBINATION > ADD NEW COMBO , en el recuadro que nos aparece definimos todos nuestras combinaciones de carga como nos indica el RNE y nuestra combinación de carga para ver nuestro desplazamiento máximo de la estructura empleando nuestro sismo de aceleraciones definido , estos pasos se muestran en la figura siguiente:

-

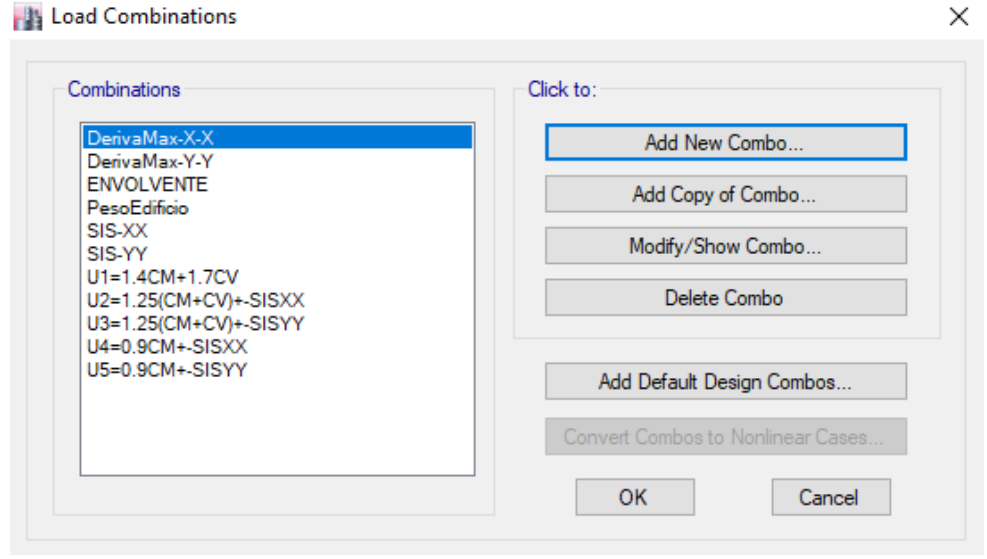

Figura 39: Combinaciones de Carga Fuente: Elaboración Propia

Para el caso de los desplazamientos máximos de nuestra estructura empleamos los siguientes combos:

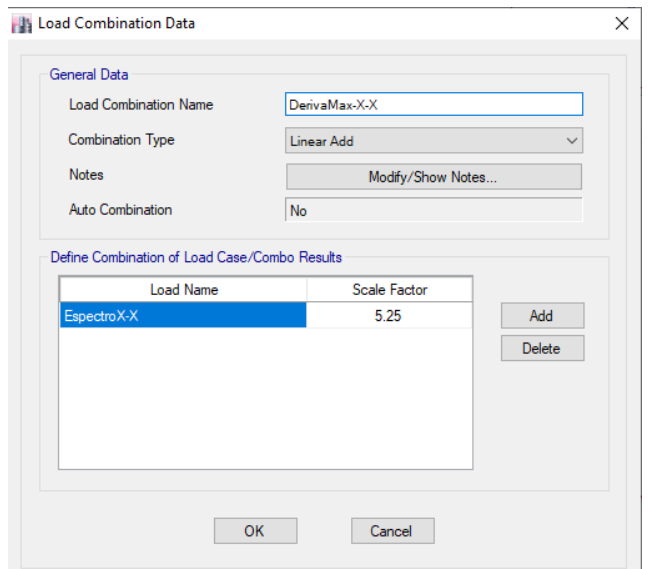

Figura 40: Combo Deriva Max - X Fuente: Elaboración Propia

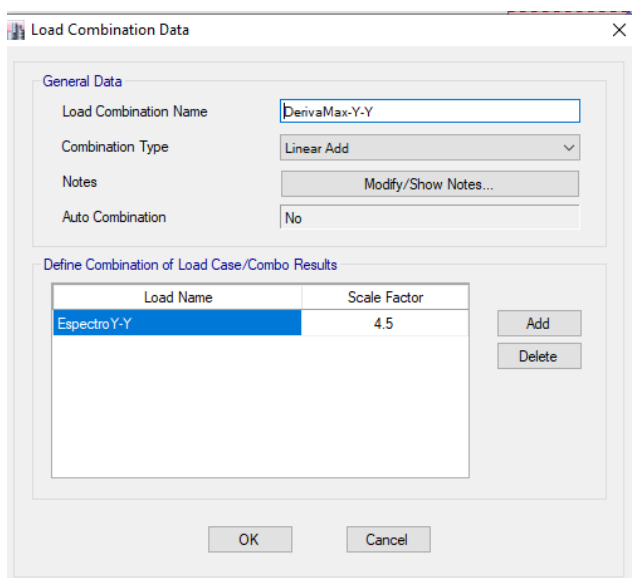

Figura 41: Combo Deriva Max - Y Fuente: Elaboración Propia

- Teniendo definidas nuestras combinaciones de carga procedemos a evaluar los desplazamientos máximos permitidos y obtuvimos los siguientes resultados :

-

#### Cuadro 22: Desplazamiento Maximos X

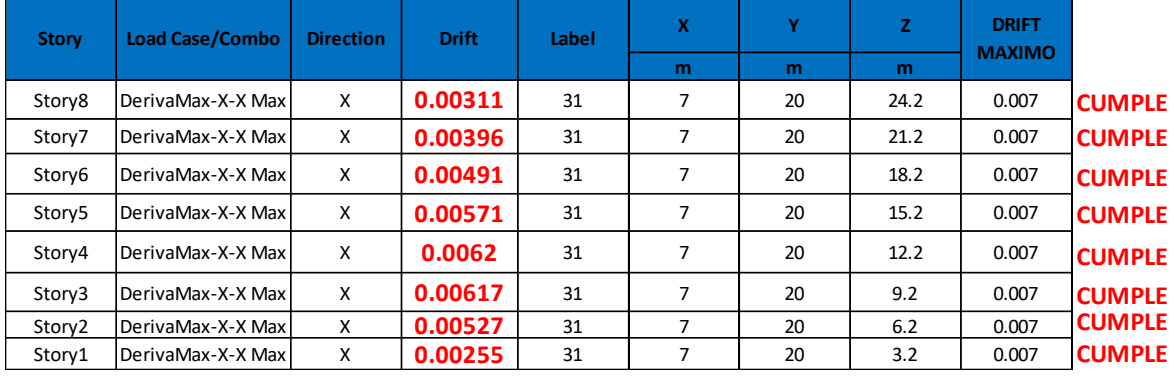

#### DIRECCIÓN X-X

Fuente: Elaboración Propia

Cuadro 23: Desplazamiento Maximos Y

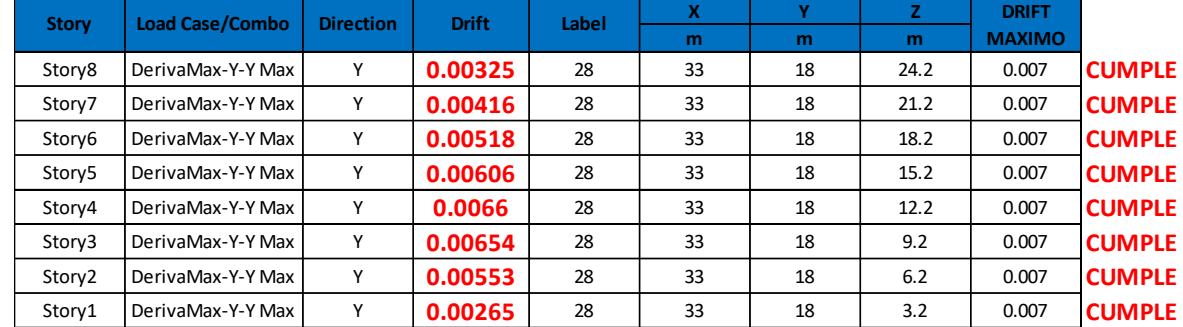

## DIRECCIÓN Y-Y

Fuente: Elaboración Propia

- Luego de evaluar nuestros desplazamientos máximos permitidos y verificar que estos cumplen con el RNE , pasamos a evaluar de que nuestra cortante sísmica de diseño sea el 80% del cortante estatico este factor del 80% se indica en el RNE debido a que nuestra estructura es regular de no ser regular debía de ser el 90% de cortante estatico , al evaluar nuestras cortantes obtuvimos un factor con el que debíamos de escalar nuestra cortante dinámica y el resultado de este escala seria nuestra cortante dinámica de diseño , con la cual realizamos nuestro diseño estructural , esta evaluación se presenta en el siguiente cuadro:

| CORTANTE CORTANTE |                 | <b>FACTOR</b>  |
|-------------------|-----------------|----------------|
| <b>ESTATICA</b>   | <b>DINÁMICA</b> | <b>SISMICO</b> |
| 775.155958        | 585.8555        | 1.058494       |
| 936.960357        | 699.0108        | 1.072327       |

Cuadro 24: Factor de Escala Dinámico

Fuente: Elaboración Propia

- Al tener nuestro factor de escala volvemos a la parte de combinaciones de carga y adicionamos un combo en el que el espectro de aceleraciones sea multiplicado por este factor para obtener nuestro sismo de diseño , este procedimiento se muestra en la siguiente figura:

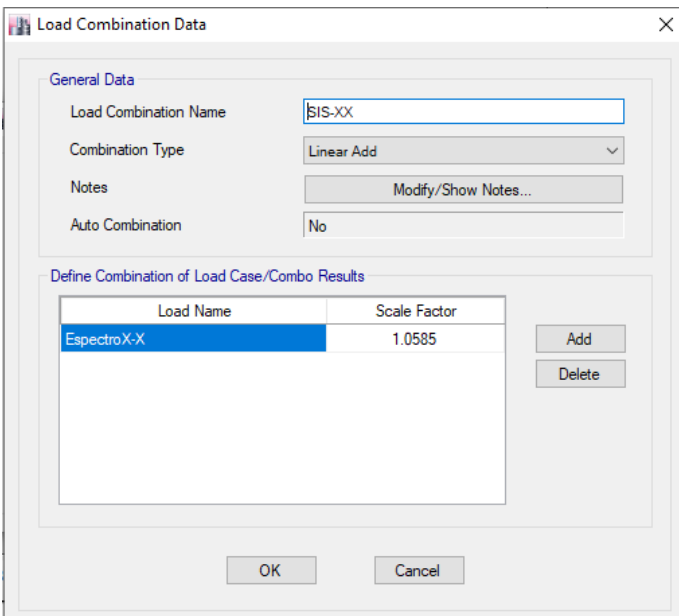

Figura 42: Definiendo Sismo de Diseño X Fuente: Elaboración Propia

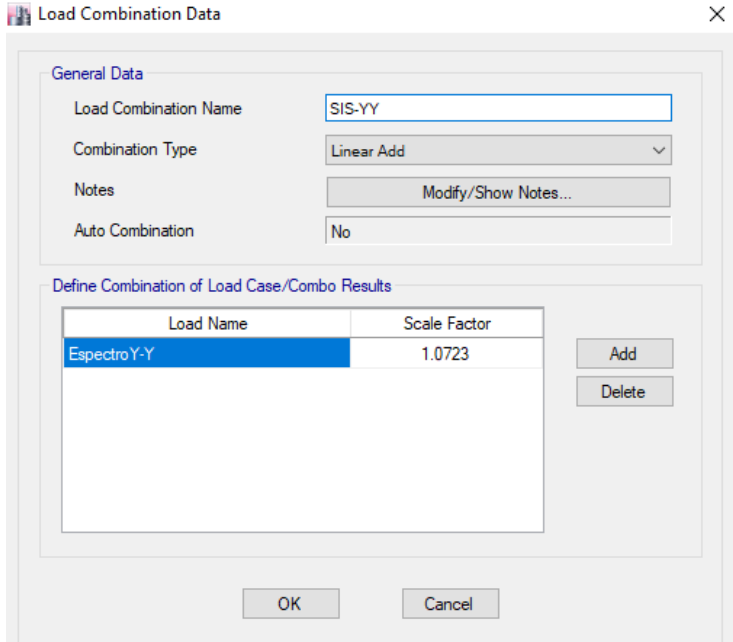

Figura 43: Definiendo Sismo de Diseño Y Fuente: Elaboración Propia

- Para concluir con nuestra parte del modelamiento estructural en el software Etabs volvimos a correr el programa con todos los nuevos datos obtenido y tomando en cuenta los momentos y cortantes máximos de los elementos estructurales para que se pueda realizar el respectivo diseño estructural de cada elemento, estos datos se muestran en la siguiente figura:

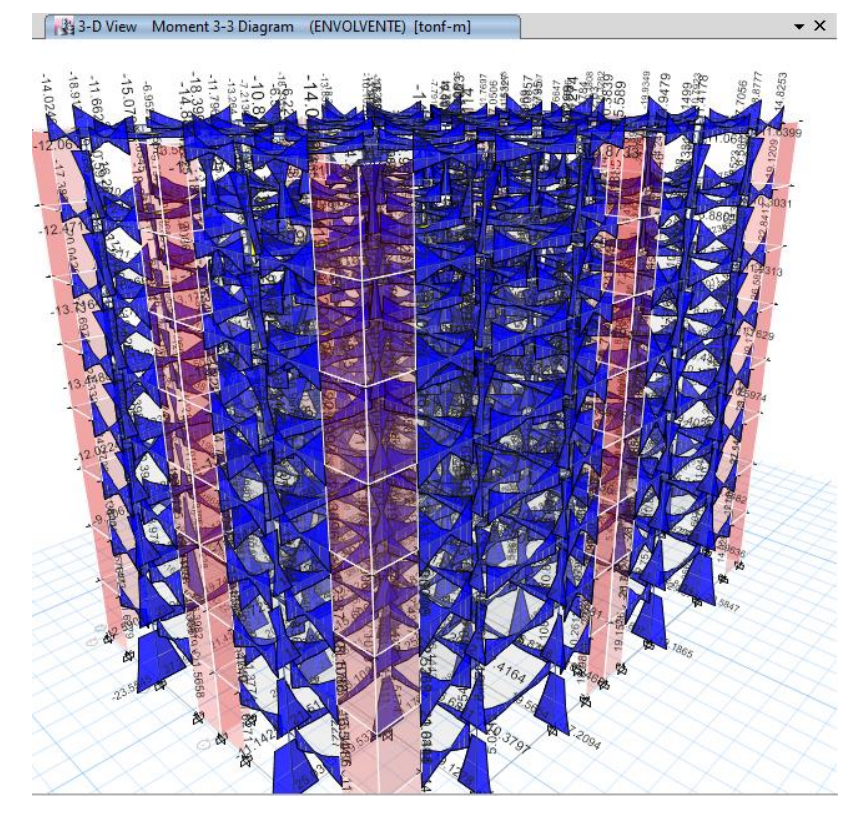

Figura 44: Diagrama de momentos Fuente: Elaboración Propia

- Continuando con la parte del modelamiento estructural pasamos a realizar el modelamiento de nuestra cimentación la cual esta compuesta por una losa o también llamada una platea de cimentación.
- Para comenzar con el modelamiento de la cimentación ejecutamos el programa Safe y nos dirigimos hacia FILE > IMPORT > SAFE .F2K FILE, en esta pestaña ubicaremos nuestros datos exportados de Etabs hacia Safe , así como se muestra en las siguientes figuras.

| File | New Model<br>$C$ trl+N                       | <b>Display</b><br>Detailing<br><b>Tools</b><br>Run<br>Options<br>kin                                                                                                    |
|------|----------------------------------------------|----------------------------------------------------------------------------------------------------|
| Ÿ.   | New Model from Existing File<br>Ctrl+Shift+N | 3D XY $1z$ (0) $\left \frac{1}{2} \right  \left \frac{1}{2} \right  \left \frac{1}{2} \right  \left \frac{1}{2} \right  \left \frac{1}{2} \right  \left \frac{1}{2} \right  \left \frac{1}{2} \right  \left \frac{1}{2} \right $ |
| 选    | $Ctrl + O$<br>Open                           | 爾                                                                                                    |
| H    | $Ctrl + S$<br>Save                           |                                                                                                    |
|      | Ctrl+Shift+S<br>Save As                      |                                                                                                    |
|      | Import                                       | SAFE .F2K File<br>Þ                                                                                                    |
|      | <b>Export Model</b>                          | .DXF/.DWG File<br>$Ctrl + I$<br>b.                                                                                                    |
|      | <b>Export Drawings</b>                       | .DXF/.DWG Architectural Plan<br>Ctrl+Shift+I                                                                                                    |
|      | Modify/Show Project Information              | .EXR Revit File<br>Ctrl+Shift+X                                                                                                    |
|      | Modify/Show Comments and Log                 | Access .mdb/.accdb File                                                                                                    |
|      | Create Video                                 | Excel .xls/.xlsx File                                                                                                    |
|      | $Ctrl + P$<br>Print Graphics                 |                                                                                                    |
|      | Print Tables<br>Ctrl+Shift+T                 |                                                                                                    |
|      | Ctrl+Shift+D<br>Print Drawings               |                                                                                                    |
|      | Report Setup                                 |                                                                                                    |
|      | $Ctrl + Shift + R$<br><b>Create Report</b>   |                                                                                                    |
|      | Advanced Report Writer                       |                                                                                                    |
|      | <b>Capture Picture</b>                       |                                                                                                    |
|      | Ctrl+Shift+F<br>Show Input/Output Text Files |                                                                                                    |
|      | 1 G:\\Cimentación Final Tesis.FDB            |                                                                                                    |
|      | 2 E:\\CIMENTACION SAFE.FDB                   |                                                                                                    |
|      | 3 E:\\Cimentacion safe final.FDB             |                                                                                                    |
|      | 4 E:\\Cimentacion safe final.FDB             |                                                                                                    |

Figura 45: Importar Archivo de Etabs

Fuente: Elaboración Propia

- Se paso a definir nuestras unidades en (Kgf , m , C).

| U.S. Defaults               | Metric Defaults |                         | Consistent Units                |                             | Named Units.             |                                      |
|-----------------------------|-----------------|-------------------------|---------------------------------|-----------------------------|--------------------------|--------------------------------------|
| Units                       |                 |                         |                                 |                             |                          |                                      |
| <b>Item</b>                 | <b>Units</b>    | <b>Units Label</b>      | <b>Decimal</b><br><b>Places</b> | Min. Sig.<br><b>Figures</b> | Zero<br><b>Tolerance</b> | <b>Always Use</b><br><b>E</b> Format |
| <b>Structure Dimensions</b> |                 |                         |                                 |                             |                          |                                      |
| Coordinates                 | KN, m, C        | m                       | 5                               | 2                           | 1.0000E-20               | No                                   |
| <b>Absolute Distance</b>    | KN, m, C        | m                       | 5                               | $\overline{2}$              | 1.0000E-20               | No                                   |
| <b>Relative Distance</b>    |                 |                         | 4                               | $\overline{2}$              | 1.0000E-20               | No                                   |
| Angles                      |                 |                         | Ŕ                               | $\overline{2}$              | 1.0000E-20               | No                                   |
| <b>Section Dimensions</b>   | େ ।<br>ବିଭି     | <b>Consistent Units</b> |                                 | ?<br>$\times$               |                          |                                      |
| Length                      | KN, mm.         |                         |                                 |                             | 1.0000E-20               | No                                   |
| Area                        | KN. mm.         | <b>Select Units</b>     |                                 |                             | 1.0000E-20               | No                                   |
| Length4                     | KN. mm.         |                         |                                 |                             | 1.0000E-20               | No                                   |
| Rebar Area                  | KN. mm.         | Kgf, m, C               |                                 | $\checkmark$                | 1.0000E-20               | No                                   |
| Rebar Area/Length           | mm2/m           |                         |                                 |                             | 1.0000E-20               | No                                   |
| <b>Displacements</b>        |                 |                         |                                 |                             |                          |                                      |
| <b>Translational Displ</b>  | KN. mm.         | OK<br>Cancel            |                                 | 1.0000E-20                  | No                       |                                      |
| <b>Rotational Displ</b>     |                 |                         |                                 |                             | 1.0000E-20               | No                                   |
| <b>Forces</b>               |                 |                         |                                 |                             |                          |                                      |
| Force                       | KN, m, C        | kN                      | $\overline{3}$                  | $\overline{2}$              | 1.0000E-20               | No                                   |
| Force/Length                | KN, m, C        | kN/m                    | $\overline{2}$                  | $\overline{2}$              | 1.0000E-20               | No                                   |
| Force/Area                  | KN, m, C        | kN/m2                   | $\overline{a}$                  | $\overline{2}$              | 1.0000E-20               | No                                   |
| Moment                      | KN, m, C        | $kN-m$                  | 4                               | $\overline{2}$              | 1.0000E-20               | No                                   |
| Moment/Length               | KN, m, C        | $kN-m/m$                | 4                               | 2                           | 1.0000E-20               | No                                   |
| Temperature Change          | KN, mm, C       | C                       | 3                               | $\overline{2}$              | 1.0000E-20               | No                                   |
| <b>Stresses</b>             |                 |                         |                                 |                             |                          |                                      |
| Stress Input                | N. mm. C        | N/mm2                   | 5                               | $\overline{2}$              | 1.0000E-20               | No                                   |
| <b>Stress Output</b>        | N. mm. C        | N/mm2                   | 6                               | $\overline{a}$              | 1.0000E-20               | No                                   |
| <b>Stiffness</b>            |                 |                         |                                 |                             |                          | ▾                                    |

Figura 46: Definiendo Unidades para Cimentación Fuente: Elaboración Propia

- En la siguiente figura se ha definido los materiales como el concreto y el acero empleado , se definió en la opción DEFINE > MATERIALS.

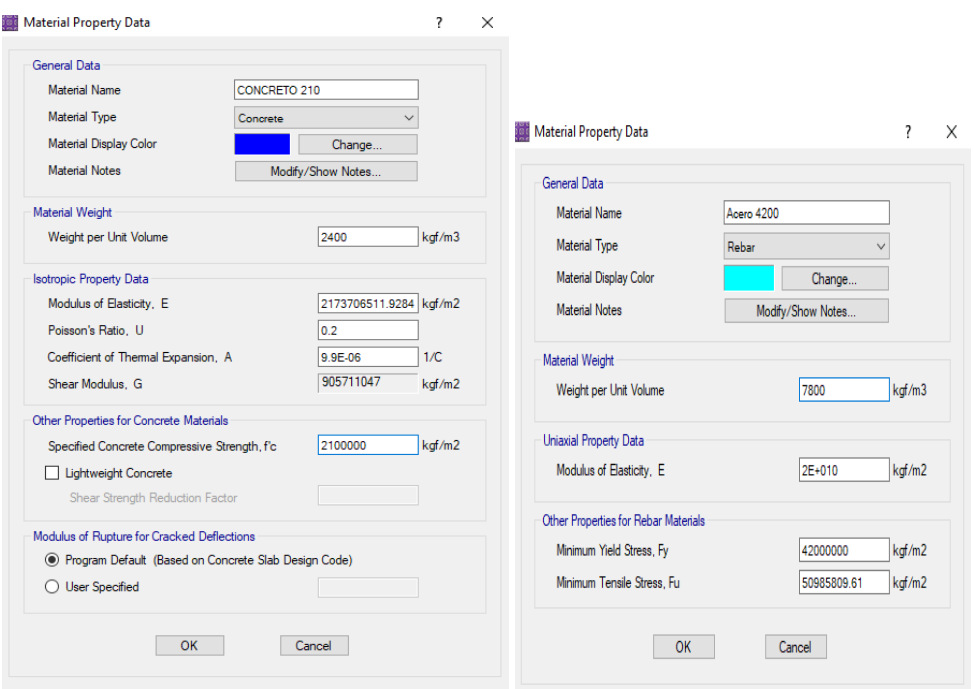

Figura 47: Definiendo Materiales para Cimentación Fuente: Elaboración Propia

- Luego pasamos a definir nuestra losa de cimentación en la opción DEFINE > SLAB PROPERTIES , con espesor de 70 cm y su respectivos elementos de rigidez como se muestra en la figura.

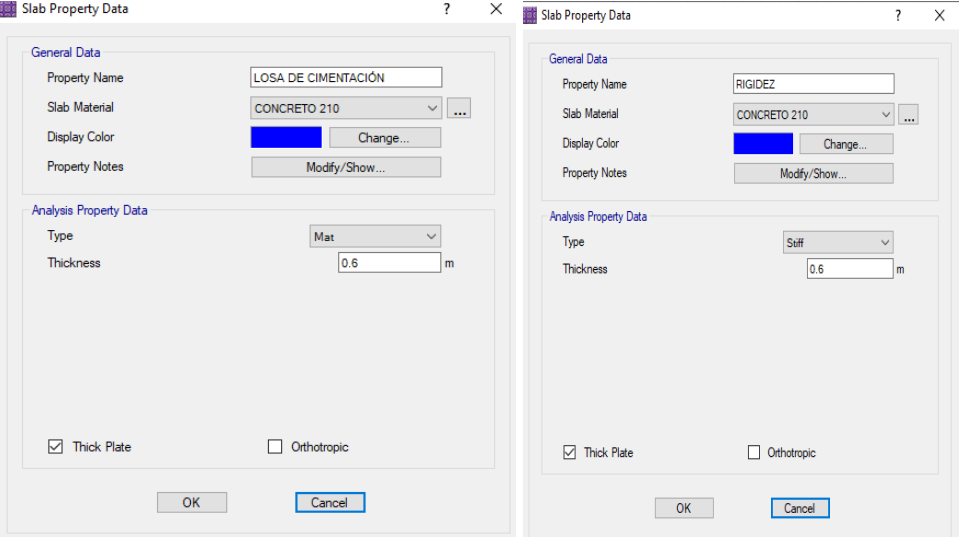

Figura 48: Definiendo Losa de Cimentación y elemento Rigidez Fuente: Elaboración Propia

- Una vez definida nuestra losa de cimentación y nuestro elementos rigidez realizamos el modelamiento de la cimentación asi como se muestra en la figura.

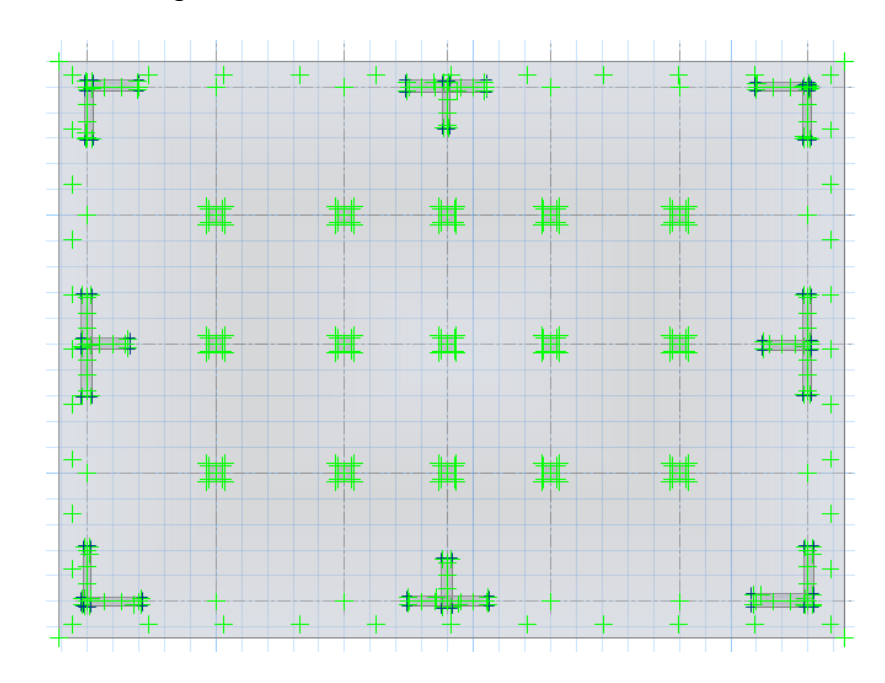

Figura 49: Modelado de Losa de Cimentación

Fuente: Elaboración Propia

- En la figura 50 se definió nuestro suelo .

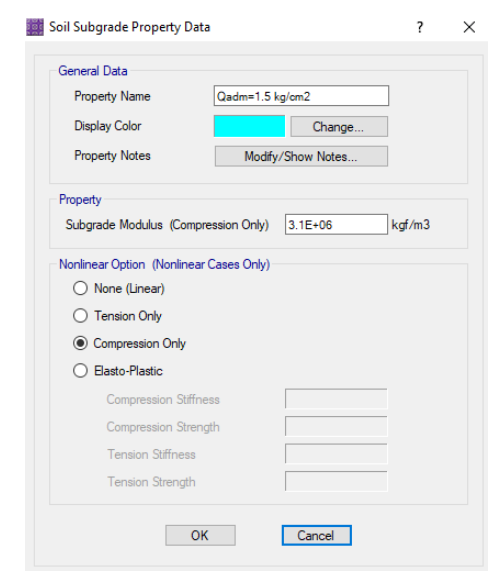

Figura 50: Definiendo Suelo Fuente: Elaboración Propia

Una vez definido nuestro suelo en la figura 51 asignamos el suelo a nuestra cimentación.

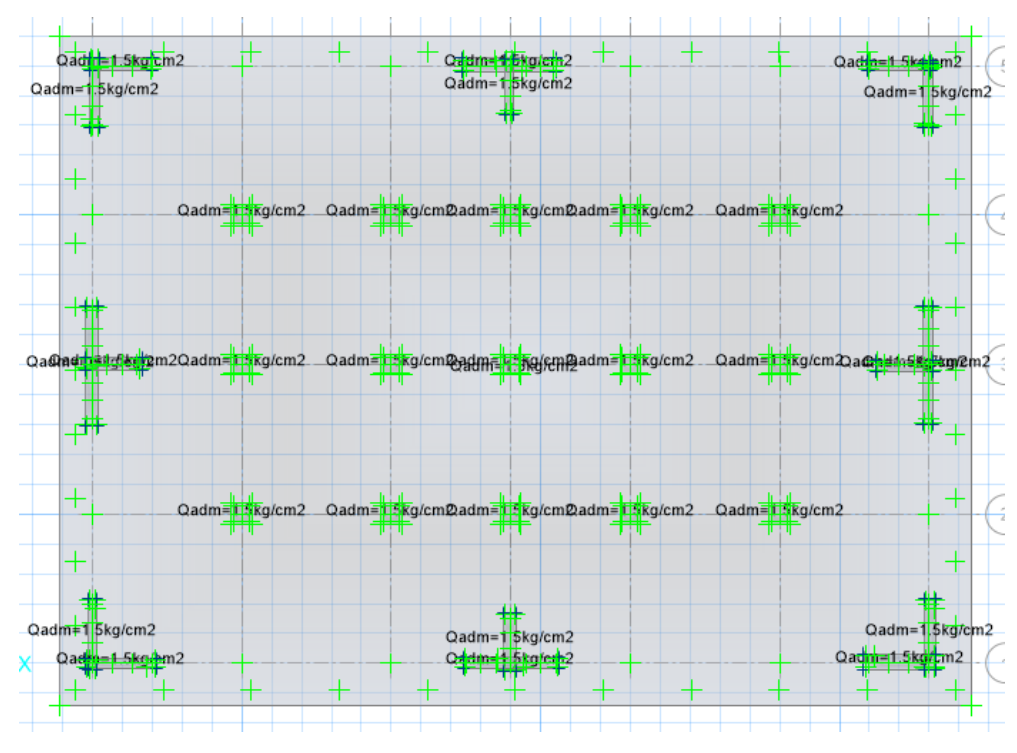

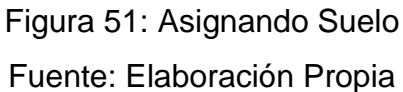

También asignamos las restricciones a nuestra cimentación ASSING > SUPPORT DATA > JOIM RESTRAINT , en la figura 52 nos muestra las restricciones .

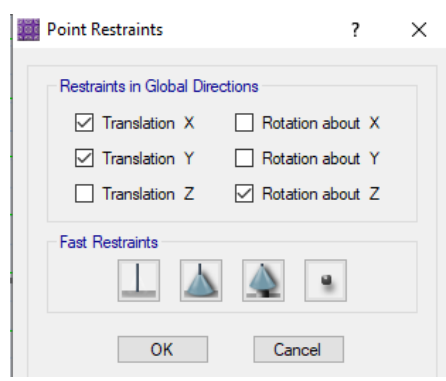

Figura 52: Asignando Restricciones a la Cimentación Fuente: Elaboración Propia

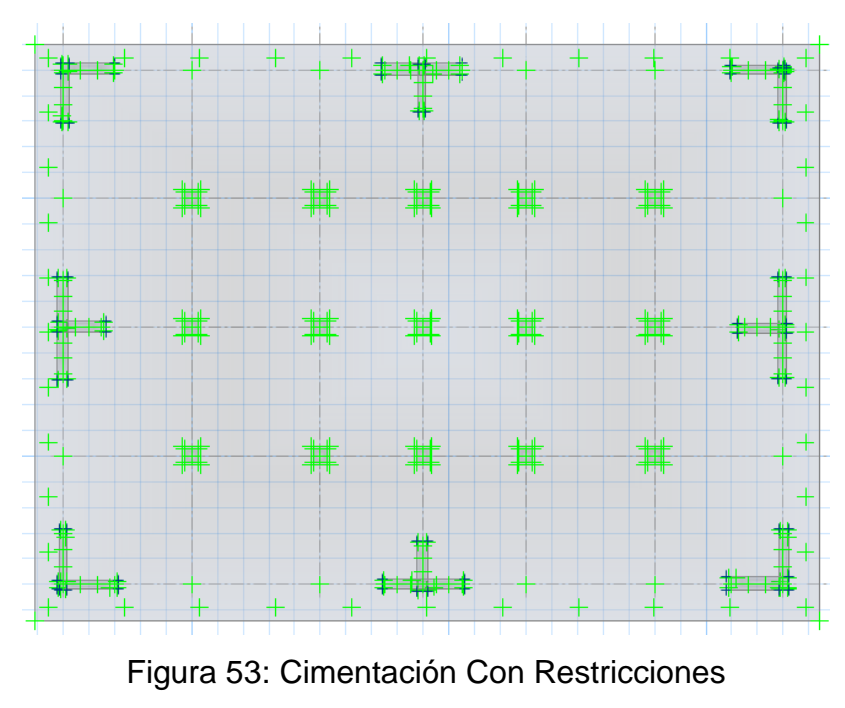

Fuente: Elaboración Propia

- Para asignar nuestras combinaciones por las cuales analizaremos nuestra cimentación nos dirigimos hacia DEFINE > LOAD COMBINATION , en la siguiente figura 54 nos muestra las combinaciones asignadas .

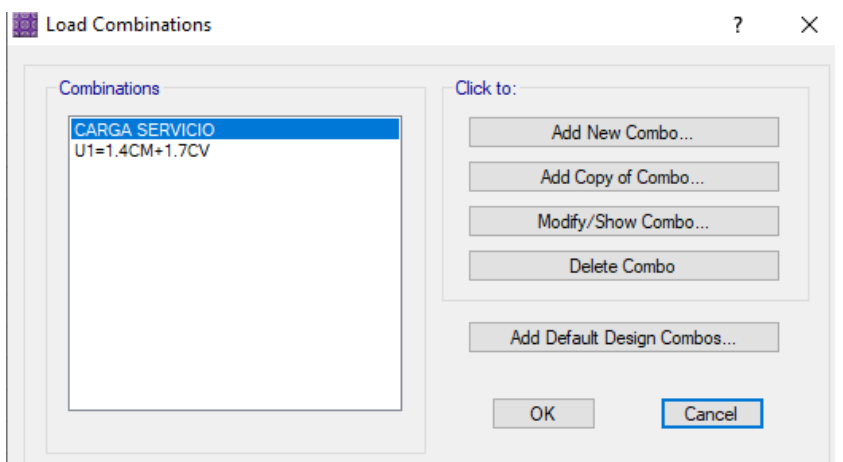

Figura 54: Definiendo Caso de Carga para Cimentación Fuente: Elaboración Propia

- Continuamos definiendo nuestras preferencias de diseño en la figura.

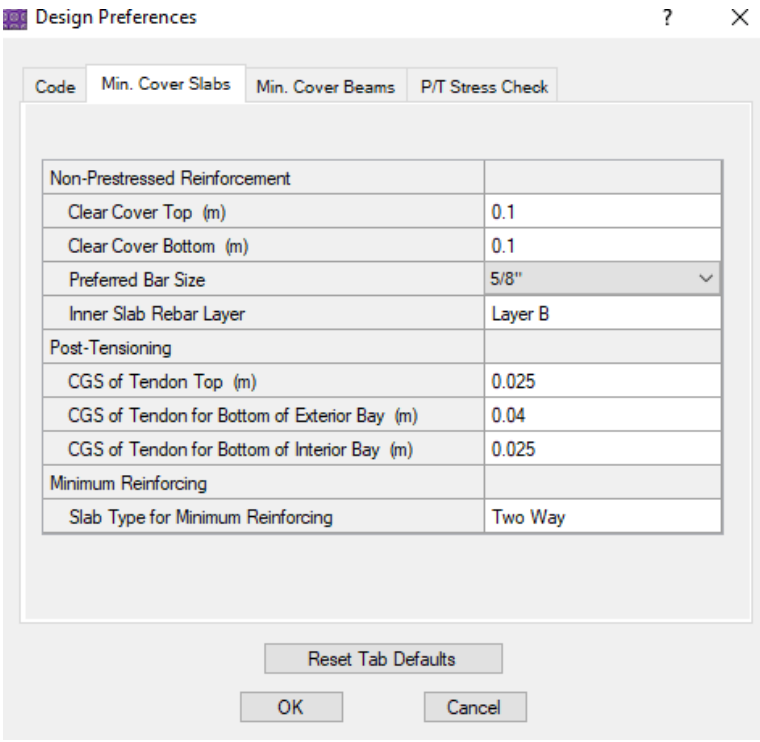

Figura 55: Definiendo Recubrimientos

Fuente: Elaboración Propia

- En la figura 56 asignamos nuestra combinación con la que se trabajara el diseño de la losa de cimentación.

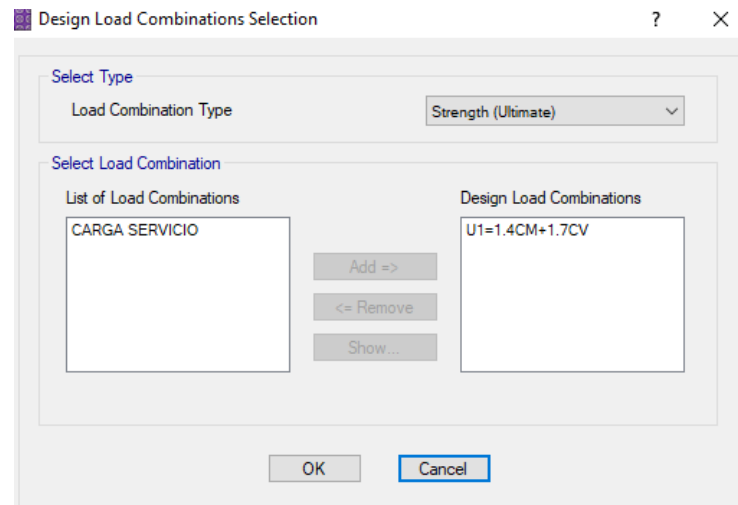

Figura 56: Selección de Combinación de carga para Diseño Fuente: Elaboración Propia

- En la siguiente figura 57 se muestra el análisis de nuestra losa de cimentación y se verifica que los asentamientos son menores a los permitidos por el terreno.

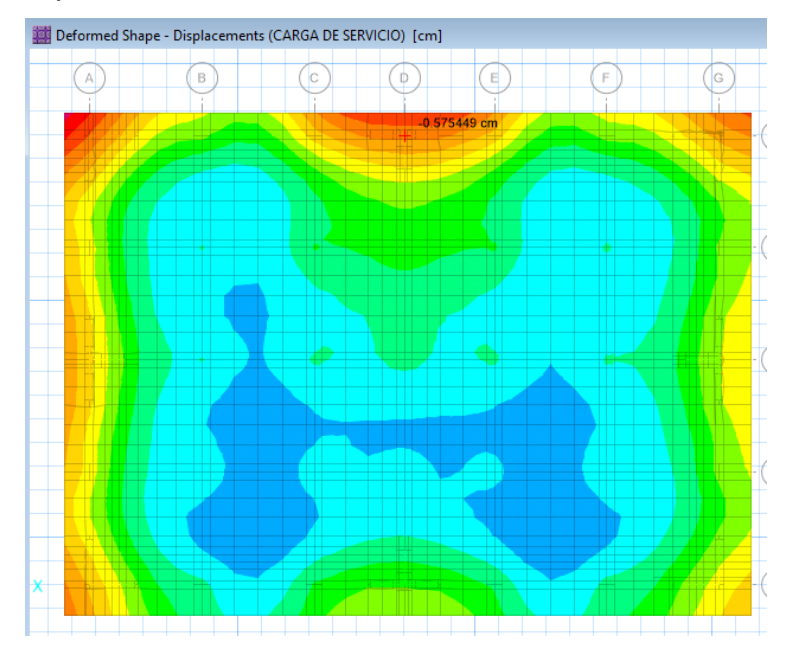

Figura 57: Asentamiento de la Cimentación Fuente: Elaboración Propia

En la figura 58 se observa que la presión ejercida por nuestra estructura es de 1.493 kg/cm2 y la capacidad portante de nuestro suelo es de 1.5 kg/cm2.

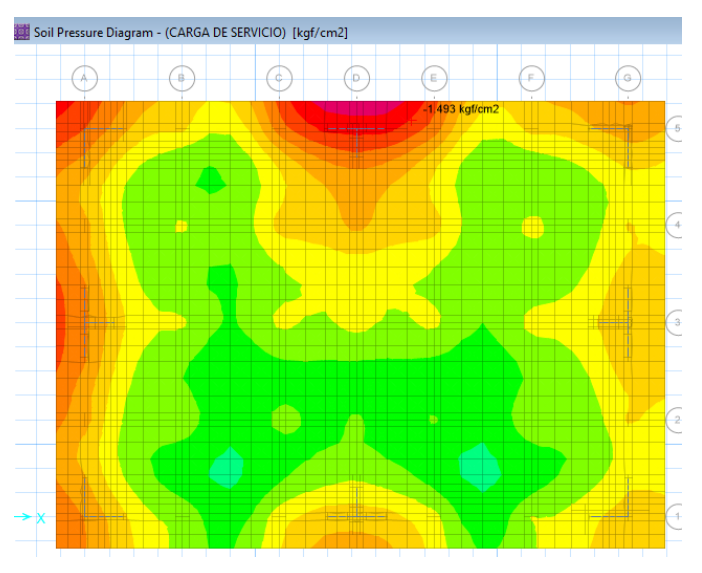

Figura 58: Presión Ejercida por la Cimentación Fuente: Elaboración Propia

- Una vez comprobado que nuestro suelo es capaz de soportar nuestra estructura pasamos a definir nuestras franjas de diseño para obtener nuestros datos por cada franja de diseño asi como se muestra en la figura.

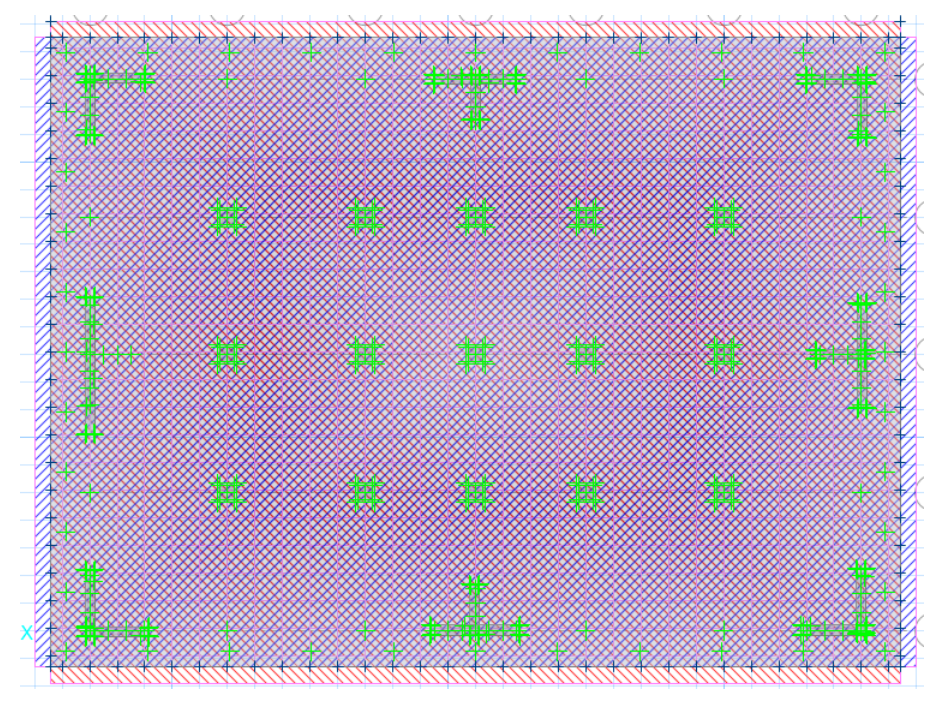

Figura 59: Franjas de Diseño Fuente: Elaboración Propia

- Por ultimo para obtener los datos de nuestra losa de cimentación nos dirigimos a DISPLAY > SHOW STRIP FORCE donde seleccionaremos el caso de combinación de carga que utilizaremos para el diseño estructural , para este caso se selecciono la que indica en la figura .

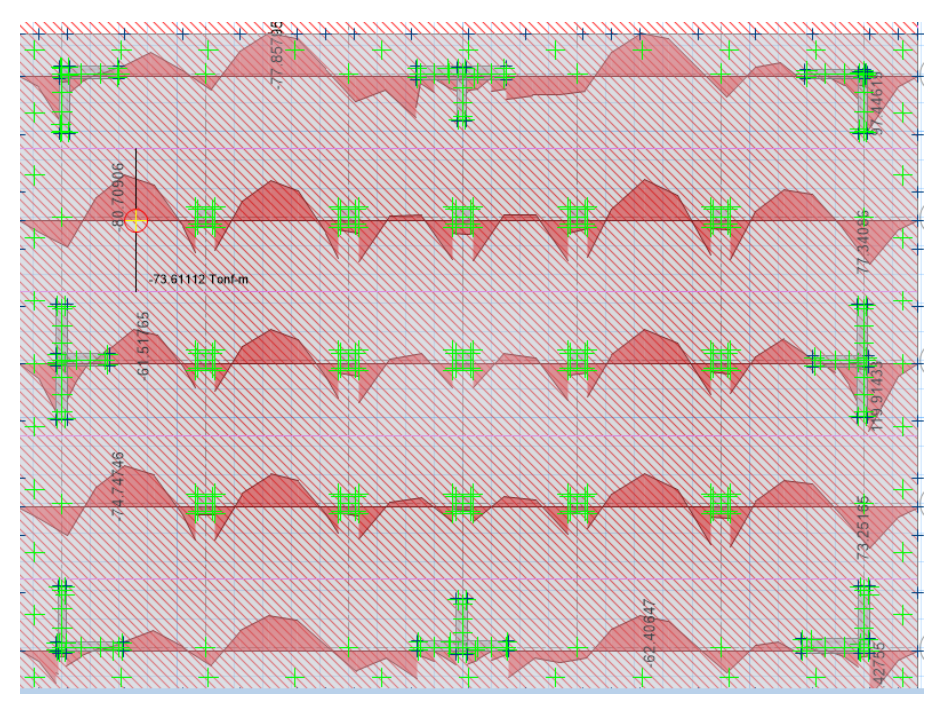

Figura 60: Momentos en X Fuente: Elaboración Propia

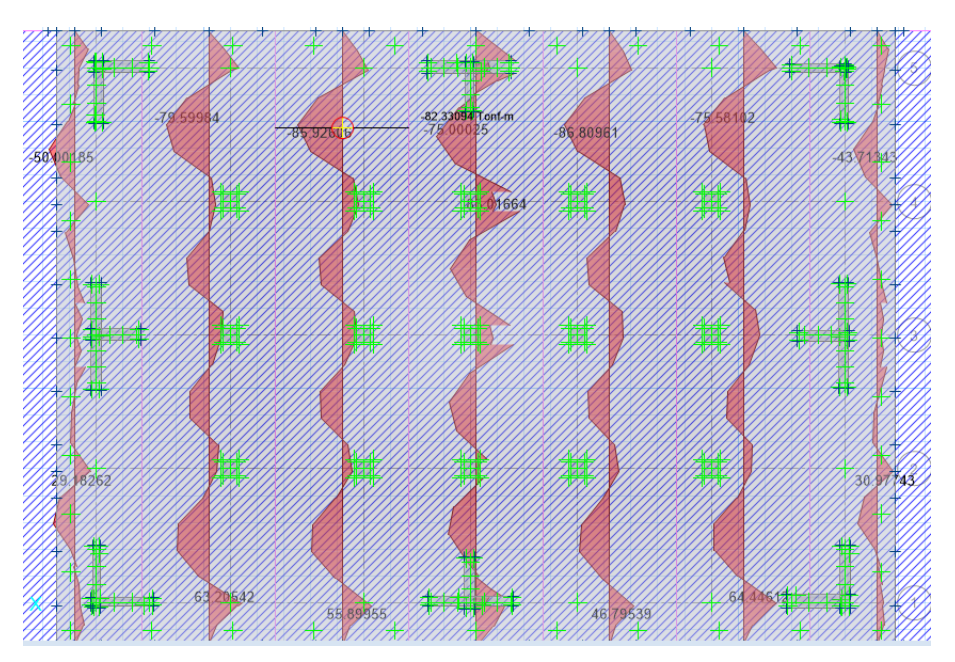

Figura 61: Momentos en Y Fuente: Elaboración Propia

- Para obtener el diseño del acero de refuerzo de nuestra losa de cimentación nos dirigimos a la ventana DISPLAY > SHOW SLAB DESIGN al ingresar a esta ventana marcamos la casilla "Impose minimum reinforcing" para que nos muestro el acero mínimo requerido si es que el refuerzo arrojado es menor nos indicara el acero mínimo para cumplir con nuestro RNE para nuestro caso el acero mínimo es mayor al acero de refuerzo obtenido por nuestras combinaciones de cargas y se muestra en la siguiente figura.

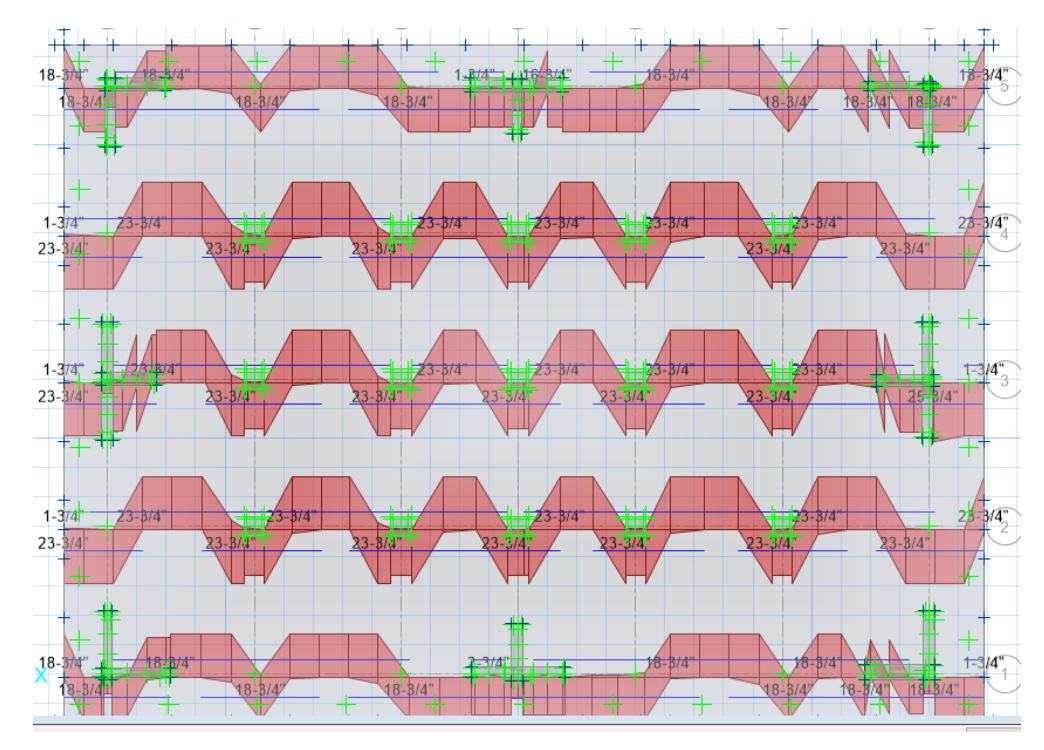

Figura 62: Acero Requerido en X Fuente: Elaboración Propia

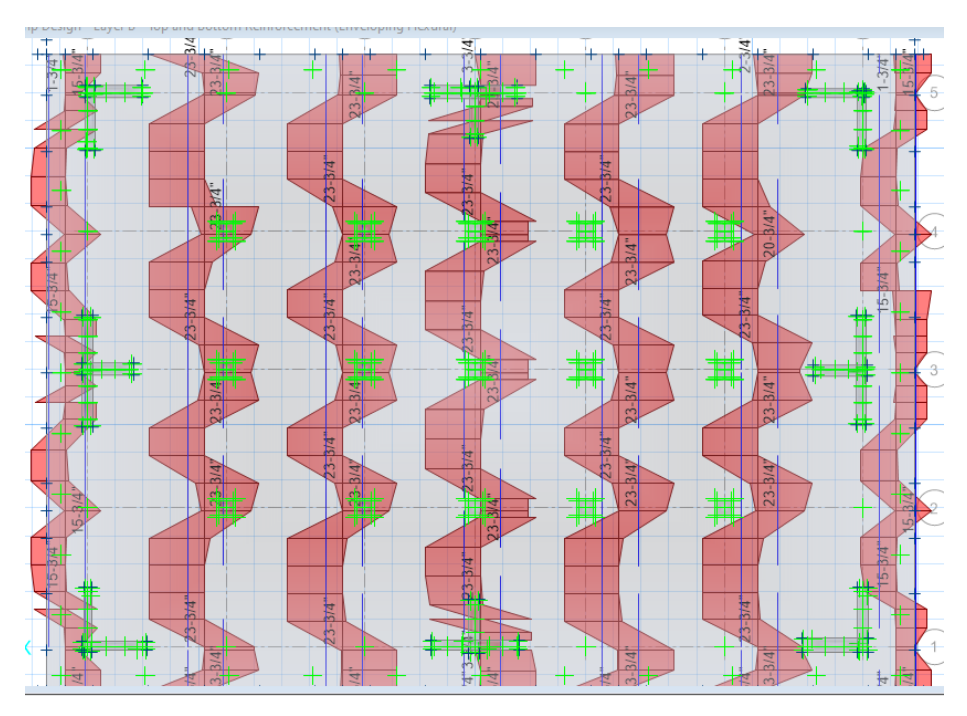

Figura 63: Acero Requerido en Y Fuente: Elaboración Propia

3.4 Diseño Estructural Sismorresistente

Generalidades

El diseño estructural de se ejecutó en base a los parámetros establecidos en el Reglamento Nacional de Edificaciones.

## 3.4.1 Diseño de Losa Aligerada

Para el diseño estructural y análisis, hemos considerado la losa aligerada como viga "T" con extremos continuos con sección rectangular; la cual está compuesta por 5 cm de losa maciza y 20 cm de altura de vigueta.

Análisis estructural

Se usó una losa aligerada de 25cm de grosor con cuatro tramos la cual se analizara con la primera combinación de cargas 1.4CM + 1.7 CV.

Para el análisis de la losa aligerada emplearemos el programa Safe para realizar el análisis y su diseño estructural.

El análisis de nuestra losa aligerada se realizo en el programa safe en el cual hemos obtenido los siguiente resultados indicados en las siguientes figuras.

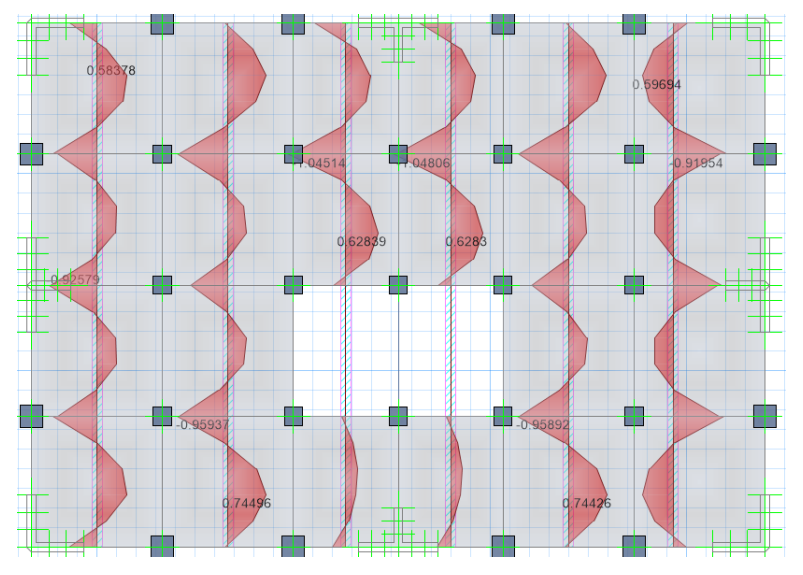

Figura 64: Momentos Máximos en Viguetas - Y Fuente: Elaboración Propia

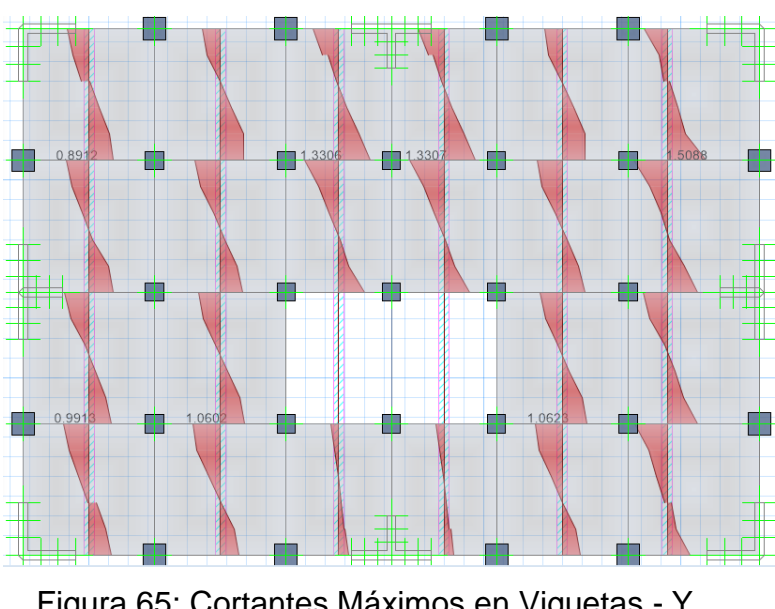

Figura 65: Cortantes Máximos en Viguetas - Y Fuente: Elaboración Propia

Dentro de nuestros resultados se logró comprobar de que no existe flexión en la losa aligerada y que el corte soportado por el concreto en las viguetas es superior al cortante ejercido por la combinación de carga.

Para su diseño estructural procederemos a dirigirnos hacia DISPLAY > SHOW SLAB DESIGN dentro de esta ventana marcaremos la casilla de "Impose mínimum Reinforcing" ya que el RNE nos indica que debemos colocar acero mínimo si el acero resultante de las combinaciones de cargas es menor al mínimo requerido por la sección este acero se detalla en la siguiente figura.

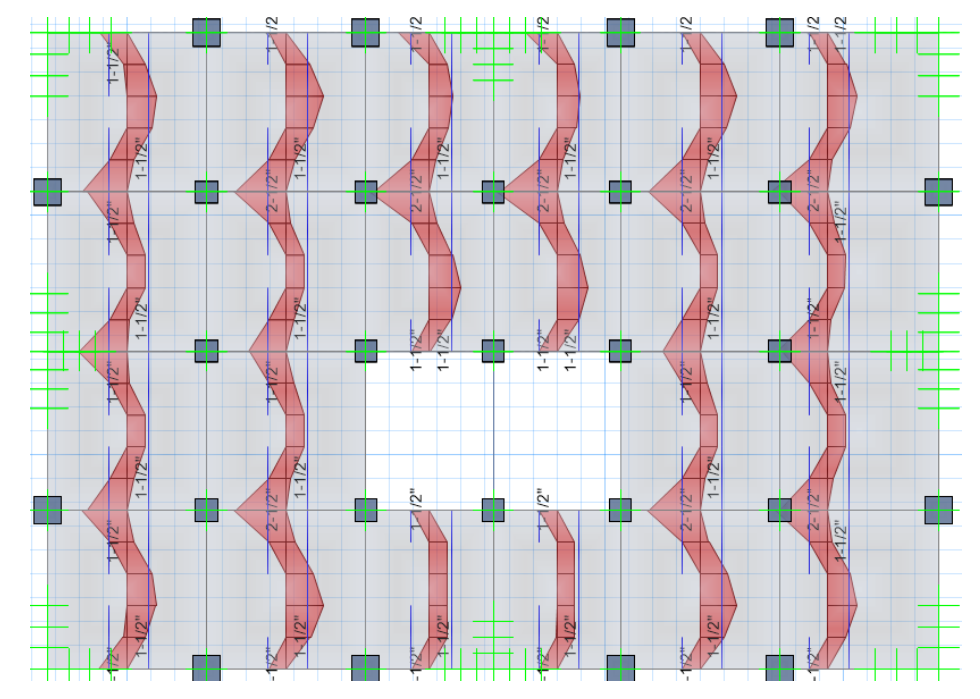

Figura 66: Acero Requerido en Viguetas de Losa Aligerada Fuente: Elaboración Propia

Tenemos como resultado del diseño estructural que emplearemos acero de Ø1/2" tanto para el acero positivo como para el acero negativo asi como se muestra en la figura.

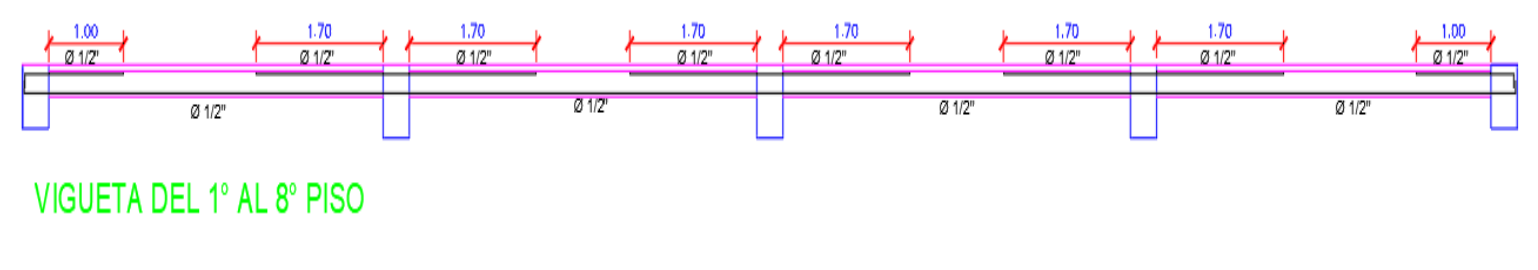

Figura 67: Acero Colocado en Viguetas

Fuente: Elaboración Propia

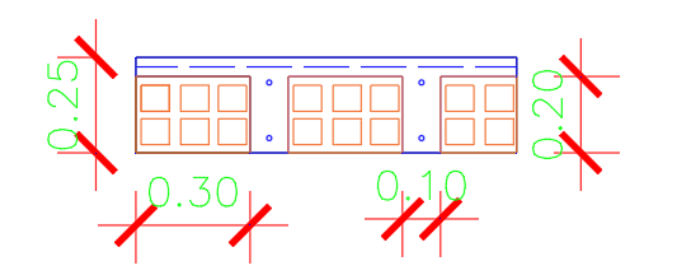

# LOSA ALIGERADA H=0.25m.

Figura 68: Sección de Losa Aligerada

Fuente: Elaboración Propia

#### 3.4.2 Diseño de Vigas Peraltadas

Se realizo un diseño estructural por corte y flexión, para esta oportunidad se diseñó tomando en cuenta la combinación envolvente que representa los resultados máximos de todas las combinaciones de carga , para el diseño estructural hemos empleado los resultados arrojados por el software ETABS.

Diseño por flexión

Se realizo la comprobación de que el acero propuesto no sea menor al acero mínimo requerido y no sea superior al acero máximo permitido.

As 
$$
min = \frac{0.22 x \sqrt{f'c}}{fy} x b x d
$$

Dónde:

d= Peralte efectivo de la viga.

b= Base de la Viga.

f´c: Resistencia a la compresión del concreto.

fy: Resistencia a la fluencia del acero.

Para cálcular el acero máximo tenemos que es igual al 75% de la cuantia de acero balanceada. De acuerdo a lo mencionado se calculara el factor Ku con la siguiente formula:

$$
Ku = \frac{Mu}{bd^2}
$$

Mu= Momento ultimo obtenido del análisis.

Con el factor Ku se determina la cuantía (ρ), y de esta manera obtenemos el acero requerido.

$$
As = \rho \times b \times d
$$

Al momento de proponer el acero se debe tomar en consideración los diámetros comerciales de acero utilizados en el mercado.

Diseño por Corte

Para el diseño de nuestras secciones transversales se tiene que tomar la cortante última a una longitud "x" de la cara del apoyo (VuX). De la misma manera este diseño debe realizarse con la siguiente formula:

$$
\emptyset Vn \geq Vu
$$

$$
Vn = Vc + Vs
$$

Dónde:

Vn= Cortante Nominal.

Vs= Resistencia al Corte del refuerzo transversal.

Vu= Cortante Ultima.

Vc= Resistencia al Corte del Concreto.

Continuando, presentamos las ecuaciones para hallar la Resistencia al Corte del Concreto ( Vc ) y la Resistencia al Corte del refuerzo transversal ( Vs ).

$$
Vc = 0.53 x \sqrt{f'c} x b x d
$$

$$
Vs = \frac{Vu}{\phi} + Vc
$$

$$
S = \frac{Av x f y x d}{Vs}
$$

Para nuestro caso hemos empleado todos los datos obtenidos del software ETABS , tanto momentos , cortantes y área de acero requerida , para este caso hemos seleccionado las vigas mas criticas de nuestra estructura y hemos realizado la colocación de acero requerido por los momentos máximos y cortantes máximas, para nuestro proyecto hemos tomado como guía 1 pórtico en cada dirección tanto en el eje X como en el eje Y , los pórticos y resultados se muestran en las siguientes figuras.

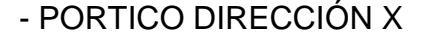

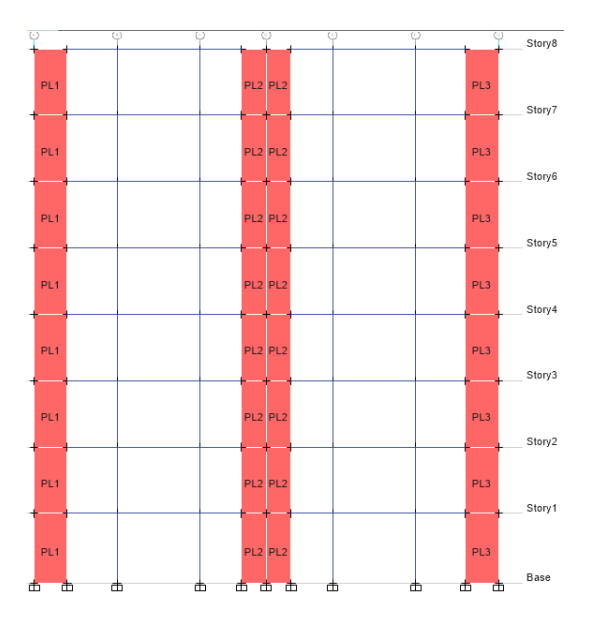

Figura 69: Pórtico en X Fuente: Elaboración Propia

## DIAGRAMA DE MOMENTO

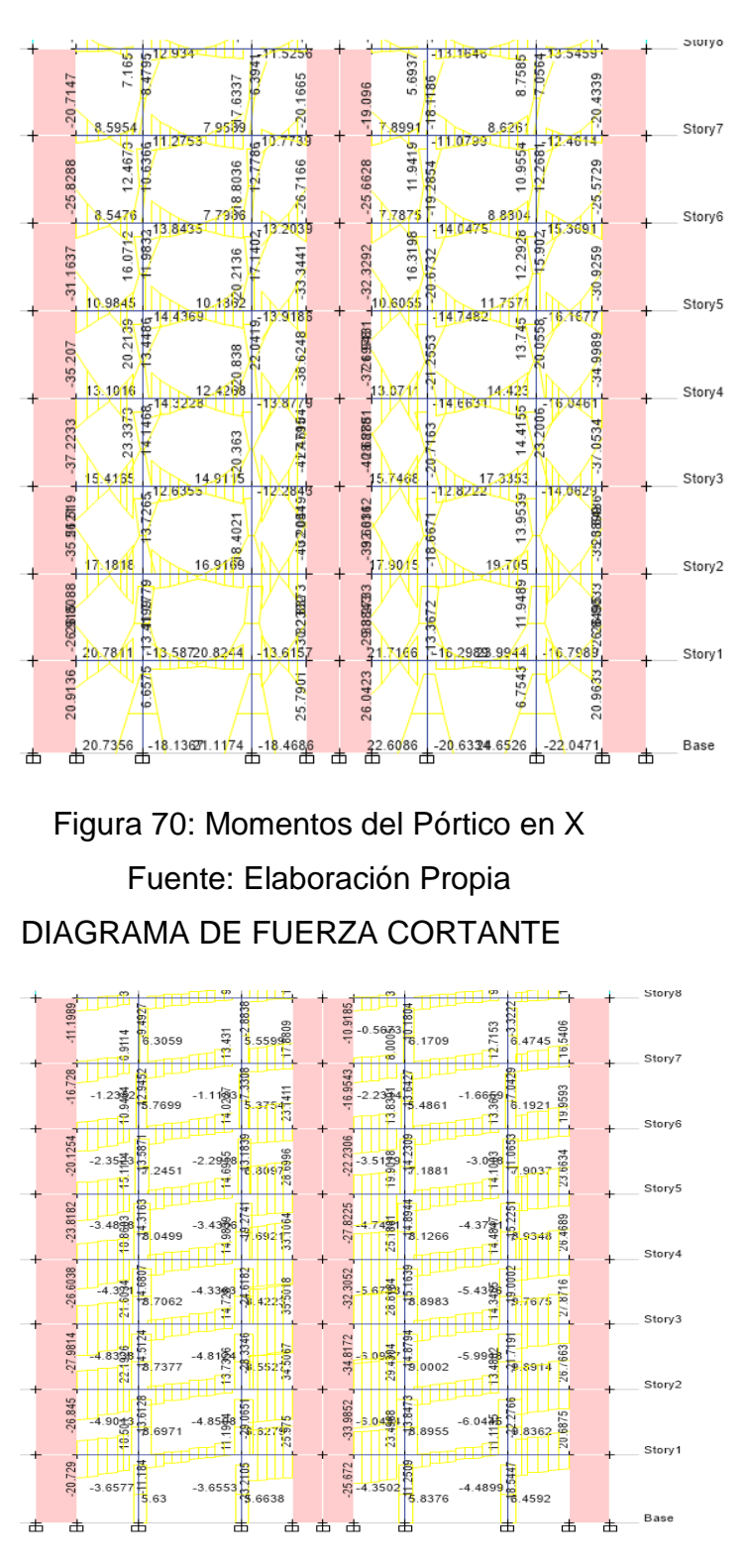

Figura 71: Cortantes del Pórtico en X Fuente: Elaboración Propia

## CUANTIA DE ACERO REQUERIDA

1ER PISO

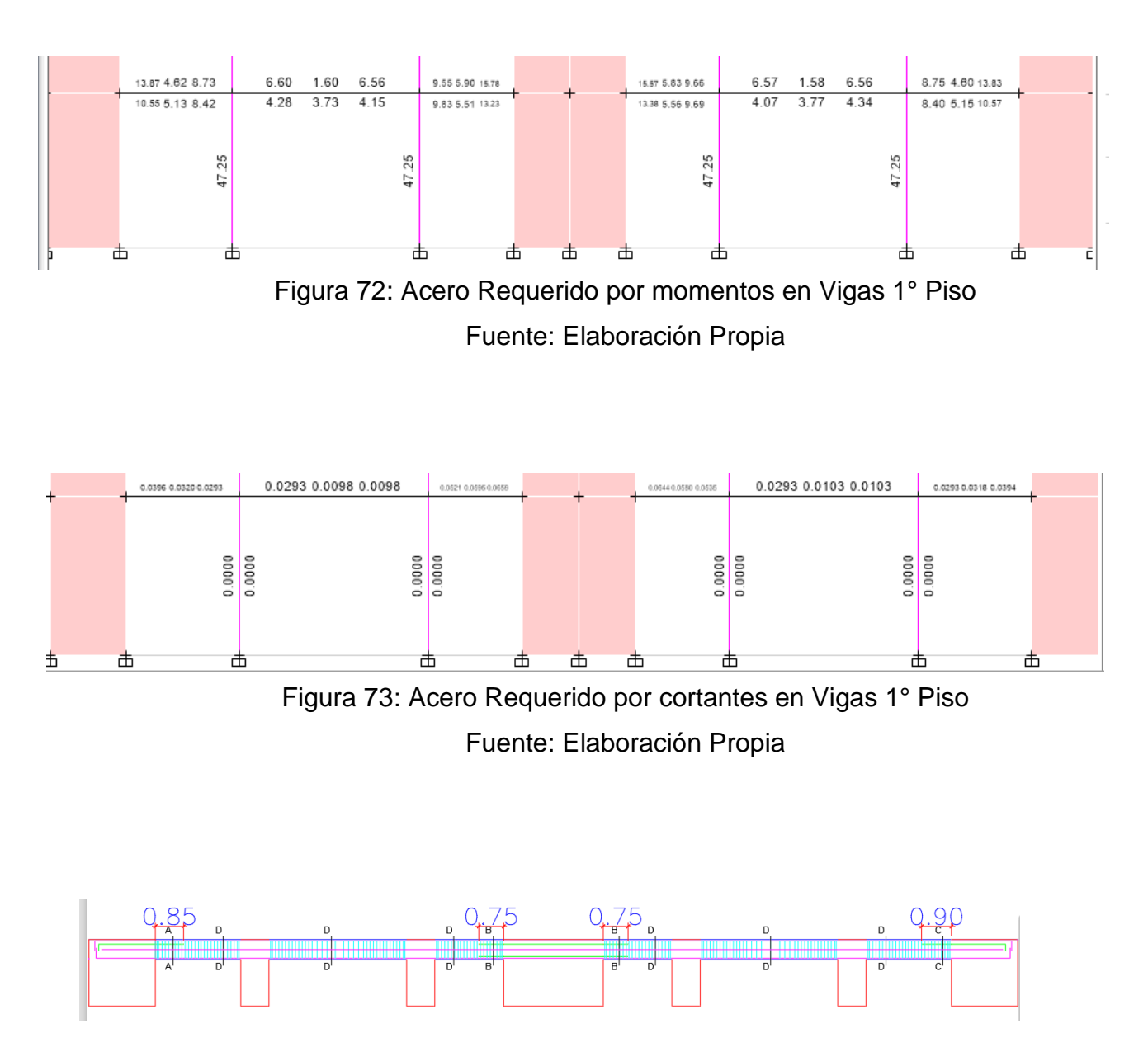

Figura 74: Acero Colocado en Vigas 1° Piso Fuente: Elaboración Propia

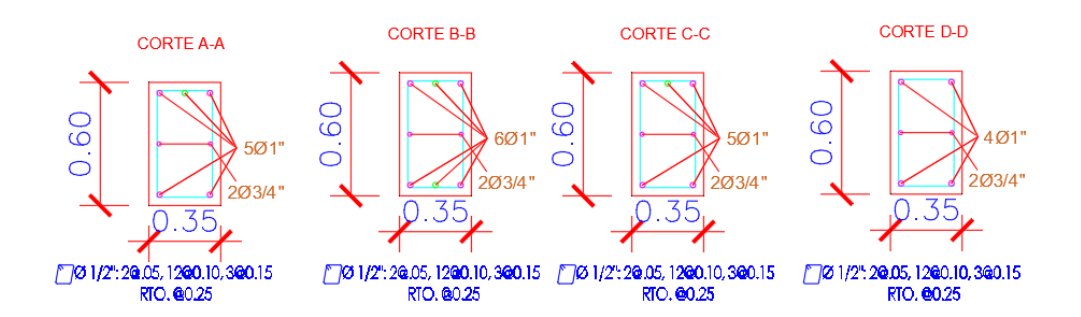

Figura 75: Secciones de Viga con Refuerzo 1° Piso Fuente: Elaboración Propia

## 2DO PISO

# ACERO REQUERIDO POR MOMENTOS

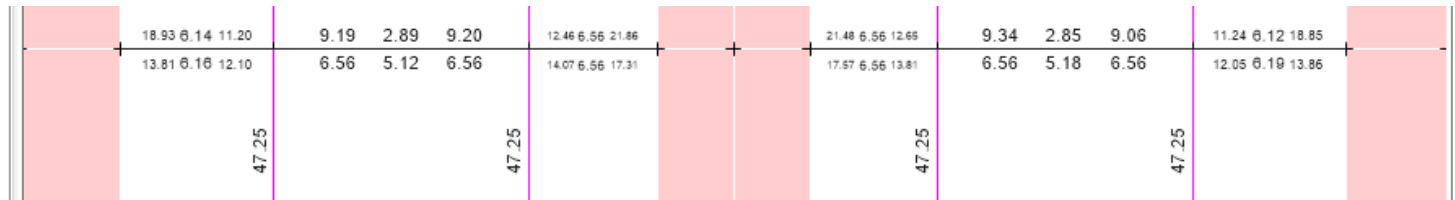

Figura 76: Acero Requerido por momentos en Vigas 2° Piso

Fuente: Elaboración Propia

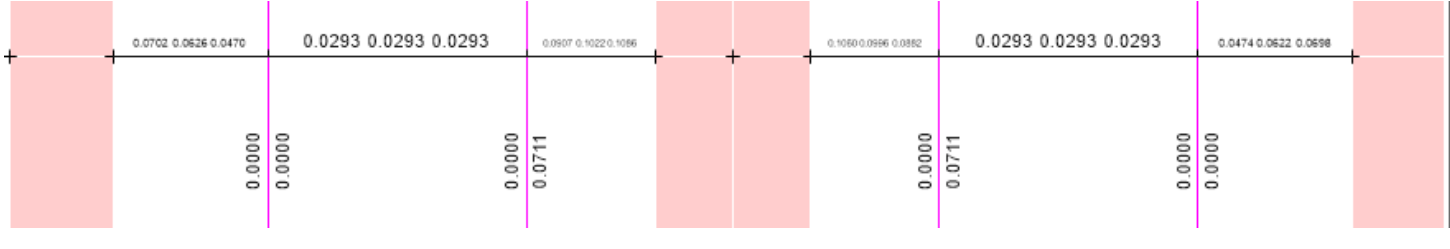

Figura 77: Acero Requerido por cortantes en Vigas 2° Piso

Fuente: Elaboración Propia

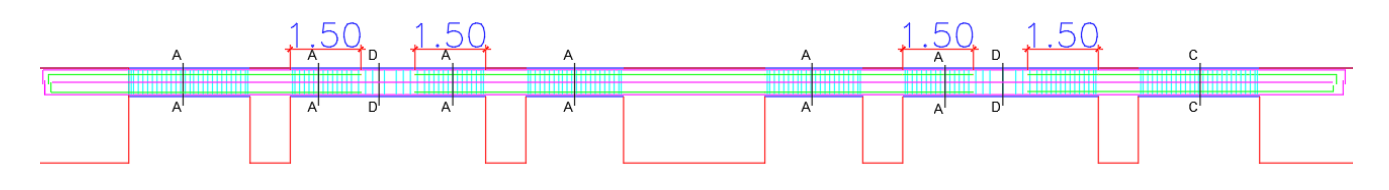

Figura 78: Acero Colocado en Vigas 2° Piso Fuente: Elaboración Propia

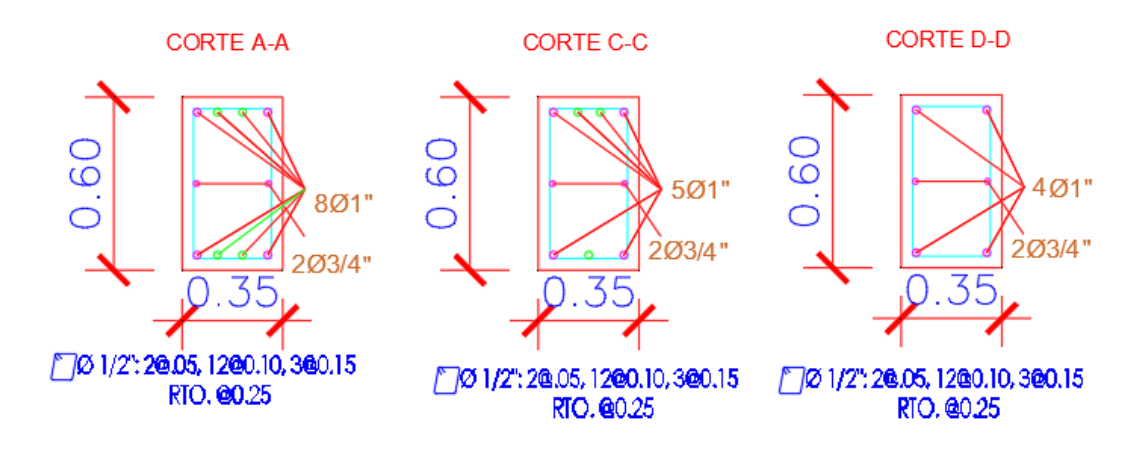

Figura 79: Secciones de Viga con Refuerzo 2° Piso Fuente: Elaboración Propia

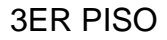

# ACERO REQUERIDO POR MOMENTOS

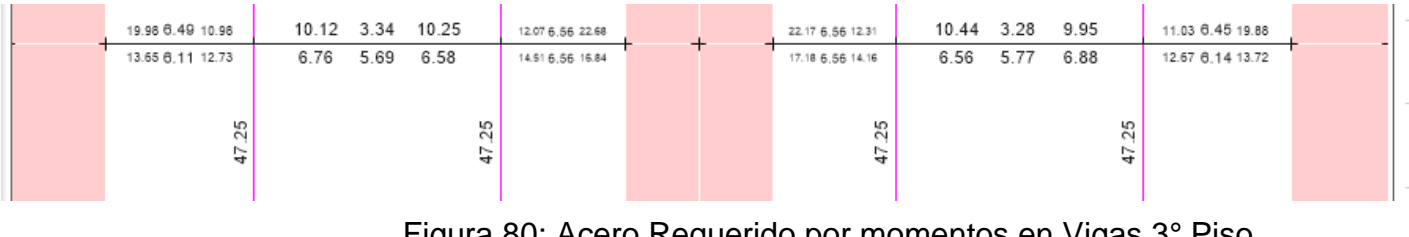

Figura 80: Acero Requerido por momentos en Vigas 3° Piso Fuente: Elaboración Propia

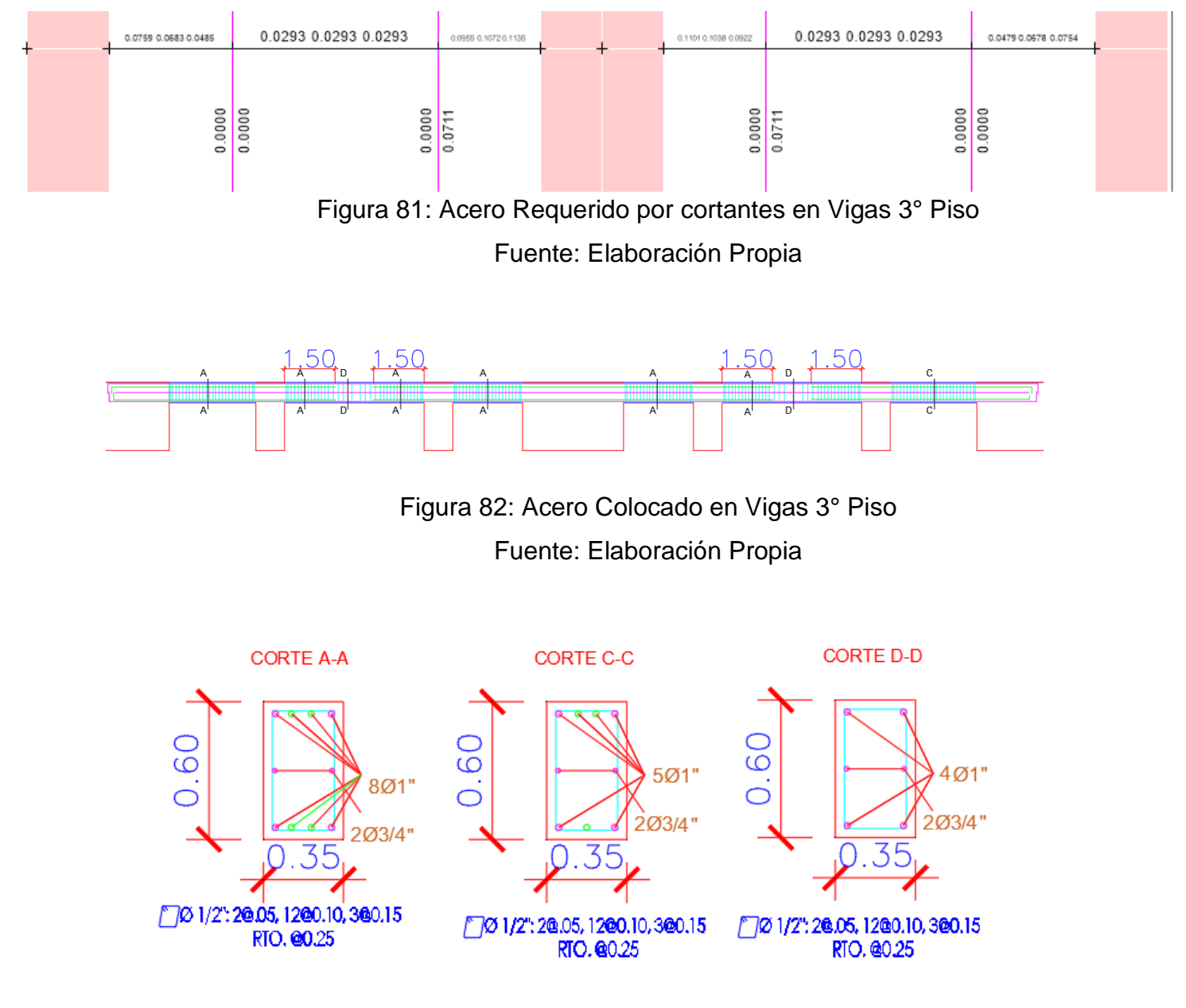

Figura 83: Secciones de Viga con Refuerzo 3° Piso Fuente: Elaboración Propia

## 4TO PISO

## ACERO REQUERIDO POR MOMENTOS

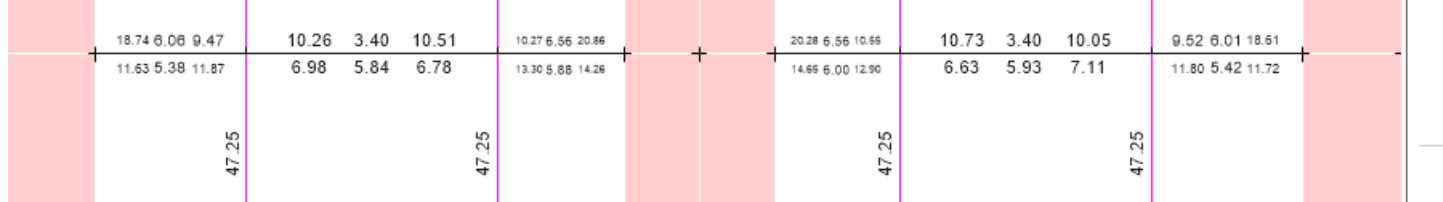

Figura 84: Acero Requerido por momentos en Vigas 4° Piso Fuente: Elaboración Propia

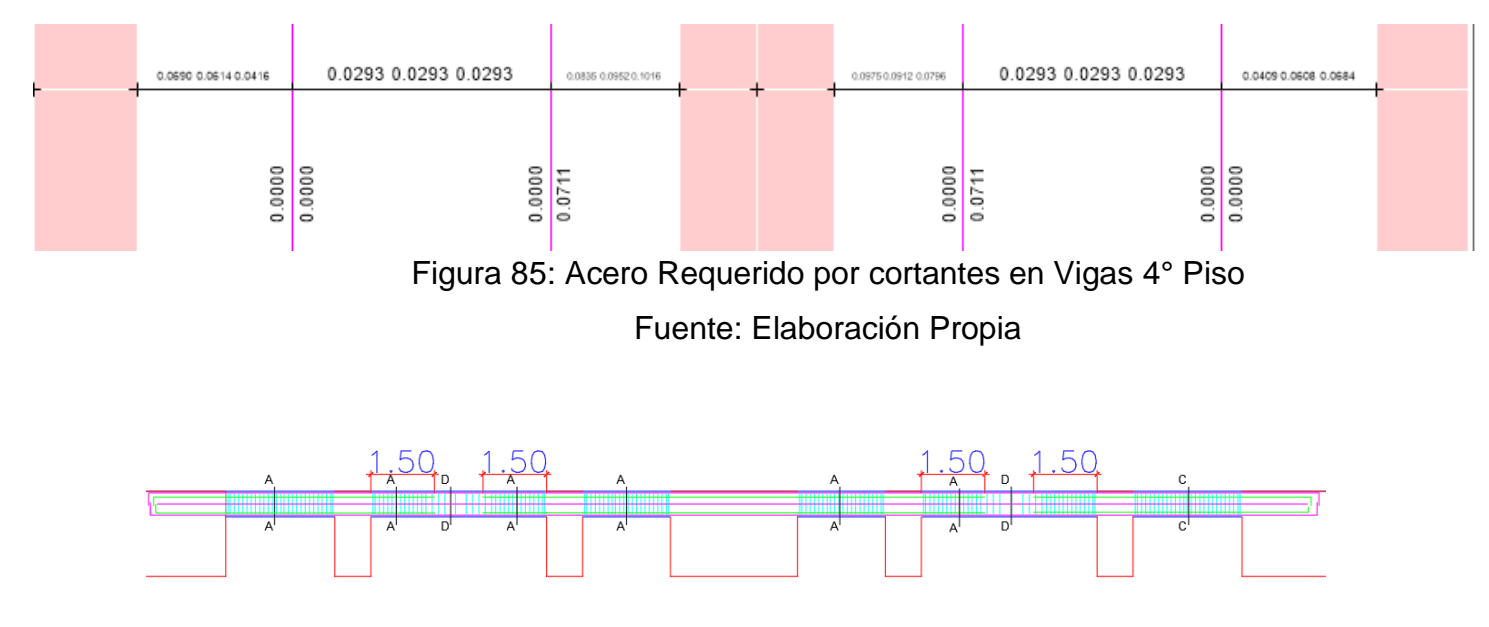

Figura 86: Acero Colocado en Vigas 4° Piso Fuente: Elaboración Propia

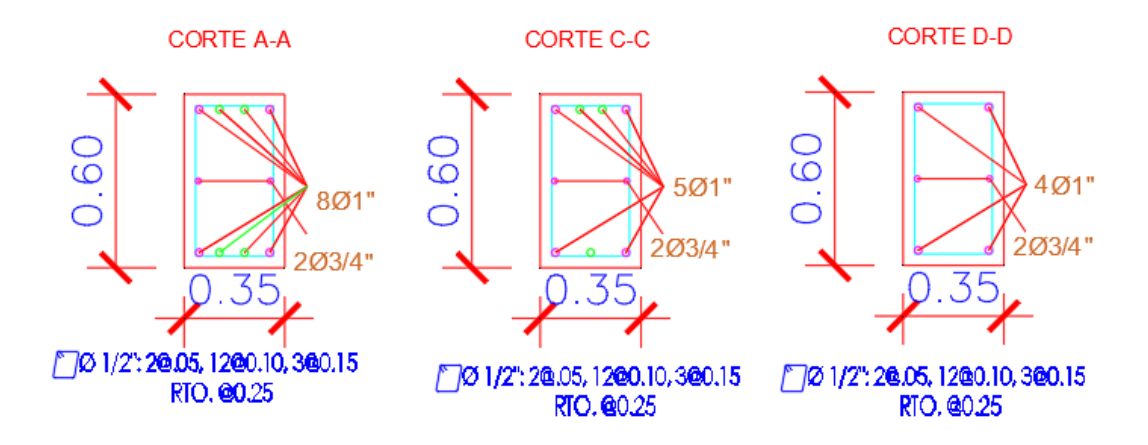

Figura 87: Secciones de Viga con Refuerzo 4° Piso Fuente: Elaboración Propia

# 5TO PISO

# ACERO REQUERIDO POR MOMENTOS

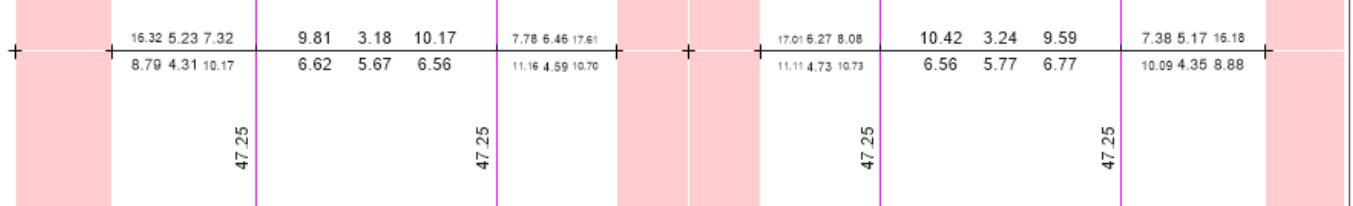

Figura 88: Acero Requerido por momentos en Vigas 5° Piso

Fuente: Elaboración Propia

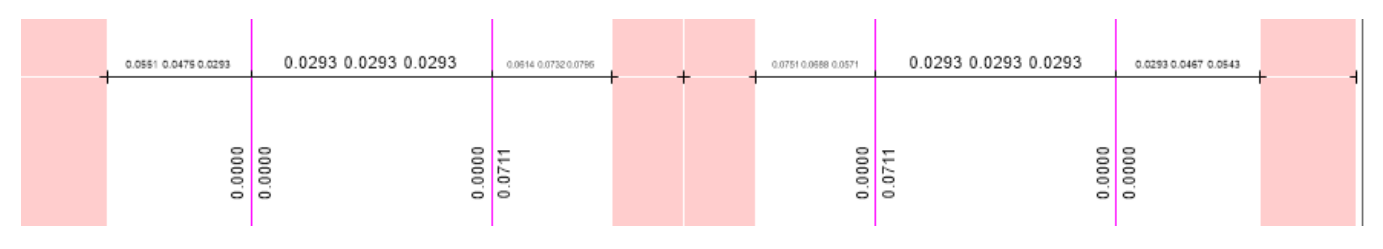

Figura 89: Acero Requerido por cortantes en Vigas 5° Piso Fuente: Elaboración Propia
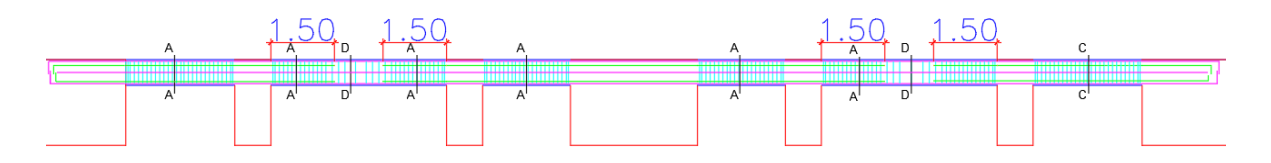

Figura 90: Acero Colocado en Vigas 5° Piso Fuente: Elaboración Propia

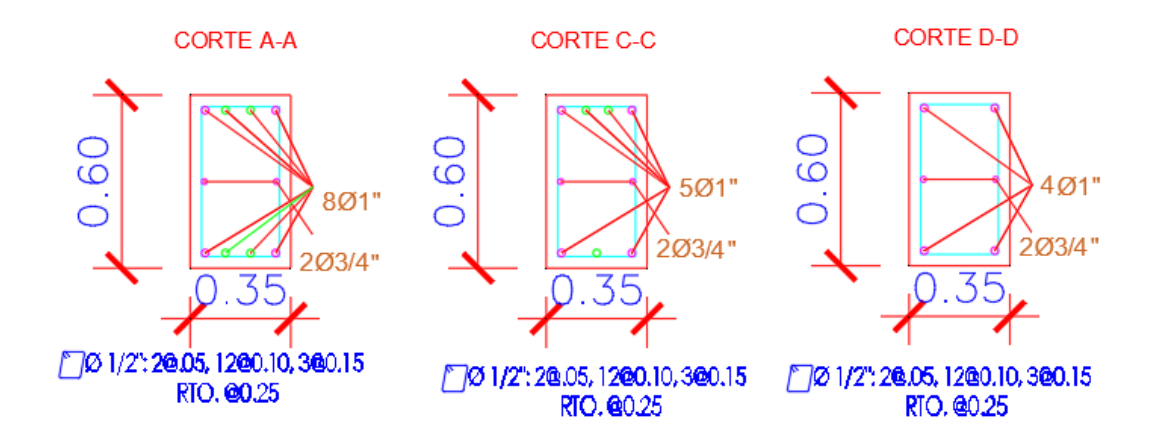

Figura 91: Secciones de Viga con Refuerzo 5° Piso Fuente: Elaboración Propia

#### 6TO PISO

### ACERO REQUERIDO POR MOMENTOS

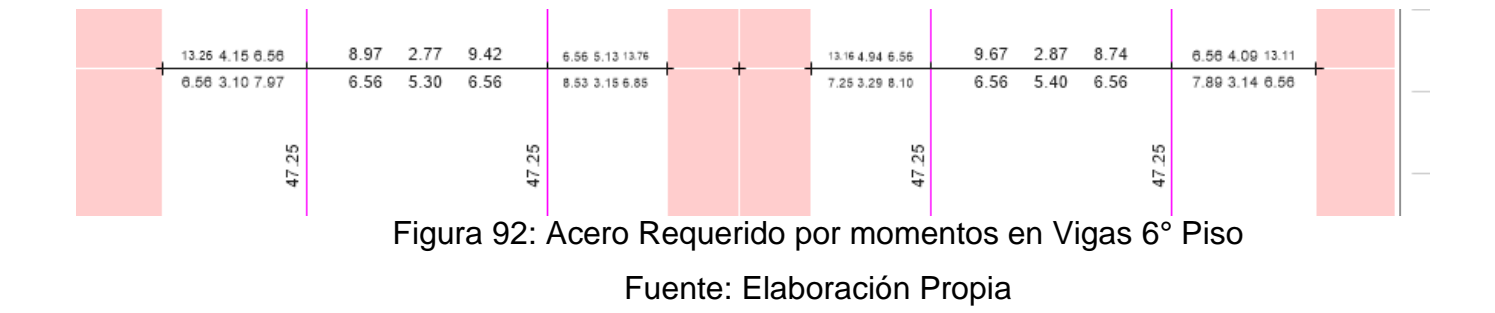

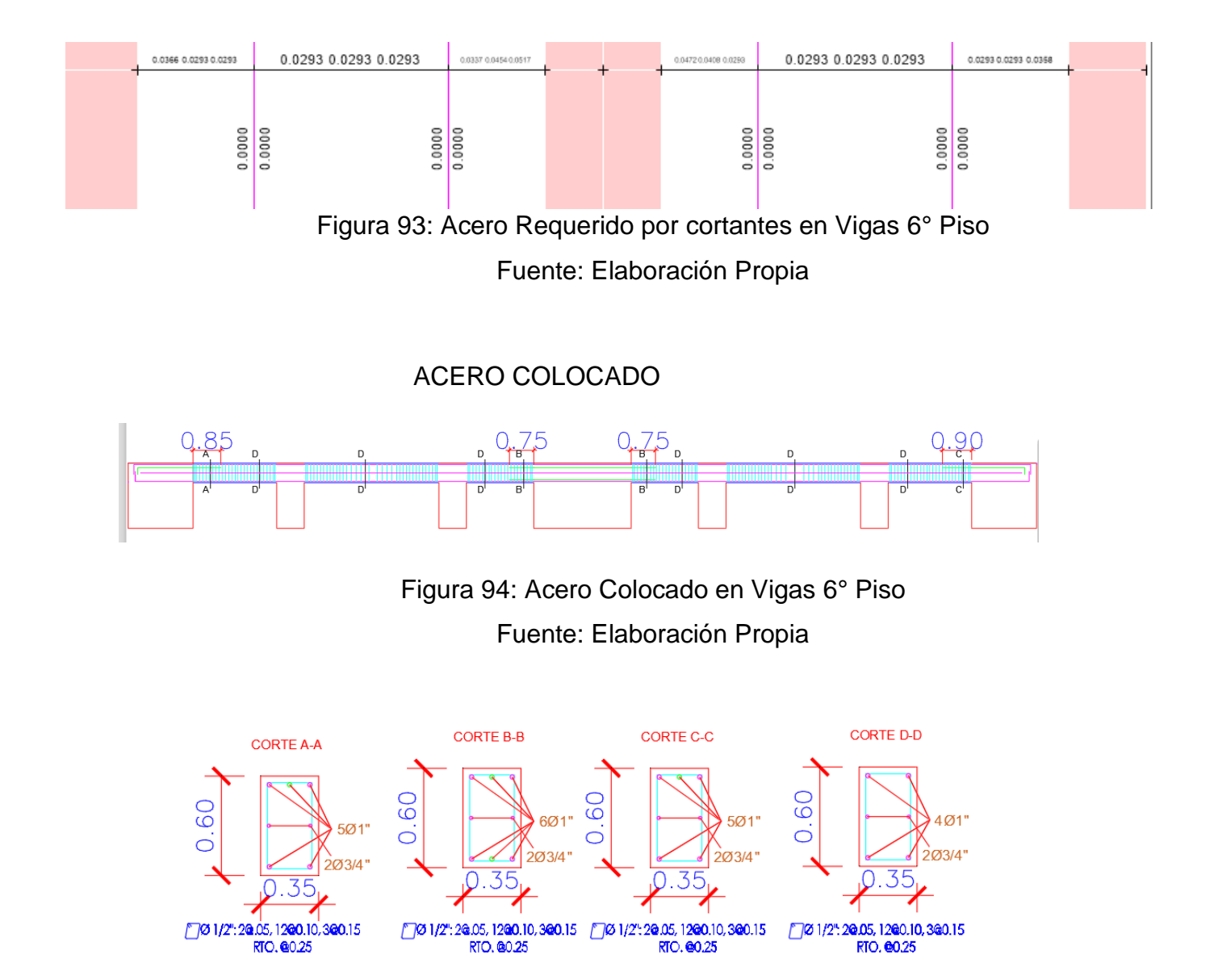

Figura 95: Secciones de Viga con Refuerzo 6° Piso Fuente: Elaboración Propia

# 7MO PISO

# ACERO REQUERIDO POR MOMENTOS

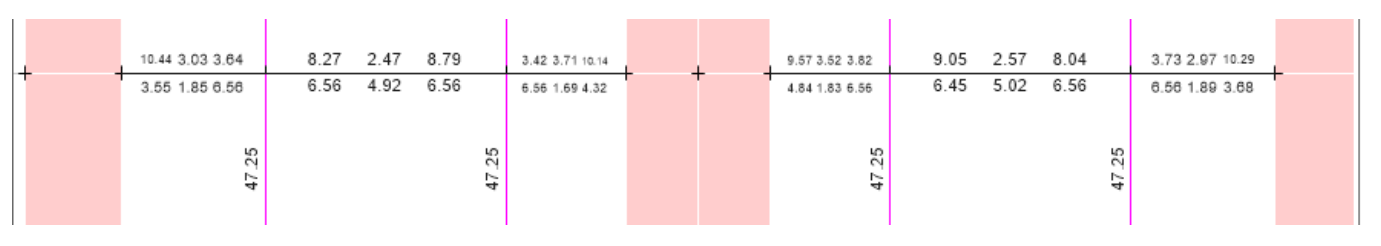

Figura 96: Acero Requerido por momentos en Vigas 7° Piso Fuente: Elaboración Propia

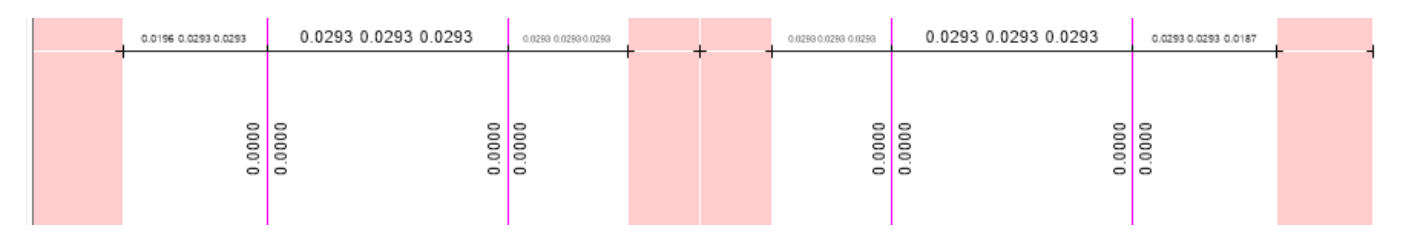

Figura 97: Acero Requerido por cortantes en Vigas 7° Piso Fuente: Elaboración Propia

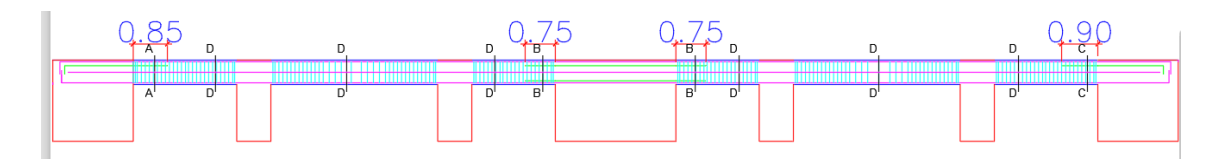

Figura 98: Acero Colocado en Vigas 7° Piso

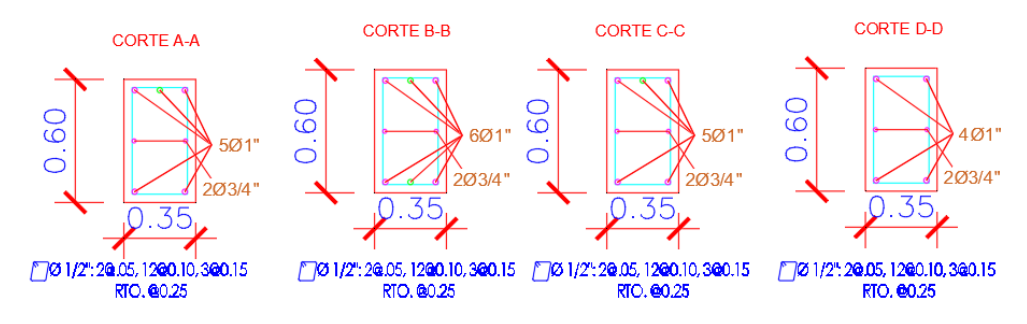

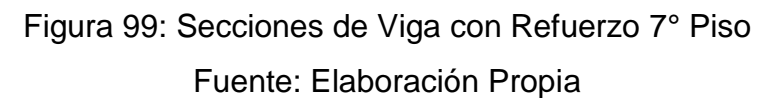

### 8VO PISO

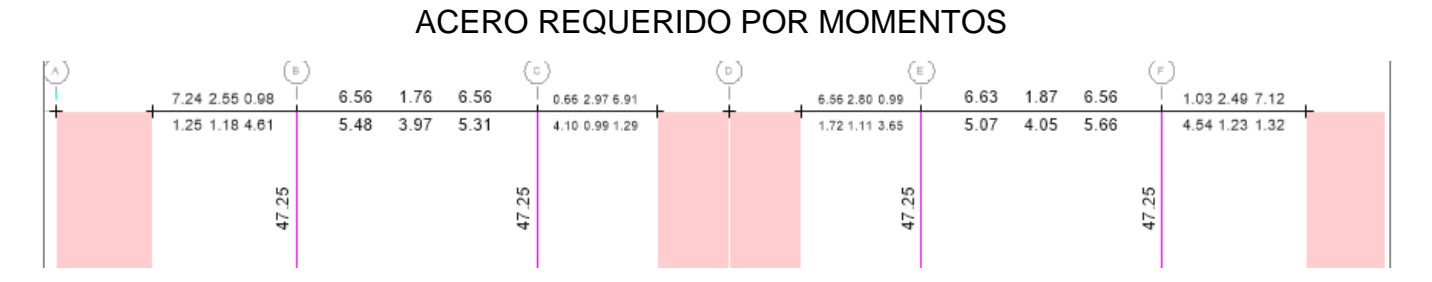

Figura 100: Acero Requerido por momentos en Vigas 8° Piso Fuente: Elaboración Propia

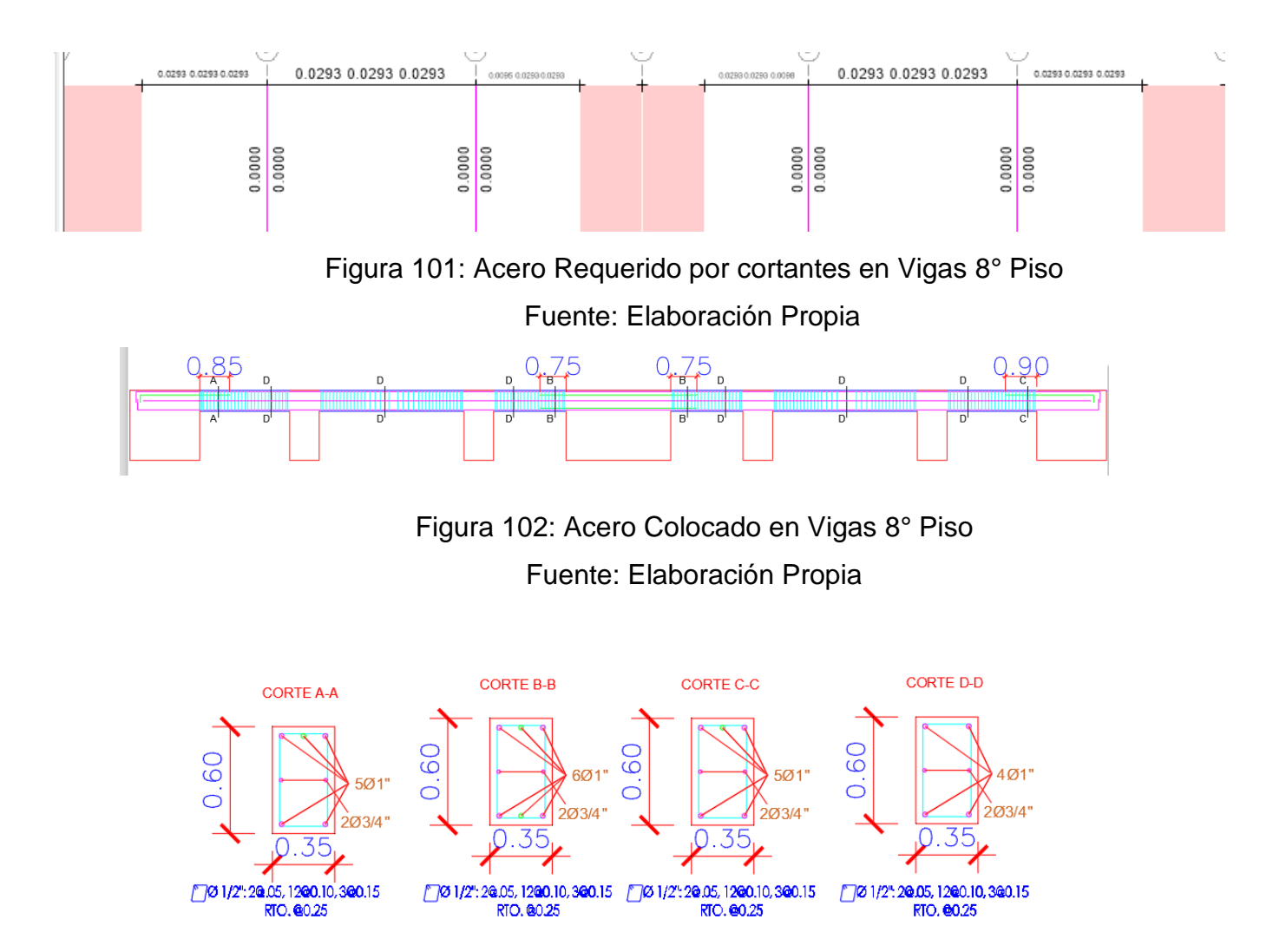

Figura 103: Secciones de Viga con Refuerzo 8° Piso Fuente: Elaboración Propia

## - PORTICO DIRECCIÓN Y

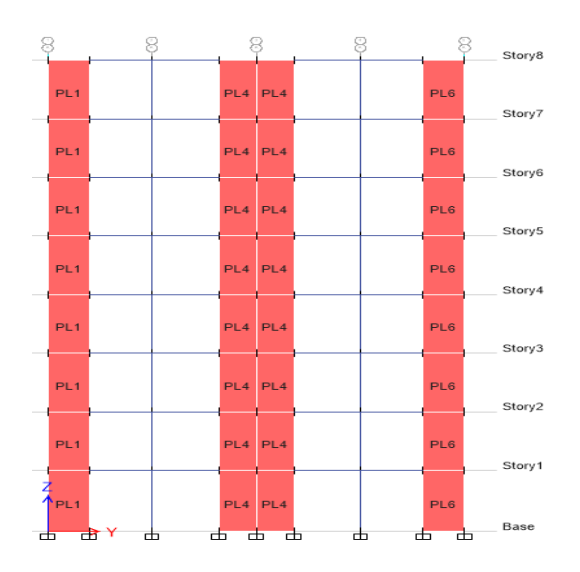

Figura 104: Pórtico en Y Fuente: Elaboración Propia

#### DIAGRAMA DE MOMENTO

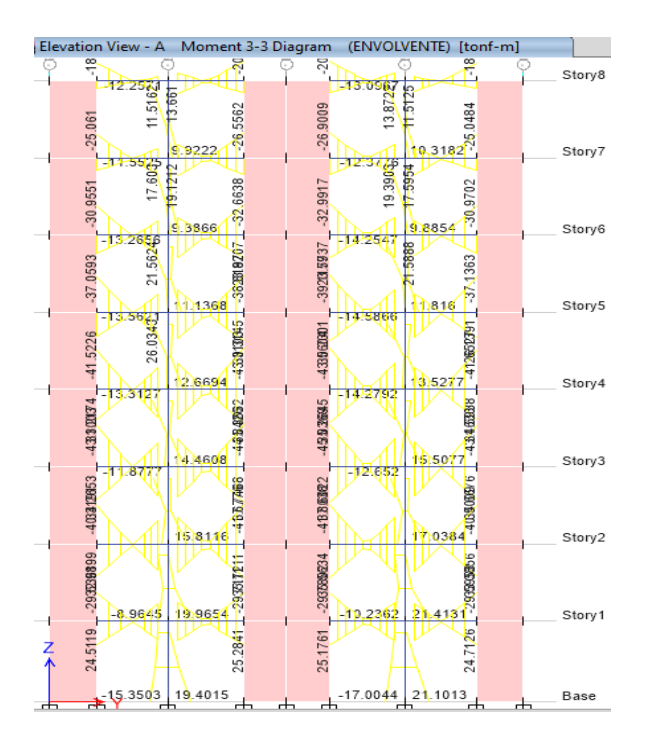

Figura 105: Momentos del Pórtico en Y Fuente: Elaboración Propia

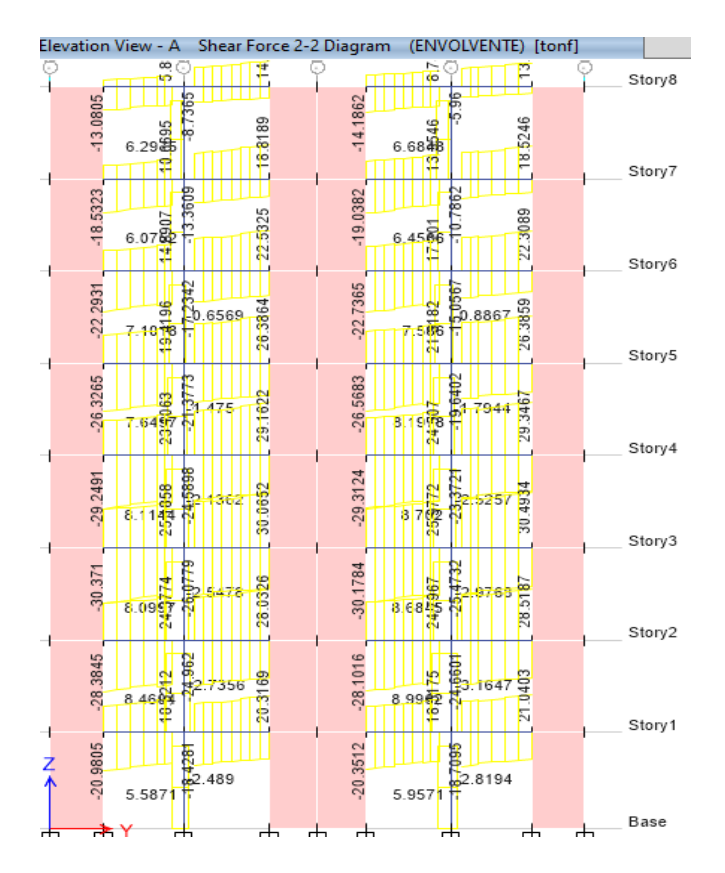

#### DIAGRAMA DE FUERZA CORTANTE

Figura 106: Cortantes del Pórtico en Y Fuente: Elaboración Propia

# CUANTIA DE ACERO REQUERIDA

# 1ER PISO

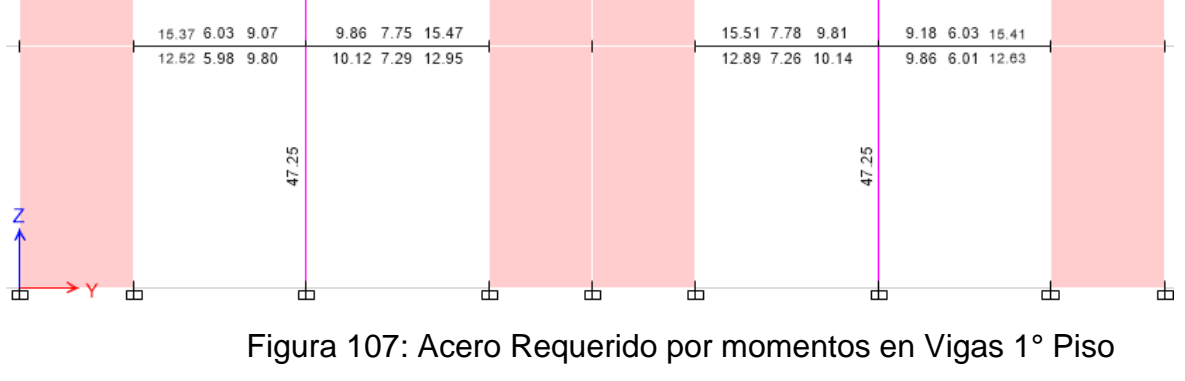

# ACERO REQUERIDO POR MOMENTOS

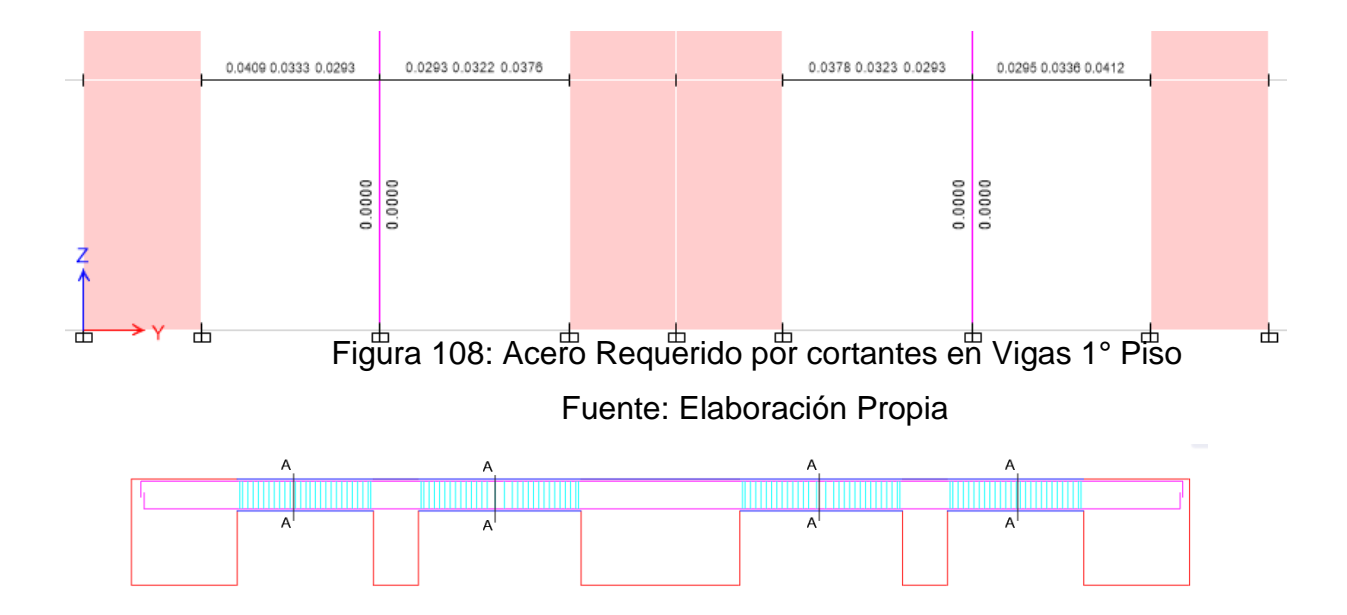

Figura 109: Acero Colocado en Vigas 1° Piso Fuente: Elaboración Propia

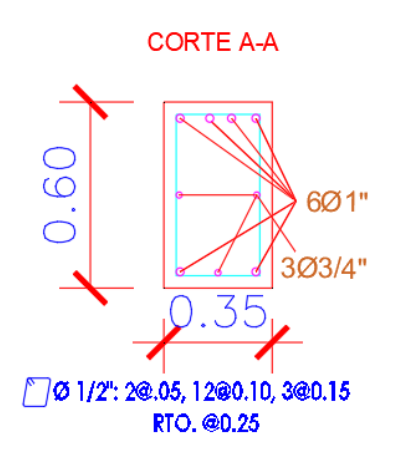

Figura 110: Secciones de Viga con Refuerzo 1° Piso Fuente: Elaboración Propia

# 2DO PISO

# ACERO REQUERIDO POR MOMENTOS

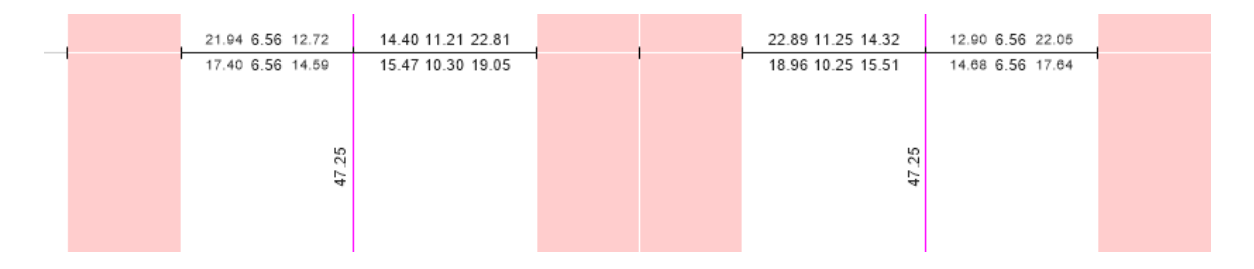

Figura 111: Acero Requerido por momentos en Vigas 2° Piso Fuente: Elaboración Propia

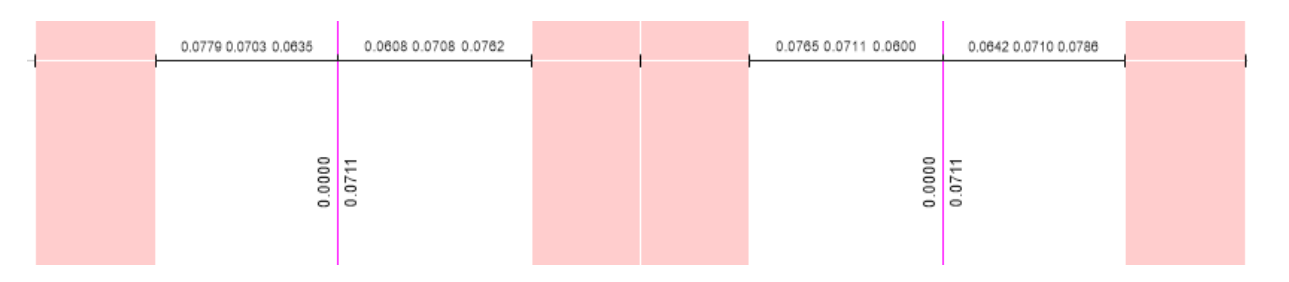

Figura 112: Acero Requerido por cortantes en Vigas 2° Piso Fuente: Elaboración Propia

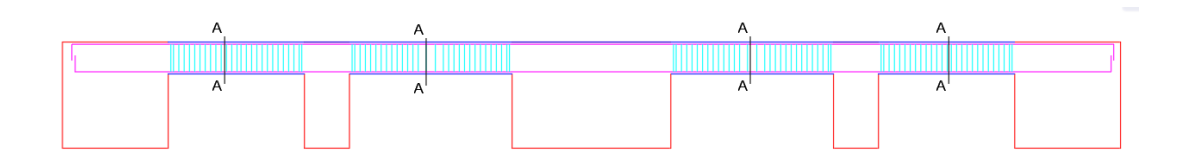

Figura 113: Acero Colocado en Vigas 2° Piso Fuente: Elaboración Propia

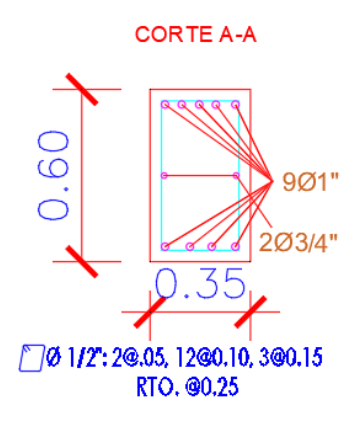

Figura 114: Secciones de Viga con Refuerzo 2° Piso Fuente: Elaboración Propia

# 3ER PISO

# ACERO REQUERIDO POR MOMENTOS

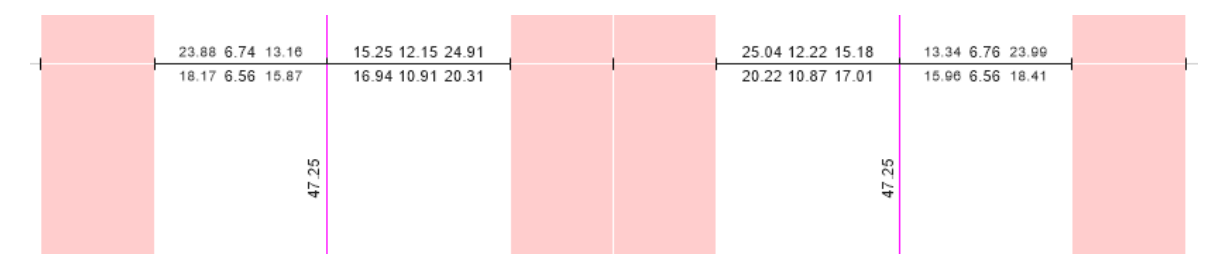

Figura 115: Acero Requerido por momentos en Vigas 3° Piso Fuente: Elaboración Propia

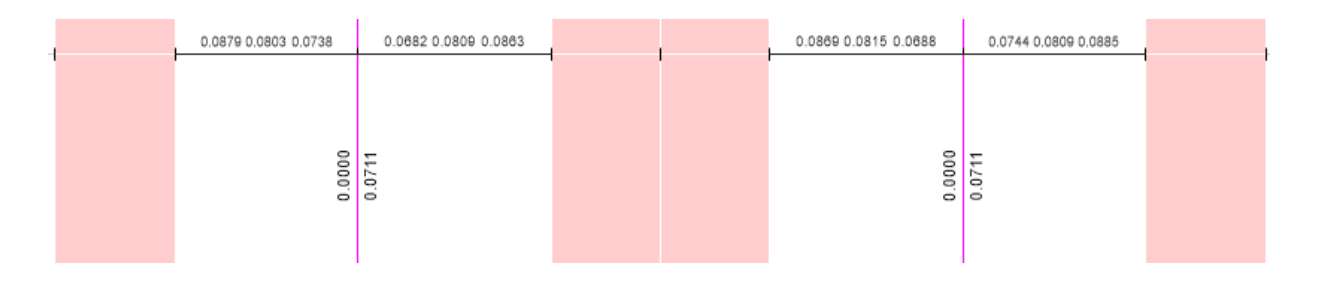

Figura 116: Acero Requerido por cortantes en Vigas 3° Piso Fuente: Elaboración Propia

#### ACERO COLOCADO

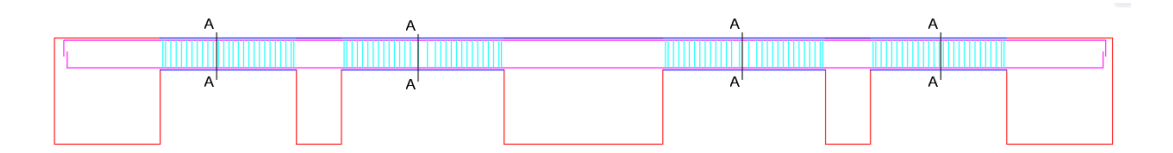

Figura 117: Acero Colocado en Vigas 3° Piso

Fuente: Elaboración Propia

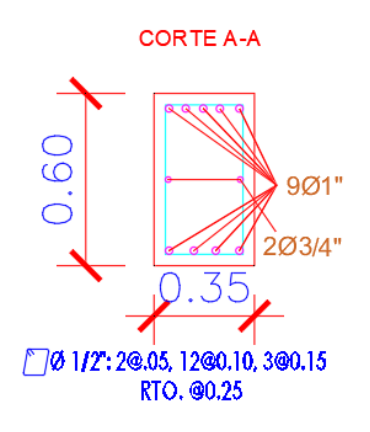

Figura 118: Secciones de Viga con Refuerzo 3° Piso Fuente: Elaboración Propia

4TO PISO

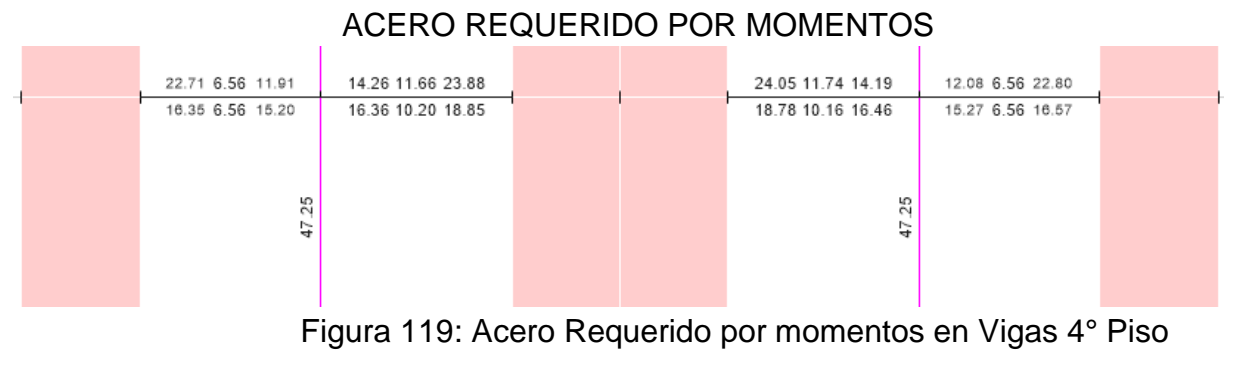

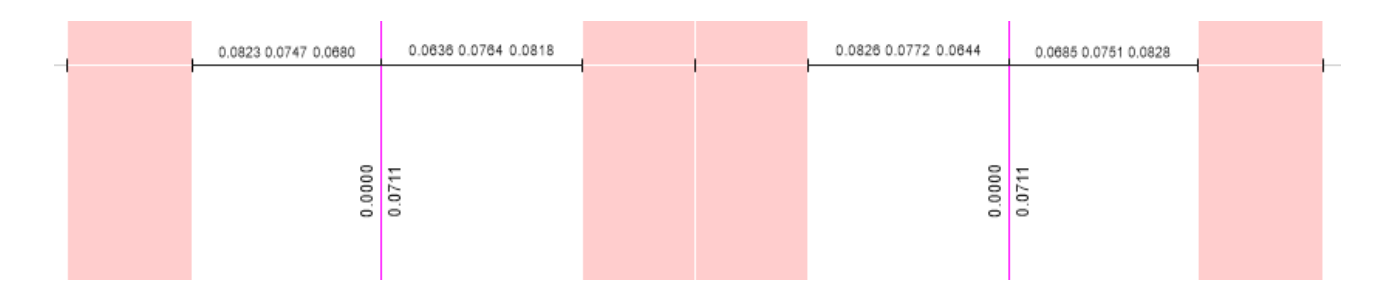

Figura 120: Acero Requerido por cortantes en Vigas 4° Piso Fuente: Elaboración Propia

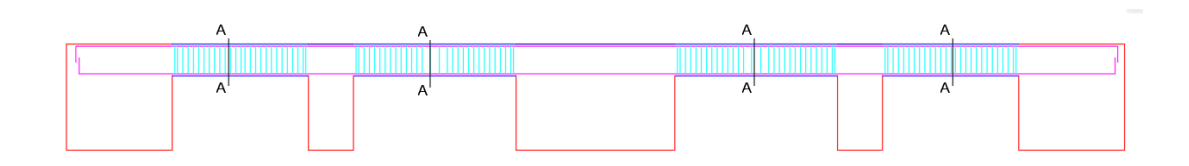

Figura 121: Acero Colocado en Vigas 4° Piso Fuente: Elaboración Propia

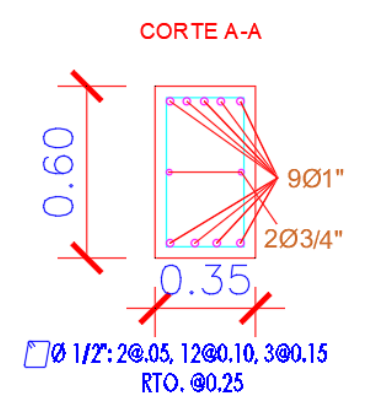

Figura 122: Secciones de Viga con Refuerzo 4° Piso Fuente: Elaboración Propia

#### 5TO PISO

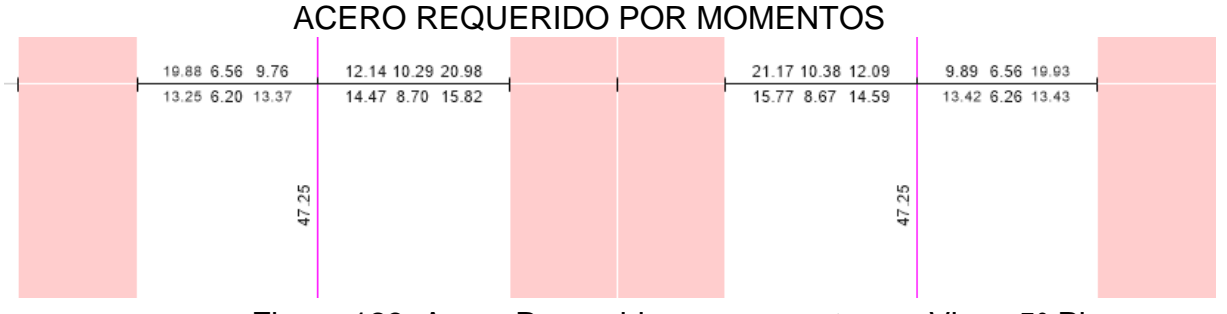

Figura 123: Acero Requerido por momentos en Vigas 5° Piso Fuente: Elaboración Propia

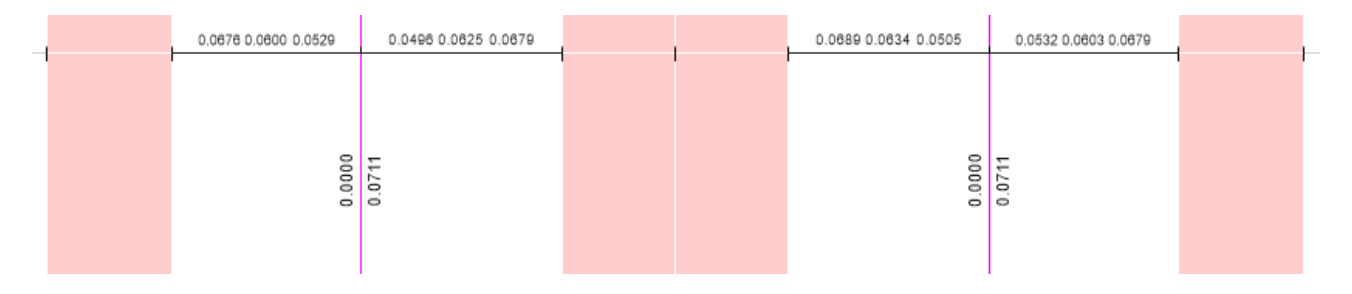

Figura 124: Acero Requerido por cortantes en Vigas 5° Piso Fuente: Elaboración Propia

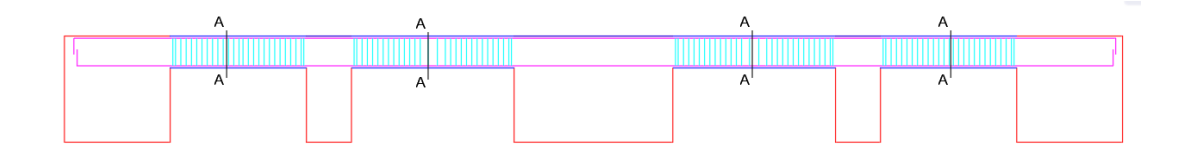

Figura 125: Acero Colocado en Vigas 5° Piso Fuente: Elaboración Propia

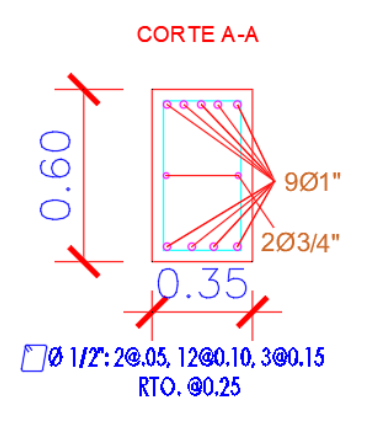

Figura 126: Secciones de Viga con Refuerzo 5° Piso Fuente: Elaboración Propia

# 6TO PISO

# ACERO REQUERIDO POR MOMENTOS

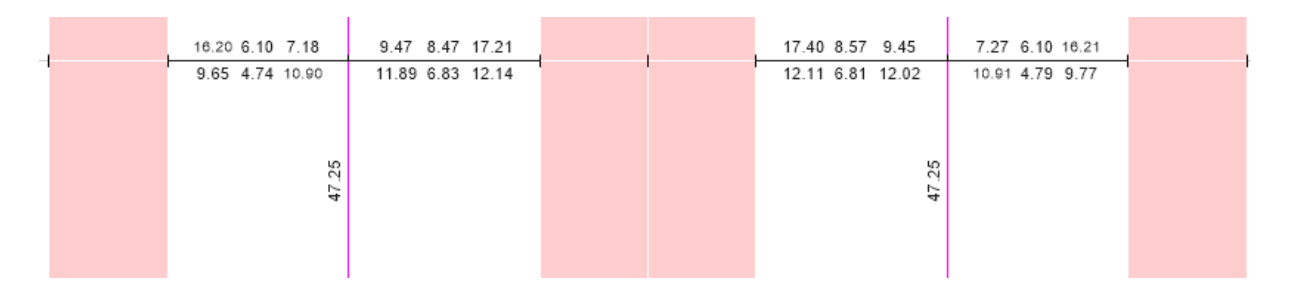

Figura 127: Acero Requerido por momentos en Vigas 6° Piso Fuente: Elaboración Propia

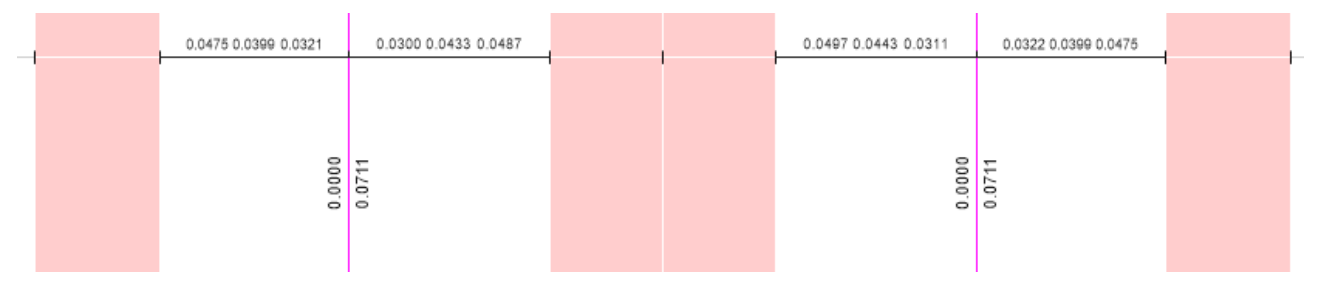

Figura 128: Acero Requerido por cortantes en Vigas 6° Piso Fuente: Elaboración Propia

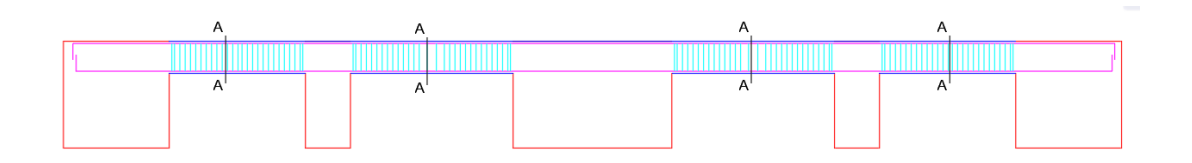

Figura 129: Acero Colocado en Vigas 6° Piso Fuente: Elaboración Propia

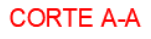

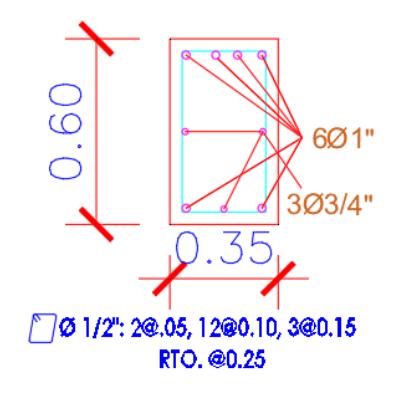

Figura 130: Secciones de Viga con Refuerzo 6° Piso Fuente: Elaboración Propia

7MO PISO

# ACERO REQUERIDO POR MOMENTOS

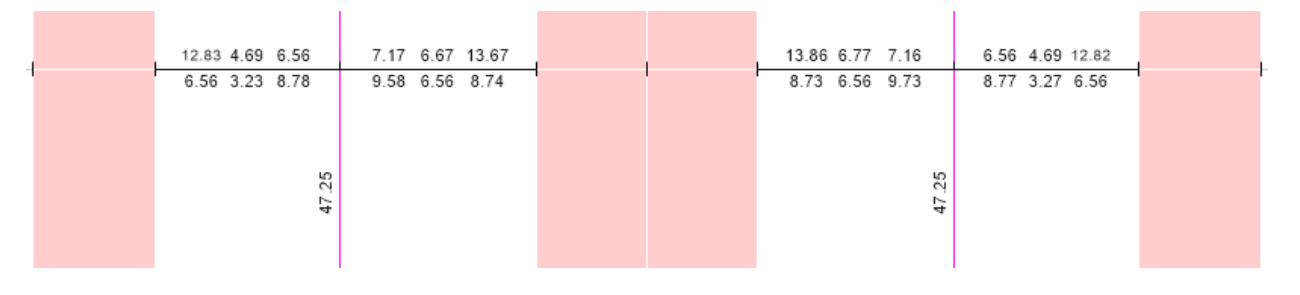

Figura 131: Acero Requerido por momentos en Vigas 7° Piso Fuente: Elaboración Propia

| <b>County</b> | 0.0293 0.0293 0.0293  | 0.0293 0.0293 0.0301     |  | 0.0312 0.0293 0.0293  | 0.0293 0.0293 0.0293 |  |
|---------------|-----------------------|--------------------------|--|-----------------------|----------------------|--|
|               |                       |                          |  |                       |                      |  |
|               |                       | $\circ$                  |  |                       |                      |  |
|               | ,0000<br>$\mathbf{C}$ | $\frac{6}{5}$<br>$\circ$ |  | 0000<br>۰.<br>$\circ$ | .0000<br>$\circ$     |  |

Figura 132: Acero Requerido por cortantes en Vigas 7° Piso Fuente: Elaboración Propia

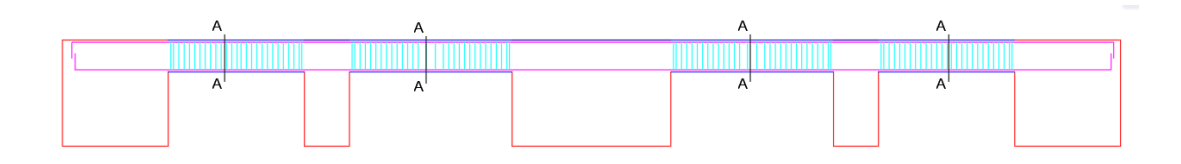

Figura 133: Acero Colocado en Vigas 7° Piso Fuente: Elaboración Propia

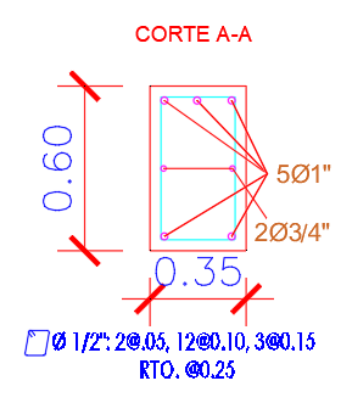

Figura 134: Secciones de Viga con Refuerzo 7° Piso Fuente: Elaboración Propia

#### 8VO PISO

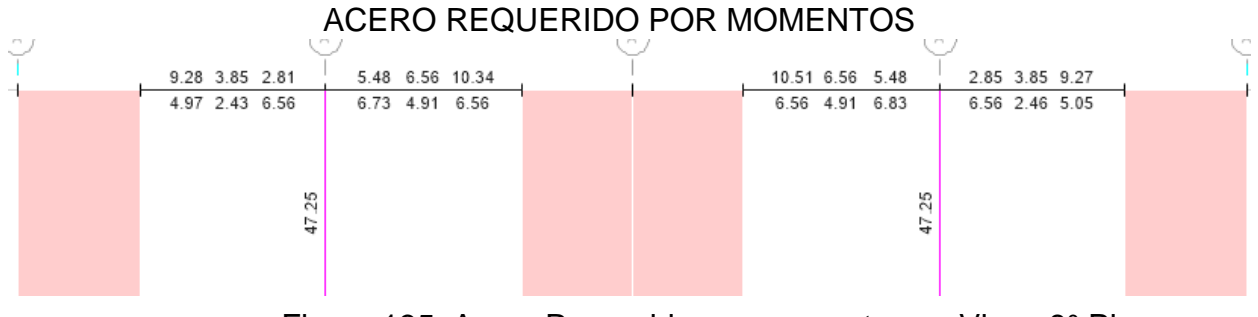

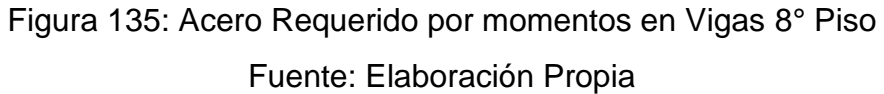

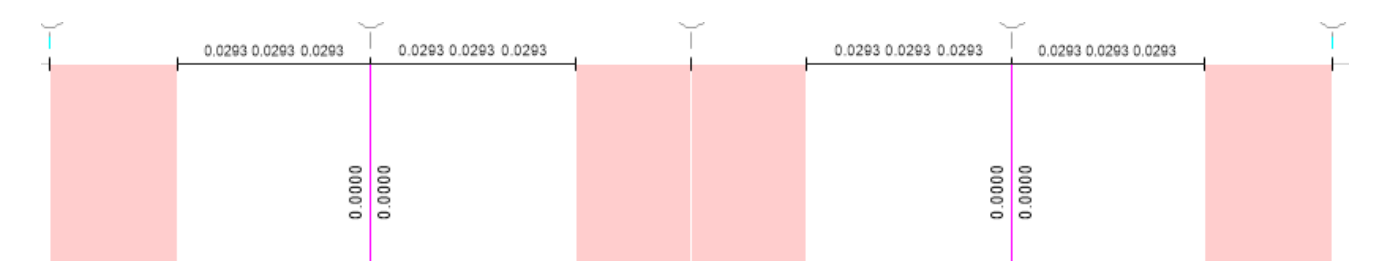

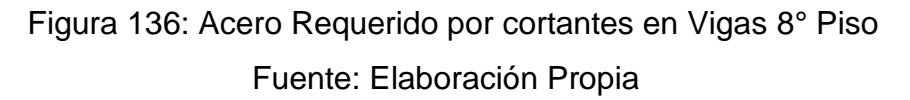

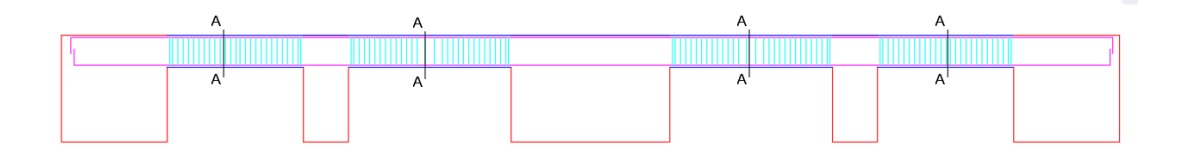

Figura 137: Acero Colocado en Vigas 8° Piso Fuente: Elaboración Propia

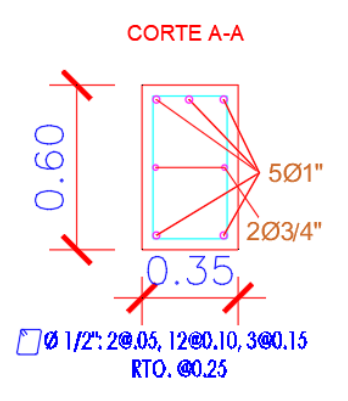

Figura 138: Secciones de Viga con Refuerzo 8° Piso Fuente: Elaboración Propia

#### 3.4.3 Diseño de Columnas

Para diseñar estos elementos estructurales se debe tomar en consideración dos partes sumamente importantes que son los esfuerzos axiales y flexión , con estos datos generar un diagrama de interacción .

Para el caso del refuerzo en los elementos sometidos a compresión la cuantía de acero según lo indica el RNE no debe de ser menos del 1% del área del elemento y no debe de ser mayor al 4% del área del elemento .

Para nuestro proyecto hemos empleado los momentos, cortantes y área de acero obtenidos por el software debido a que nuestras áreas de acero en nuestras columnas no presentan irregularidad alguna y se mantiene la misma área en todos los miembros estructurales de nuestra edificación.

Hemos elegido el diseñar solo 1 columnas de cada tipo debido a que sus resultados son iguales y se repiten en todas las columnas con igual sección.

En las siguientes figuras se mostrara los momentos , cortantes , el area de acero requerida y el acero colocado .

Columna C1 – 70X70

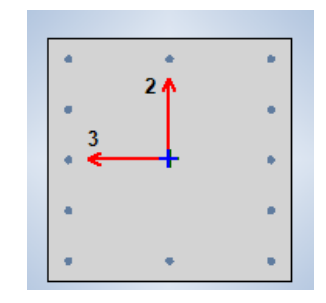

Figura 139: Columna 70 x 70 Fuente: Elaboración Propia

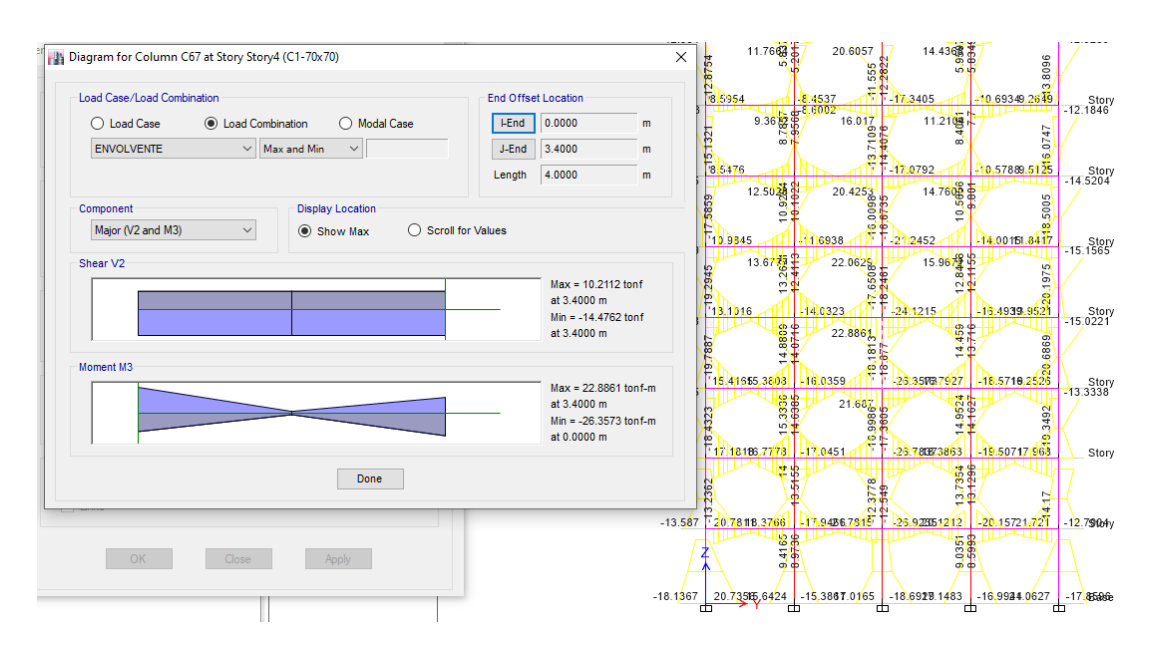

DIAGRAMA DE MOMENTOS

Figura 140: Diagrama de Momentos Columna Critica Fuente: Elaboración Propia

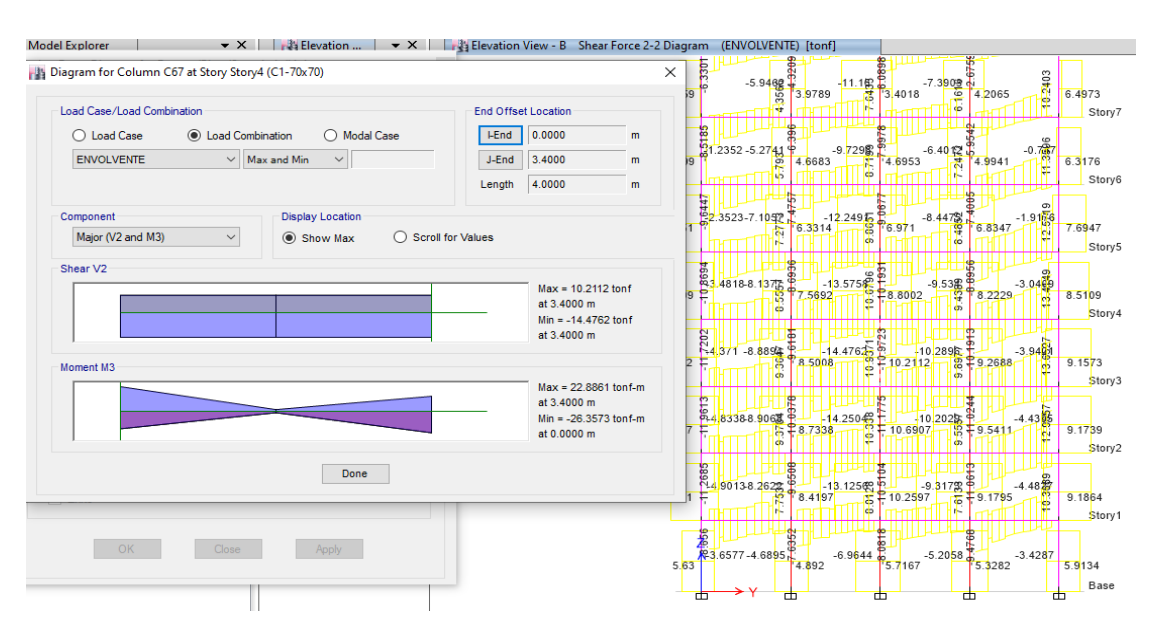

# DIAGRAMA DE FUERZAS CORTANTES

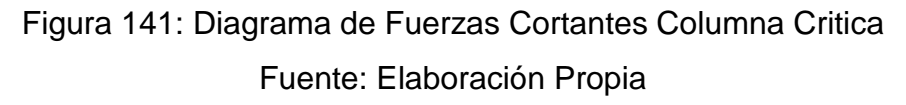

ACERO LONGITUDINAL REQUERIDO

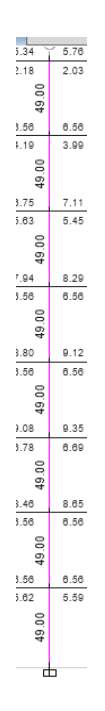

Figura 142: Acero Requerido en Columna de 70 x 70 Fuente: Elaboración Propia

#### ACERO COLOCADO

Acero Requerido  $\overline{Accept} =$ 49.00 cm2 5.07 cm2  $= 9.66$  Varillas  $\approx 10$  Varillas

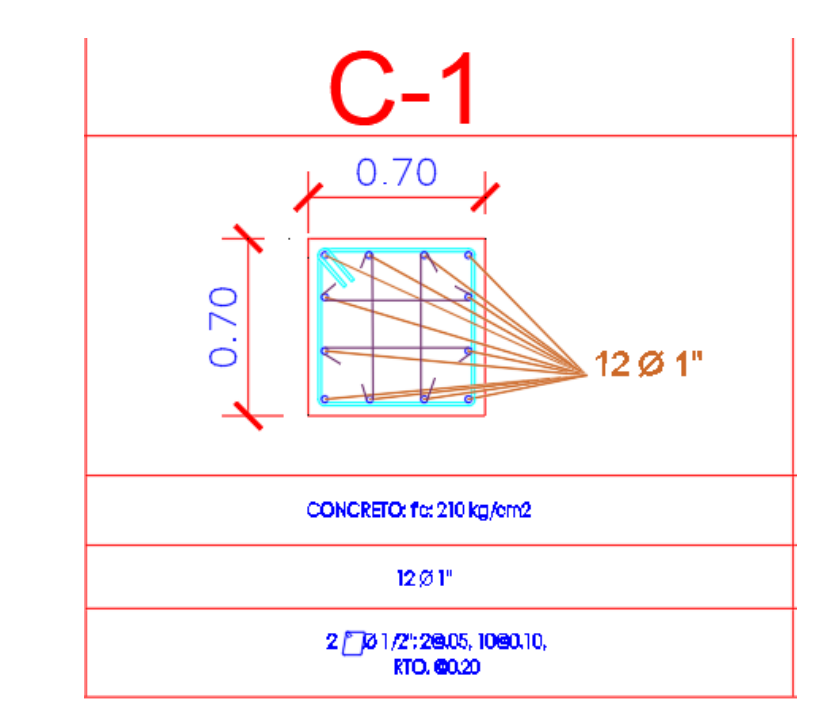

Figura 143: Columna de 70 x 70 Acero Colocado Fuente: Elaboración Propia

Debido a que en nuestro Reglamento Nacional de Edificaciones nos indica que la separación máxima entre varilla y varilla en columnas es de 15 cm hemos optado por adicionarle 2 varillas de acero a nuestro acero propuesto para cumplir con lo estipulado en el RNE.

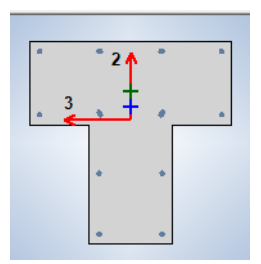

Figura 144: Columna en T 85 x 85 x 35 Fuente: Elaboración Propia

### DIAGRAMA DE MOMENTOS

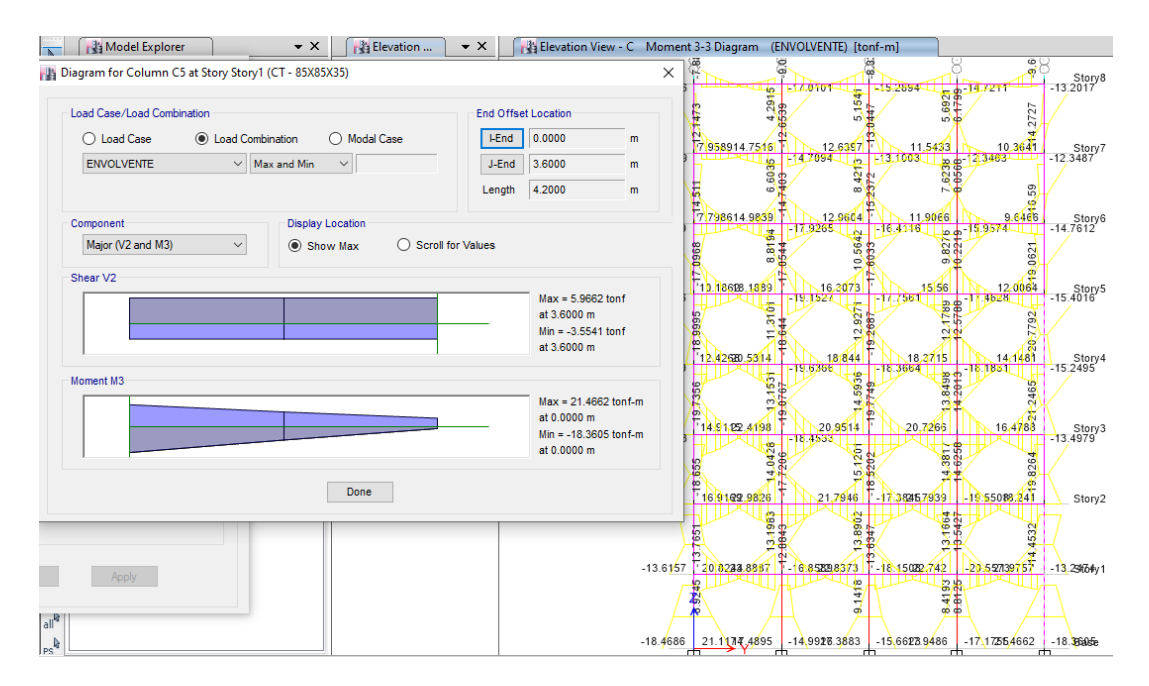

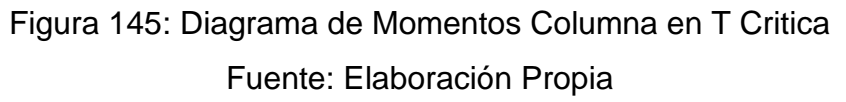

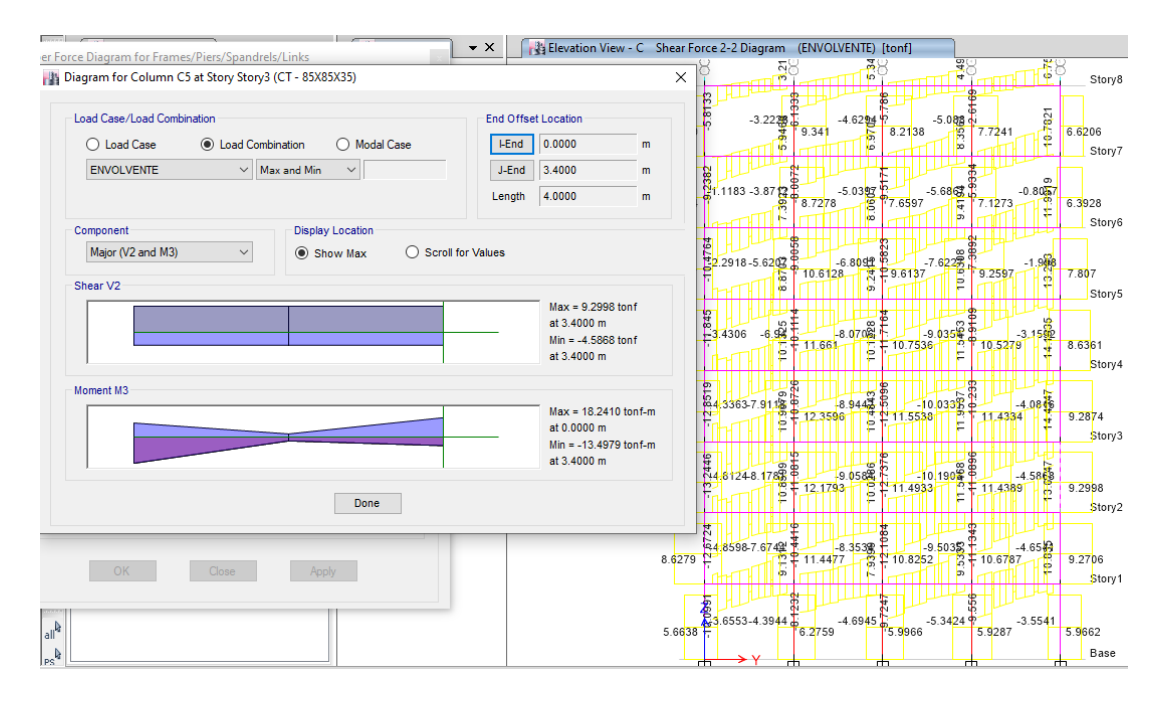

# DIAGRAMA DE FUERZAS CORTANTES

Figura 146: Diagrama de Fuerzas Cortantes Columna en T Critica Fuente: Elaboración Propia ACERO LONGITUDINAL REQUERIDO

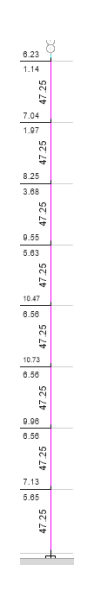

Figura 147: Acero Requerido en Columna en T Critica Fuente: Elaboración Propia

Área de Acero requerido =  $47.25$  cm $2 = 1\%$  del Ag

#### ACERO COLOCADO

Acero Requerido  $\frac{1}{\text{Acero Proquesto }\emptyset\ 3/4"} =$ 47.25 cm2 2.85 cm2  $= 16.58$  Varillas  $\approx 17$  Varillas

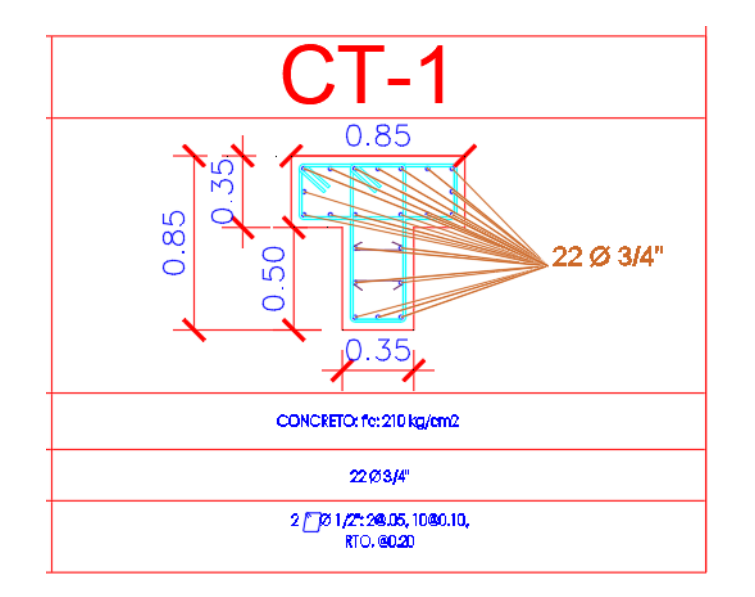

# Figura 148: Columna T de 85 X 85 X 35 Acero Colocado Fuente: Elaboración Propia

De igual manera debido a que el RNE estipula que la separación máxima entre varilla y varilla en columnas es de 15 cm hemos optado por adicionarle 5 varillas de acero a nuestro acero propuesto para cumplir con lo indicado en el RNE.

#### 3.4.4 Diseño de Placas

Para el diseño de nuestras placas , hemos optado por realizar el diseño en hojas de calculo elaboradas en Excel , tomando los datos de nuestro modelamiento y análisis estructural ,

todos los datos que hemos empleados son los que se han recolectado de todo el primer nivel

El diseño de nuestras placas ha sido empleando el diseño por flexo-compresión y diseño por Corte , todos los criterios empleados han sido respetando todo lo indicado en el RNE , así como se muestran en las siguientes figuras.

#### PLACA 01

### DATOS EN EL PRIMER NIVEL

Cuadro 25: Datos de Placa 01 – Primer Nivel

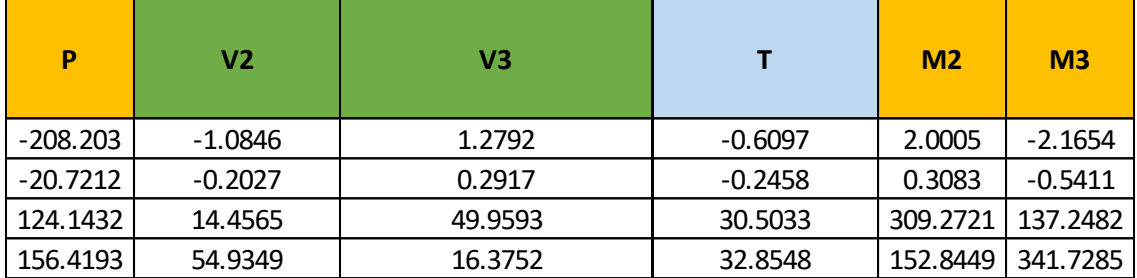

Fuente: Elaboración Propia

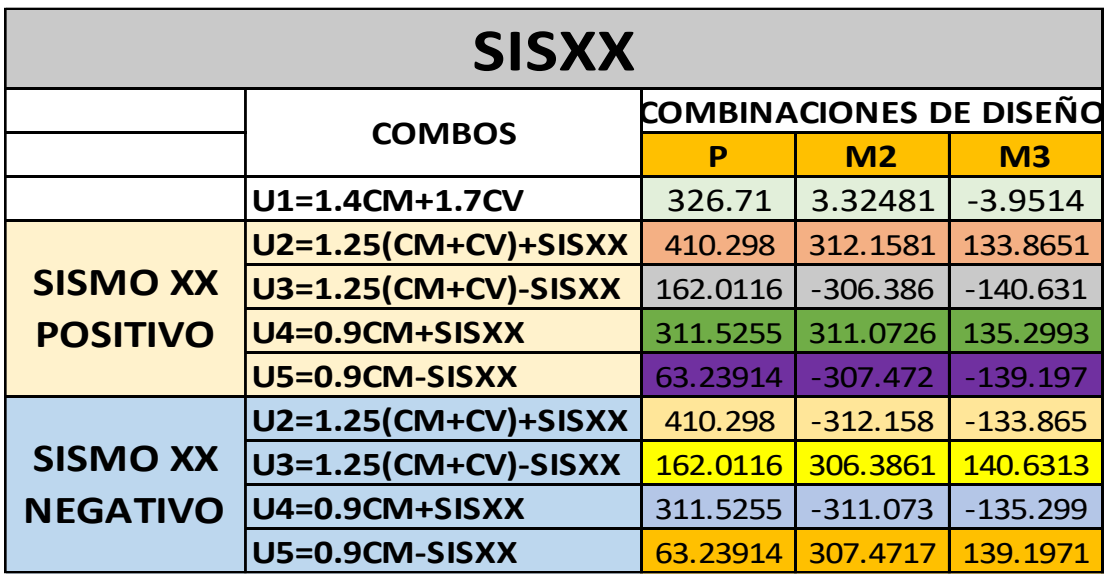

Cuadro 26: Combinaciones de Carga – Placa 01 - X

| <b>SISYY</b>    |                                                 |           |                |                |  |  |  |  |
|-----------------|-------------------------------------------------|-----------|----------------|----------------|--|--|--|--|
|                 | <b>COMBINACIONES DE DISEÑO</b><br><b>COMBOS</b> |           |                |                |  |  |  |  |
|                 |                                                 | P         | M <sub>2</sub> | M <sub>3</sub> |  |  |  |  |
|                 | U1=1.4CM+1.7CV                                  | 326.70968 | 3.32481        | $-3.9514$      |  |  |  |  |
|                 | U2=1.25(CM+CV)+SISYY                            | 442.57405 | 155.7309       | 338.3454       |  |  |  |  |
| <b>SISMO YY</b> | U3=1.25(CM+CV)-SISYY                            | 129.73545 | $-149.959$     | $-345.112$     |  |  |  |  |
| <b>POSITIVO</b> | U4=0.9CM+SISYY                                  | 343.80164 | 154.6454       | 339.7796       |  |  |  |  |
|                 | U5=0.9CM-SISYY                                  | 30.96304  | $-151.044$     | $-343.677$     |  |  |  |  |
|                 | U2=1.25(CM+CV)+SISYY                            | 442.57405 | $-155.731$     | $-338.345$     |  |  |  |  |
| <b>SISMO YY</b> | U3=1.25(CM+CV)-SISYY                            | 129.73545 | 149.9589       | 345.1116       |  |  |  |  |
| <b>NEGATIVO</b> | U4=0.9CM+SISYY                                  | 343.80164 | $-154.645$     | $-339.78$      |  |  |  |  |
|                 | U5=0.9CM-SISYY                                  | 30.96304  | 151.0445       | 343.6774       |  |  |  |  |

Cuadro 27: Combinaciones de Carga – Placa 01 - Y

Fuente: Elaboración Propia

DISEÑO POR FLEXO-COMPRESIÓN

# ACERO PROPUESTO EN PLACA - 01

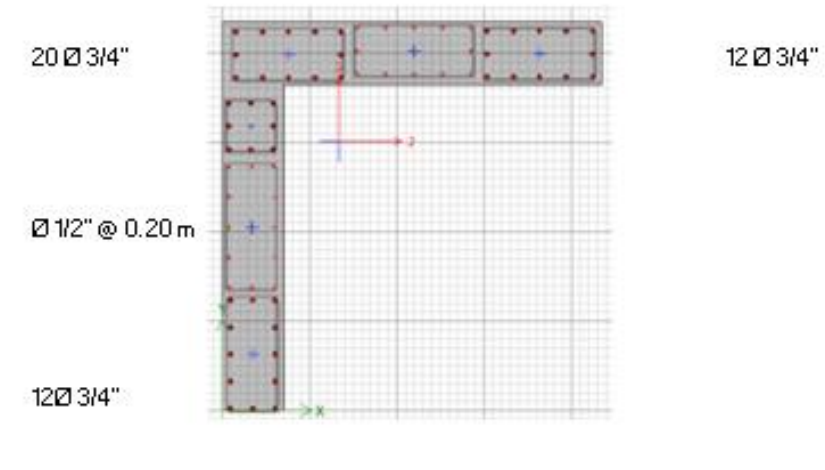

Figura 149 : Acero Propuesto – Placa 01 Fuente: Elaboración Propia

# DIAGRAMA DE INTERACCIÓN DE PLACA – 01

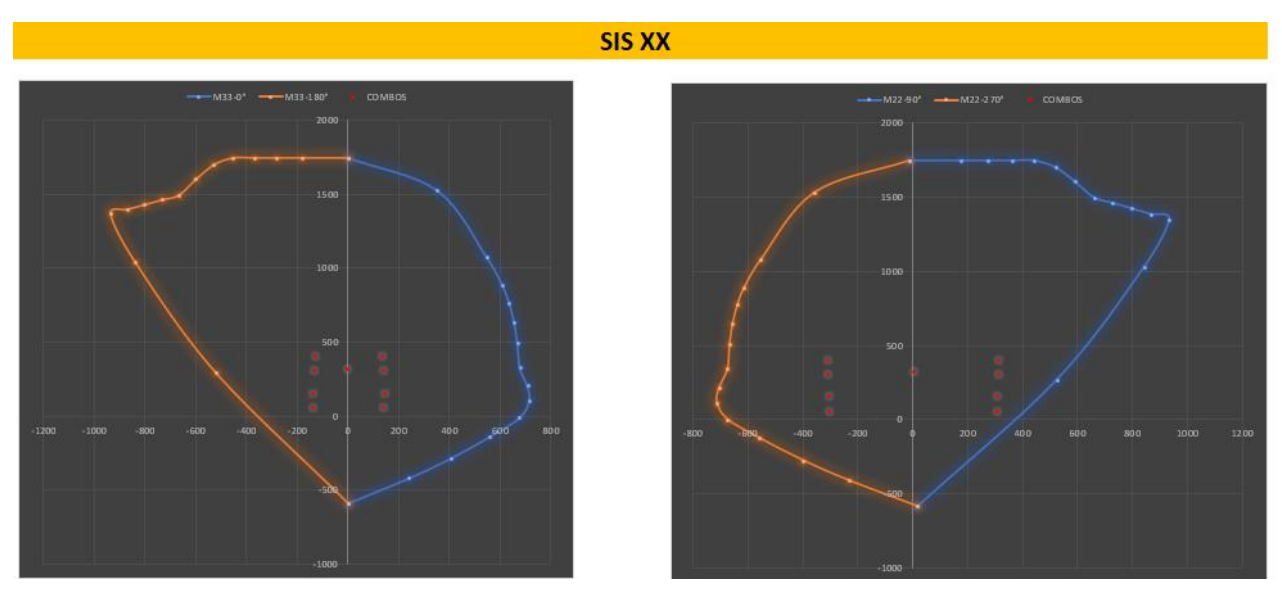

Figura 150 : Diagrama de interacción X – Placa 01 Fuente: Elaboración Propia

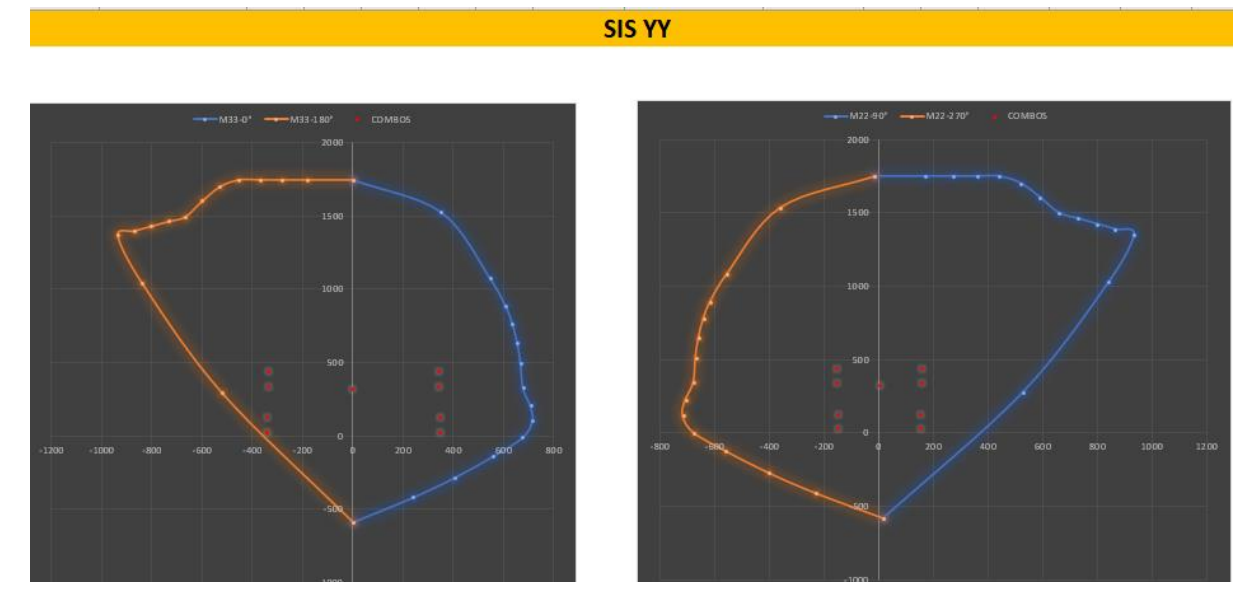

Figura 151 : Diagrama de interacción Y – Placa 01 Fuente: Elaboración Propia

# ACERO COLOCADO

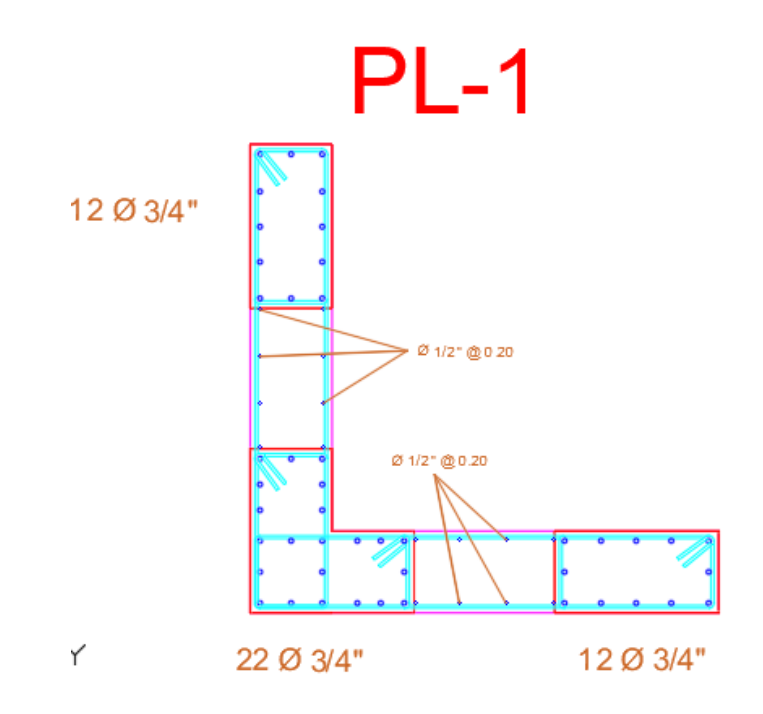

Figura 152 : Acero Colocado – Placa 01 Fuente: Elaboración Propia

# DISEÑO POR CORTE

### Cuadro 28 : Verificación de Resistencia al Corte – Placa 01

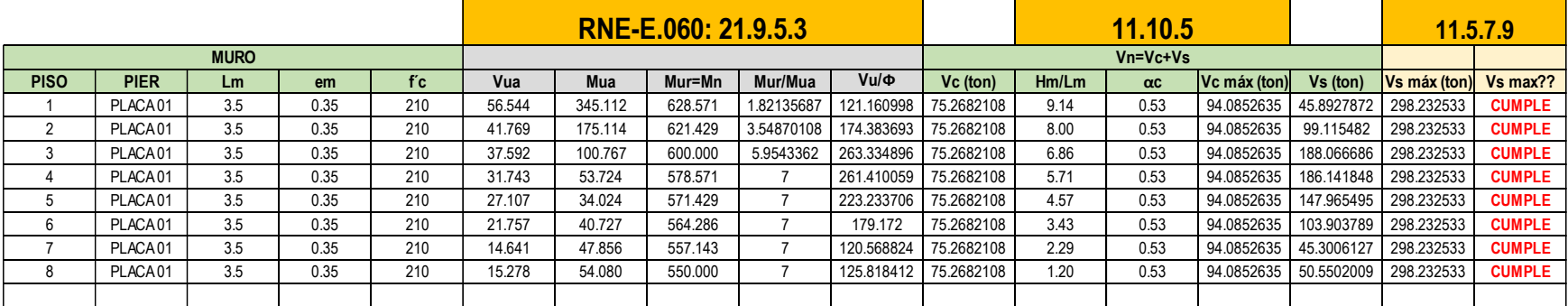

#### Fuente: Elaboración Propia

#### Cuadro 29 : Diseño de Acero Horizontal – Placa 01

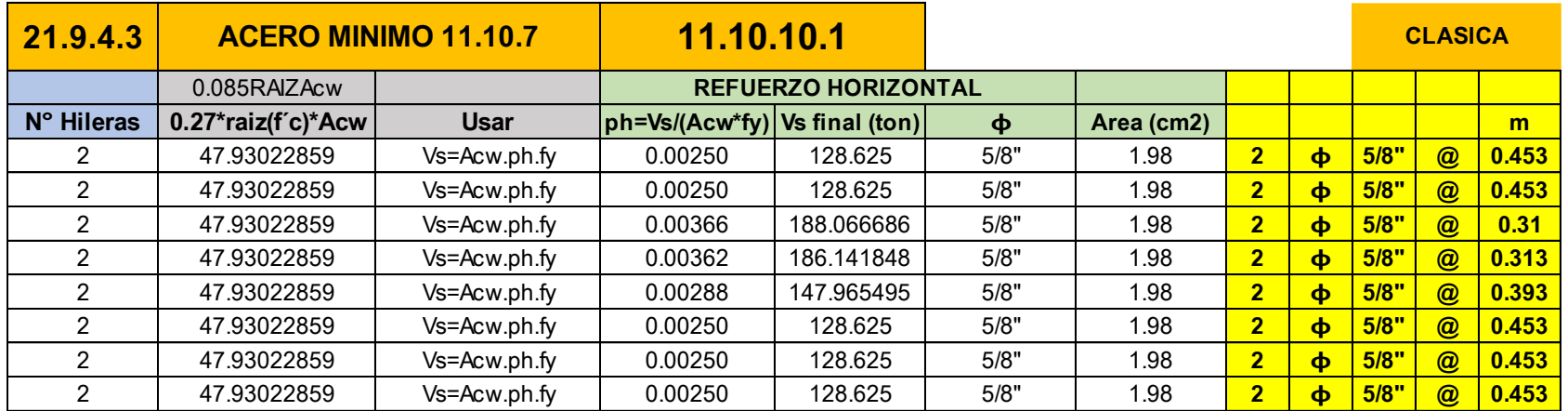

|               | 11.10.4      |          | 11.10.10.3 |                          |            |                |                 |      |                | <b>CLASICA</b> |  |
|---------------|--------------|----------|------------|--------------------------|------------|----------------|-----------------|------|----------------|----------------|--|
| Vn            |              |          |            | <b>REFUERZO VERTICAL</b> |            |                |                 |      |                |                |  |
| Vn real (ton) | Vn máx (ton) | Vn máx?? | pv         | $\Phi$                   | Area (cm2) |                |                 |      |                | m              |  |
| 203.8932108   | 461.5503494  | cumple   | 0.0025     | 1/2"                     | 1.29       | $\overline{2}$ | $\blacklozenge$ | 1/2" | $\circledcirc$ | 0.29           |  |
| 203.8932108   | 461.5503494  | cumple   | 0.0025     | 1/2"                     | 1.29       | $\overline{2}$ | $\blacklozenge$ | 1/2" | $\circledR$    | 0.29           |  |
| 263.3348964   | 461.5503494  | cumple   | 0.0025     | 1/2"                     | 1.29       | 2 <sup>1</sup> | $\blacklozenge$ | 1/2" | $\circledR$    | 0.29           |  |
| 261.4100588   | 461.5503494  | cumple   | 0.0025     | 1/2"                     | 1.29       | $\overline{2}$ | $\blacklozenge$ | 1/2" | $\circledR$    | 0.29           |  |
| 223.2337059   | 461.5503494  | cumple   | 0.0025     | 1/2"                     | 1.29       | $\overline{2}$ | $\blacklozenge$ | 1/2" | $\circledcirc$ | 0.29           |  |
| 203.8932108   | 461.5503494  | cumple   | 0.0025     | 1/2"                     | 1.29       | $\overline{2}$ | $\blacklozenge$ | 1/2" | $\circledR$    | 0.29           |  |
| 203.8932108   | 461.5503494  | cumple   | 0.0025     | 1/2"                     | 1.29       | $\overline{2}$ | $\blacklozenge$ | 1/2" | $\circledR$    | 0.29           |  |
| 203.8932108   | 461.5503494  | cumple   | 0.0025     | 1/2"                     | 1.29       | $\overline{2}$ | $\blacklozenge$ | 1/2" | $\circledcirc$ | 0.29           |  |

Cuadro 30 : Verificación de Acero Vertical – Placa 01

Fuente: Elaboración Propia

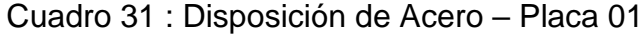

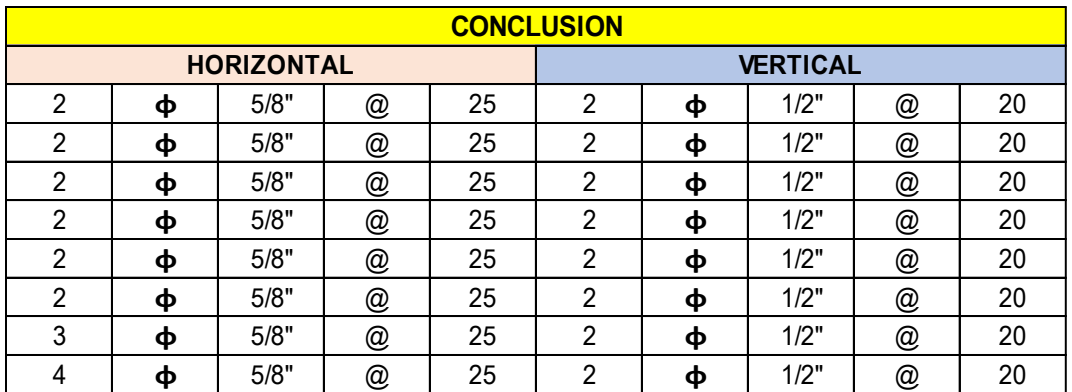

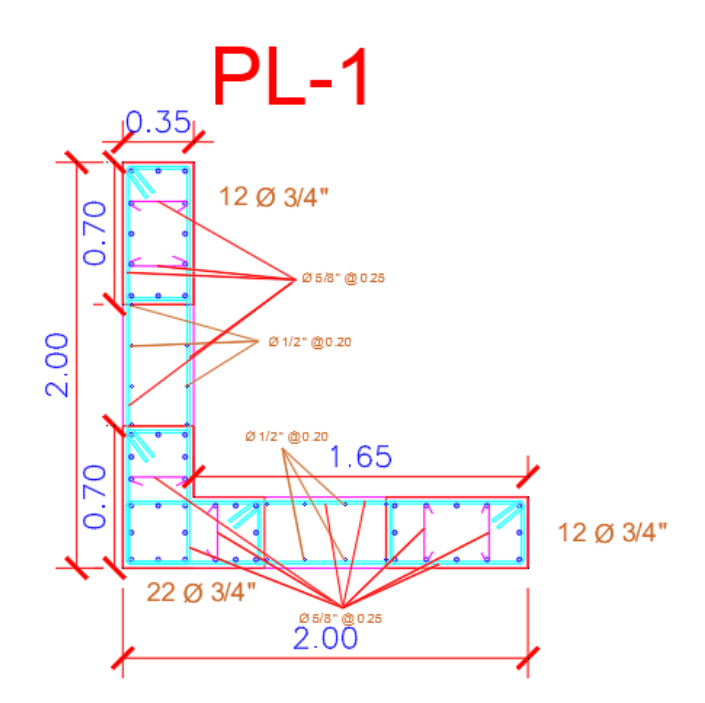

Figura 153 : Sección Final – Placa 01 Fuente: Elaboración Propia

#### PLACA 02

# DATOS EN EL PRIMER NIVEL

### Cuadro 32: Datos de Placa 02 – Primer Nivel

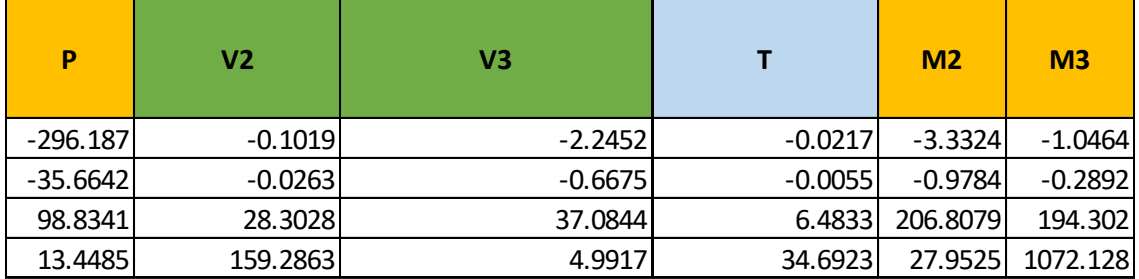

#### **COMBINACIONES**

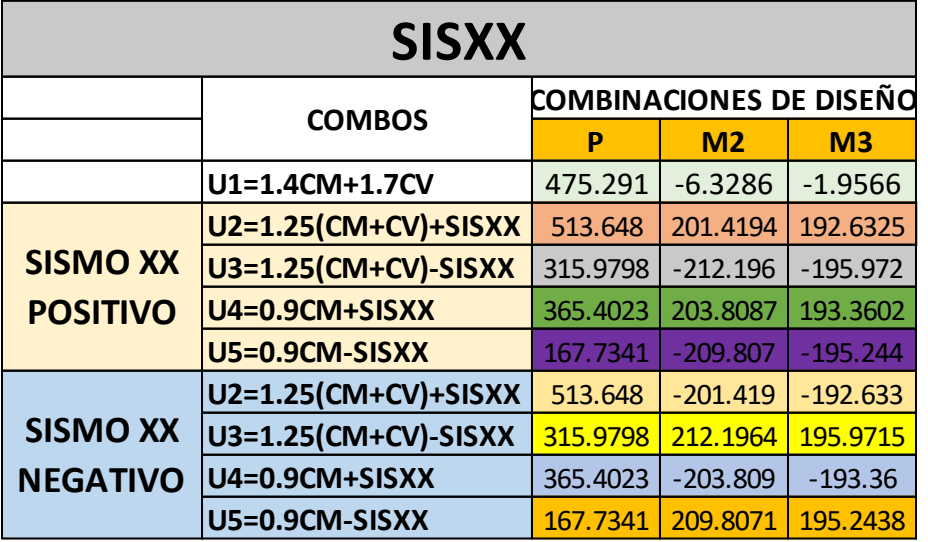

# Cuadro 33: Combinaciones de Carga – Placa 02 - X

Fuente: Elaboración Propia

Cuadro 34: Combinaciones de Carga – Placa 02 - Y

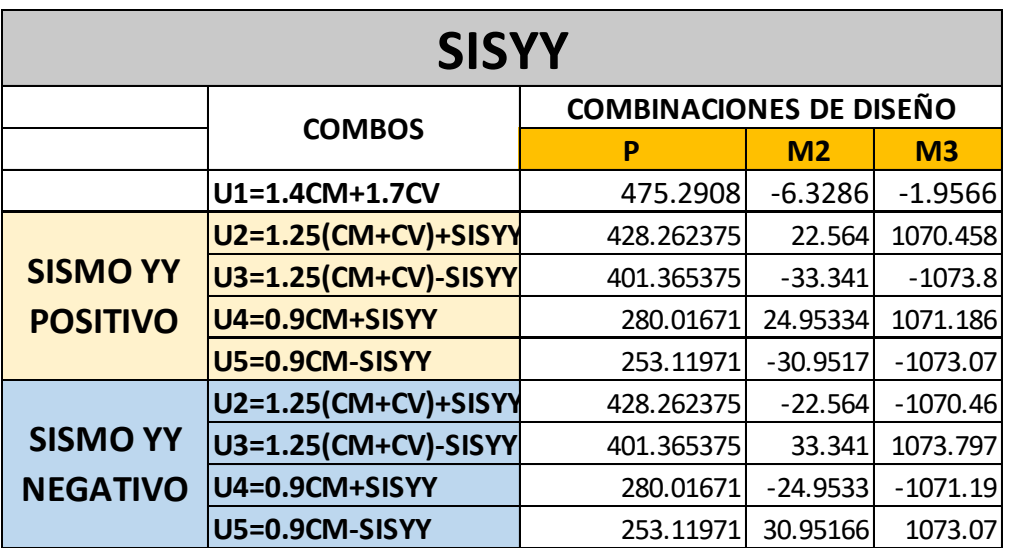

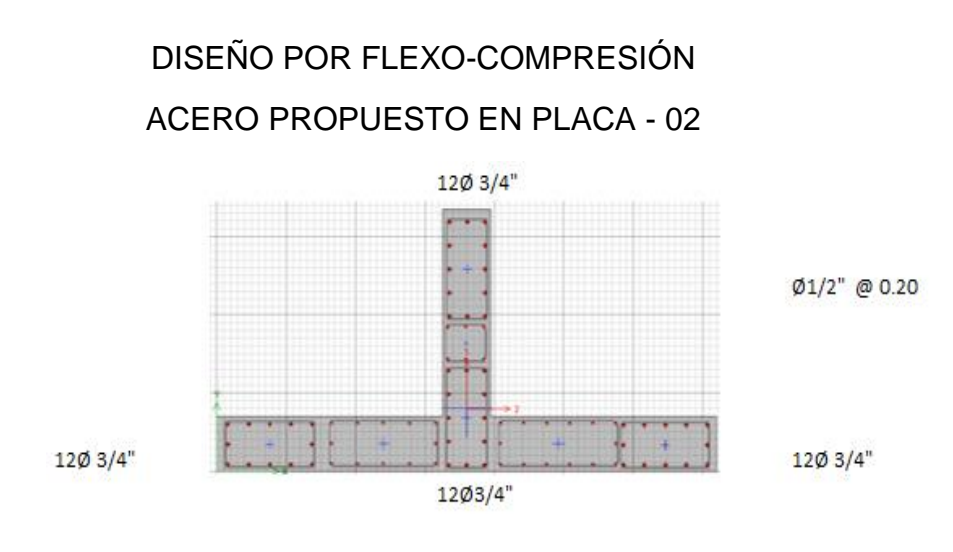

Figura 154 : Acero Propuesto – Placa 02 Fuente: Elaboración Propia

# DIAGRAMA DE ITERACIÓN DE PLACA – 02

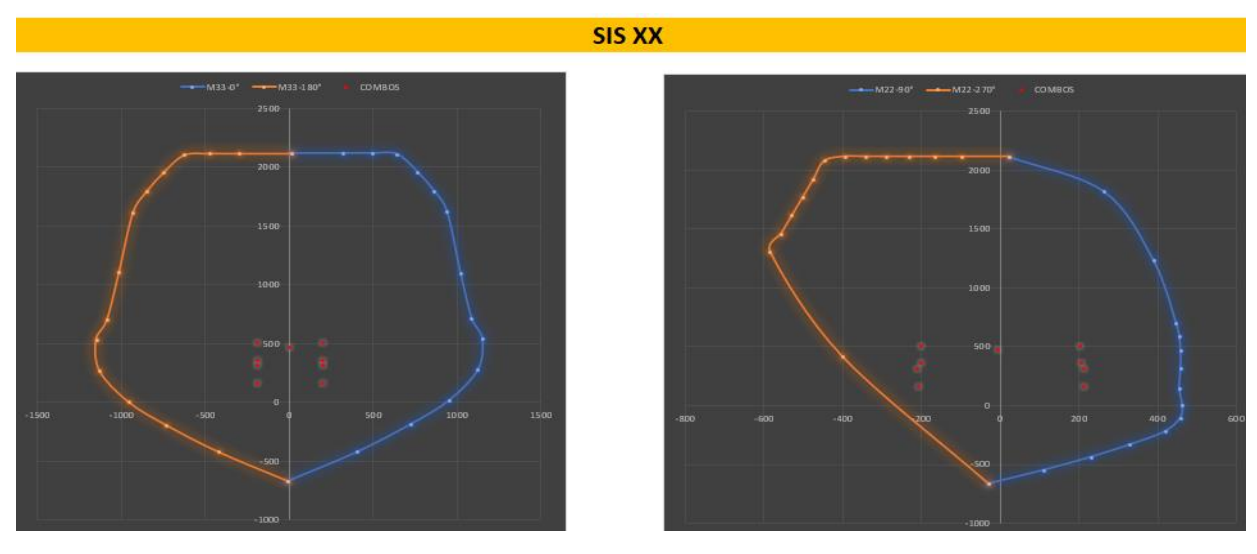

Figura 155 : Diagrama de interacción X – Placa 02 Fuente: Elaboración Propia

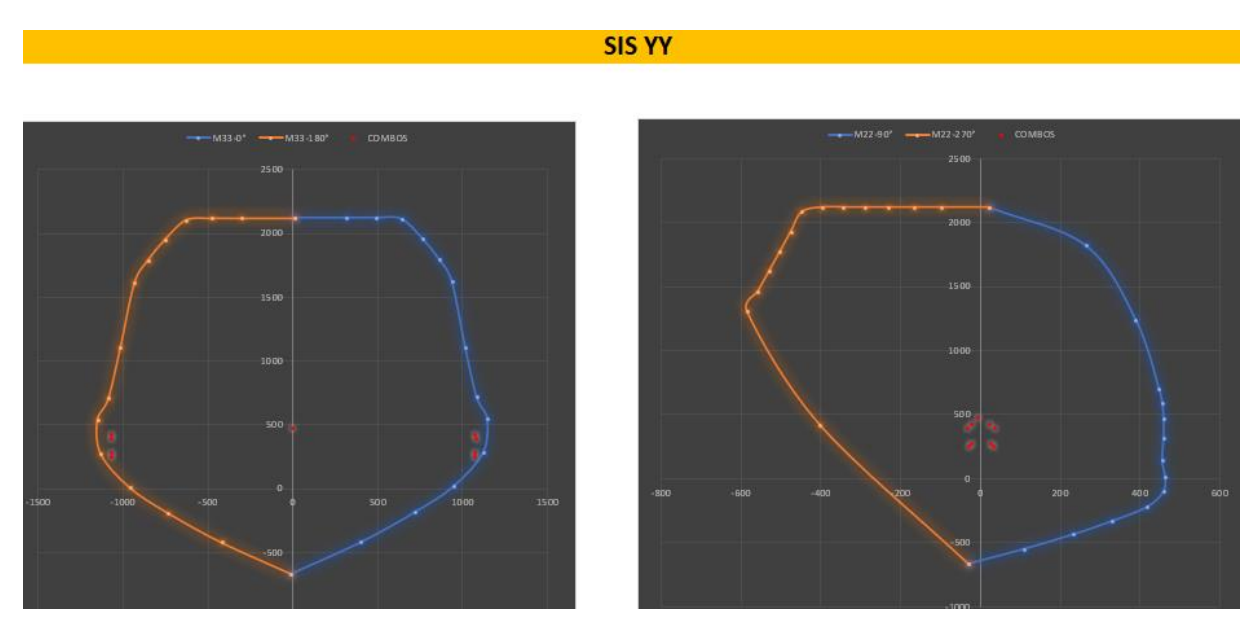

Figura 156 : Diagrama de interacción Y – Placa 02 Fuente: Elaboración Propia

# ACERO COLOCADO

 $PL-2$ 

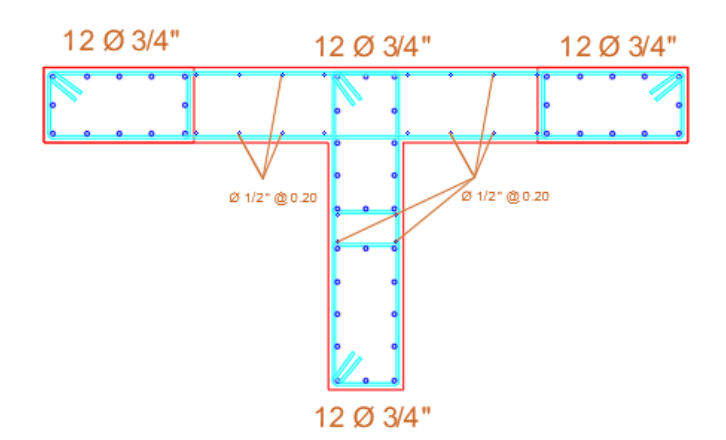

Figura 157 : Acero Colocado – Placa 02 Fuente: Elaboración Propia

# DISEÑO POR CORTE

### Cuadro 35 : Verificación de Resistencia al Corte – Placa 02

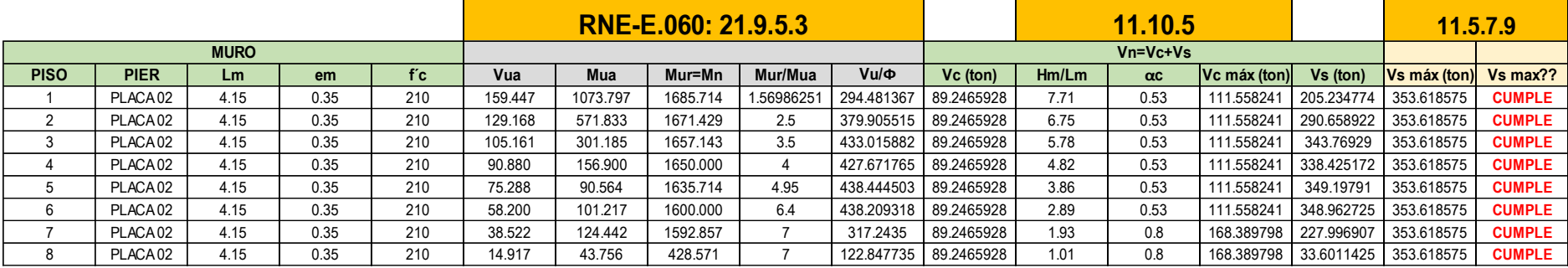

# Fuente: Elaboración Propia

# Cuadro 36 : Diseño de Acero Horizontal – Placa 02

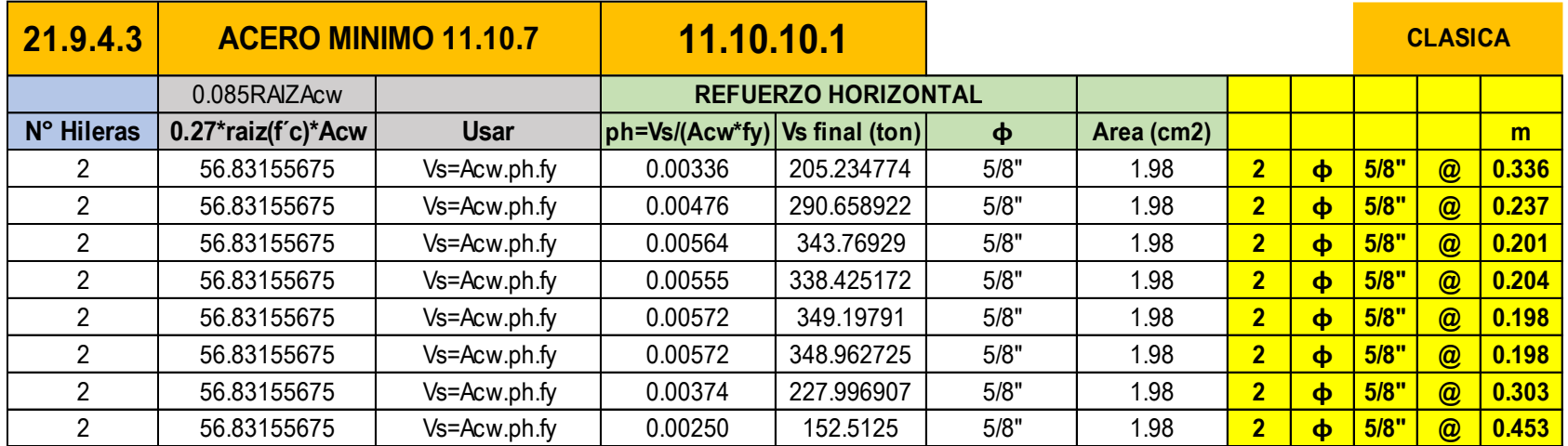

|               | 11.10.4      |          | 11.10.10.3               |                     |                   |                |                           |      | <b>CLASICA</b> |      |
|---------------|--------------|----------|--------------------------|---------------------|-------------------|----------------|---------------------------|------|----------------|------|
| Vn            |              |          | <b>REFUERZO VERTICAL</b> |                     |                   |                |                           |      |                |      |
| Vn real (ton) | Vn máx (ton) | Vn máx?? | pv                       | $\boldsymbol{\phi}$ | <b>Area</b> (cm2) |                |                           |      |                | m    |
| 294.4813668   | 547.2668428  | cumple   | 0.0025                   | 1/2"                | 1.27              | $\overline{2}$ | $\boldsymbol{\phi}$       | 1/2" | $\circledcirc$ | 0.29 |
| 379.9055147   | 547.2668428  | cumple   | 0.0025                   | 1/2"                | 1.27              | $\overline{2}$ | $\boldsymbol{\Phi}$       | 1/2" | $\circledcirc$ | 0.29 |
| 433.0158824   | 547.2668428  | cumple   | 0.0025                   | 1/2"                | 1.27              | $\overline{2}$ | $\boldsymbol{\Phi}$       | 1/2" | $\circledcirc$ | 0.29 |
| 427.6717647   | 547.2668428  | cumple   | 0.0025                   | 1/2"                | 1.27              | 2              | $\boldsymbol{\Phi}$       | 1/2" | $\circledcirc$ | 0.29 |
| 438.4445029   | 547.2668428  | cumple   | 0.0025                   | 1/2"                | 1.27              | 2 <sup>2</sup> | $\boldsymbol{\phi}$       | 1/2" | $\circledcirc$ | 0.29 |
| 438.2093176   | 547.2668428  | cumple   | 0.0025                   | 1/2"                | 1.27              | 2 <sup>2</sup> | $\boldsymbol{\Phi}$       | 1/2" | $\circledR$    | 0.29 |
| 317.2435      | 547.2668428  | cumple   | 0.0029                   | 1/2"                | 1.27              | $\overline{2}$ | $\dot{\boldsymbol{\Phi}}$ | 1/2" | $\circledcirc$ | 0.25 |
| 241.7590928   | 547.2668428  | cumple   | 0.0025                   | 1/2"                | 1.27              | $\overline{2}$ | $\boldsymbol{\Phi}$       | 1/2" | $\circledcirc$ | 0.29 |

Cuadro 37 : Verificación de Acero Vertical – Placa 02

#### Fuente: Elaboración Propia

#### Cuadro 38 : Disposición de Acero – Placa 02

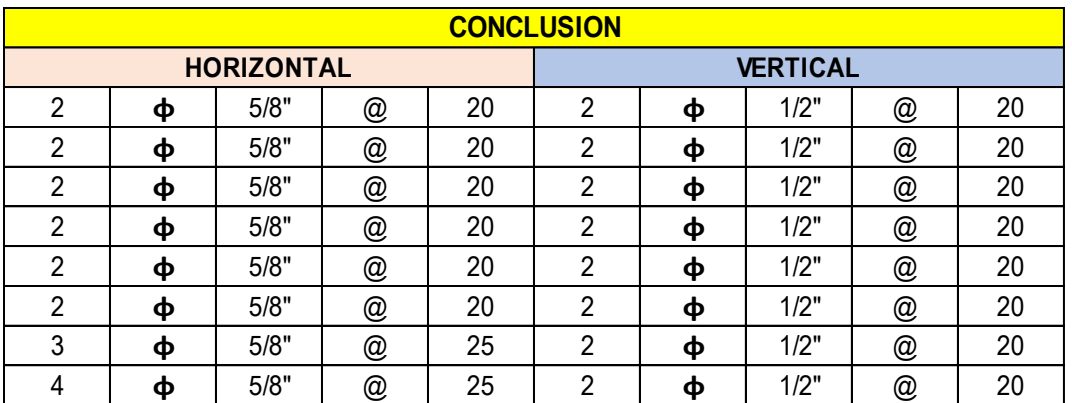

SECCIÓN FINAL PL – 02

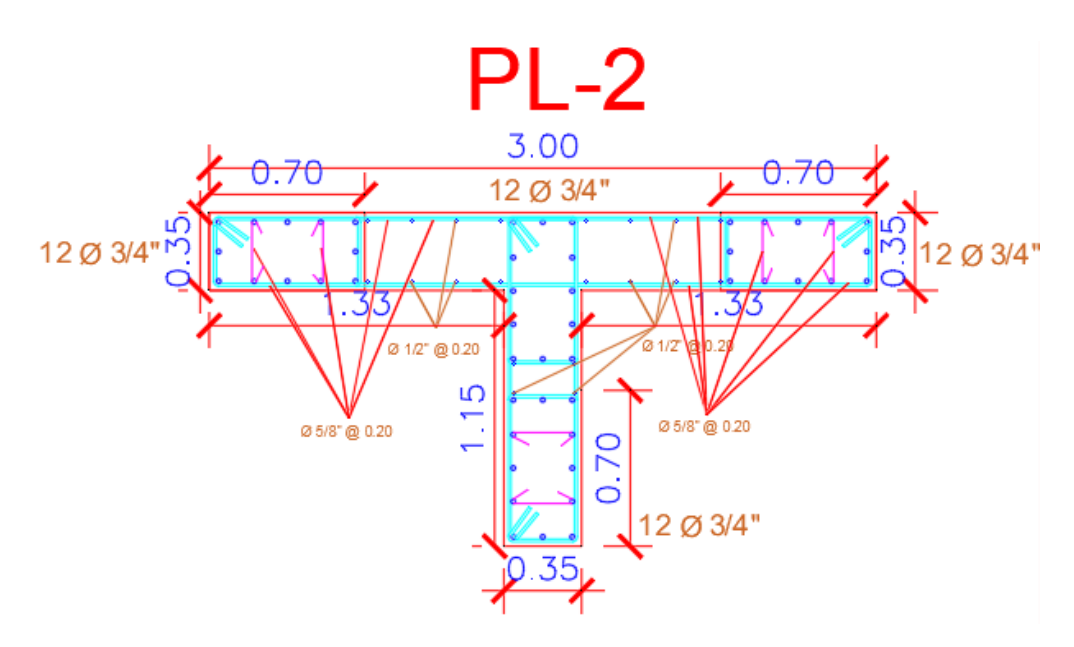

Figura 158 : Sección Final – Placa 02 Fuente: Elaboración Propia

# PLACA 03

### DATOS EN EL PRIMER NIVEL

# Cuadro 39 : Datos de Placa 03 – Primer Nivel

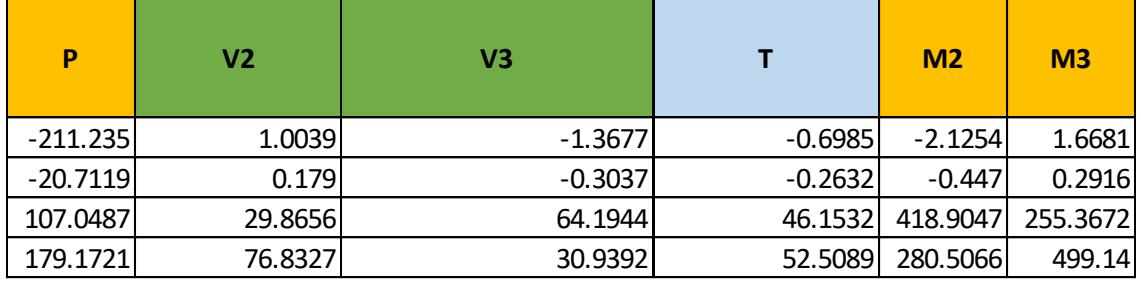
### **COMBINACIONES**

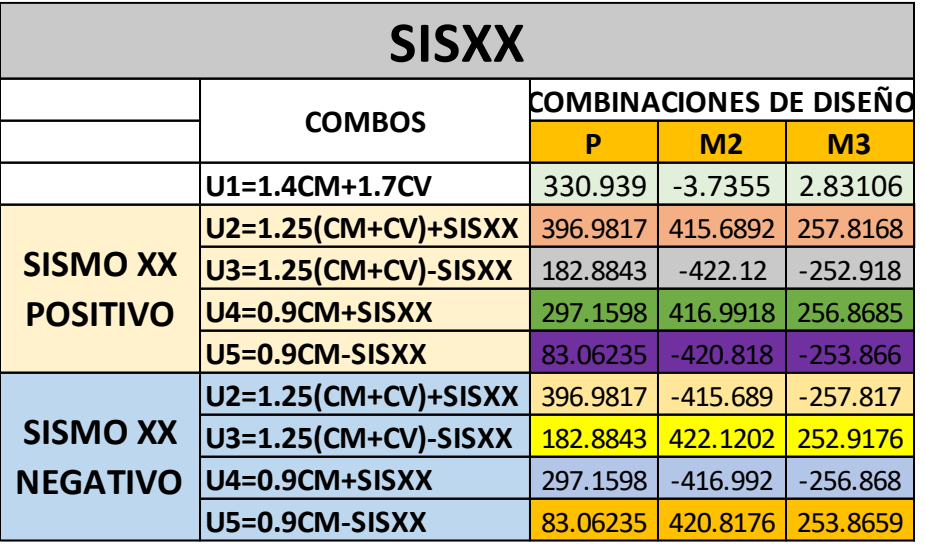

Cuadro 40 : Combinaciones de Carga – Placa 03 - X

Fuente: Elaboración Propia

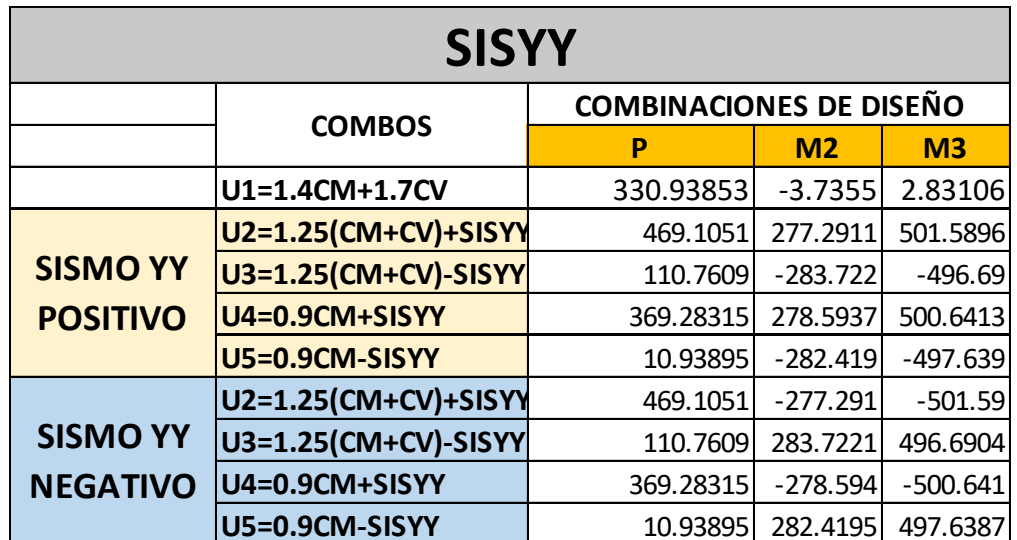

Cuadro 41 : Combinaciones de Carga – Placa 03 - Y

DISEÑO POR FLEXO-COMPRESIÓN ACERO PROPUESTO EN PLACA - 03

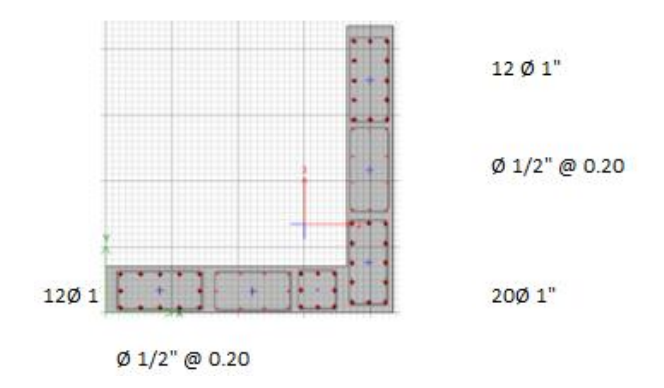

Figura 159 : Acero Propuesto – Placa 03 Fuente: Elaboración Propia

## DIAGRAMA DE ITERACIÓN DE PLACA – 03

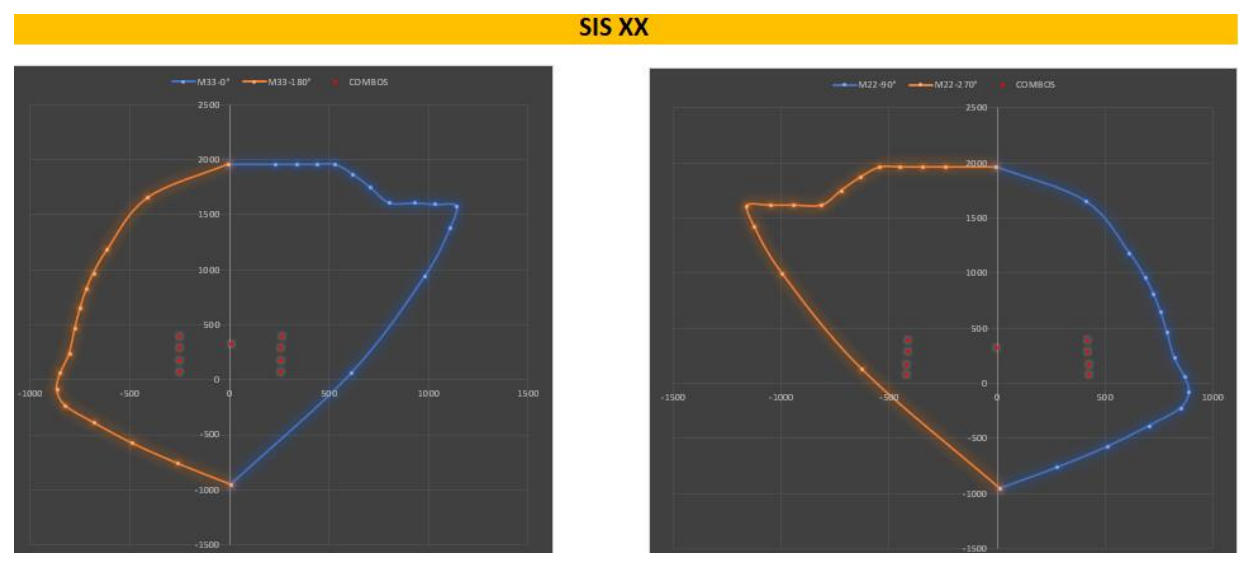

Figura 160 : Diagrama de interacción X – Placa 03 Fuente: Elaboración Propia

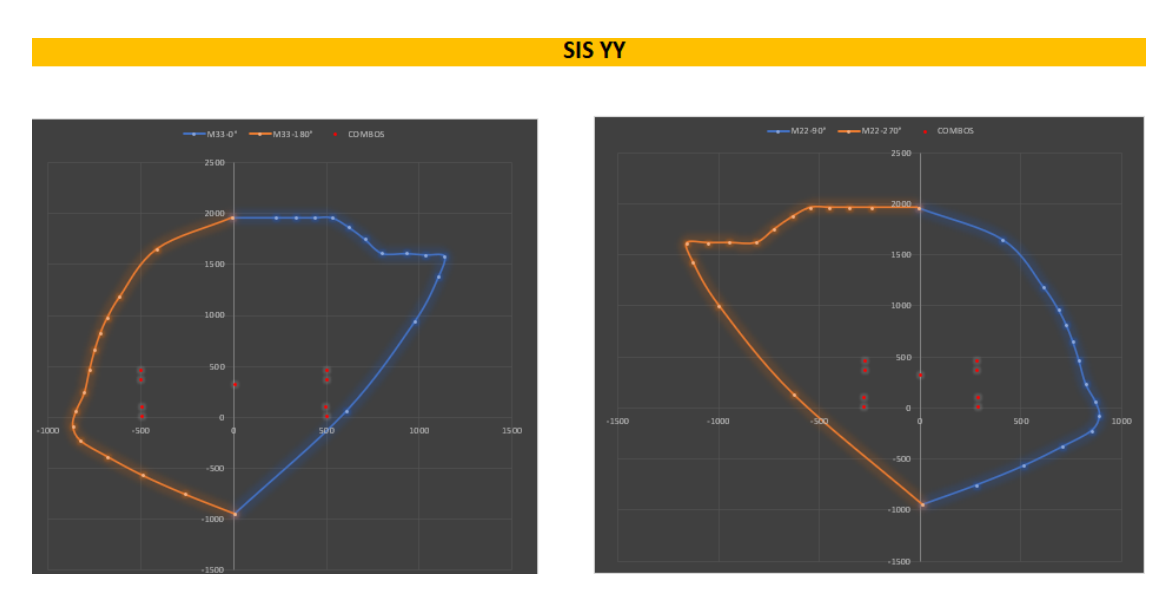

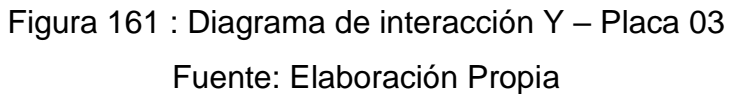

## ACERO COLOCADO

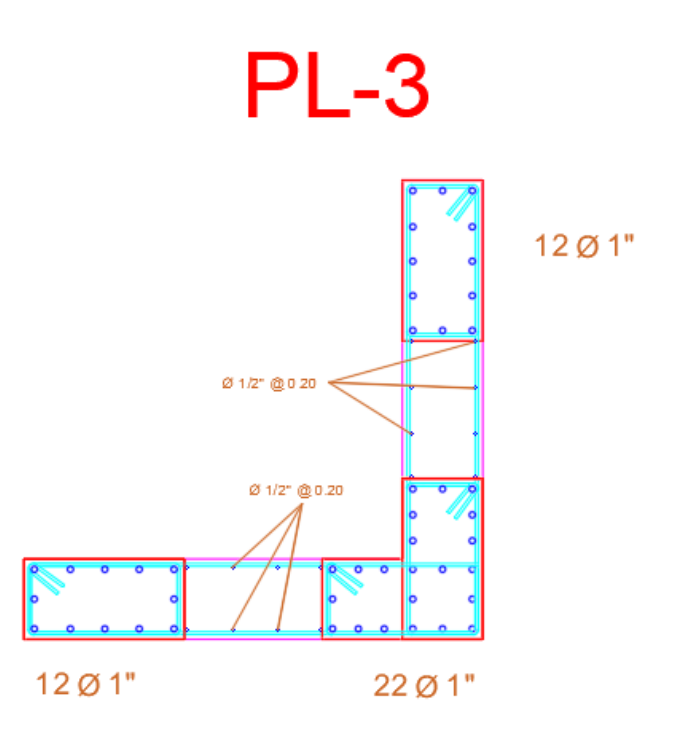

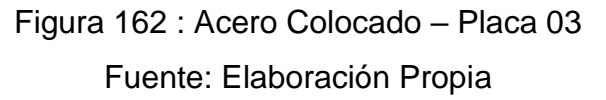

# DISEÑO POR CORTE

### Cuadro 42 : Verificación de Resistencia al Corte – Placa 03

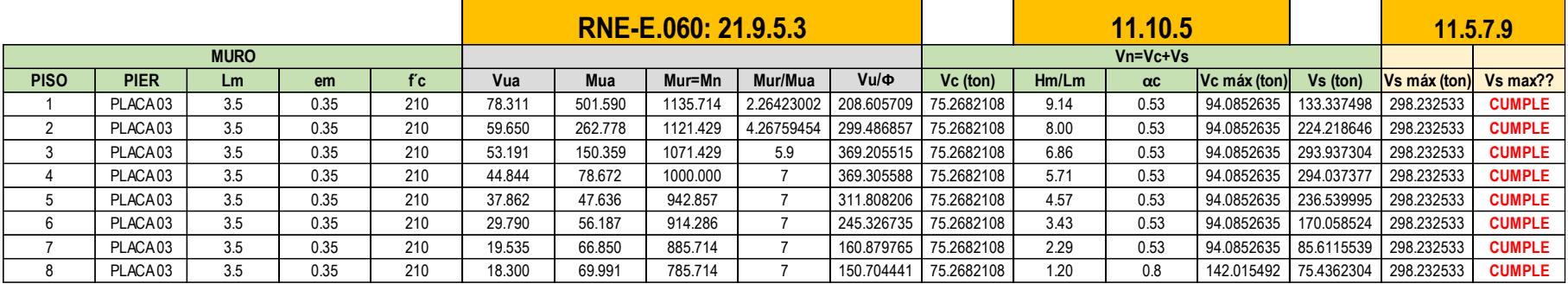

### Fuente: Elaboración Propia

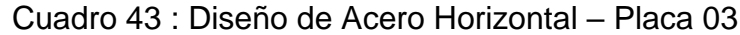

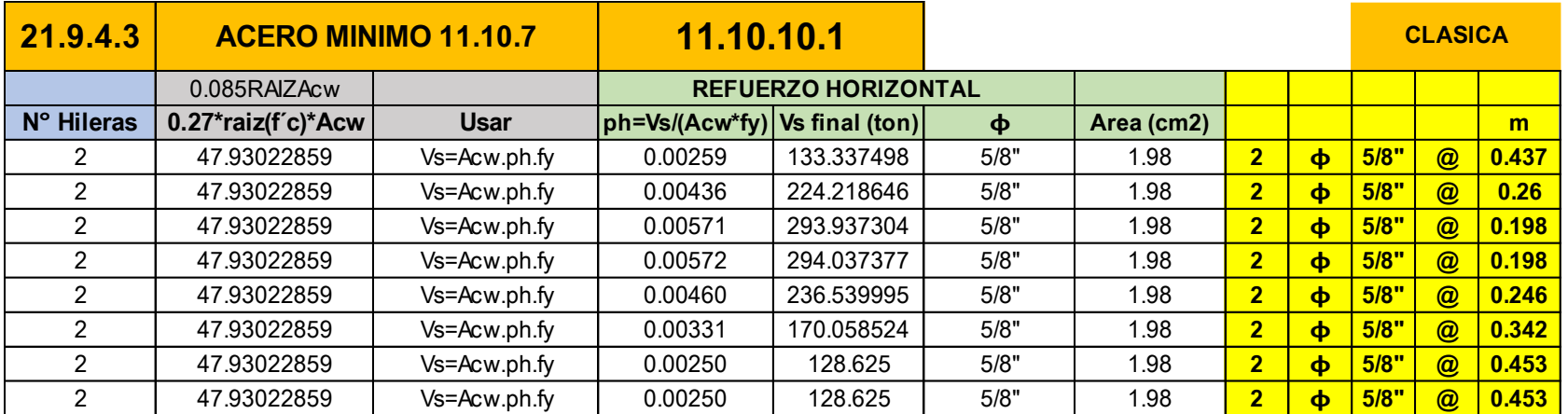

|               | 11.10.4      |          | 11.10.10.3               |      |                   |                |                           |      | <b>CLASICA</b> |      |
|---------------|--------------|----------|--------------------------|------|-------------------|----------------|---------------------------|------|----------------|------|
| Vn            |              |          | <b>REFUERZO VERTICAL</b> |      |                   |                |                           |      |                |      |
| Vn real (ton) | Vn máx (ton) | Vn máx?? | pv                       | ф    | <b>Area (cm2)</b> |                |                           |      |                | m    |
| 208.6057092   | 461.5503494  | cumple   | 0.0025                   | 1/2" | 1.27              | $\overline{2}$ | $\boldsymbol{\Phi}$       | 1/2" | $\circledcirc$ | 0.29 |
| 299.4868566   | 461.5503494  | cumple   | 0.0025                   | 1/2" | 1.27              | $\overline{2}$ | $\boldsymbol{\Phi}$       | 1/2" | $\circledR$    | 0.29 |
| 369.2055147   | 461.5503494  | cumple   | 0.0025                   | 1/2" | 1.27              | $2^{1}$        | $\boldsymbol{\Phi}$       | 1/2" | $\circledcirc$ | 0.29 |
| 369.3055882   | 461.5503494  | cumple   | 0.0025                   | 1/2" | 1.27              | 2 <sup>1</sup> | $\boldsymbol{\phi}$       | 1/2" | $\circledR$    | 0.29 |
| 311.8082059   | 461.5503494  | cumple   | 0.0025                   | 1/2" | 1.27              | $\overline{2}$ | $\dot{\boldsymbol{\Phi}}$ | 1/2" | $\circledR$    | 0.29 |
| 245.3267353   | 461.5503494  | cumple   | 0.0025                   | 1/2" | 1.27              | $\overline{2}$ | $\dot{\boldsymbol{\Phi}}$ | 1/2" | $\circledR$    | 0.29 |
| 203.8932108   | 461.5503494  | cumple   | 0.0025                   | 1/2" | 1.27              | $\overline{2}$ | $\dot{\boldsymbol{\Phi}}$ | 1/2" | $\circledR$    | 0.29 |
| 203.8932108   | 461.5503494  | cumple   | 0.0025                   | 1/2" | 1.27              | $\overline{2}$ | $\boldsymbol{\Phi}$       | 1/2" | $\circledR$    | 0.29 |

Cuadro 44 : Verificación de Acero Vertical – Placa 03

## Fuente: Elaboración Propia

## Cuadro 45 : Disposición de Acero – Placa 03

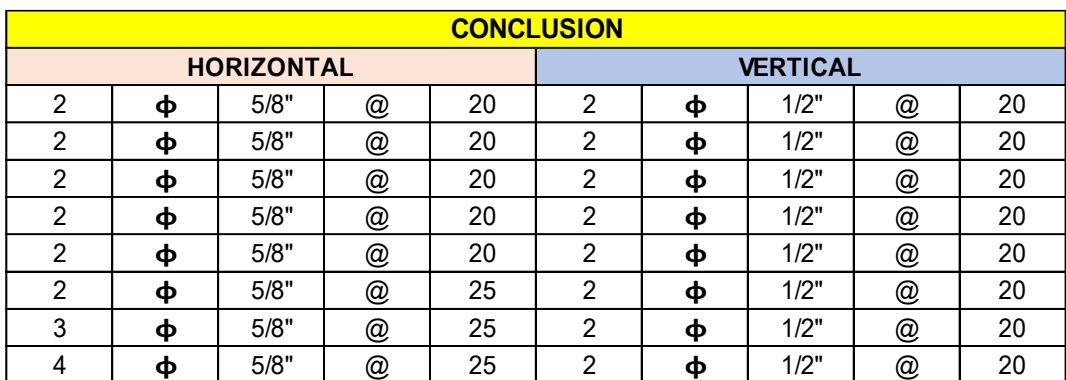

## SECCIÓN FINAL PL – 03

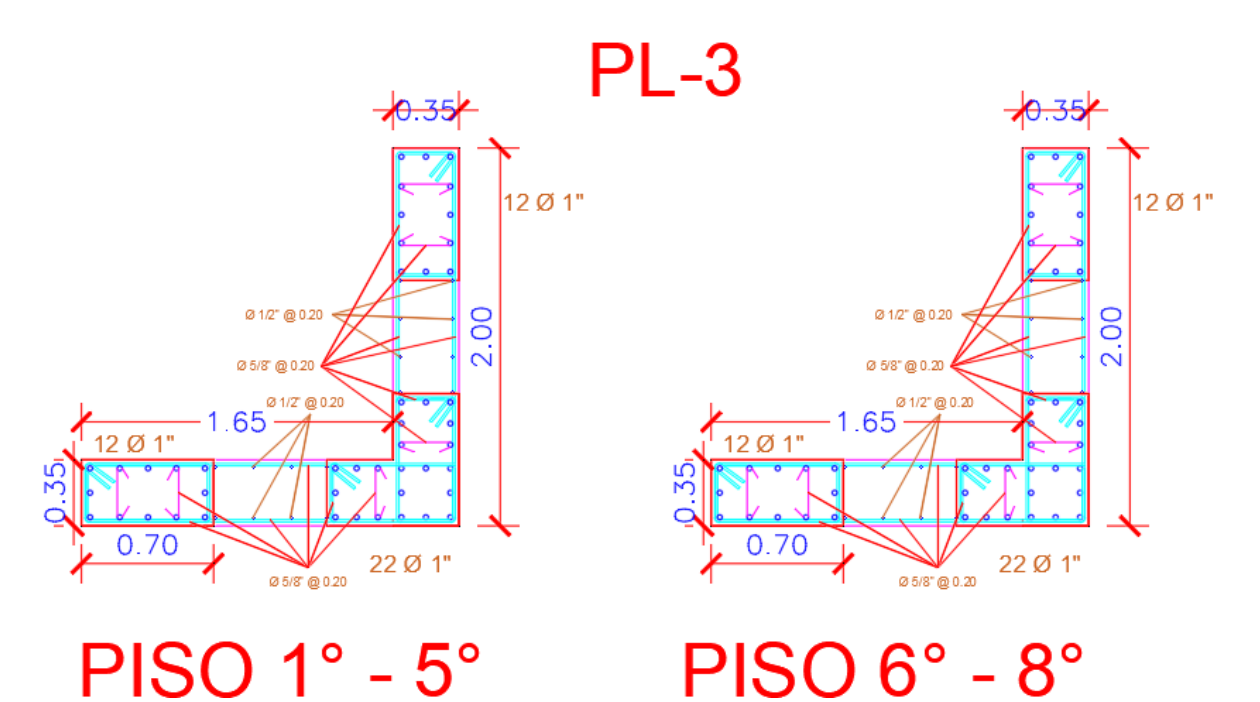

Figura 163 : Sección Final – Placa 03 Fuente: Elaboración Propia

### PLACA 04

#### DATOS EN EL PRIMER NIVEL

#### Cuadro 46 : Datos Placa 04 – Primer Nivel

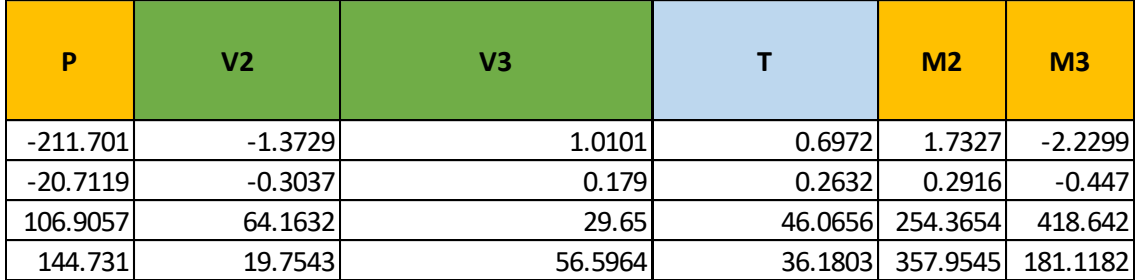

## **COMBINACIONES**

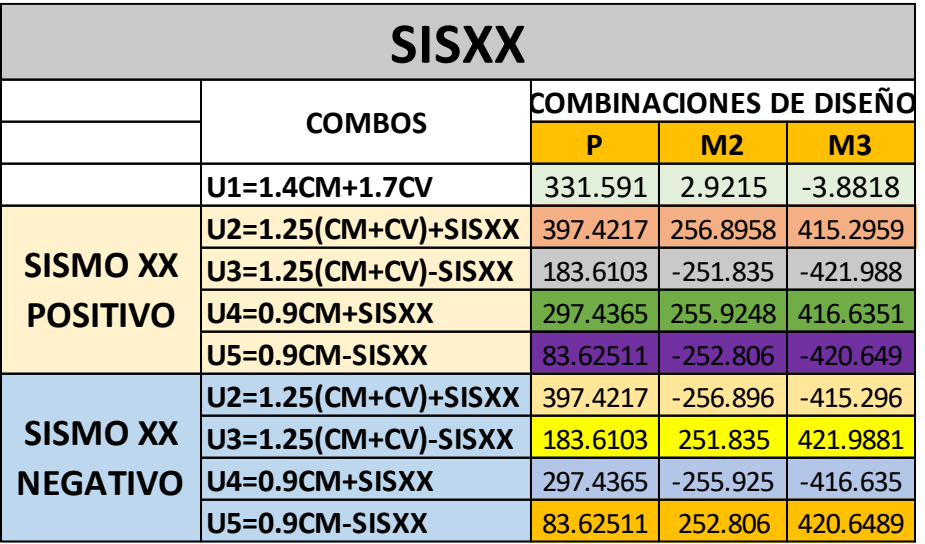

Cuadro 47 : Combinaciones de Carga – Placa 04 - X

Fuente: Elaboración Propia

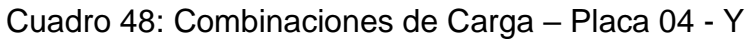

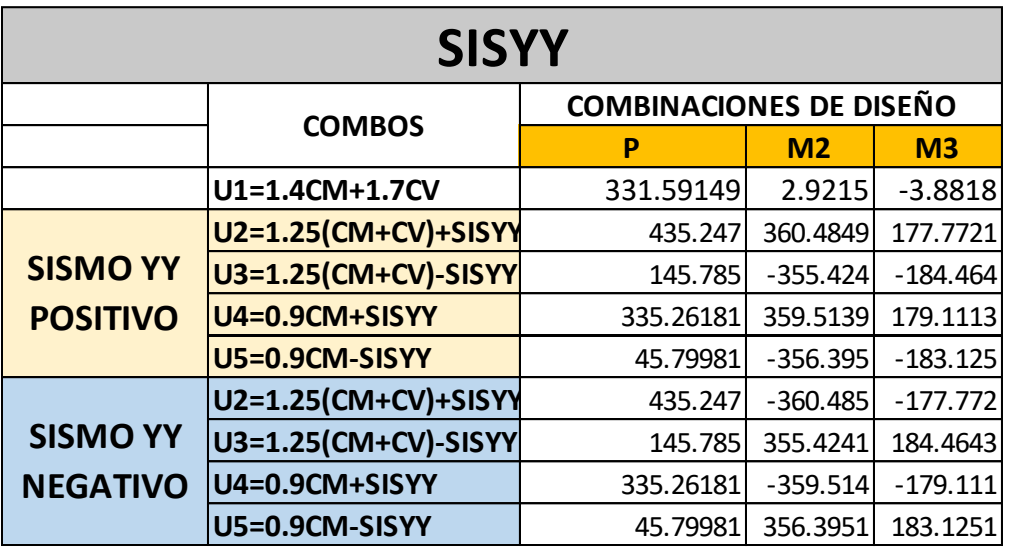

## DISEÑO POR FLEXO-COMPRESIÓN

## ACERO PROPUESTO EN PLACA - 04

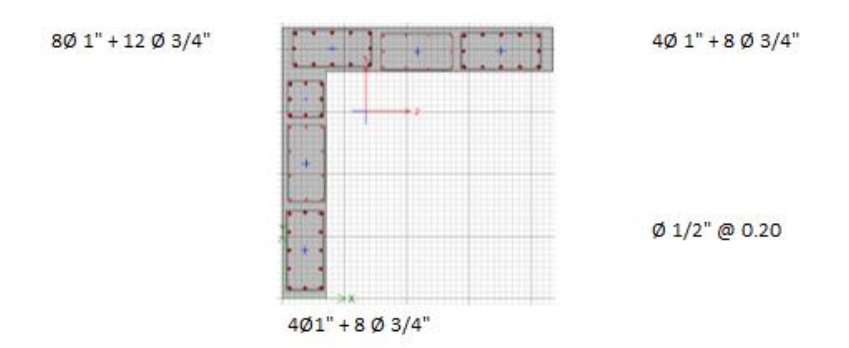

Figura 164 : Acero Propuesto – Placa 04 Fuente: Elaboración Propia

## DIAGRAMA DE ITERACIÓN DE PLACA – 04

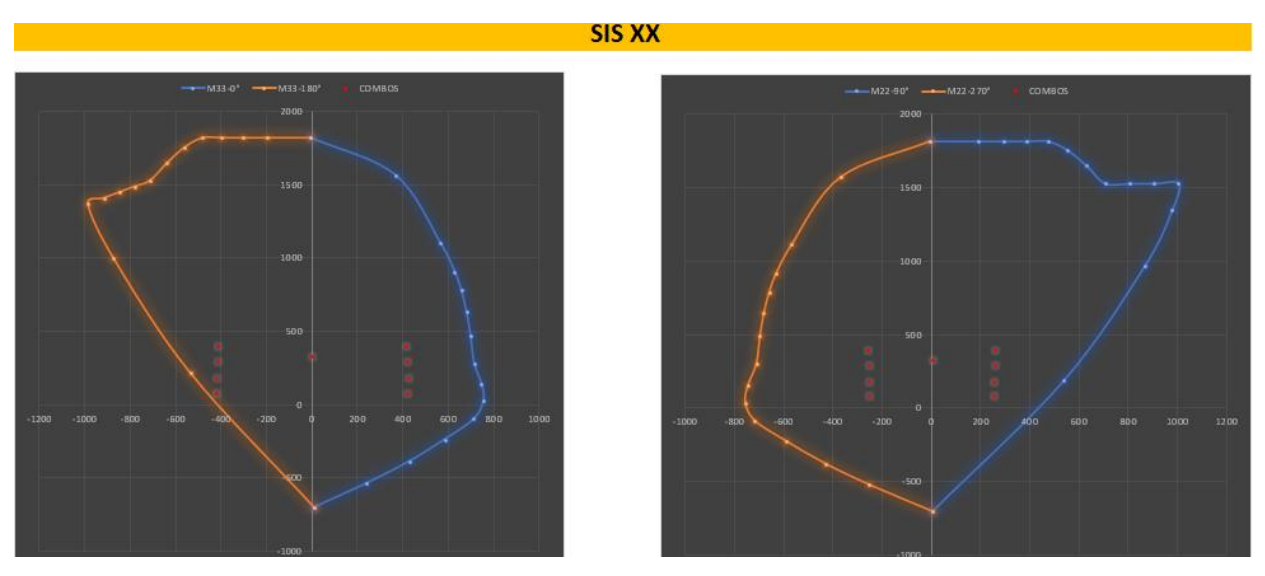

Figura 165 : Diagrama de interacción X – Placa 04 Fuente: Elaboración Propia

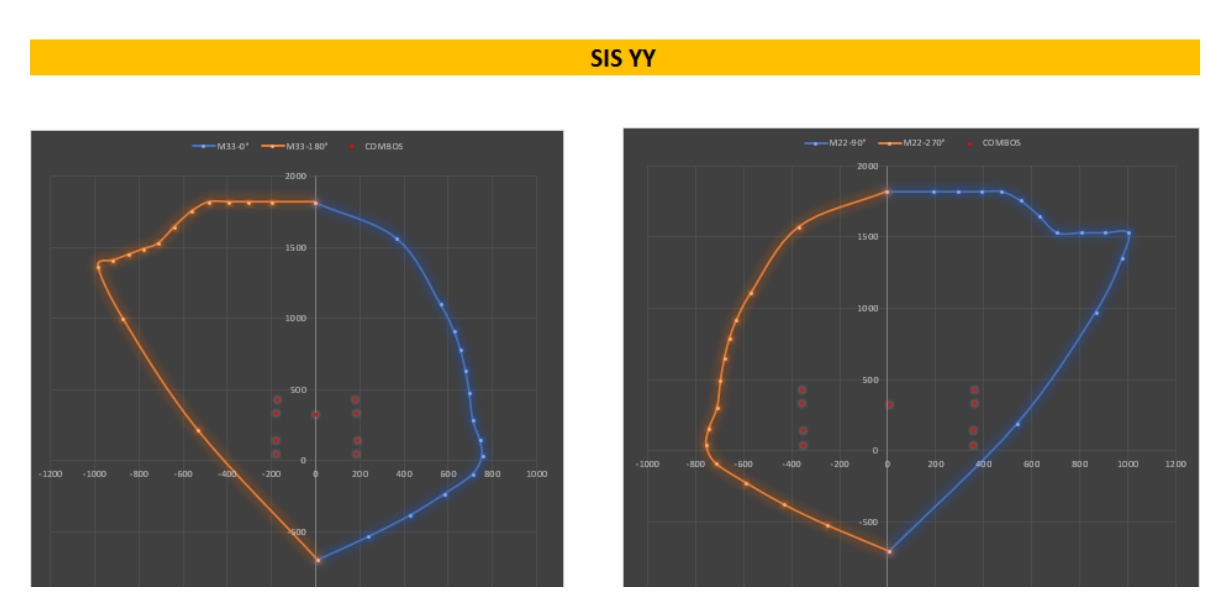

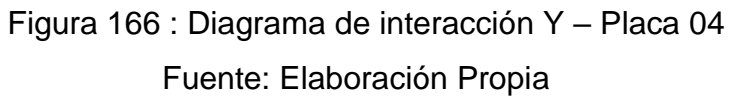

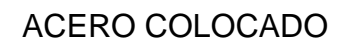

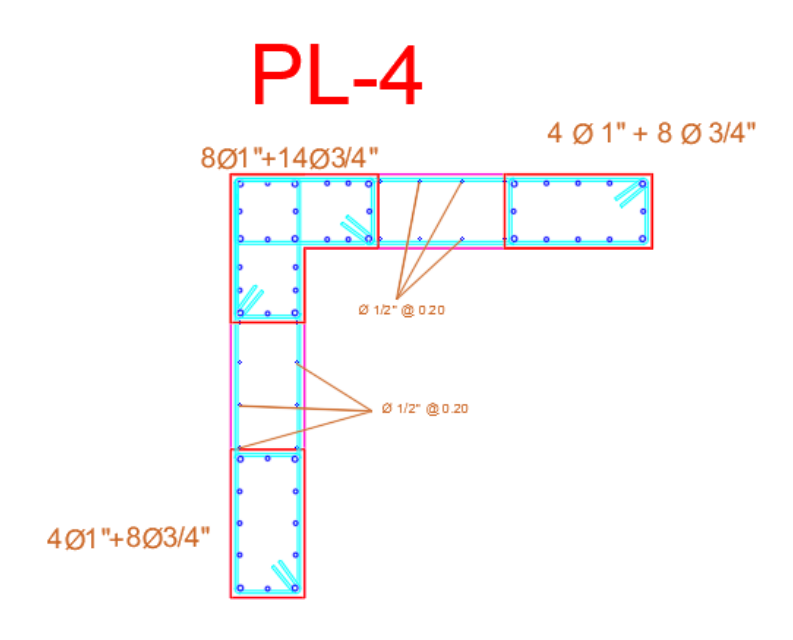

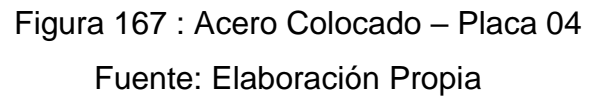

# DISEÑO POR CORTE

## Cuadro 49: Verificación de Resistencia al Corte – Placa 04

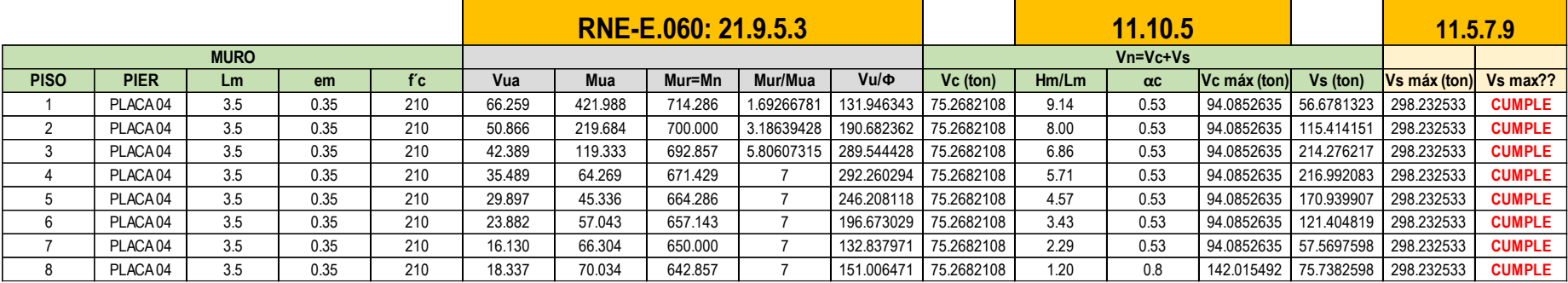

## Fuente: Elaboración Propia

#### Cuadro 50: Diseño de Acero Horizontal – Placa 04

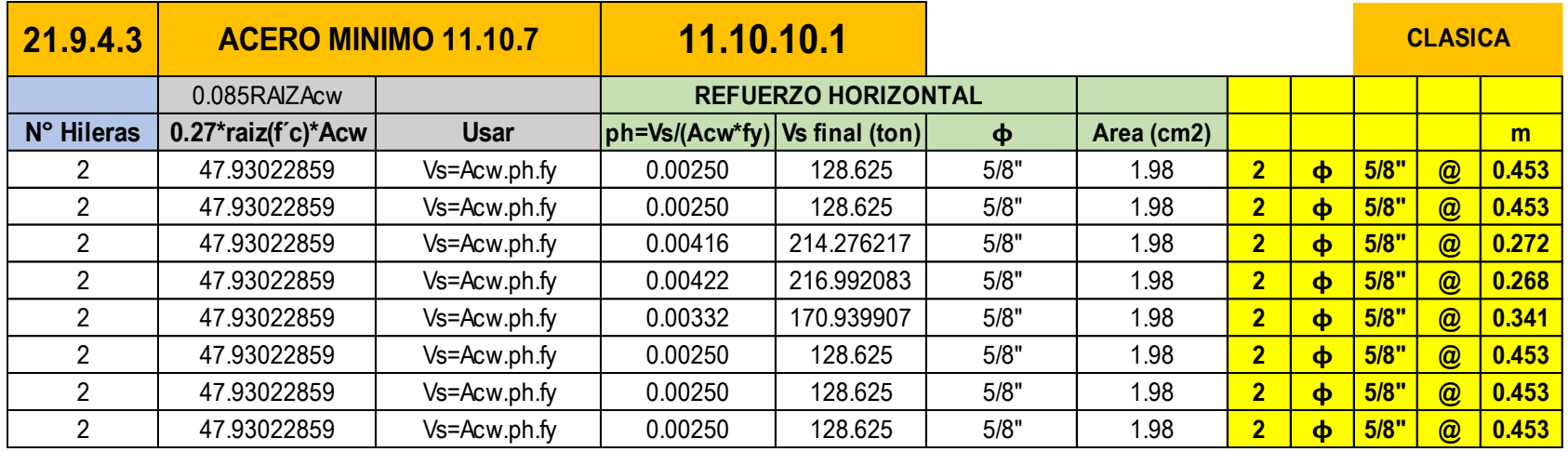

|               | 11.10.4      |          | 11.10.10.3               |                     |            |                |                     |      | <b>CLASICA</b> |      |
|---------------|--------------|----------|--------------------------|---------------------|------------|----------------|---------------------|------|----------------|------|
| Vn            |              |          | <b>REFUERZO VERTICAL</b> |                     |            |                |                     |      |                |      |
| Vn real (ton) | Vn máx (ton) | Vn máx?? | pv                       | $\boldsymbol{\Phi}$ | Area (cm2) |                |                     |      |                | m    |
| 203.8932108   | 461.5503494  | cumple   | 0.0025                   | 1/2"                | 1.27       | $\overline{2}$ | $\boldsymbol{\phi}$ | 1/2" | $\circledcirc$ | 0.29 |
| 203.8932108   | 461.5503494  | cumple   | 0.0025                   | 1/2"                | 1.27       | $\overline{2}$ | $\blacklozenge$     | 1/2" | $\circledcirc$ | 0.29 |
| 289.5444279   | 461.5503494  | cumple   | 0.0025                   | 1/2"                | 1.27       | $\overline{2}$ | $\blacklozenge$     | 1/2" | $\circledcirc$ | 0.29 |
| 292.2602941   | 461.5503494  | cumple   | 0.0025                   | 1/2"                | 1.27       | 2              | $\boldsymbol{\phi}$ | 1/2" | $\circledR$    | 0.29 |
| 246.2081176   | 461.5503494  | cumple   | 0.0025                   | 1/2"                | 1.27       | $\overline{2}$ | $\boldsymbol{\phi}$ | 1/2" | $\circledcirc$ | 0.29 |
| 203.8932108   | 461.5503494  | cumple   | 0.0025                   | 1/2"                | 1.27       | $\overline{2}$ | $\boldsymbol{\phi}$ | 1/2" | $\circledcirc$ | 0.29 |
| 203.8932108   | 461.5503494  | cumple   | 0.0025                   | 1/2"                | 1.27       | $\overline{2}$ | $\boldsymbol{\phi}$ | 1/2" | $\circledR$    | 0.29 |
| 203.8932108   | 461.5503494  | cumple   | 0.0025                   | 1/2"                | 1.27       | $\overline{2}$ | $\boldsymbol{\phi}$ | 1/2" | $\circledR$    | 0.29 |

Cuadro 51: Verificación de Acero Vertical – Placa 04

Fuente: Elaboración Propia

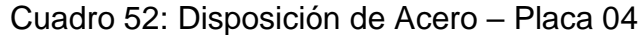

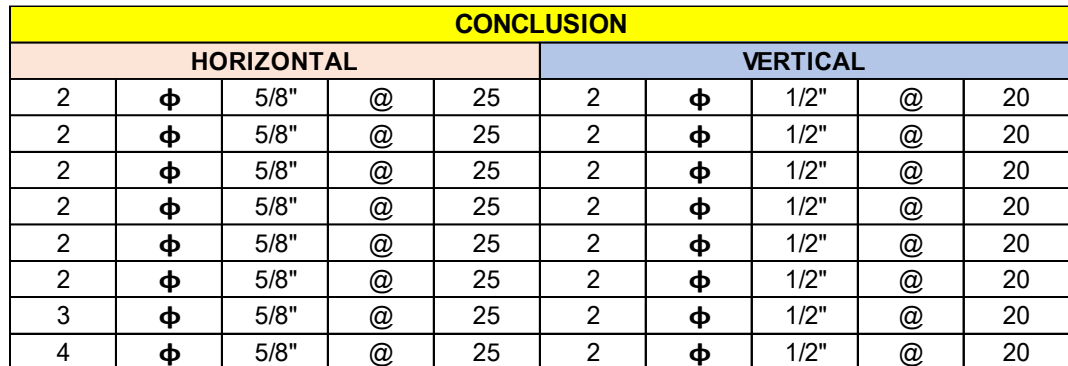

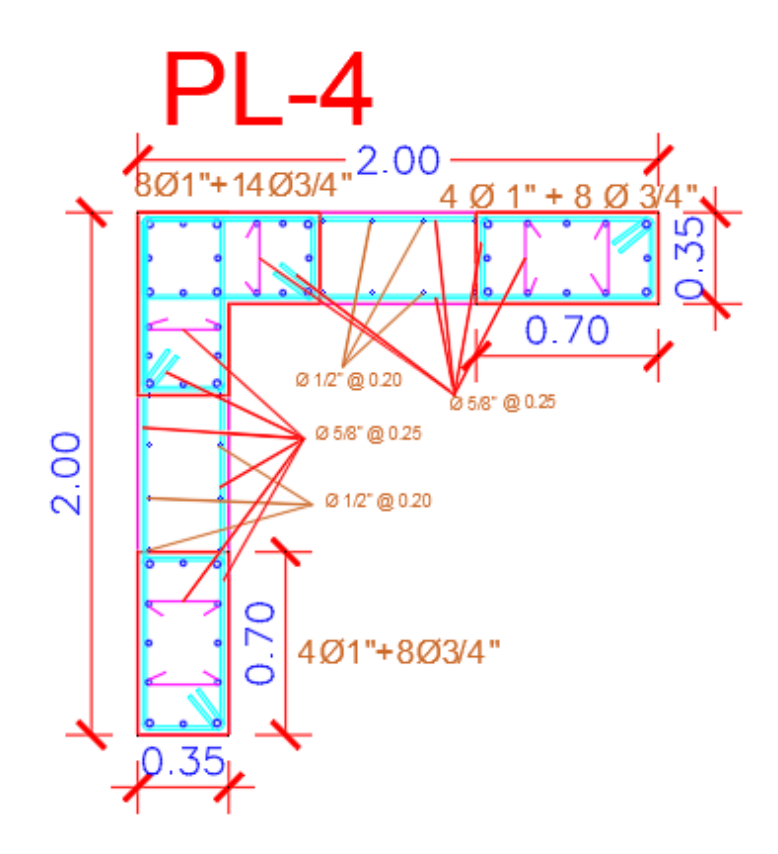

Figura 168: Sección Final – Placa 04 Fuente: Elaboración Propia

3.4.5 Diseño de Losa de Cimentación

Continuando , presentamos las consideraciones que hemos tomado en cuenta para realizar el diseño estructural de la losa de cimentación:

-Capacidad portante del suelo

-Profundidad de cimentación (Df)

-Tipo de suelo para efectos sísmicos.

Esfuerzo Neto del Suelo

 $\sigma n = \sigma t - \gamma$ suelo ∙  $hf - hz \cdot \gamma$ concreto-S/C

 $\sigma n = 1.50 - 1.574 \times 0.8/10 - 0.70 \times 2.4/10 - 0.020$ 

σn = 1.19 Kg/cm²

Área de la platea: 23 x 30 = 690.00m2.

Área (cm2) = 6 900 000 cm<sup>2</sup>

Peso de La estructura = 6261.93 tn = 6 261 930 kg

Presión en el suelo = 6 261 930 kg / 6 900 000 cm²= 0.9075 kg/cm

Por lo tanto, obtenemos como resultado que la resistencia del suelo es mayor a la presión del suelo, por lo tanto, se aceptan las dimensiones de la losa de cimentación.

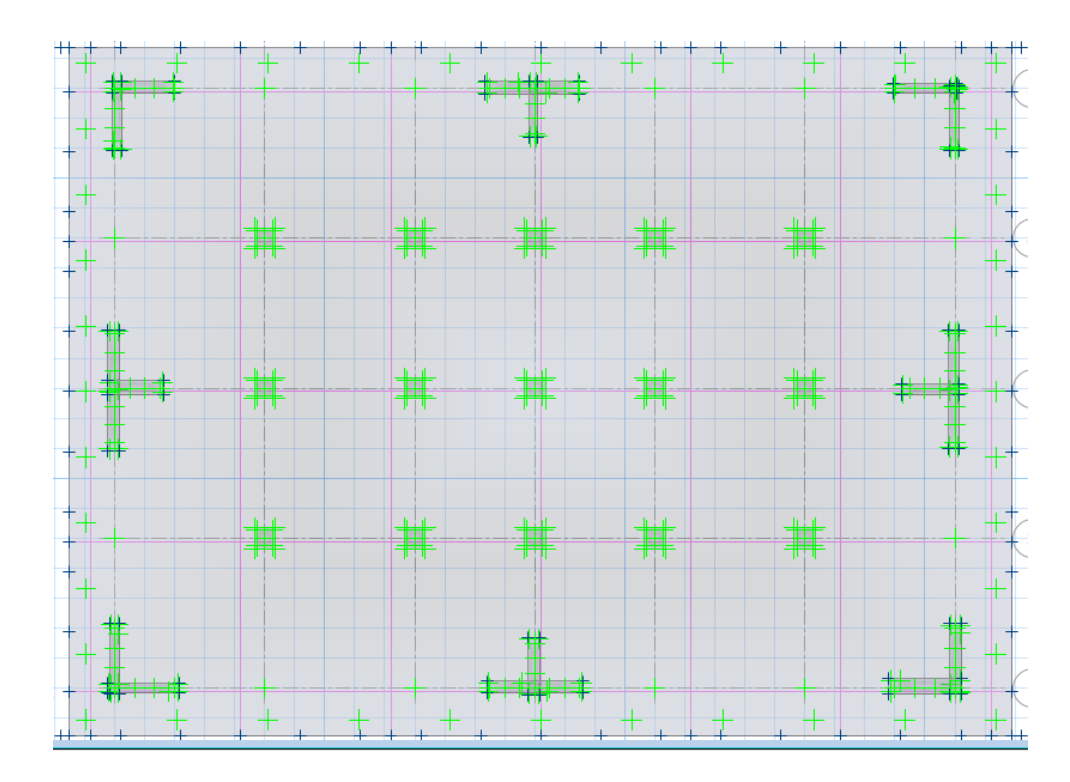

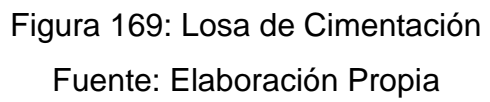

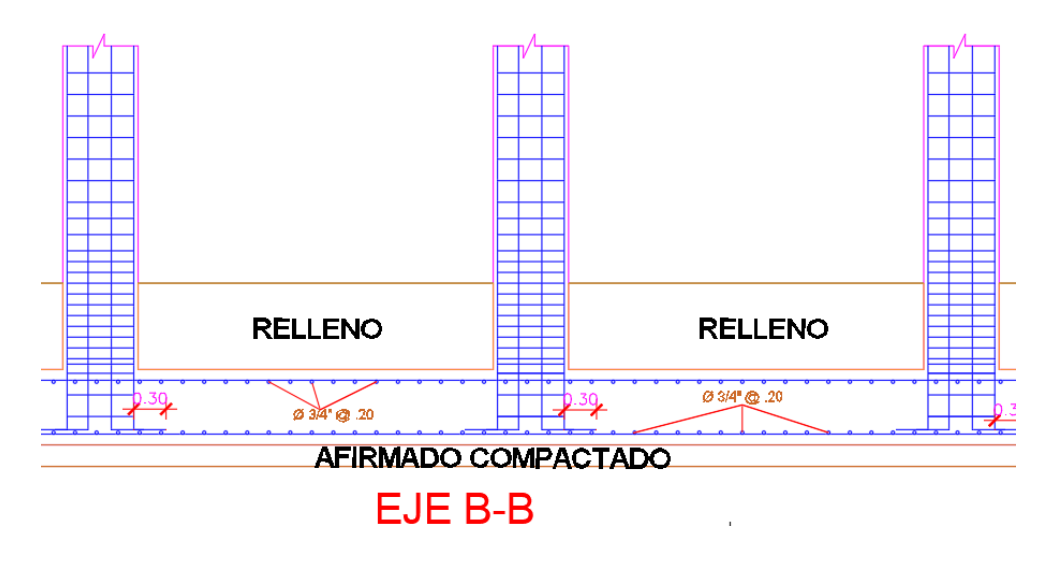

Figura 170: Acero Colocado en Losa de Cimentación Fuente: Elaboración Propia

#### IV. DISCUSIÓN

En la tesis de Lias y Pascual (2019) titulada **"**Diseño estructural de una edificación multifamiliar de 10 niveles en la urbanización Las Flores de San Isidro, Trujillo 2019" en la cual nos anexa los cuadros de columna en el plano E-01 , en el que se muestra una columna C-1 con dimensiones de 30 cm x 30 cm la cual cuenta con refuerzo de 8  $\varnothing$   $\frac{1}{2}$ ", consideramos que es un error tremendo el emplear este tipo de columnas para un edificio de 10 niveles ya que en investigación ya realizadas nos da a conocer que la sección mínima de columnas resistente a fuerzas sísmicas debe de contar con una sección de 1000cm2 , por ende consideramos que no se realizo el correcto predimensionamiento estructural y de igual manera no se empleó el correcto análisis sísmico ya que de haberlo realizado correctamente en esos puntos no les hubiera arrojado esa columna con poca sección .

En la tesis de Obeso (2020) titulada "Diseño estructural en concreto armado de una vivienda multifamiliar de 8 niveles" dentro del diseño de cimentación emplea un análisis y diseño por elementos finitos de dicha losa de cimentación con lo cual estamos en desacuerdo ya que bien es cierto que también se puede emplear este método no lo recomendamos debido a que no arroja los momentos máximos en cada punto si no en este método las fuerzas son distribuidas en un área mayor que en donde se esta aplicando esta fuerza realmente , por ello el diseño de sus elementos estructurales no serán tan precisos debido a que le arrojara menores momentos máximos y tendrá un rango de error mayor , lo que nosotros recomendamos es emplear el diseño y análisis por franjas ya que con este diseño se puede tener una mayor precisión en los cálculos de la cimentación.

En la tesis de Siesquen, Jose y Siesquen, Luis (2020) titulada "Diseño estructural y modelamiento sismo resistente del nuevo pabellón de 10 pisos de la facultad de ingeniería de la universidad César Vallejo, Moche,

Trujillo" , en su conclusión nos indica que al realizar su predimensionamiento por el método del ING. Otazzi estos elementos le resultaron robustos por ende no tuvo problemas de rigidez , estamos en desacuerdo con su conclusión ya que estos datos obtenidos por el predimensionamiento solo son datos preliminares para iniciar un análisis estructural y no necesariamente deben de mantenerse con esas secciones arrojadas por el predimensionamiento ya que si son muy robustos puede que la estructura sea demasiada rígida y pueda presentar algún tipo de fenómeno de resonancia , ya que la edificación es de una gran altura y como se sabe que a mayor altura y demasiada rigidez se puede generar este tipo de fenómeno de resonancia.

En la tesis de Morocho(2016) titulada "Diseño estructural de un edificio de concreto armado de siete pisos" nos comenta en su conclusión que el desplazamiento máximo obtenido en la dirección X es de 0.026% y en la dirección Y de 0.508% , el valor del desplazamiento máximo de X es cuestionable ya que al ser un edificio de gran nivel en esta dirección presenta una elevada rigidez por ende al producirse un sismo de gran magnitud este edificio pueda sufrir gran daño debido a que no tendrá un adecuado comportamiento los elementos estructurales propuesto en esa dirección debido a su alta rigidez que presentan dichos elementos.

#### V. CONCLUSIONES

- 1. El diseño de arquitectura se realizó empleando toda la normativa vigente en el RNE , tanto la Norma A-10 como la A-20.
- 2. Se efectuó el pre-dimensionamiento estructural de cada elemento estructural de nuestra edificación empleando distintos criterios , dentro de los cuales nos arrojaron dimensiones preliminares , por ejemplo columnas de 0.45 x 0.45 , 0.50 x 0.50 y 0.60 x 0.60 , en el caso de nuestras vigas obtuvimos nuestras vigas de 0.30 x 0.45 , las cuales fueron modificadas debido a los requerimientos estipulados en nuestro RNE.
- 3. El modelamiento estructural se realizo en el programa Etabs y en el software Safe gracias a los estos softwares se hizo mas fácil el análisis y diseño de nuestro proyecto , dentro de este punto obtuvimos las irregularidades estructurales de nuestra edificación , el peso total de la edificación , modos de vibración , desplazamientos máximos , momentos , cortantes todos estos resultados se contrastaron con el RNE.
- 4. Para el diseño estructural sismorresistente de nuestra edificación empleamos los datos obtenidos de los software ya mencionados debido a que se realizo la programación con nuestra normativa vigente , obtuvimos las secciones finales de cada elemento estructural con su debida distribución de acero calculadas con la solicitación sísmica de cada elemento estructural.

#### VI. RECOMENDACIONES

- 1. El empleo de softwares tanto para el análisis como para el diseño de una edificación tiene una gran ventaja debido a que se facilita el análisis de la estructura y si se configura de la manera correcta en el mismo software se realiza el diseño de los elementos estructurales.
- 2. Para el análisis y diseño de una edificación de 8 niveles de concreto armado es recomendable tener un área mayor a lo que ocupara nuestra super estructura debido a que al diseñar la cimentación esta tendrá mayores dimensiones y se evitarían las columnas excéntricas dentro de nuestra cimentación.
- 3. Siempre es bueno verificar las irregularidades estructurales de la edificación ya que si fuera el caso de que presenten irregularidades la estructura sufriría mayores fuerzas sísmicas al momento de un fenómeno sísmico .
- 4. Es sumamente importante realizar un buen detallado de los planos estructurales para que estos sean legibles y sean de fácil comprensión ante cualquier maestro de obra .
- 5. Se debe de considerar que la estructura a medida de que tiene mayor altura esta cuente con geometría regular ya que de esta manera la estructura tendrá un mejor comportamiento dinámico.

#### **REFERENCIAS**

**AGUIAR, Roberto y ORTIZ, Dennis. "**Seismic analysis of a twelve story building of Manta city considering soil Structure Interaction". Revista Internacional de Ingeniería de Estructuras [en línea]. Julio del 2017, N°021. [Fecha de consulta: 20 de Octubre del 2020].Disponible en<http://riie.espe.edu.ec/volumen-22-3-ano-2017/>

ISSN: 1390- 0315.

**ALVAREZ, Eduardo. "**Influence of the dead loads in the seismic design of ductile frames of reinforced concrete" . Revista Ciencia en tu PC [en línea]. Abril del 2019, n.º2. [Fecha de consulta: 1 de Noviembre del 2020]. Disponible en<https://www.redalyc.org/articulo.oa?id=181359681005.pdf> ISSN: 1027-2887.

**ARCHUNDIA, Hans {et.al}. "**Revisión de la seguridad Sísmica de un edificio de concreto reforzado de mediana altura fuertemente irregular existente en la ciudad de México" . Revista Internacional de Ingeniería de Estructuras [en línea]. Julio del 2018, n.º12. [Fecha de consulta: 21 de Octubre del 2020]. Disponible en <http://riie.espe.edu.ec/volumen-22-3-ano-2017/>

ISSN: 1390-0315.

**BARBA, Diego y LA TORRE, Josue ,** "Diseño estructural de un edificio de pisos en el suelo rígido de Lima haciendo uso de losas postensadas"**,** Tesis para optar por al titulo de ingeniero civil , Universidad Peruana de Ciencias , [Fecha de consulta: 22 de Octubre del 2020]. Disponible en<http://hdl.handle.net/10757/652574>

**BILOTTA, Antonio {et.al}.** Soil-structure interaction effects on the seismic performances of reinforced concrete moment resisting frames. Revista ELSEVIER (en línea). Marzo del 2017, N° 199 [Fecha de consulta: 10 de Diciembre del 202020].

Disponible <https://www.sciencedirect.com/science/article/pii/S1877705817333969>

ISSN: 1877-7058.

**BOZZO, Luis {et.al}. "**Modeling, analysis and seismic design of structures using energy dissipators SLB". Revista UNI [en línea]. Agosto del 2019, n.º29. [Fecha de consulta: 14 de octubre del 2019]. Disponible en [http://www.revistas.uni.edu.pe/index.php/tecnia/article/view/713.](http://www.revistas.uni.edu.pe/index.php/tecnia/article/view/713)

ISSN: 2309-0413.

**BROWN, Nathan y MUELLER, Caitlin.** "Design for structural and energy performance of long span buildings using geometric multi-objective optimization. Revista ELSEVIER. Mayo del 2016, N° 127 [Fecha de consulta: 02 de Diciembre del 2020].Disponible en

<https://www.sciencedirect.com/science/article/abs/pii/S0378778816304790>

ISSN: 0378-7788.

**CAMACHO, Cesar, ESPAÑA, Sheila y GODÍNEZ, Eber**. Seismic design of RC framed buildings considering different criteria for the definition of the effective stiffnesses of structural members. Revista Internacional de Ingeniería de Estructuras [en línea]. Octubre del 2017, n.º22. [Fecha de consulta: 02 de Noviembre del 2020].

Disponible en [http://riie.espe.edu.ec/volumen-22-4-ano-2017/.](http://riie.espe.edu.ec/volumen-22-4-ano-2017/)

ISSN: 1390-0315.

**CASTAÑEDA, Ángel y MIELES, Yordy**. Overview of the Structural Behavior of Columns, Beams, Floor, Slabs and Buildings during the Earthquake of 2016 in Ecuador. Revista Ingeniería de la construcción [en línea]. Diciembre del 2017, n.º32. [Fecha de consulta: 31 de Octubre del 2020]. Disponible en <http://dx.doi.org/10.4067/S0718-50732017000300157>

ISSN: 0718-5073.

**CORREIA, Rubén y SILVA, Paulo.** "Simplified assesment of the effects of columns shortening on the response of tall concrete buildings". Revista ELSEVIER [en línea]. Setiembre del 2017, N° 05. [Fecha de consulta: 19 de Octubre del 2020]. Disponible en<https://www.sciencedirect.com/science/article/pii/S245232161730207X>

ISSN: 2452-3216.

**CHAARI, Majdi {et.al}**. An adaptive modeling approach to structural health monitoring of multistory buildings. Revista ELSEVIER [en línea]. Enero del 2019, n.º440. [Fecha de consulta: 05 de Noviembre del 2020]. Disponible en <https://www.sciencedirect.com/science/article/pii/S0022460X18306928>

ISSN: 0022-460X.

**DIAZ, Miguel, MORALES, Jorge y PALACIOS, Julian**." Analysis of structural performance of existing RC building designated as tsunami evacuation shelter in case of earthquake-tsunami scenarios in Lima city". Revista UNI [en línea]. Agosto del 2019, n.º29. [Fecha de consulta 01 de Noviembre del 2020]. Disponible en <http://www.revistas.uni.edu.pe/index.php/tecnia/article/view/704>

ISSN: 2309-0413.

**DURAND, Rafael, GONZALEZ, Mayra y RUIZ, José**. "Evaluación del comportamiento estructural del edificio el Marvy". Revista Ciencia en tu PC [en línea]. Octubre del 2018, N° 4 [Fecha de consulta: 10 de Octubre del 2020]. Disponible en<https://www.redalyc.org/jatsRepo/1813/181358509007/index.html>

ISSN: 1027-2887.

**GARCÍA, Yuliet, GONZÁLEZ, Mayra y RUIZ, José.** "Rehabilitación estructural del Hotel Imperial, Santiago de Cuba". Revista Ciencia en tu PC [en línea]. Octubre del 2016, n.º4. [Fecha de consulta: 15 de Noviembre del 201]. Disponible en <https://www.redalyc.org/articulo.oa?id=181351126002>

ISSN: 1027-2887.

**HARMSEN, Teodoro.** Diseño de Estructuras de Concreto Armado [en línea].1.a ed .Perú : Fondo editorial Pontificia Universidad Católica del Perú, 2017 Pontificia Universidad Católica del Perú [Fecha de consulta: 30 de Octubre del 2020].

Disponible en: [https://www.fondoeditorial.pucp.edu.pe/ingenieria/613-diseno-de](https://www.fondoeditorial.pucp.edu.pe/ingenieria/613-diseno-de-estructuras-de-concreto-armado-.html#.Xbd9JppKjIW)[estructuras-de-concreto-armado-.html#.Xbd9JppKjIW.](https://www.fondoeditorial.pucp.edu.pe/ingenieria/613-diseno-de-estructuras-de-concreto-armado-.html#.Xbd9JppKjIW)

ISBN: 9786123172978.

**HERRERA , Sergio ,** "Diseño estructural de un edificio de oficinas de 5 pisos en Barranco"**,** Tesis para optar por el titulo de ingeniero civil , Pontificia Universidad Catolica del Perú, Noviembre del 2020 , 152pp. [Fecha de consulta: 12 de Noviembre del 2020].

Disponible en<https://www.redalyc.org/jatsRepo/1813/181358509007/index.html>

**LIAS, Nieves y PASCUAL, Dennis , "**Diseño estructural de una edificación multifamiliar de 10 niveles en la urbanización Las Flores de San Isidro, Trujillo 2019"**,**  Tesis para optar por el título de ingeniero civil , Universidad Cesar Vallejo, 2020, 254pp [Fecha de consulta: 29 de Octubre del 2020]. , Disponible en <https://hdl.handle.net/20.500.12692/44392>

**MOROCHO, Fernando**. "Diseño estructural de un edificio de concreto armado de siete pisos". Tesis (Ingeniero Civil). Lima: Pontifica Universidad Católica del Perú, Marzo del 2016, 96pp [Fecha de consulta: 20 de Noviembre del 2020]. , Disponible en [http://tesis.pucp.edu.pe/repositorio/handle/20.500.12404/6628.](http://tesis.pucp.edu.pe/repositorio/handle/20.500.12404/6628)

**MUNOZ, Carlos**. Metodología de la investigación [en línea]. 1.a ed. México: Lilia Guadalupe Aguilar Iriarte, 2015 [Fecha de consulta: 19 de octubre del 2020]. Se encuentra:

[https://books.google.com.pe/books?id=DflcDwAAQBAJ&printsec=frontcover&dq=li](https://books.google.com.pe/books?id=DflcDwAAQBAJ&printsec=frontcover&dq=libros+de+proyecto+de+investigaci%C3%B3n+pdf+2015&hl=es&sa=X&ved=0ahUKEwiurI3lirnlAhXIIbkGHejdC2oQ6AEIRjAE#v=onepage&q&f=false) [bros+de+proyecto+de+investigaci%C3%B3n+pdf+2015&hl=es&sa=X&ved=0ahUK](https://books.google.com.pe/books?id=DflcDwAAQBAJ&printsec=frontcover&dq=libros+de+proyecto+de+investigaci%C3%B3n+pdf+2015&hl=es&sa=X&ved=0ahUKEwiurI3lirnlAhXIIbkGHejdC2oQ6AEIRjAE#v=onepage&q&f=false) [EwiurI3lirnlAhXIIbkGHejdC2oQ6AEIRjAE#v=onepage&q&f=false](https://books.google.com.pe/books?id=DflcDwAAQBAJ&printsec=frontcover&dq=libros+de+proyecto+de+investigaci%C3%B3n+pdf+2015&hl=es&sa=X&ved=0ahUKEwiurI3lirnlAhXIIbkGHejdC2oQ6AEIRjAE#v=onepage&q&f=false)

ISBN: 9786074265422.

**NORMAS Legales (Perú).** Reglamento Nacional de Edificaciones. Norma Técnica E.020 Cargas. [en línea]. Lima: RNE, 2006. 8 pp. [fecha de consulta: 5 de Noviembre del 2020].

Disponible:

[http://cdnweb.construccion.org/normas/rne2012/rne2006/files/titulo3/02\\_E/RNE200](http://cdnweb.construccion.org/normas/rne2012/rne2006/files/titulo3/02_E/RNE2006_%20E_020.pdf) [6\\_ E\\_020.pdf](http://cdnweb.construccion.org/normas/rne2012/rne2006/files/titulo3/02_E/RNE2006_%20E_020.pdf)

**NORMAS Legales (Perú).** Reglamento Nacional de Edificaciones. Norma Técnica E.030 Diseño Sismo-resistente. [en línea]. Lima: RNE, 2016. 30 pp. [fecha de consulta: 6 de Noviembre del 2020].

Disponible:

[http://cdn-](http://cdn-web.construccion.org/normas/rne2012/rne2006/files/titulo3/02_E/DS0032016_E.030.pdf)

[web.construccion.org/normas/rne2012/rne2006/files/titulo3/02\\_E/DS0032016\\_E.03](http://cdn-web.construccion.org/normas/rne2012/rne2006/files/titulo3/02_E/DS0032016_E.030.pdf) [0.pdf](http://cdn-web.construccion.org/normas/rne2012/rne2006/files/titulo3/02_E/DS0032016_E.030.pdf)

**NORMAS Legales (Perú).** Reglamento Nacional de Edificaciones. Norma Técnica E.060 Concreto Armado. [en línea]. Lima. RNE, 2009. 201 pp. [fecha de consulta: 10 de Noviembre del 2020].

Disponible en:<http://www.construccion.org/normas/rne2012/rne2006.html>

**NEIRA BUSTAMENTE , GASPAR ISMAEL , "**Diseño de un Edificio de Dieciocho Pisos Estructurado con Muros Mecedores y Comparación con uno Tradicional" **,**  Tesis para optar por al titulo de ingeniero civil , Universidad Técnico Federico Santa Maria , Departamento de Obras Civiles Valparaiso – CHILE 2017, 115pp. [Fecha de consulta: 10 de Octubre del 2020],Disponible en <https://repositorio.usm.cl/handle/11673/23418>

**OBESO, Cesar ,** "Diseño estructural en concreto armado de una vivienda multifamiliar de 8 niveles" **,** Tesis para optar por el titulo de ingeniero civil , Universidad Cesar Vallejo – Trujillo 2020,109pp. [Fecha de consulta: 25 de Noviembre del 2020],Disponible en<https://hdl.handle.net/20.500.12692/47189>

**OLIVERA, Juan, OYARZO, Claudio y VERGARA, Luis**. Structural health assessment of r/c building in the coastal área of Concepción, Chile. Revista ELSEVIER [en línea]. Diciembre del 2017, n.°199. [Fecha de consulta: 29 de Octubre del 2020] . Disponible en:

[https://www.researchgate.net/publication/319654979\\_Structural\\_health\\_assessme](https://www.researchgate.net/publication/319654979_Structural_health_assessment_of_a_RC_building_in_the_coastal_area_of_Concepcion_Chile) [nt\\_of\\_a\\_RC\\_building\\_in\\_the\\_coastal\\_area\\_of\\_Concepcion\\_Chile](https://www.researchgate.net/publication/319654979_Structural_health_assessment_of_a_RC_building_in_the_coastal_area_of_Concepcion_Chile)

ISSN: 1877-7058.

**PARRAGA, Alejandro ,** "Diseño estructural de un edificio multifamiliar en Jesús María" **,** Tesis para optar por el titulo de ingeniero civil , Pontificia Universidad Católica del Perú – Noviembre del 2020,137pp. [Fecha de consulta: 20 de Noviembre del 2020],Disponible en<http://hdl.handle.net/20.500.12404/17473>

**PORTOCARRERO, Helen.** Diseño estructural en concreto armado de un edificio multifamiliar de 9 pisos más sótano, ubicado en una Urbanización Residencial en el Distrito de Cercado. Tesis (Título Profesional de Ingeniero Civil). Arequipa: Universidad Católica de Santa María, 2016.300 pp, [Fecha de Consulta: 25 de Noviembre del 2020 ]

Disponible en<http://tesis.ucsm.edu.pe/repositorio/handle/UCSM/5748>

**SÁNCHEZ, Paúl.** Diseño estructural de un edificio multifamiliar de 8 pisos en la ciudad de Huancayo. Tesis (Título Profesional de Ingeniero Civil). Huancayo: Universidad Peruana del Centro, 2019.174 pp. [Fecha de Consulta: 10 de Diciembre del 2020 ]

Disponible:

[http://repositorio.upecen.edu.pe/bitstream/UPECEN/153/1/DISE%C3%91O%20ES](http://repositorio.upecen.edu.pe/bitstream/UPECEN/153/1/DISE%C3%91O%20ESTRUCTURAL%20DE%20UN%20EDIFICIO%20MULTIFAMILIAR%20DE%208%20P%C3%8DSOS%20EN%20LA%20CIUDAD%20DE%20HUANCAYO.pdf) [TRUCTURAL%20DE%20UN%20EDIFICIO%20MULTIFAMILIAR%20DE%208%20](http://repositorio.upecen.edu.pe/bitstream/UPECEN/153/1/DISE%C3%91O%20ESTRUCTURAL%20DE%20UN%20EDIFICIO%20MULTIFAMILIAR%20DE%208%20P%C3%8DSOS%20EN%20LA%20CIUDAD%20DE%20HUANCAYO.pdf) [P%C3%8DSOS%20EN%20LA%20CIUDAD%20DE%20HUANCAYO.pdf](http://repositorio.upecen.edu.pe/bitstream/UPECEN/153/1/DISE%C3%91O%20ESTRUCTURAL%20DE%20UN%20EDIFICIO%20MULTIFAMILIAR%20DE%208%20P%C3%8DSOS%20EN%20LA%20CIUDAD%20DE%20HUANCAYO.pdf)

**SIESQUEN, José y SIESQUEN, Luis ,** "Diseño estructural y modelamiento sismo resistente del nuevo pabellón de 10 pisos de la facultad de ingeniería de la universidad César Vallejo, Moche, Trujillo" **,** Tesis para optar por el título de ingeniero civil , Universidad Cesar Vallejo – Trujillo 2020,147pp. [Fecha de consulta: 27 de Noviembre del 2020],Disponible en <https://hdl.handle.net/20.500.12692/44535>

**SMITH, Paul**. Structural Design of Buildings [en línea].1.a ed.United Kingdom: Wiley &Sons Ltd, 2016 [Fecha de consulta: 01 de diciembre del 2020].

Disponible:

[https://books.google.com.pe/books?id=AvWlCgAAQBAJ&printsec=frontcover&hl=e](https://books.google.com.pe/books?id=AvWlCgAAQBAJ&printsec=frontcover&hl=es&source=gbs_ge_summary_r&cad=0#v=onepage&q&f=false) [s&source=gbs\\_ge\\_summary\\_r&cad=0#v=onepage&q&f=false](https://books.google.com.pe/books?id=AvWlCgAAQBAJ&printsec=frontcover&hl=es&source=gbs_ge_summary_r&cad=0#v=onepage&q&f=false)

ISBN: 9781118839416.

**TICONA, Edwin**. Análisis y Diseño Estructural en Concreto Armado, de un Edificio Multifamiliar de 6 pisos, ubicado en la Ciudad de Arequipa. Tesis (Título Profesional de Ingeniero Civil). Arequipa: Universidad Nacional de San Agustín de Arequipa, 2018.113 pp. [Fecha de Consulta: 28 de Noviembre del 2020 ]Disponible en [http://repositorio.unsa.edu.pe/handle/UNSA/5841.](http://repositorio.unsa.edu.pe/handle/UNSA/5841)

**VILLAREAL, Genner**. Interacción Sísmica Suelo-Estructura en edificaciones con plateas de cimentación [en línea].1.a ed. Perú : Imprenta Grafica Norte S.R.L, 2017 [Fecha de consulta: 15 de Noviembre del 2020].

Disponible en [https://civilgeeks.com/2018/01/04/libro-interaccion-sismica-suelo](https://civilgeeks.com/2018/01/04/libro-interaccion-sismica-suelo-estructura-edificaciones-plateas-cimentacion-ph-d-genner-villarreal/)[estructura-edificaciones-plateas-cimentacion-ph-d-genner-villarreal/](https://civilgeeks.com/2018/01/04/libro-interaccion-sismica-suelo-estructura-edificaciones-plateas-cimentacion-ph-d-genner-villarreal/)

ISBN: 9786120026960.

### ANEXOS

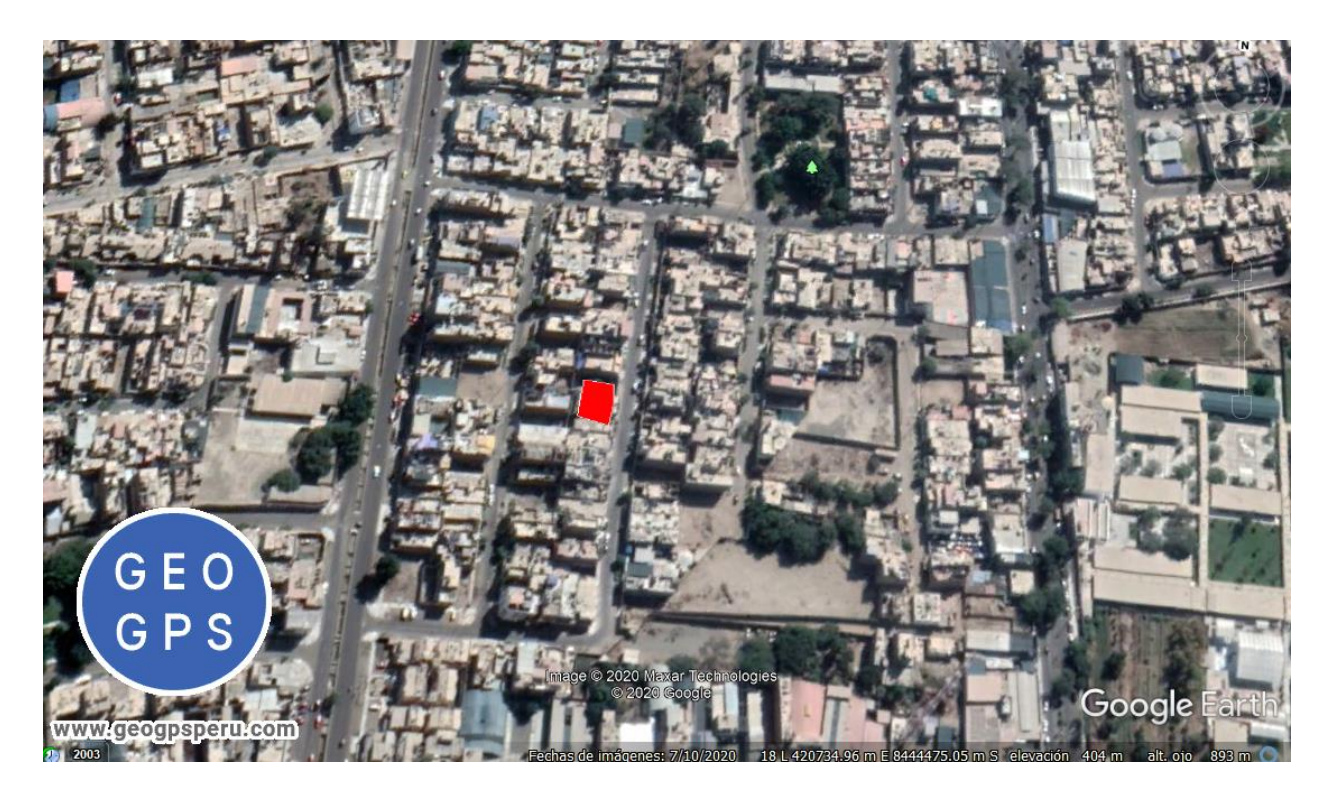

UBICACIÓN DEL PROYECTO

#### **SOLICITUD DE PERMISO**

Estimado Señor:

Orlando Víctor Santiago Quispe.

Me pongo en contacto con usted para comunicarle nuestro interés durante el año 2020 realizar una investigación para nuestra Tesis para el Título Profesional de Ingeniería Civil denominada "Modelamiento y Diseño Estructural de una Edificación de 8 Niveles de Concreto Armado, Urbanización San Luis, Distrito y Provincia de Ica".

El objetivo principal de nuestra tesis es realizar un modelamiento y diseño estructural de una estructura de 8 niveles con la finalidad de demostrar que si se puede contar con una edificación de estructura de 8 niveles con la finalidad de deniositar que a capa esta para nuestra normativa vigente.

Por ello acudimos a usted para solicitarle su autorización para poder desarrollar nuestra tesis en el<br>Por ello acudimos a usted para solicitarle su autorización para B y nos gustaría contar con usted para Por ello acudimos a usted para solicitarie su autorización para poser essentario.<br>Iugar donde usted es dueño de los lotes 1 y 2, de la manzana B y nos gustaría contar con usted para lo que pueda ser necesario.

Sin otro particular, nos despedimos de usted atentamente.

Derian Jesús Orlando Santiago Andrés DNI: 72977884

Luigui Joao Tipacti Gómez DNI: 73820492

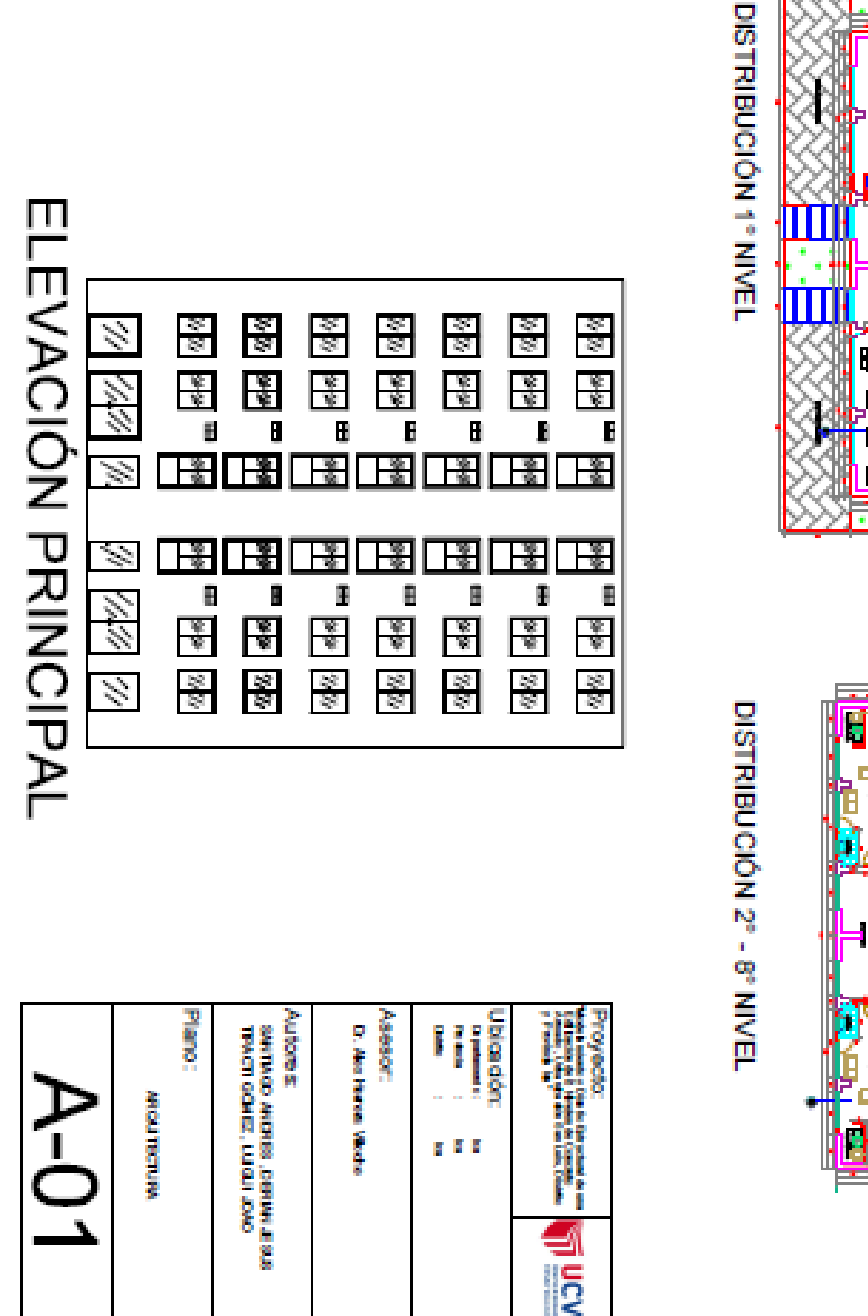

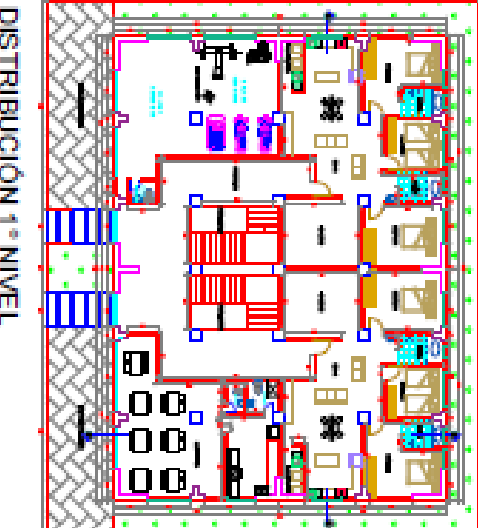

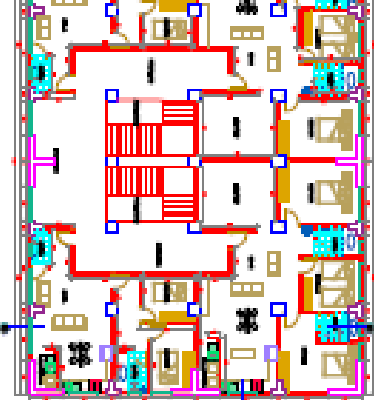

囊

158

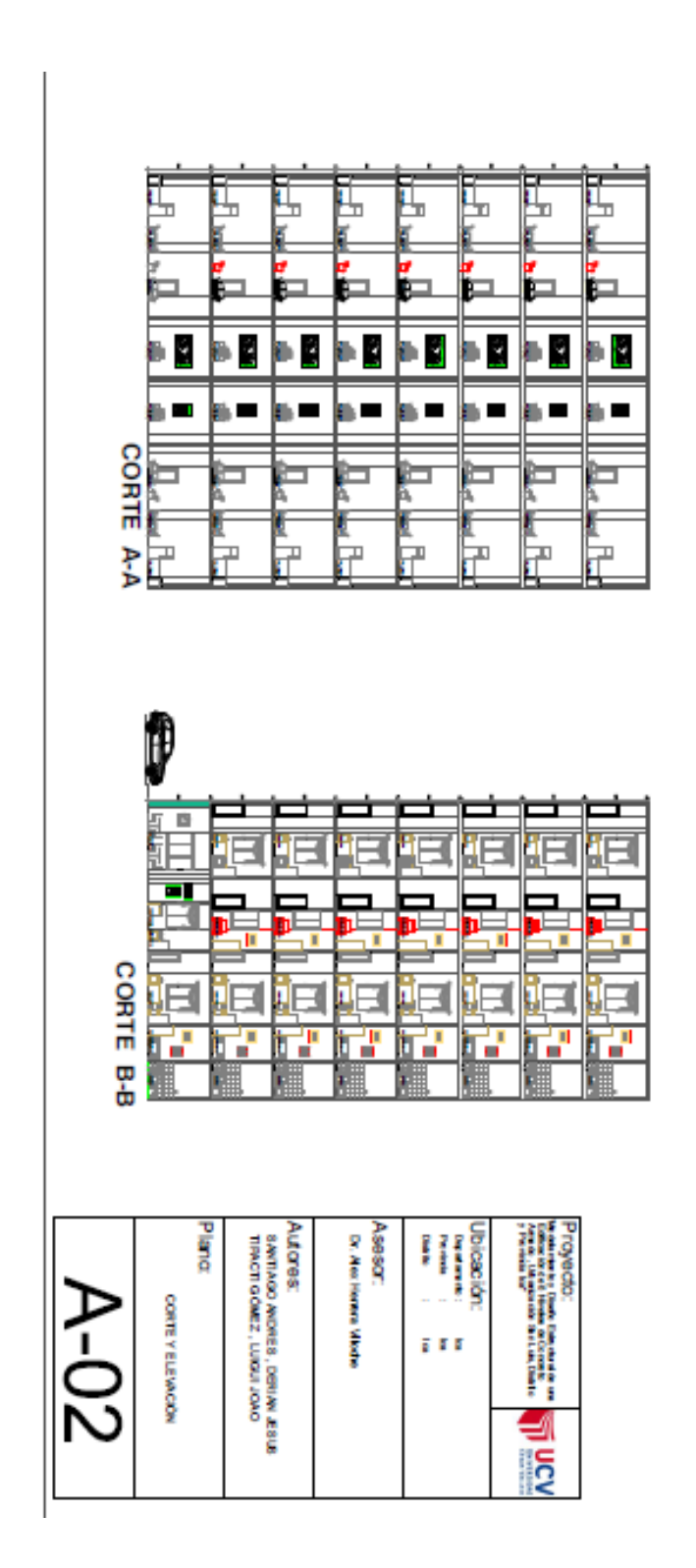

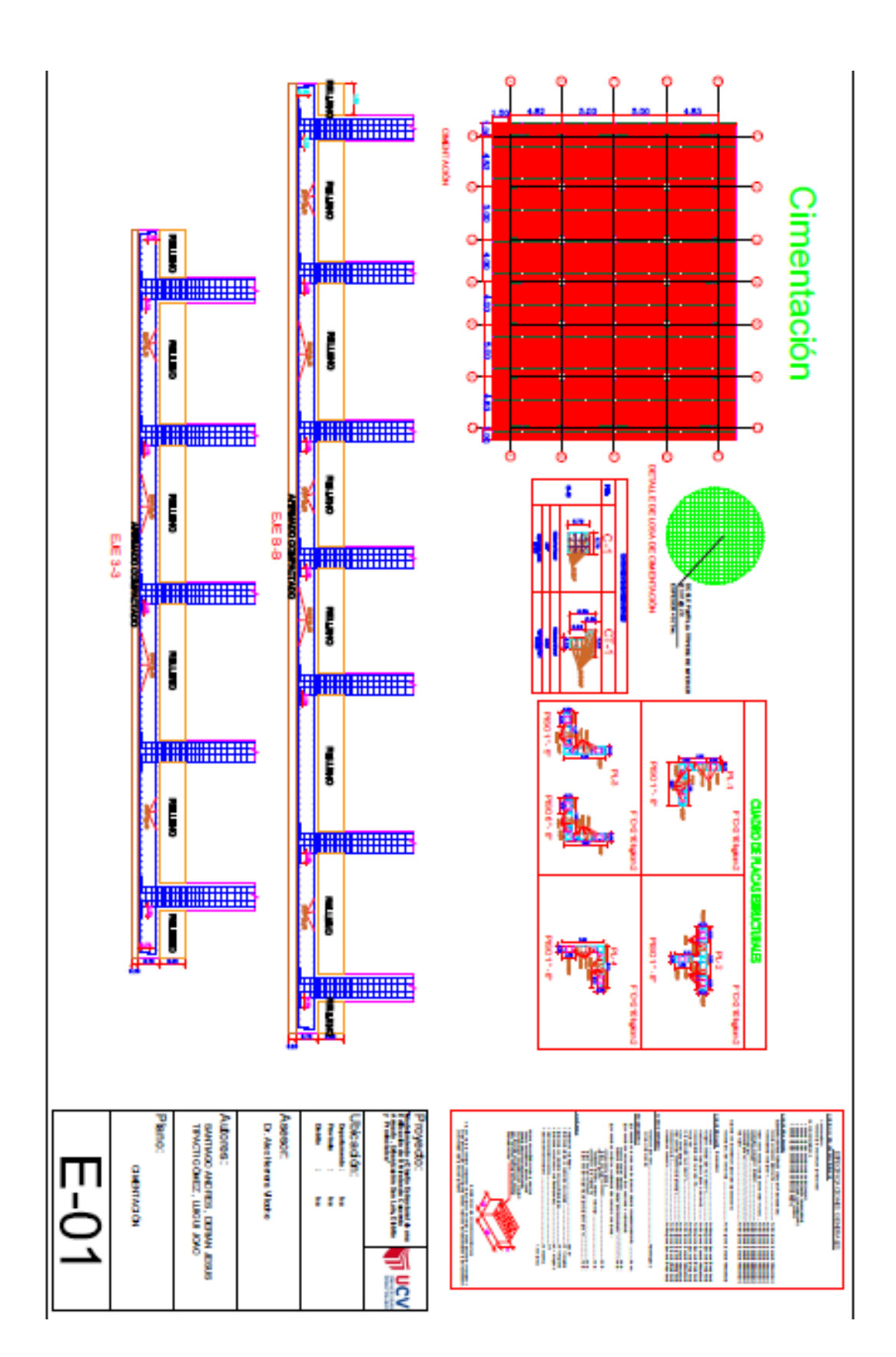

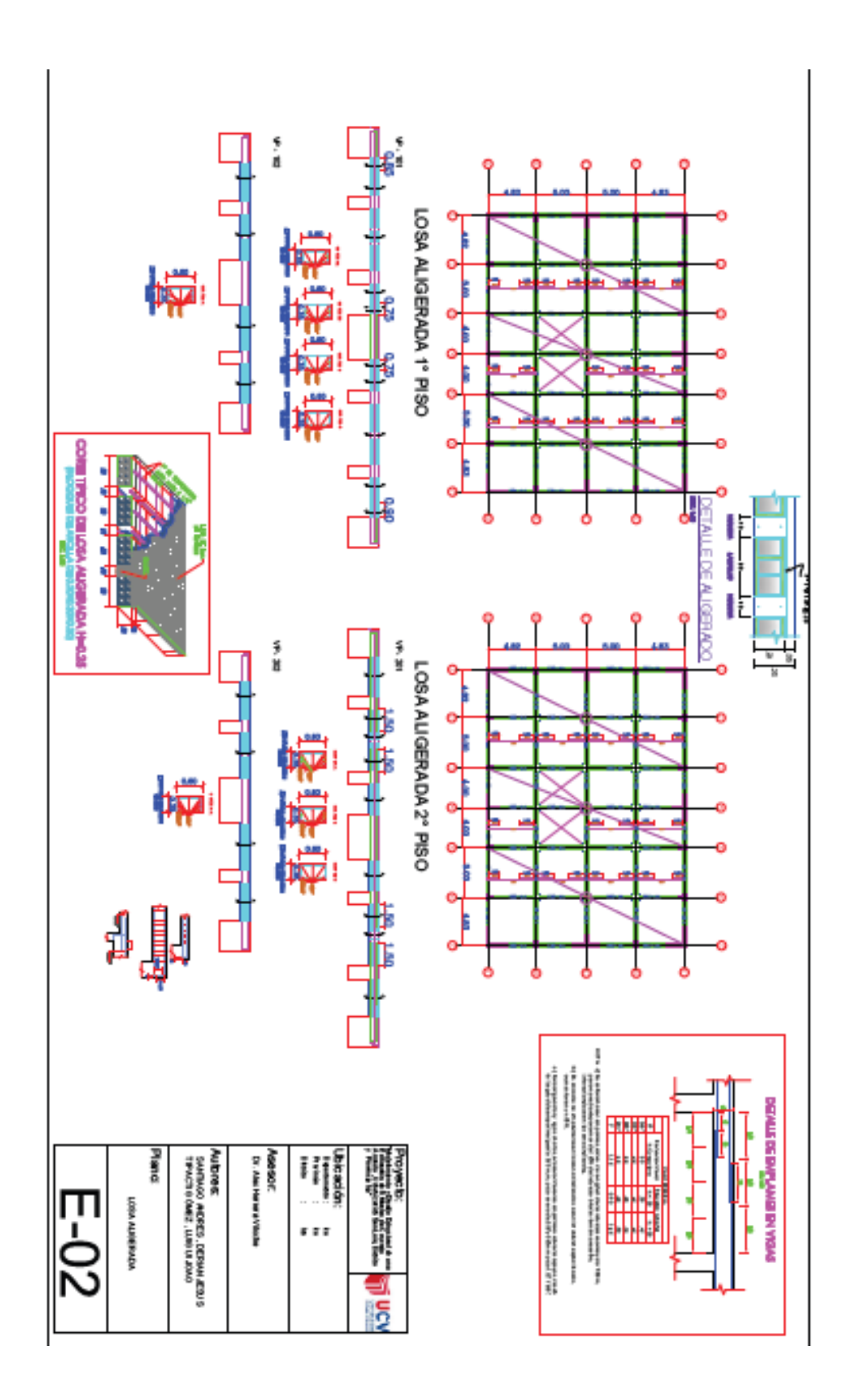

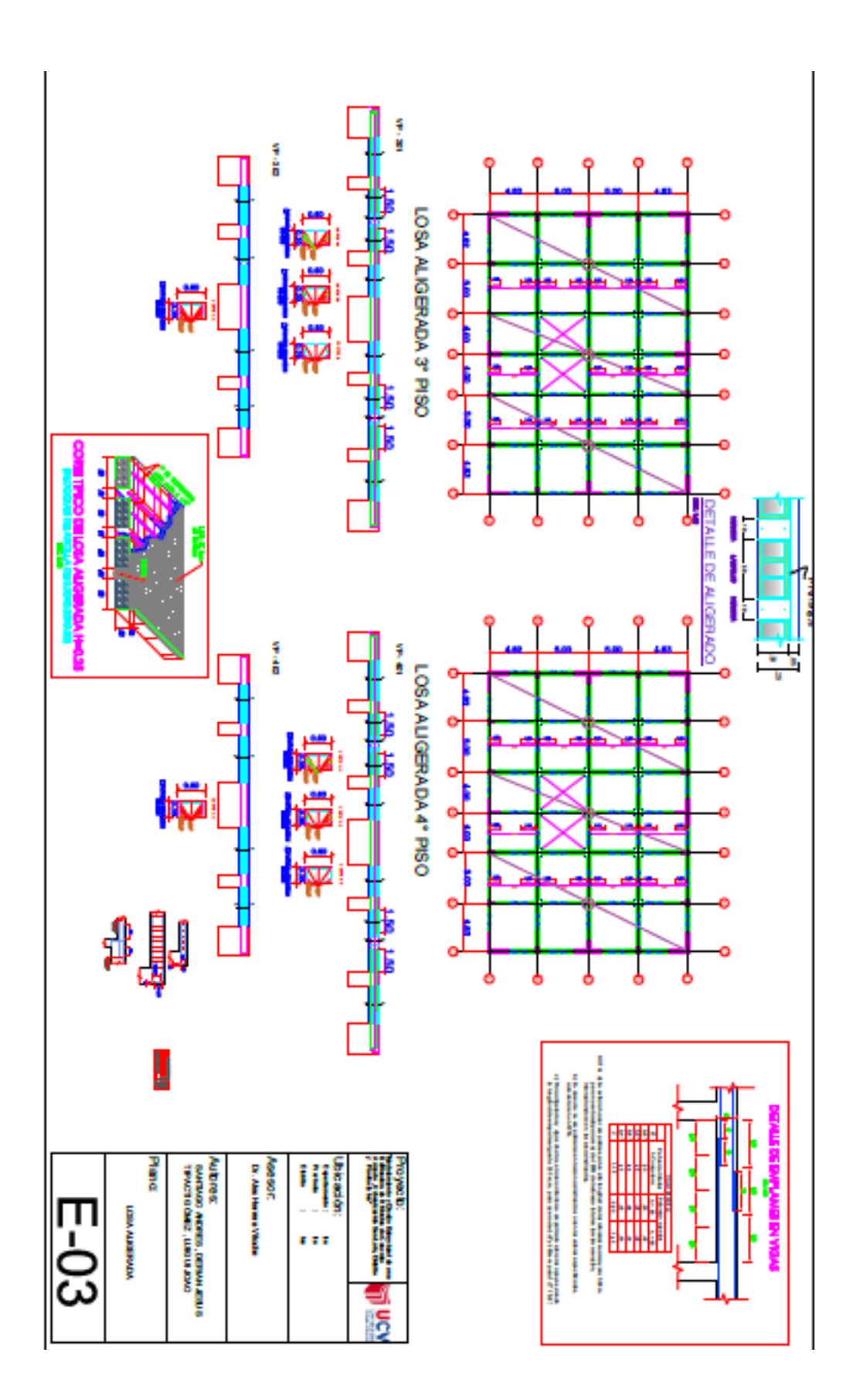

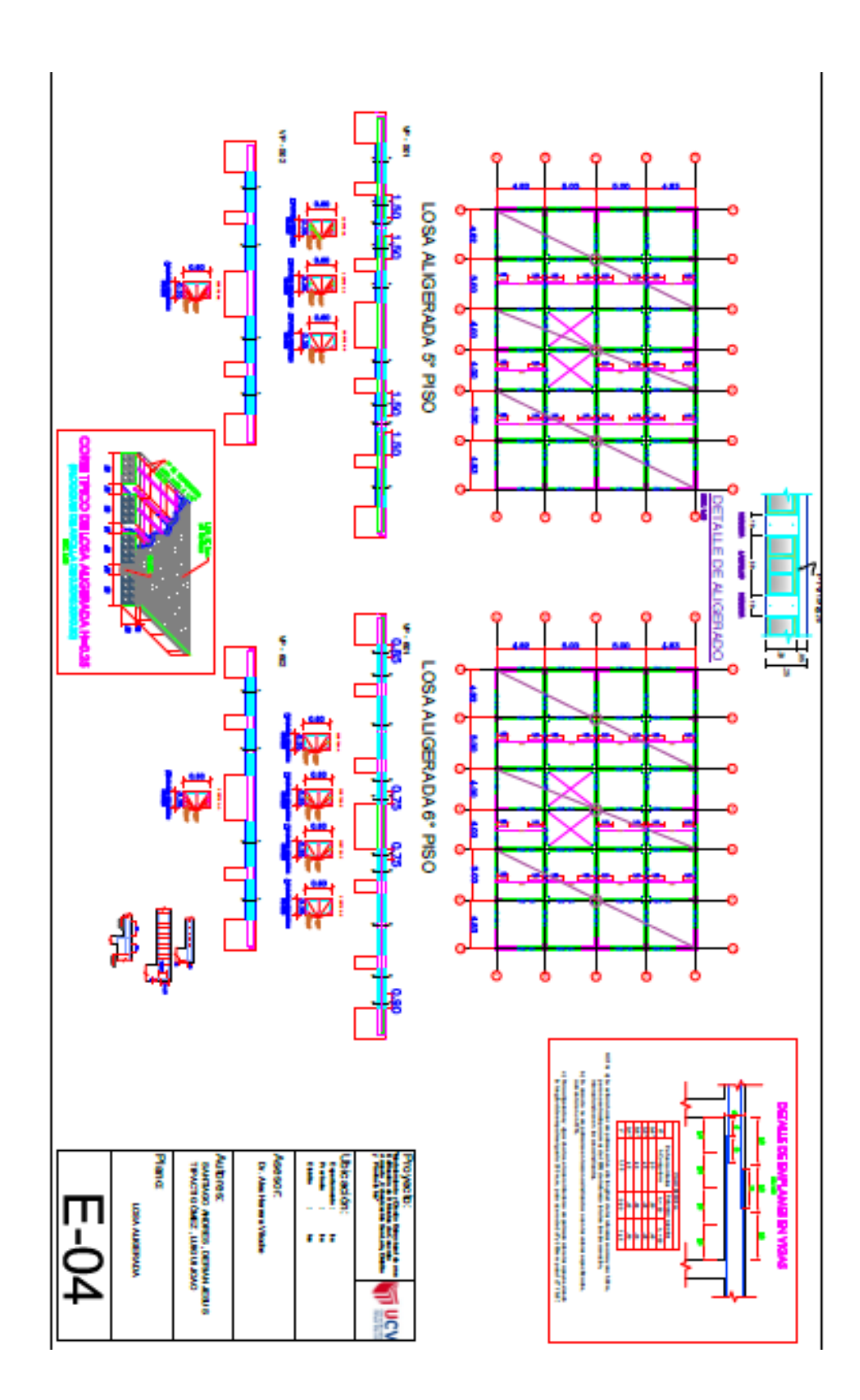

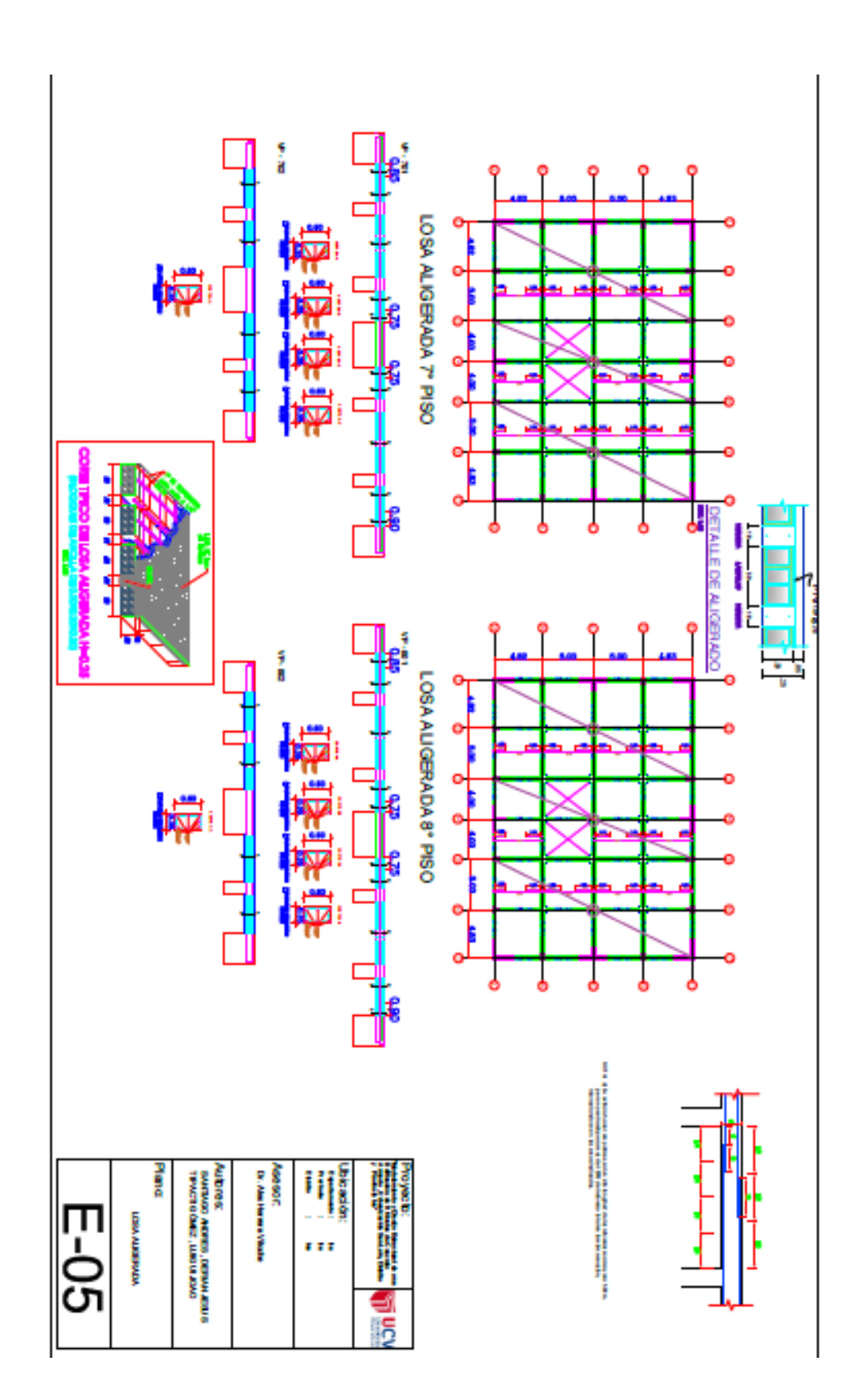

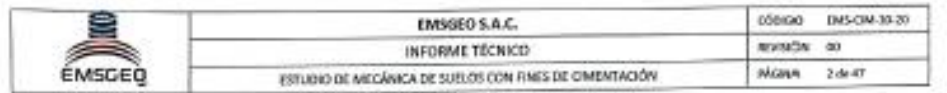

#### 9. DETALLE DE CIMENTACIÓN RECOMENDADA

9.1. DISEÑO DE PROPUESTA DE ZAPATA

La construcción de zapata cuadrada, serán construidas sobre una base de concreto simple, de acuerdo con las presente especificaciones y parámetros. Solado de concreto simple: Este trabajo consiste en la colocación de la capa base, se ha optado que la base estará conformada por concreto simple cemento-hormigón 1:16 (f'c=30 a 40 Kg/cm2), siendo aplicada directamente sobre la subrasante debidamente. Zapata Cuadrada: Estructura de concreto armado de f'c=210 Kg/cm2 con cemento Pórtland tipo l; puesto que trasmitirán las cargas al suelo de fundación, en funciones de la capacidad de resistencia del suelo; el slump tiene que tener el valor comprendido 4\* (máximo).

#### CONDICIONES DE LA CIMENTACIÓN:

Profundidad de la Cimentación: Basado al estudio de suelo y característica se recomienda cimentar a una profundidad mínima de Df=1.50 m.

Cimentación: Se empleará zapatas arriostradas o interconectadas con vigas de cimentación y sobrecimientos armados mínima de 1.50 m. Asimismo, la opción por el empleo de zapatas conectadas depende de giros en la zapata, torsión en planta, asimetría de la estructura.

Apoyo de la cimentación: Tipo de estrato de apoyo ARENA MAL GRADUADA (SP).

Agresividad del Suelo: Moderado, usar Cemento Tipo I.

ING. DANIEL CUEVAS SERIAL OP 117291

ESTUDIO DE MECÁNICA DE SUELOS<br>Of : Andrés Andirio Cácares X-16 Percona - Ica

Web: emsgeo.net Tell.: (56) 807075

Email: wmtas@errugeo.nut<br>Cel.: 956511175 - 956594238

 $37$
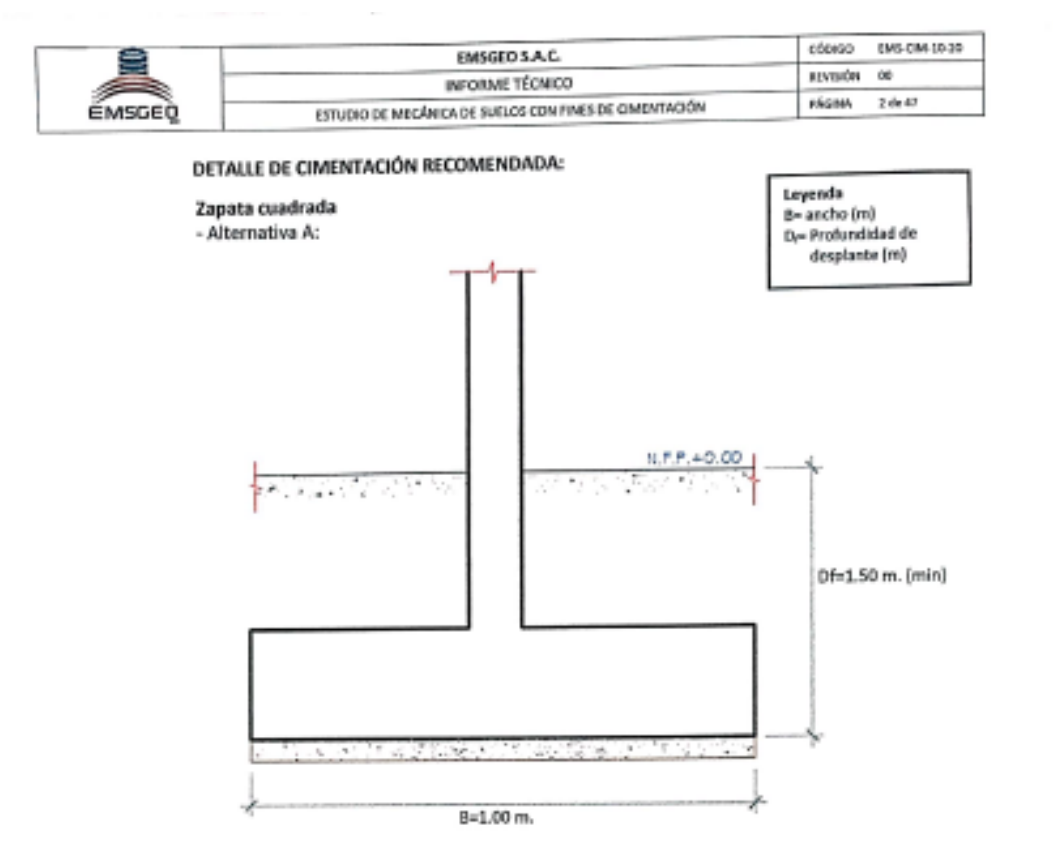

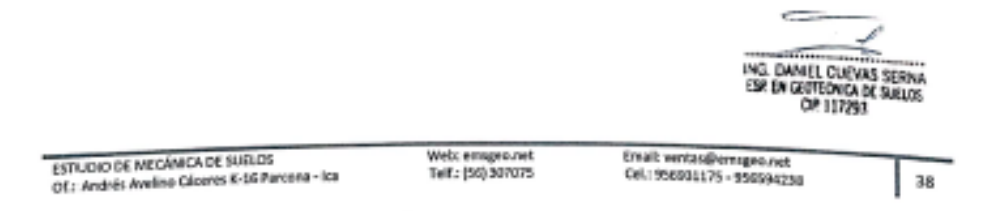

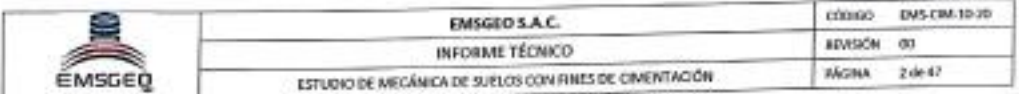

### 9.2. DISEÑO DE PROPUESTA DE CIMIENTO CORRIDO

La construcción de cimiento corrido, serán construidas sobre una base de concreto simple, de acuerdo con las presente especificaciones y parámetros.

Base de concreto simple: Este trabajo consiste en la colocación de la capa base para la cimentación, la base estará conformada por concreto simple cemento-hormigón 1:16 (f'c=30 a 40 Kg/cm<sup>2</sup>), siendo aplicada directamente sobre la subrasante.

Cimiento Corrido: se Empleara concreto ciclópeo de 1:8 + 25% de Piedra Mediana con cemento Pórtland tipo V; puesto que trasmitirán las cargas de los muros al suelo de fundación, en funciones de la capacidad de resistencia del suelo.

#### CONDICIONES DE LA CIMENTACIÓN:

Profundidad de la Cimentación: Basado al estudio de suelo y característica se recomienda cimentar a una profundidad minima de Df=1.20 m. Cimentación: Se empleará cimentación corrida. Tiene la función estructural de recibir las cargas de los muros y transmitirlas al suelo portante. Apoyo de la cimentación: Tipo de estrato de apoyo ARENA MAL GRADUADA (SP). Agresividad del Suelo: Moderado, usar Cemento Tipo I.

ING DANIEL CUEVAS SERNA OP 117293

ESTUDIOI DE MECÁNICA DE SUELOS Of.: Andrés Avelina Cázeres K-16 Parcona - Ica Web: emages.net<br>Telf.: [56] 307075

Email: ventas@emsgeo.net<br>Cel: 950931175 - 956594238

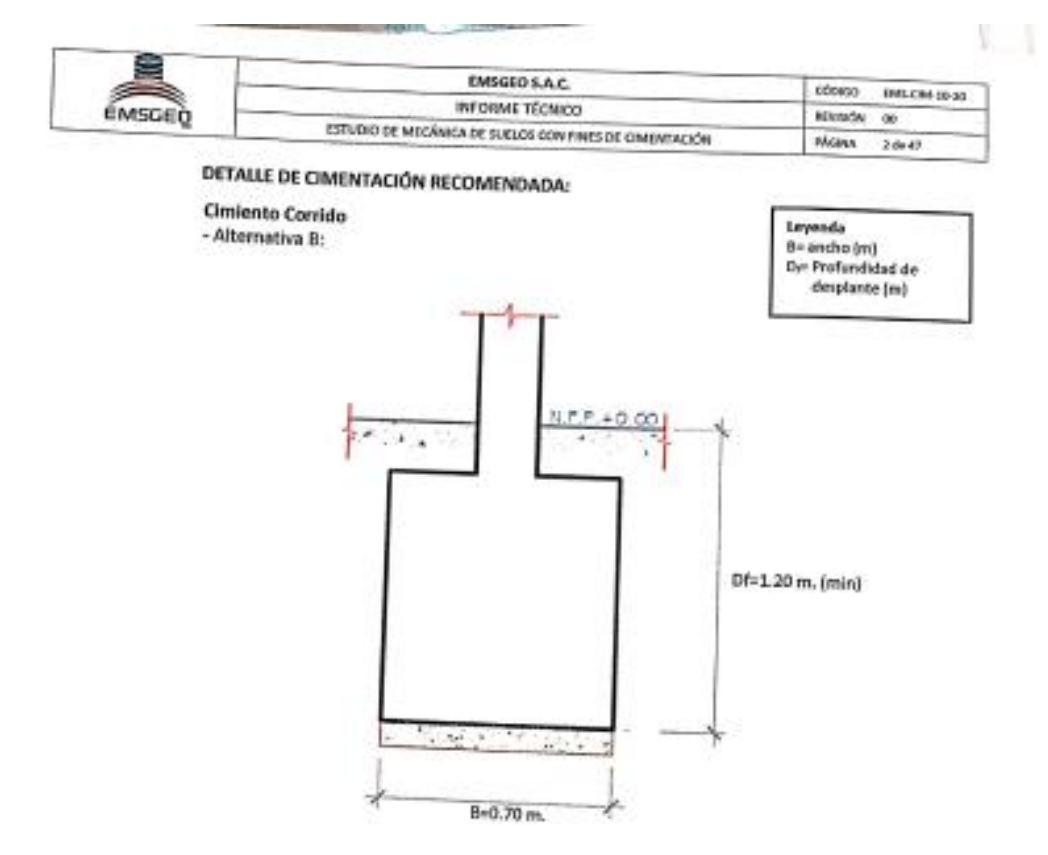

÷ ING. DAWEL CUEWIS SERIAL ESTUDIO DE MECÁNICA DE SUELOS<br>Oficialmén Avelino Cáceres & 15 Parcesa - Ica Web: emspec.net<br>Telf.: (S6) 307075 Email: ventia (Femageo Aet<br>Cel.: 956531175 - 356594238  $40$ Ŀ

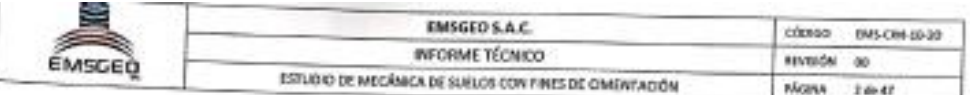

### 10. CONCLUSIONES Y RECOMENDACIONES

De acuerdo al resultado de los cálculos, características físico-mecánicas de los suelos, se establecen las siguientes consideraciones finales.

1. El área de proyecto se encuentra ubicado en el ámbito de la Provincia de los.

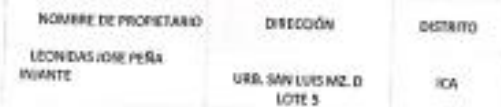

- 2. Se realizó las exploraciones de campo que consistieron en 05 Calicatas a cielo abierto, una profundidad variable de 0.00 a 3.00 m., durante la excavación se encontró presencia de rellenos con restos vegetales. Las calicatas se han ubicado convenientemente en el área del terreno con el plano de ubicación y así poder contar con la información y resultados correctos. De las calicatas se extrajeron muestras alteradas para realizar ensayos análisis granulométrico por tamizado, límites de consistencia, Humedad natural, Peso unitario, pesos específicos, clasificación de suelos SUCS, análisis químicos (suffatos y cloruros) y ensayos de corte directo.
- 3. Tipos de suelos: El perfil estratigráfico que se presenta ha sido elaborado mediante la interpretación de la estratigrafía encontrada en las calicatas. El subsueio del área de estudio es homogéneo en profundidad, estando conformado por Arena Mal Graduada (SP), el material subrasante califica como suelo regular.
- 4. Durante la excavación no se Localizó el nivel Freático (NAF), hasta la profundidad excavada.
- 5. Se recomienda que el tipo de cimentación a utilizar sea zapatas cuadras de concreto armando, Para evitar los asentamientos diferenciales. Se Propone las Siguientes recomendaciones para la protección de la cimentación.
	- Se recomienda estabilizar el suelo con una capa de 20 cm. Min, de material afirmado al 100% de la máxima densidad seca del Proctor modificado.
- 6. Profundidad de la cimentación:

En base a las características del perfil estratigráfico, se recomienda cimentar las estructuras de zapatas de concreto a la profundidad minima de Dr = 1.50 metros; y los cimientos corridos a una profundidad minima de  $D_t = 1.20$ , a estas profundidades se cimentarán en el estrato de Arena Mal Graduada. Con respecto a la superficie inigial del terreno existente.

ING DANEL CUEVAS SERINA OP 117293

**ESTUDIO DE MECÁNICA DE SUELOS** Of .: Andrés Avelino Cácanes K-36 Parcona - Ica

Web: emages.net Telf.: (54) 307075

Email: ventas@wmugoo.nat Cel: 956931175 - 956594238

1.70900 END-Cash and work

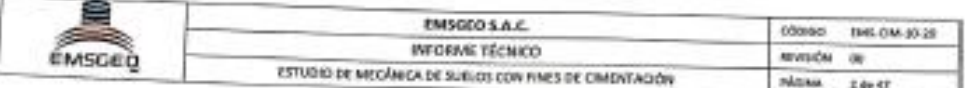

7. La Capacidad Admisible del terreno se expresan los siguientes valores:

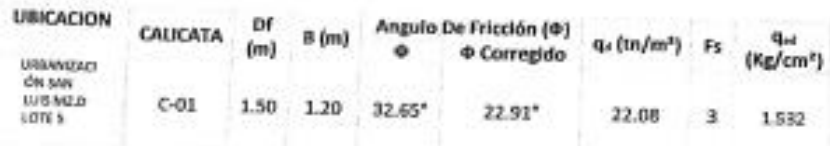

- 8. El asentamiento total es de aproximadamente 1.2 cm, que es menor de 1º(2.54 cm.) recomendado para este tipo de estructuras (según la Norma E.050 de Suelos y Cimentaciones que dice que para Edificaciones el Asentamiento Permisible es de 1"), por lo tanto, no se presentaran problemas por asentamiento.
- 9. Se aplicará para obtener la capacidad admisible (q.d) del suelo de fundación un factor de seguridad (Fs = 3).
- 10. Retirar el material superficial contaminado (SUBIS que contiene elementos orgánicos, etc.).
- 11. Taludes de excavación:

Les excavaciones temporales hasta nivel de sello de fundación, y/o definitivas, deberán ejecutarse con los siguientes taludes:

Excavaciones hasta 1.20 m de profundidad: Taludes Verticales.

Excavaciones superiores a 1.20 m de profundidad: Taludes 2:1 (V:H).

Protegidos con lochada de cemento.

- 11.1. Para el caso del movimiento de tierra se deben considerar las siguientes recomendaciones para los taludes:
	- . Excavaciones para taludes definitivos en suelos SP y SM H:V = 1,5:1
	- · Excavaciones transitorias H:V = 1:1,5
	- · Relienos H:V = 2:1

11.2 Cuando las excavaciones se requieran operaciones manuales y las profundidades superen el 200 cm se deberá disponer de entibaciones y protecciones que eviten desmoronamientos y riesgos de accidentes. Estas medidas ac adoptaran cualquiera que sea la calidad de los suelos y siempre que el talud sea más empinado que H:V =1:1,5.

De acuerdo al Reglamento Interno de Seguridad y Salud en el Trabajo, son considerados como trabajos de alto riesgo los trabajos a altura mayores a 1,8

metros y las excavaciones mayores o iguales a 1,5 metros.

**ESTUDIO DE MECÁNICA DE SUELOS** Of.; Andrés Avelino Cápeves K-16 Partona - Ica ING. DANIEL CUEVAS SERNA.<br>ESP EN GEOTEONICA DE SUELOS

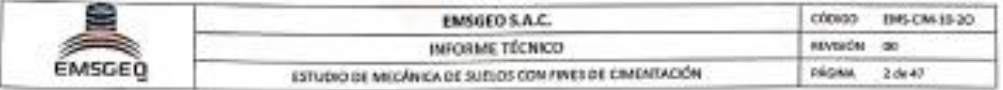

Se deberán respetar lo indicado en las normas nacionales vigente respecto de la seguridad en excavaciones.

- 12. La estructura de los pisos, patios y obras exteriores tendrá el siguiente Diseño geométrico:
	- Subrasante. el material de la Subrasante está conformado por Grava Mal graduada mal graduada, la que será mejorada la subrasante escarificada y compactada en un espesor de 0.30 m, al 95% de la máxima densidad seca del Proctor modificado.
	- · Base. el material a emplear en la base será tipo granular seleccionado A-1-a (0) o A-1-b (0), con un espesor de 0.20 m. compactada, al 100% de la máxima densidad seca del Proctor modificado.
	- · Losa de concreto. El concreto a utilizar tendrá una resistencia de l'c = 210 kg/cm<sup>1</sup> y un espesor de 0.20 m. Siguiendo las normas vigentes del reglamento nacional de construcciones.
- 13. De acuerdo con la Norma Técnica de Edificación E.030 Diseño Sismo resistente y el predominio del suelo de la cimentación, se recomienda adoptar en los análisis sismoresistente según el RNE. Se recomienda considerar un suelo de perfiltipo:

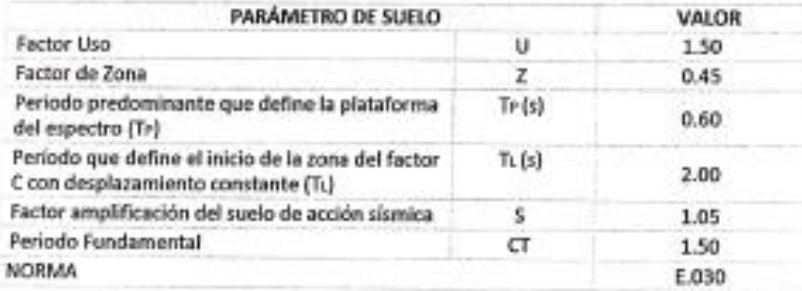

- 14. En caso de que la cimentación de las estructuras del tipo plateas o losas, esta se desplantase mayormente en el suelo natural más desfavorable encontrado en el área en estudio, en el área se identificó como Arena Mal Graduada (SP).
- 15. Azimismo, en esos de considerarse el uso de plateas u lusas de cimentación, se descarta totalmente la presencia de asentamientos diferenciales en las estructuras, debido a que estos serán anulados por los elementos estructurales indicados.
- 16. Se recomienda, antes del vaciado de las zapatas y/o plateas o losas de cimentación, compactar el suelo de apoyo que generalmente se altera por el proceso de excavación. ING. DANIEL OUEVAS SERINA OP 117293

**ESTUDIO DE MECÁNICA DE SUEUDS** Of : Andrés Audino Cáceres K-16 Parcona - Ica

Web: emsgep.net Telf.: (56) 307075

Email: ventisi@emsgeo.net Cel: 956931175 - 956594238

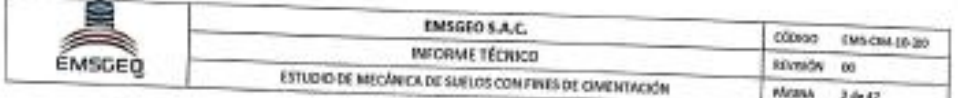

- 17. Se recomienda cimentar en base a zapatas conectadas con vigas de cimentación. Asimismo, la decisión y el criterio del Ingeniero Estructural son decisivos ya que podrían encontrarse diversos factores que conflevarian al uso de elementos de conexión (zapatas conectadas) tales como giros en las zapatas, torsión en planta, asimetria de la estructura.
- 18. En tal sentido, es recomendable, tomar en consideración la necesidad de establecer un tipo de estructura simétrica.

Ya que la asimetría nos entregara deformaciones del sistema terreno-estructura. Bajo estas condiciones, una cimentación en base a zapatas conectadas para el caso de estructuras porticadas y en el caso de albañilería confinadas, cimientos cuadrado bajo muros de adecuada densidad de muros, incrementara la capacidad de resistencia suelo estructura, así como atenuara los potenciales efectos dinámicos indicados.

19. Es conveniente tener presente el cuidado necesario para que los empalmes de las tuberias de agua y desagúe estén bien instalados de tal forma evitar fugas que pueden generar la reacción de los sulfatos y cloruros.

20. El subsuelo de actividad de cimentación no está sujeta a socavaciones ni deslizamientos, así como no se ha encontrado evidencias de hundimiento ni levantamientos en el terreno.

Así mismo la geodinámica externa en el área de estudio no presenta en la actualidad riesgo alguno como posibles aluviones, huaycos, deslizamientos de masas de tierra, inundaciones, etc.

- 21. Si en la zona del proyecto se encuentra la presencia de material de rellenos en estado suelto, se recomienda eliminar dichos rellenos y reemplazarlo por material afirmado compactado, con las recomendaciones respectivas.
- 22. En la zona del proyecto si se notara la presencia de filtraciones superficiales debido a lluvias, aniegos a la profundidad de cimentación con respecto a la superficie natural del terreno.

Se recomienda diseñar un sistema de drenaje superficial (sangría) para poder evacuar el agua de filtración y pueda facilitar el proceso constructivo de las cimentaciones y también afectar a las mismas una vez construidas.

23. De los ensayos de análisis químico de suelos, se ha realizados a la muestra del suelo donde ira desplantada la cimentación, e inspección de la zona en estudio, la presencia de Sales Solubles totales en promedio es de 133 ppm menor que 1000 ppm, estas: valores indica que no puede ocasionar problemas de perdida de resistencia mecánica ... ING, DAVIEL CUEVAS SERNA<br>ESP EN GEOTODICA DE SUDJOS<br>CIP 117293

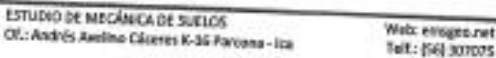

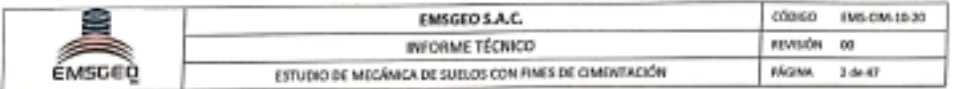

por problemas de lixiviación (lavado de sales), por lo que se recomienda el uso de Cemento Tipo I.

#### REFERENCIAS BIBLIOGRÁFICAS  $10.1.$

RNE E.030 .- Diseño Sismorresistente

RNE E.050 .- Suelos y Cimentaciones

ALVA HURTADO, Jorge E.- Mecánica de Suelos Aplicada a las Cimentaciones

BOWLWS JOSEPH, E.- Manual de Laboratorio de Mecánica de Suelos

BRAJAN, Das.- Principios de Ingeniería de Cimentaciones.

TERZAGHI KARL - Mecánica de Suelos Aplicada a la Ingeniería Práctica.

 $10.2.$ **FIGURAS** 

Figura Nº 1 - Ubicación De Proyecto

Figura Nº 2 - Ubicación Satelital

Figura Nº 3 - Geología Del Cuadrante De Paracas

Figura Nº 4 - Mapa de Zonificación Sismica

Figura N° 5 - Mapa de Isoaceleraciones

Figura Nº 6 - Mapa de Distribución de Máxima Intensidad Sísmica (Alva 1984)

#### 10.3. **TABLAS Y CUADROS**

Tabla N° 1 - FACTORES DE ZONA "Z" Tabla Nº 2 - PARÁMETRO DEL SUELOS Tabla N°3 - TIPO DE EDIFICACIÓN U OBRA PARA DETERMINAR EL NUMERO DE PUNTOS

DE EXPLORACIÓN

Tabla N° 4 - NUMERO DE PUNTOS DE INVESTIGACIÓN

Tabla Nº 5 - DENSIDAD RELATIVA

Tabla Nº 6 - DISTORSIÓN ANGULAR

Tabla Nº 7 - CONCRETO EXPUESTO A SOLUCIONES DE SULFATOS

Tabla N° 8 - REQUISITOS PARA CONCRETO EXPUESTO A SOLUCIONES DE SULFATOS

ING. DANIEL CUEVAS SERNA ESP EN GEOTECNICA DE SUELOS OP 117293

ESTUDIO DE MEGÁNICA DE SUELOS Of : Andrés Avelino Cáceres K-16 Parcona - Ica

Web: emageo.net<br>Telf.: (56) 307075

Email: ventas@emsgeo.net Cel: 956031175 - 956594238

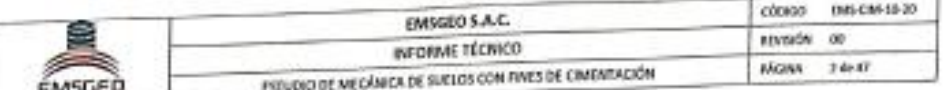

#### RESUMEN DE LAS CONDICIONES DE CIMENTACIÓN  $10.4.$

De acuerdo con la Norma Técnica de Edificaciones E-050 "Suelos y Cimentaciones", la

siguiente información deberá transcribirse en los planos de cimentación.

Esta información no es limitativa y deberá cumplirse con todo lo especificado en el

presente Estudio de Suelos y en el Regiamento Nacional de Edificaciones.

## ESTUDIO DE MECÁNICA DE SUELOS PARA DISEÑO DE LA CIMENTACIÓN

## NOMBRE DEL SOLICITANTE: GOBIERNO REGIONAL DE ICA.

### NOMBRE DEL PROYECTO: AMPUACION DEL SERVICIO EDUCATIVO DE LA INSTITUCION EDUCATIVA Nº 22526 MEDARDO APARCANA HERNANDEZ DE OCUCAJE DEL DISTRITO DE OCUCAJE, PROVINCIA DE ICA-DEPARTAMENTO DE ICA.

## DISTRITO DE OCUCAJE - PROVINCIA DE ICA - DEPARTAMENTO DE ICA

De conformidad con la Norma Técnica E.050 "Suelos y Cimentaciones" la siguiente información deberá transcribirse literalmente en los planos de cimentación. Esta información no es limitativa, deberá cumplir con todo lo especificado en el presente Estudio de Mecánica de Suelos (EMS) y con el Reglamento Nacional de Edificaciones GRNEL.

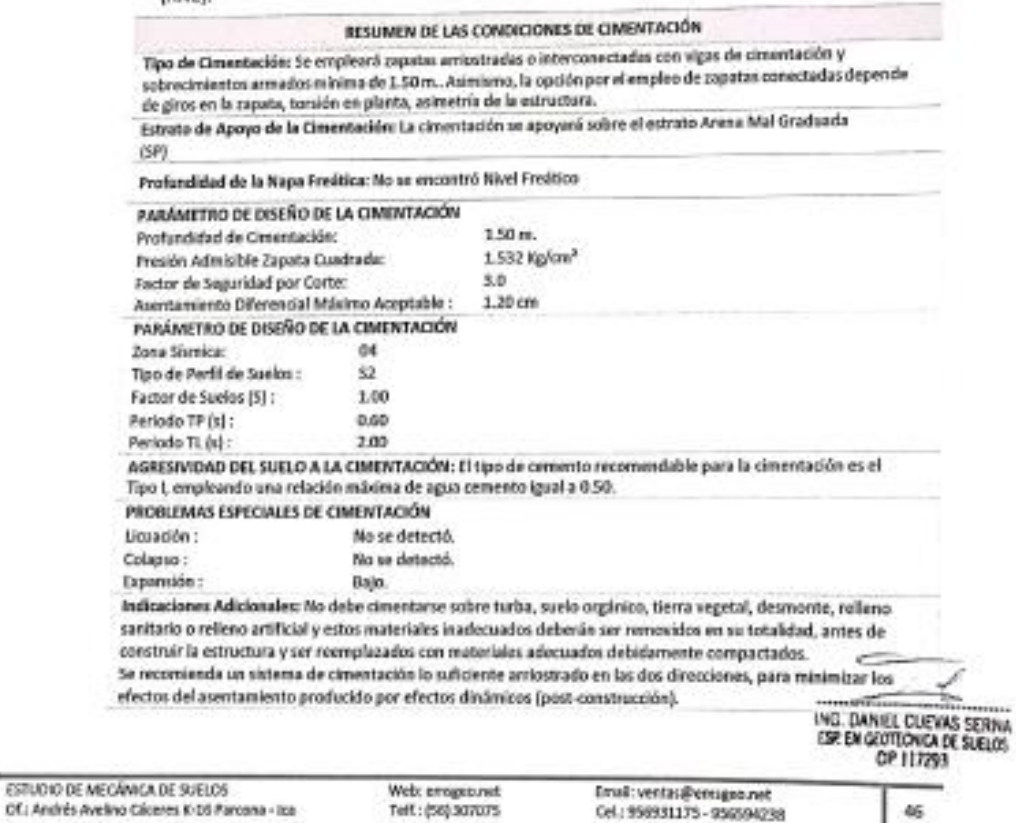

Of J Andrés Avely

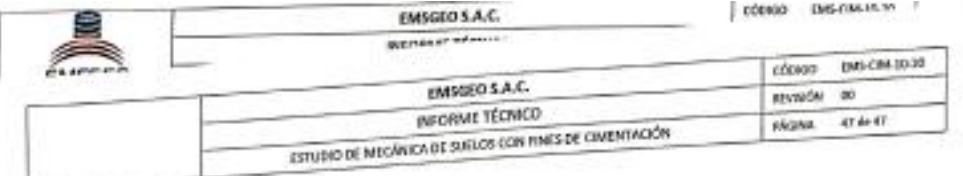

#### **RECOMENDACIONES**  $10.5<sub>1</sub>$

Por otro lado, en la Reglamento Nacional de Edificaciones, Norma E.050, en el Capítulo 4", Articulo 19, "Profundidad de Cimentación", indica que la profundidad de cimentación quedará definida por el PR y estará condicionada a cambios de volumen por humedecimiento-secado, hielo-deshielo o condiciones particulares de uso de la estructura, no debiendo ser menor de 0,80 m en el caso de zapatas y cimientos corridos. No debe cimentarse sobre turba, suelo orgánico, tierra vegetal, relleno de desmonte o rellenos sanitario o industrial, ni rellenos no Controlados. Estos materiales inadecuados deberán ser removidos en su totalidad, antes de construir la edificación y ser reemplazados con materiales que cumplan con lo indicado en el Artículo 21(21.1).

### NOTA:

٠

Las Conclusiones y Recomendaciones establecidas en el presente informe técnico son solo aplicables para el área estudiada. De ninguna manera se puede aplicar a otros sectores para otros fines.

坝

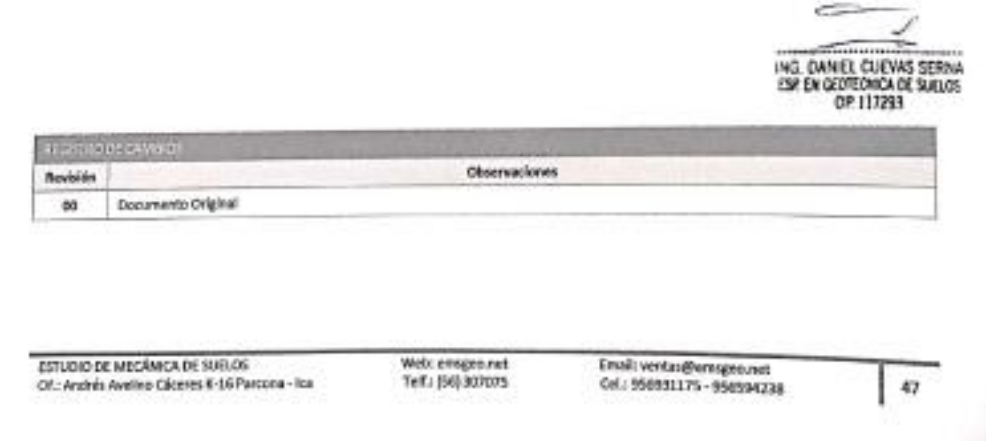

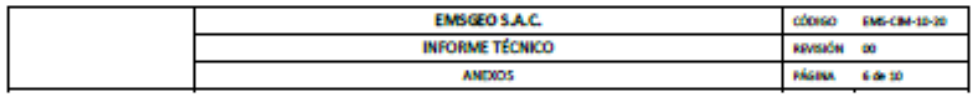

# **ANEXO II**

# PERFIL ESTRATIGRÁFICO

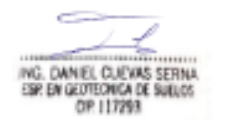

ANDIOS<br>Of.: Andrés Aveilho Cáceres K-16 Parcona - Ica

Web: emigeo.net<br>Telf.: (56) 307075

Email: ventas@emsgeo.net<br>Cel.: 956931175 - 956594238

 $\epsilon$ 

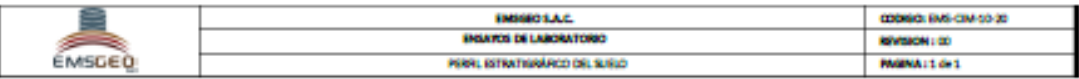

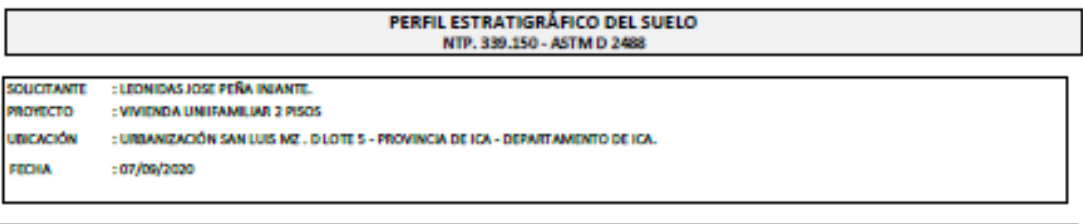

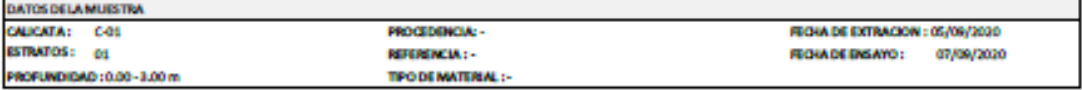

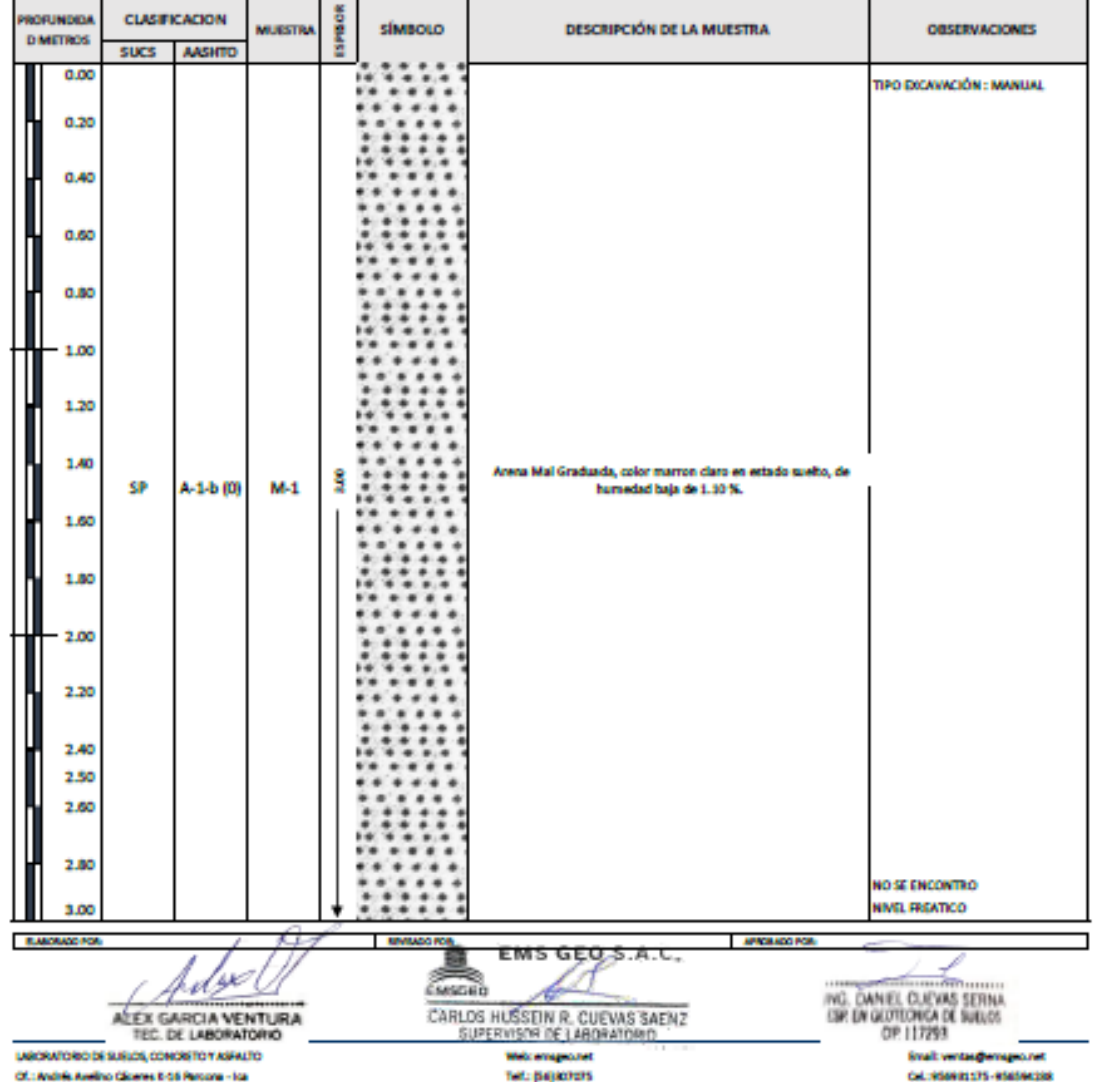

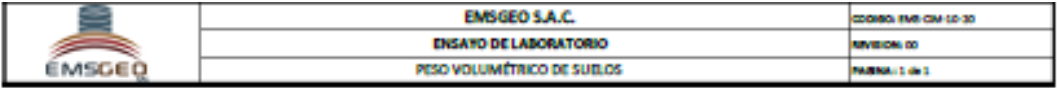

#### PESO VOLUMÉTRICO DE SUELOS NTP 339.144 - ASTM D2937

: LEONDAS JOSE PEÑA INJANTE. SOUCITANTE PROVECTO : VIVIENDA UNFAMILIAR 2 PISOS **UBICACIÓN** : URBANIZACIÓN SAN LUIS MZ. D LOTE 5 - PROVINCIA DE ICA - DEPARTAMENTO DE ICA. **FECHA**  $:07/09/2020$ 

#### **DATOS DE LA MUESTRA**

CAUCATA: C-1 MUESTRA: M-1 PROF. DE MUESTRA: 0.00 - 3.00 m PROCEDENCIA: -**REFERENCIA:-TIPO DE MATERIAL : -**

FECHA DE EXTRACIÓN : 05/09/2020 FECHA DE ENSAYO : 07/09/2020

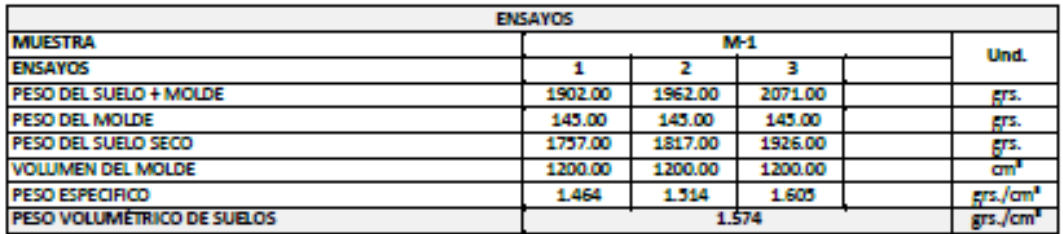

#### OBSERVACIONES : Las muestras fueran proporcionadas por el Solicitante, hasta nuestro laboratorio.

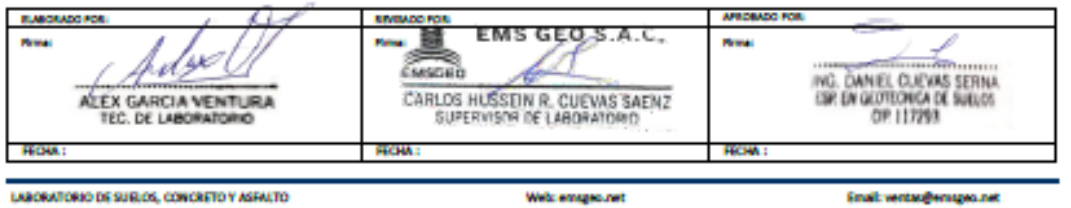

Of: Andrés Avelino Cáceres K-16 Parcona - Ica

Telf.: (56) 207075

Enalt vertaufversgea.net GAL: 956931175 - 956594238

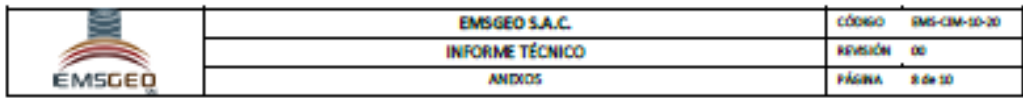

# **ANEXO IV**

# **MEMORIA DE CALCULO**

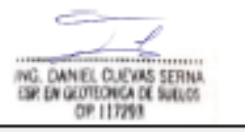

CALCULO DE LA CAPACIDAD PORTANTE

ANDIOS<br>Of.: Andrés Avelino Cáceres K-16 Parcona - Ica

Web: emageo.net<br>Telf.: (56) 307075

Email: ventas@emsgeo.net<br>Cel.: 956931175 - 956594238

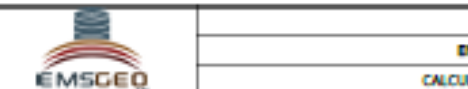

**NSAYOS DE LABORATORIO** LO DE LA CAPACIDAD PORTANTE

**EMSGEO S.A.C.** 

#### CODIGO: MC-QADM-10-20 REVISION: 00 PAGINA: 1de 1

#### CALCULO DE LA CAPACIDAD PORTANTE

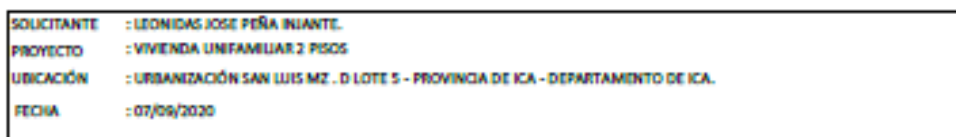

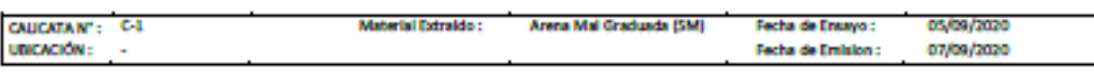

<u>MODELO DE TERZASHI</u>

ų

4B.

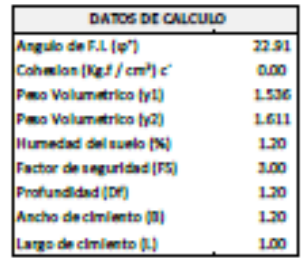

COERCIENTE DE EMPLUE

Coef. Empuje Activo

Coef. Empuje Pasivo

Coef. Empuje en Reposo

Coef. Pasivo Dinámico

**Empuje Activo** 

**Empuje Pastro** 

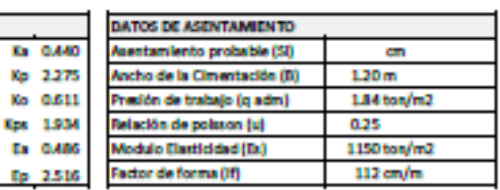

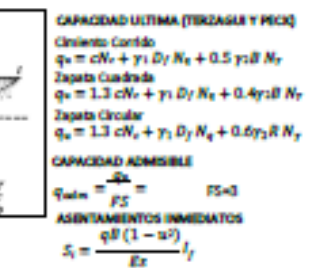

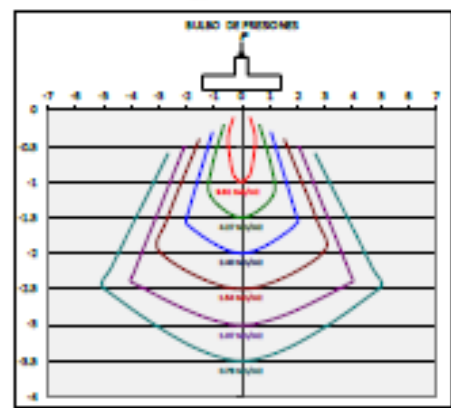

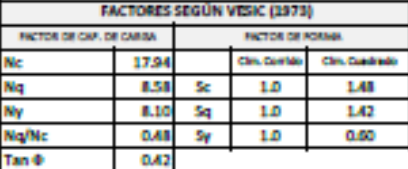

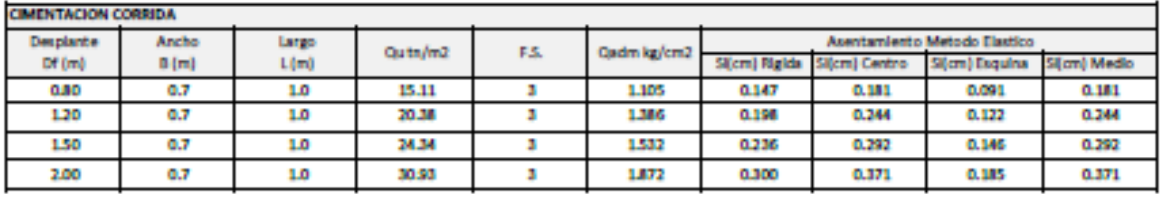

OBSERVACIONES :-**FLANDRADO POR: SIVINGO FOR** ARROBADO FOR  $\frac{1}{\sqrt{2}}$ EMS GEOS.A.C. c Pirma: fidye mun d. ING. DANIEL CULVAS SERNA CARLOS HUSSEIN R. CUEVAS SAENZ ALEX GARCIA VENTURA **FECHA:** FEDAM: HOW: LABORATORIO DE SUELOS, CONCRETO Y ASFALTO Entail: ventas@emsgeo.net Web: emspea.net

Of: Andrés Avelino Cáceres K-16 Parcona - ka

Tell: (56) 207075

Cel.: 956931175 - 956594238